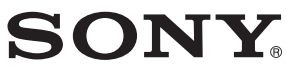

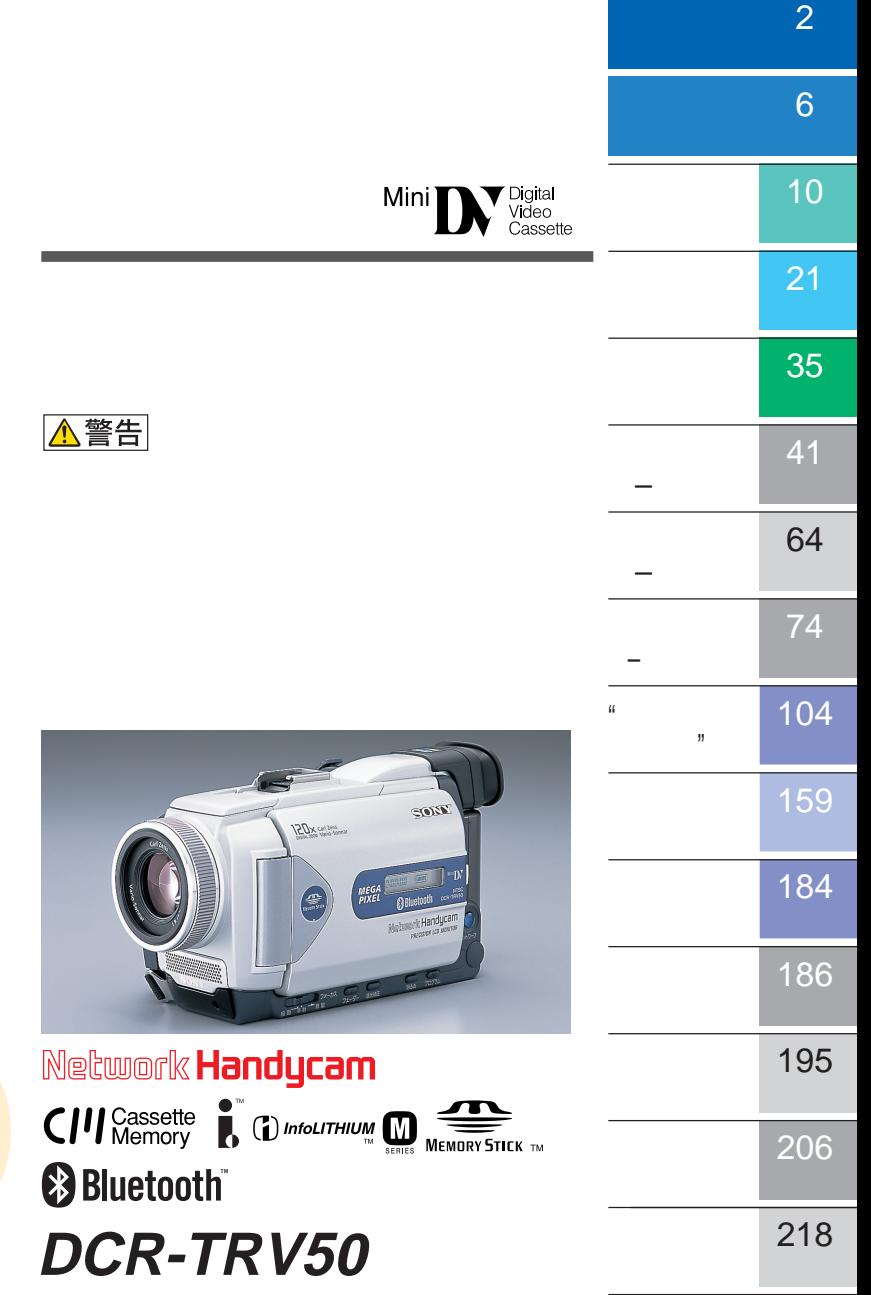

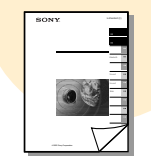

© 2002 Sony Corporation

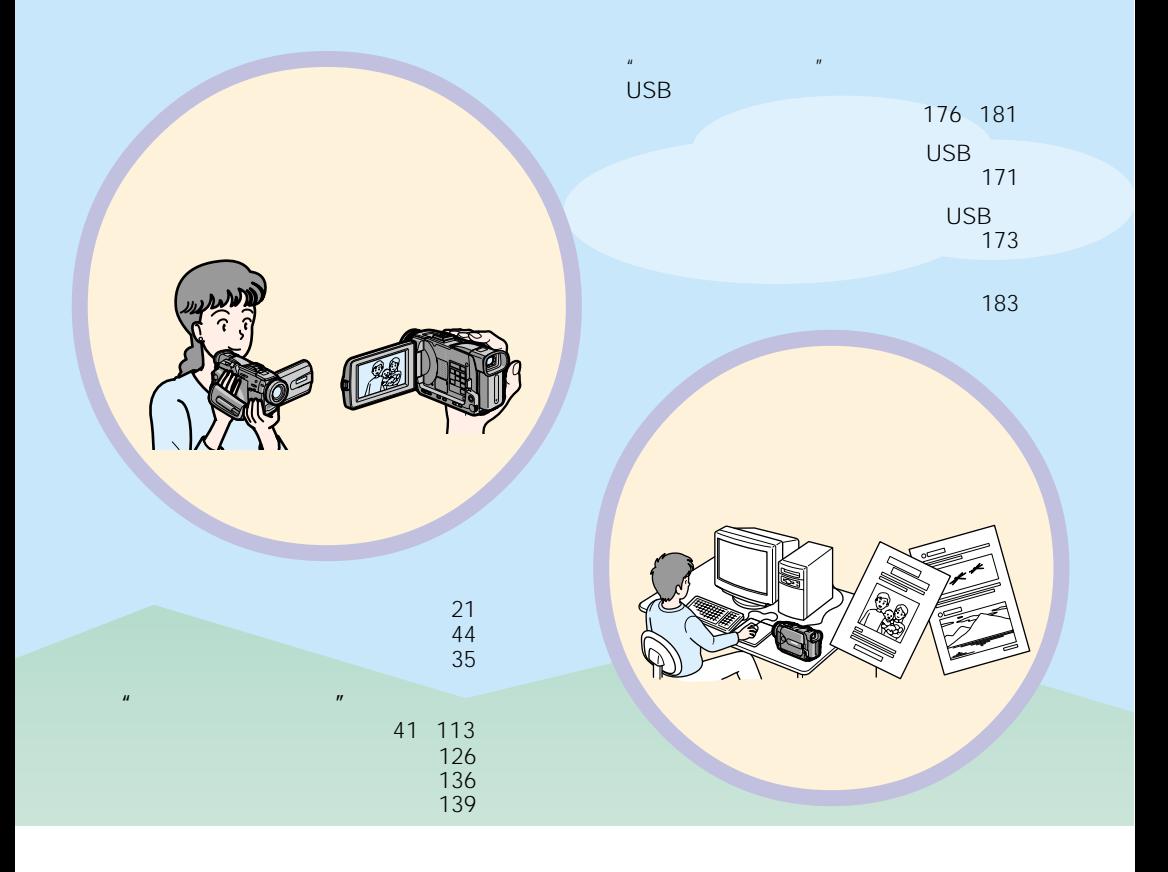

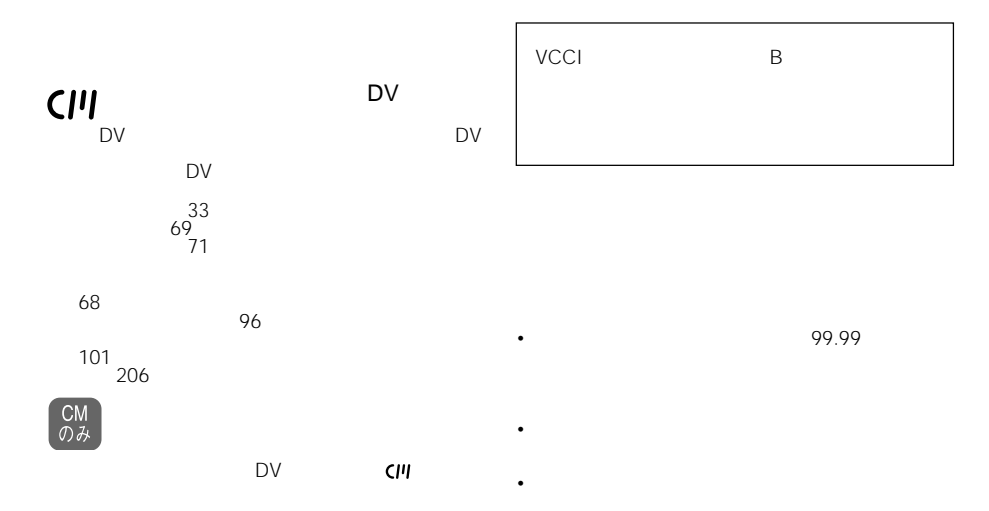

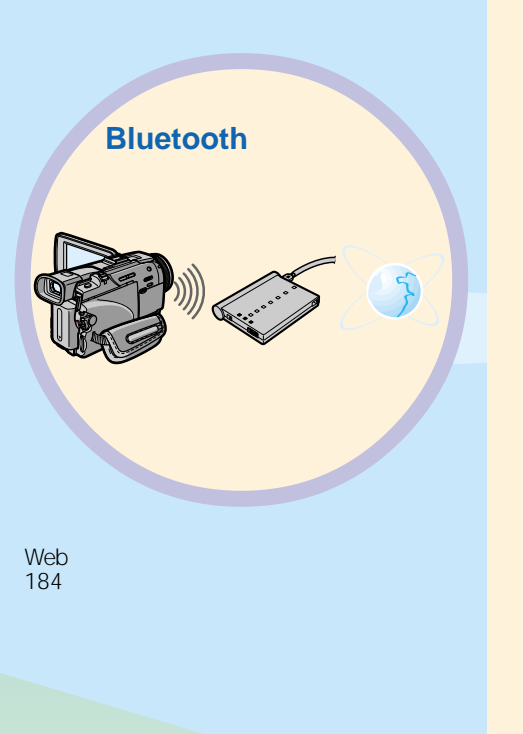

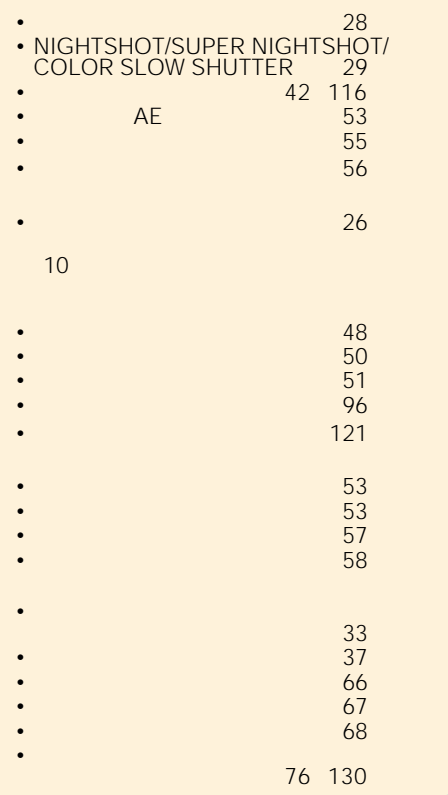

周波数について この機器は2.4GHz帯の2.400GHzから2.4835GHz

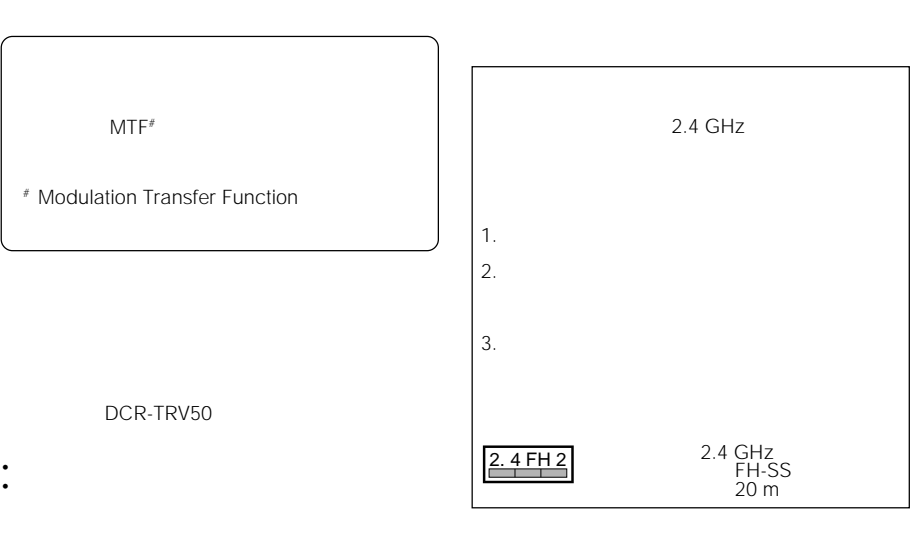

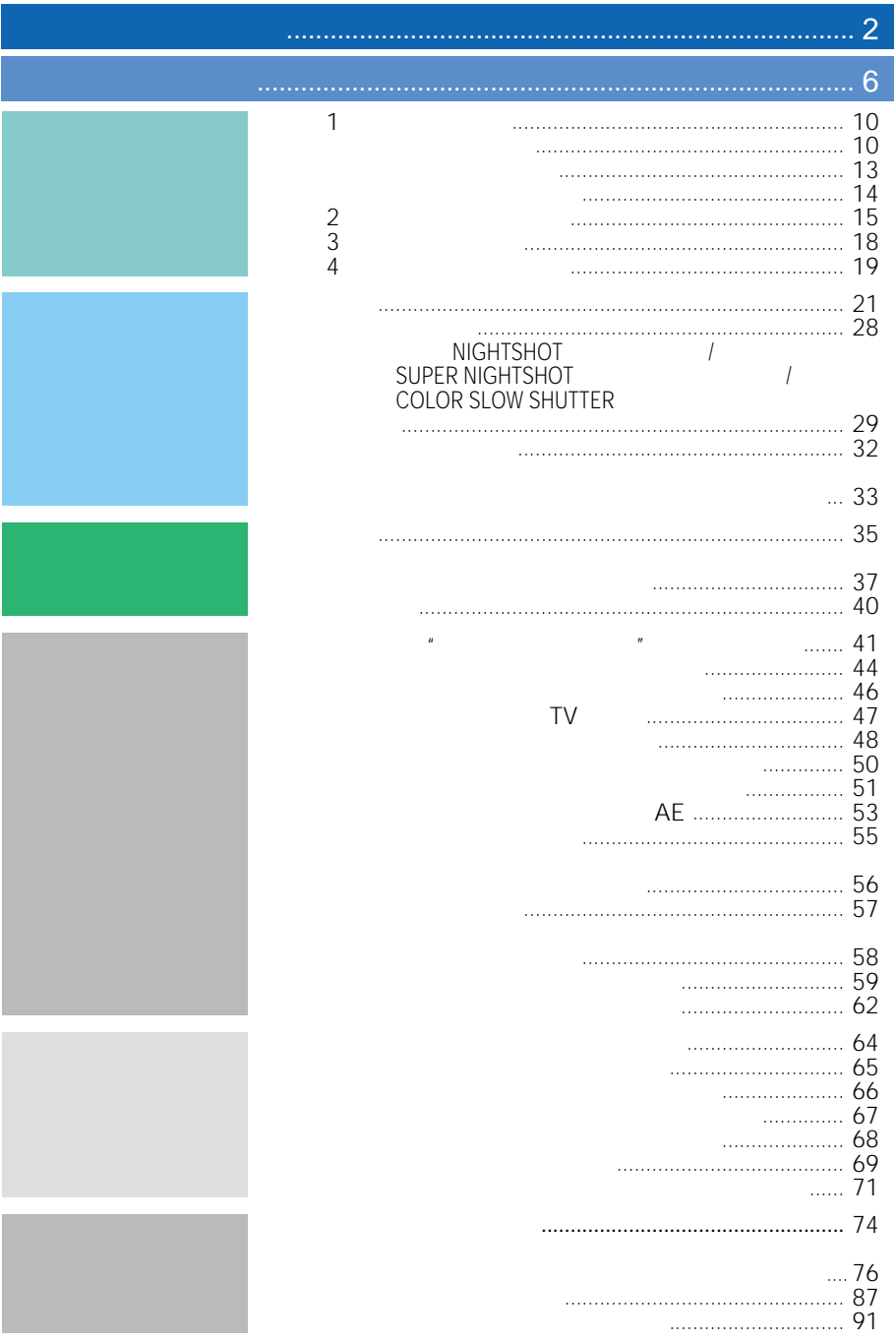

4

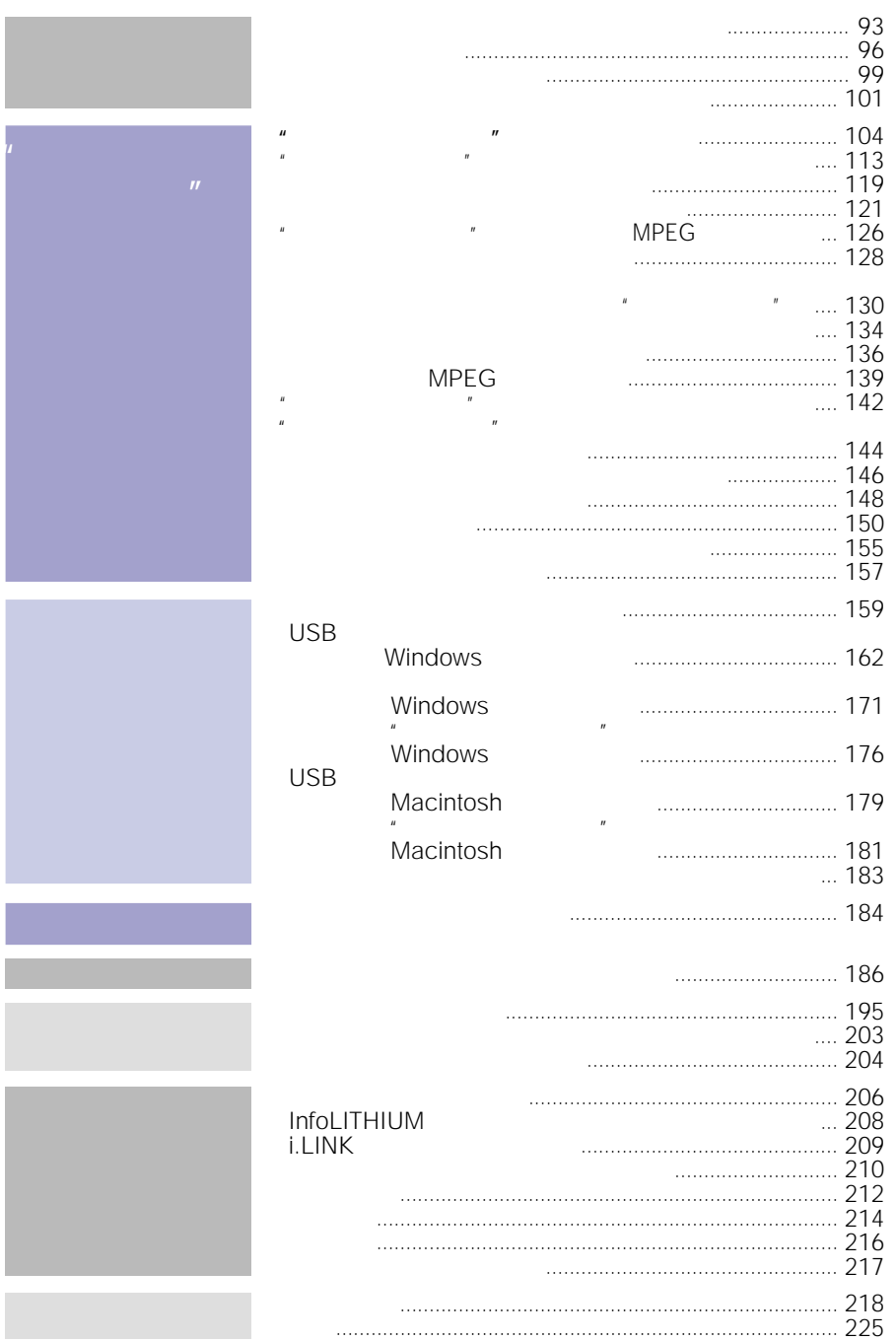

"

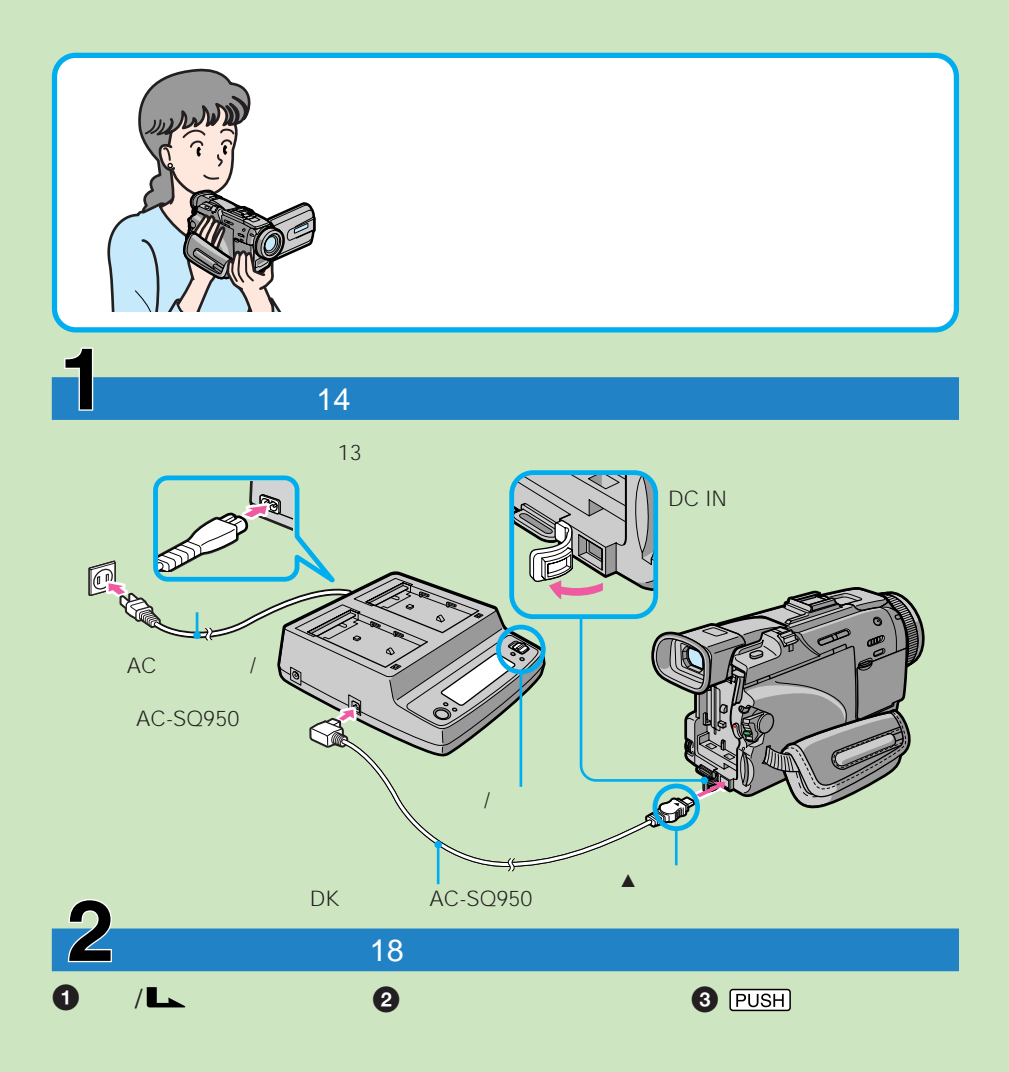

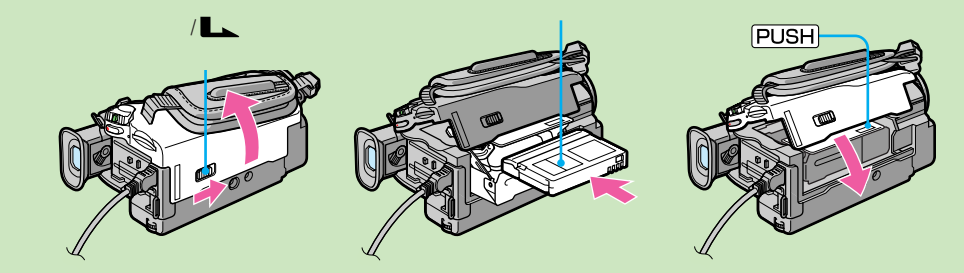

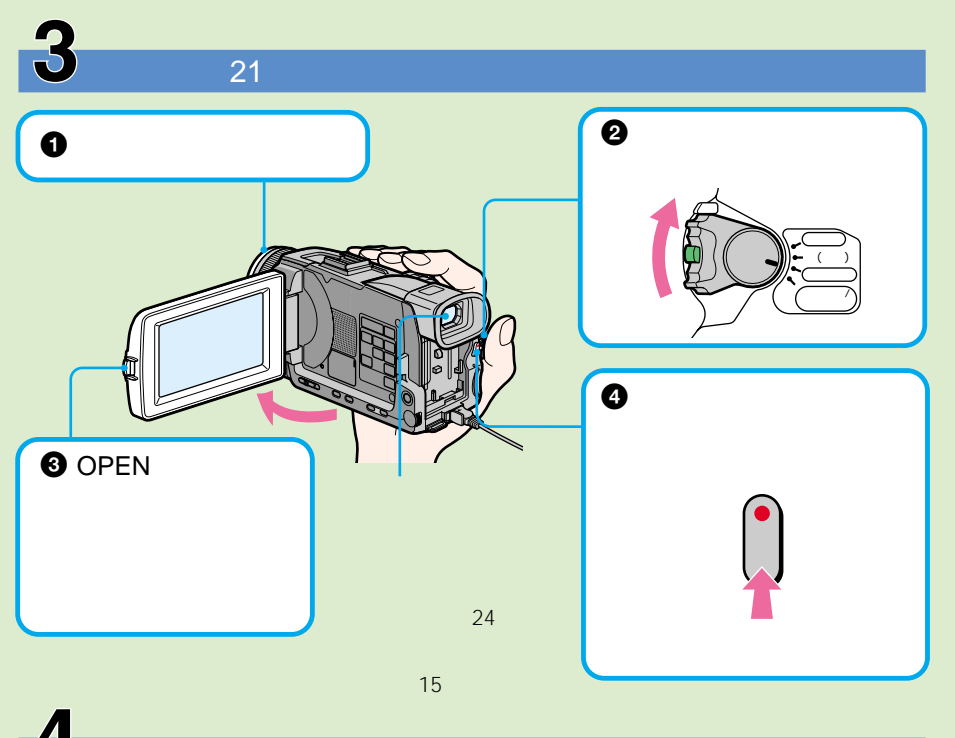

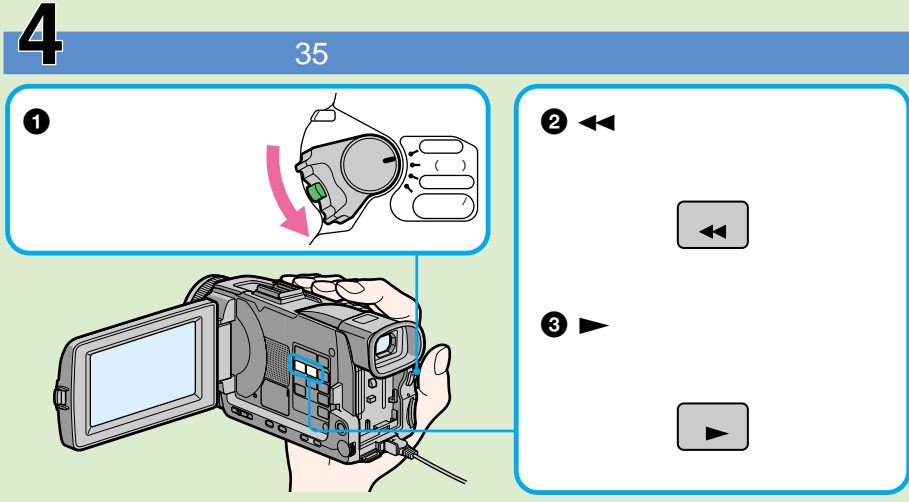

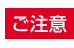

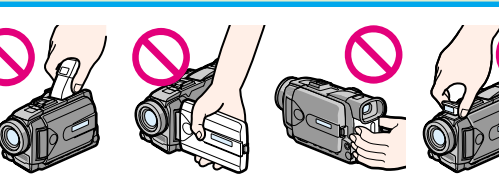

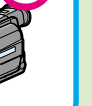

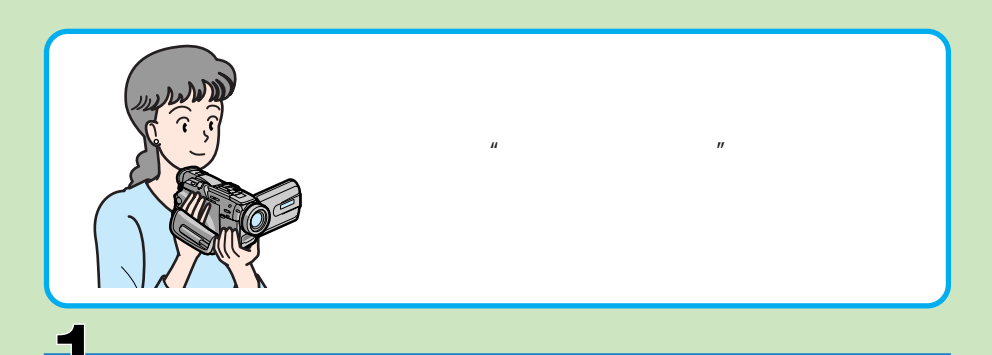

とは、その後、メモリースティック<sub>"編</sub>

14

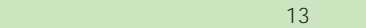

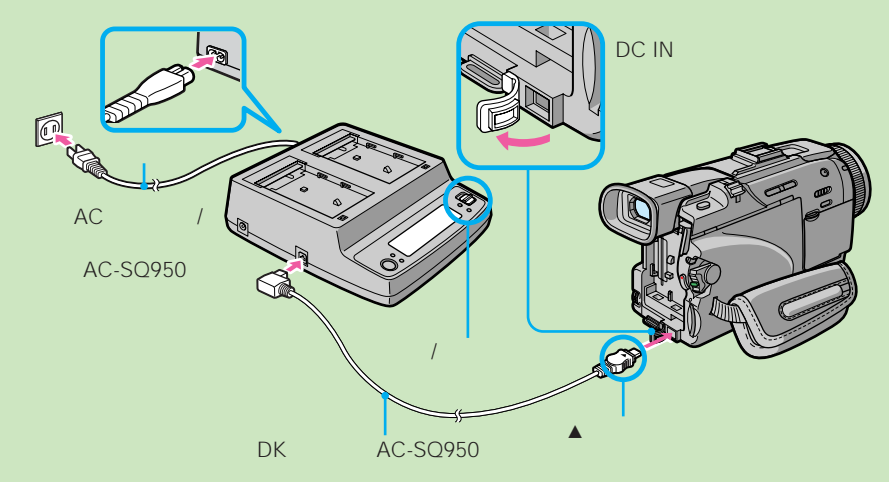

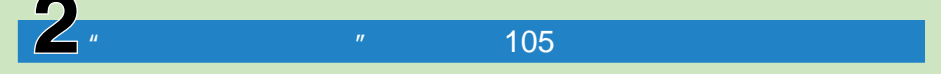

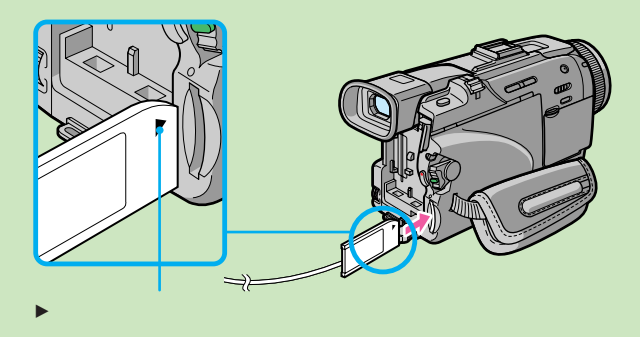

 $\mathbb{R}$  and  $\mathbb{R}$  are the set of  $\mathbb{R}$  and  $\mathbb{R}$  are the set of  $\mathbb{R}$  and  $\mathbb{R}$  and  $\mathbb{R}$  and  $\mathbb{R}$  and  $\mathbb{R}$  and  $\mathbb{R}$  and  $\mathbb{R}$  and  $\mathbb{R}$  and  $\mathbb{R}$  and  $\mathbb{R}$  and  $\mathbb{R}$  and  $\mathbb$ **3 OPEN**  $\bullet$  $\bullet$  $\sqrt{2\pi}$ ー<br>プ  $($   $)$  $\ddot{\phantom{1}}$  $\overline{\phantom{a}}$ メモリー/ ネットワーク�  $\bullet$  $\Theta$  , and the set  $\Theta$  $24$ 画像が"メモリースティッ  $\mathbf{u}$ 15  $\blacktriangleleft$ 136

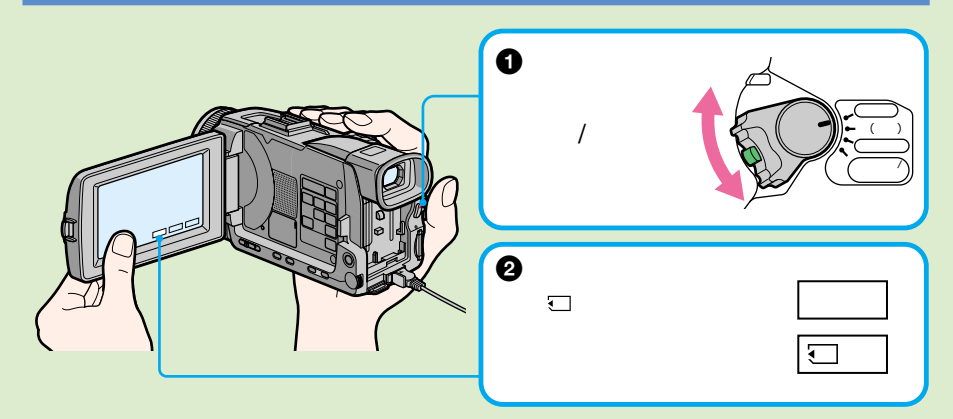

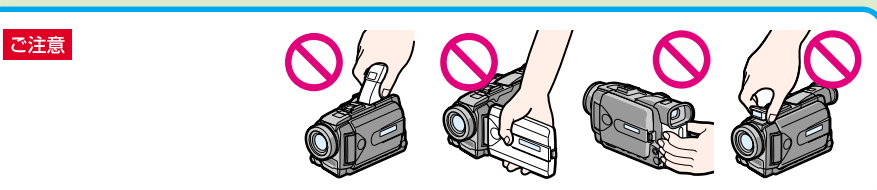

# $AC$

**準備1 電源を準備する**

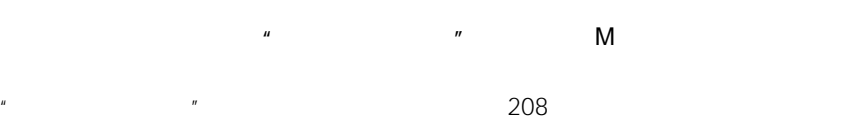

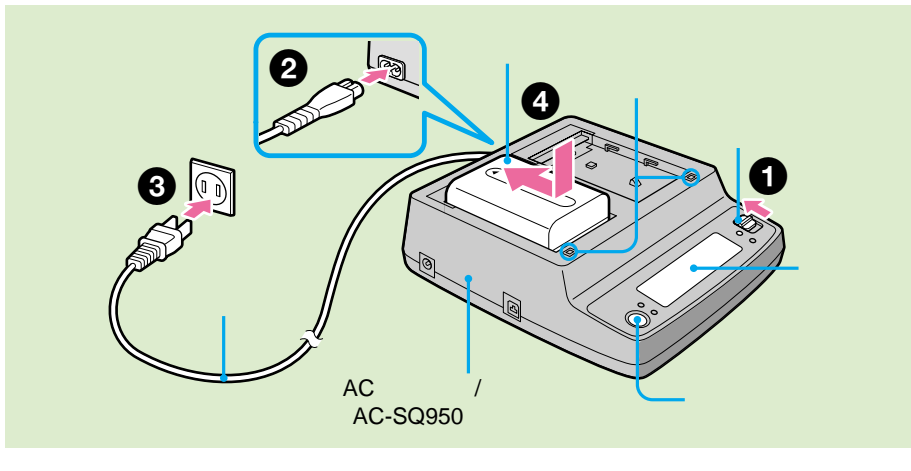

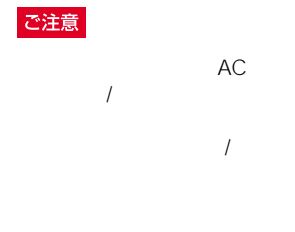

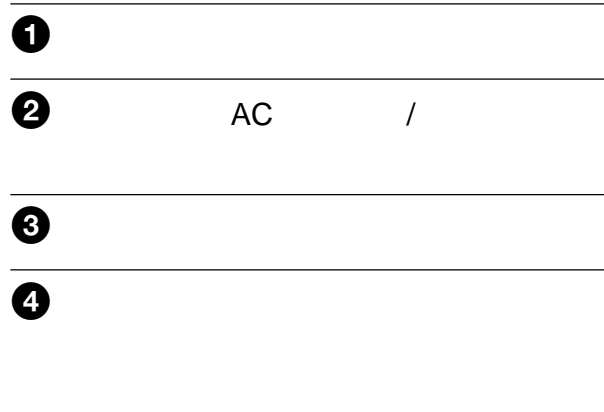

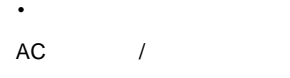

• <sub>Contra</sub>

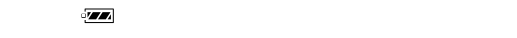

**FULL** 

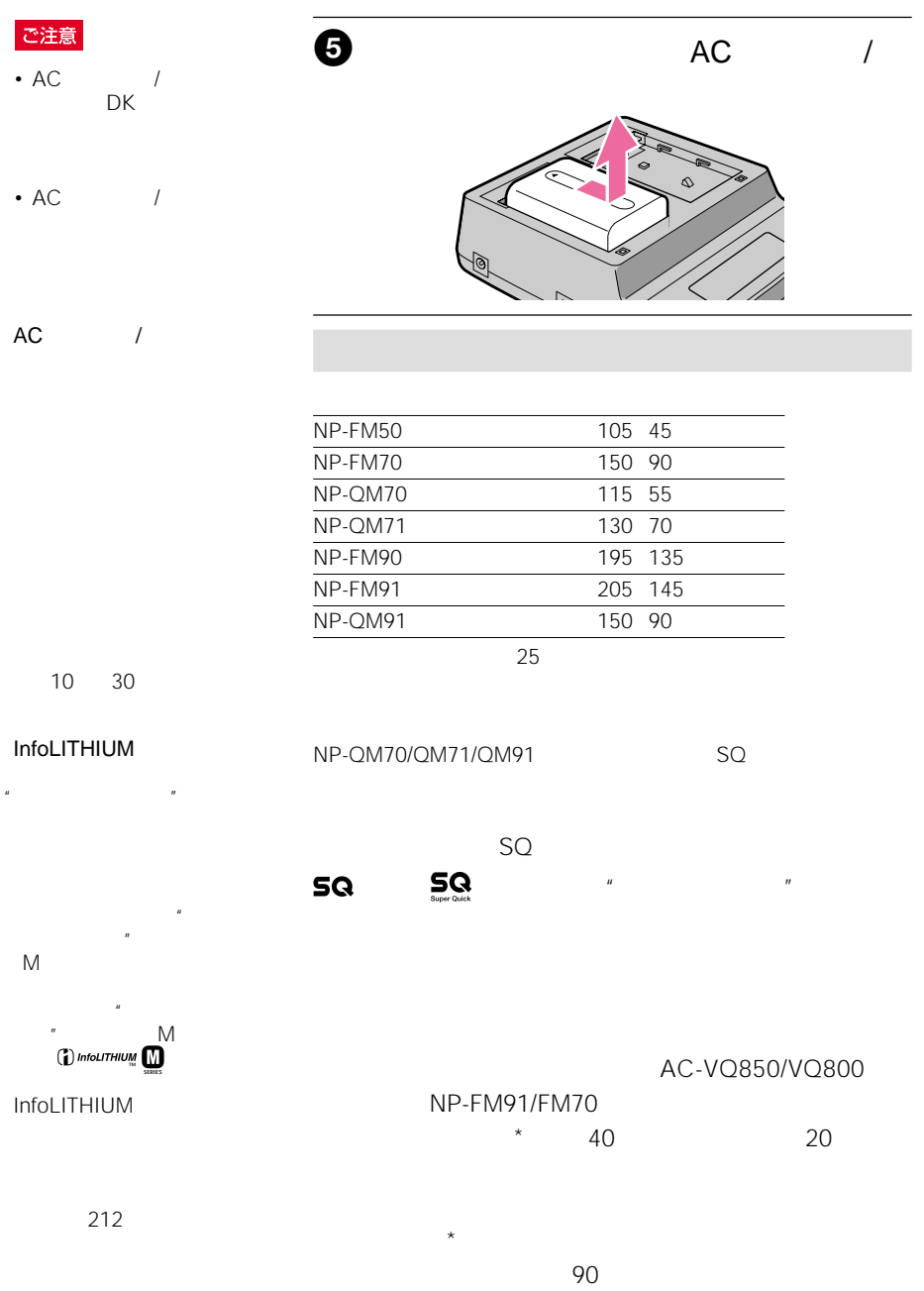

## **準備1 電源を準備する(つづき)**

## ご注意

25℃で撮影、再生したときの

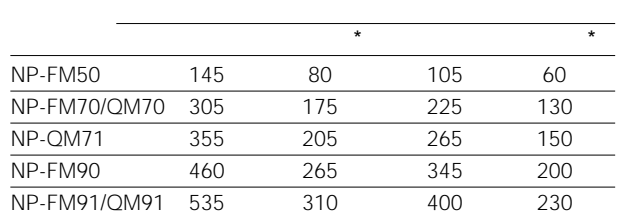

 $\star$ 

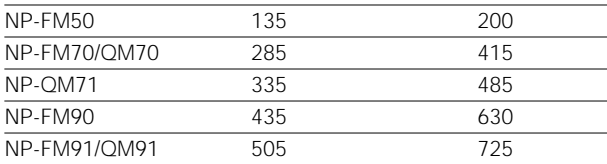

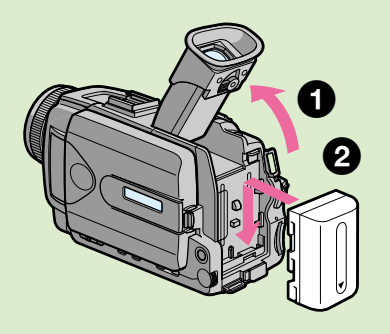

NP-FM70/QM70/QM71/ FM90/FM91/QM91

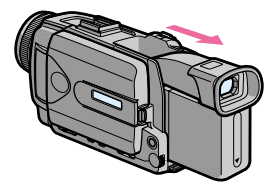

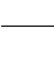

 $\overline{\bullet}$ 

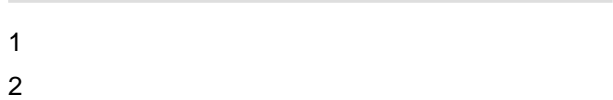

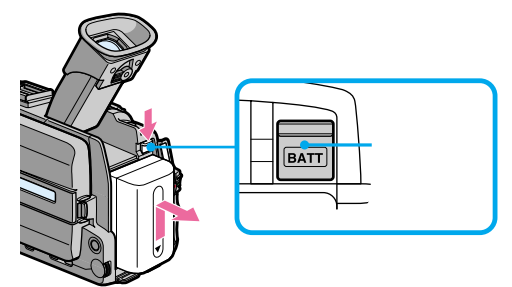

 $\alpha$ 

# **準備1 電源を準備する(つづき)**

#### ご注意

- コンセントにつないで AC /  $\overline{1}$
- <sub>Contra</sub>ction in the original
- DC IN
	- DC IN
- AC / AC-SQ950
	- AC /

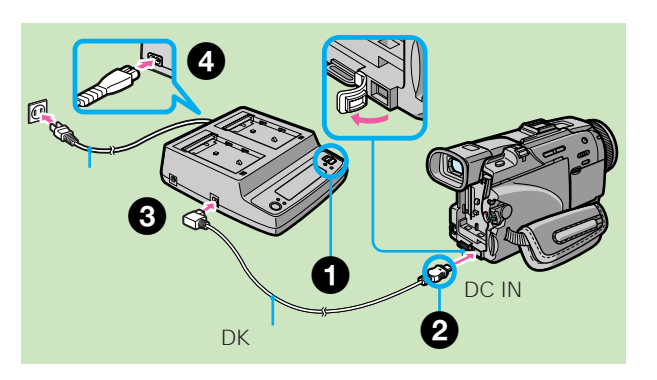

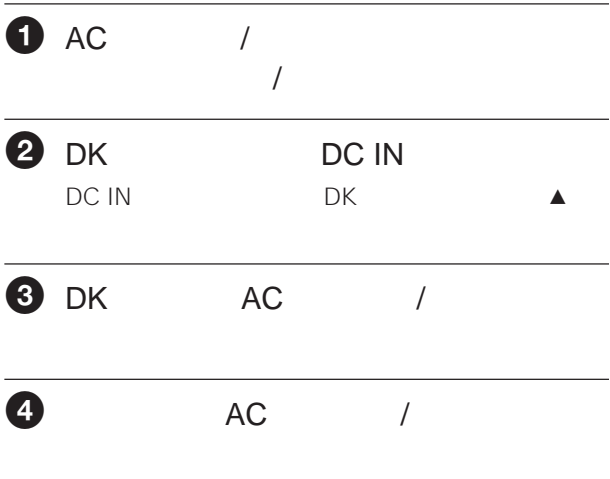

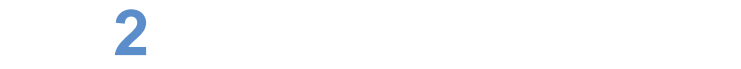

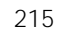

4 and  $\overline{a}$ 

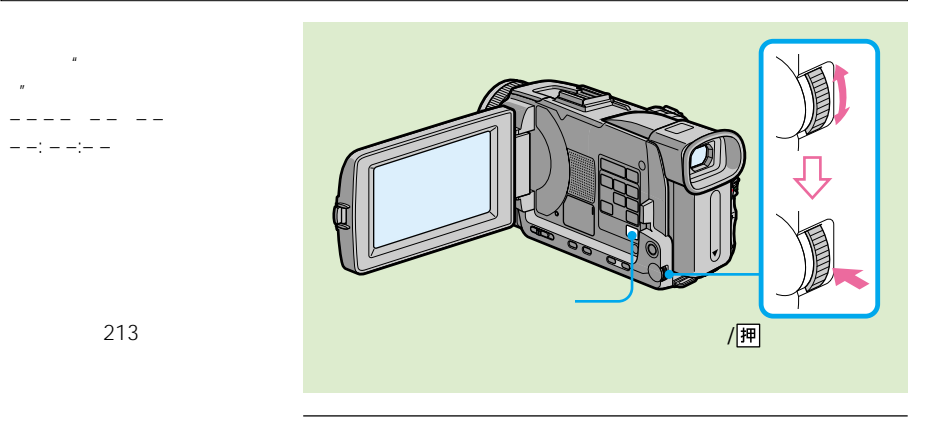

213

ク"のデータコードには – – – – – – – –」と

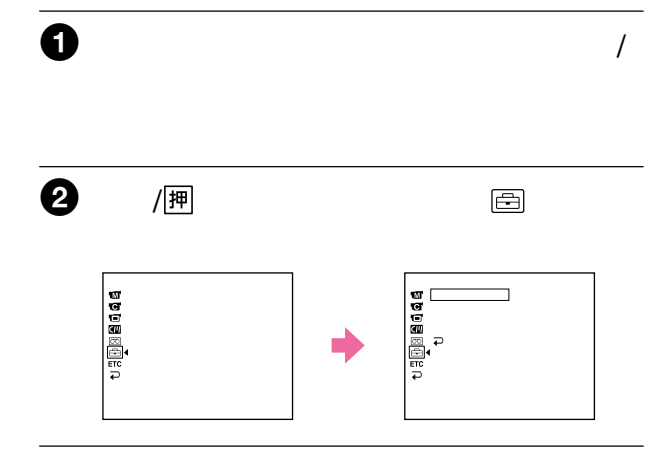

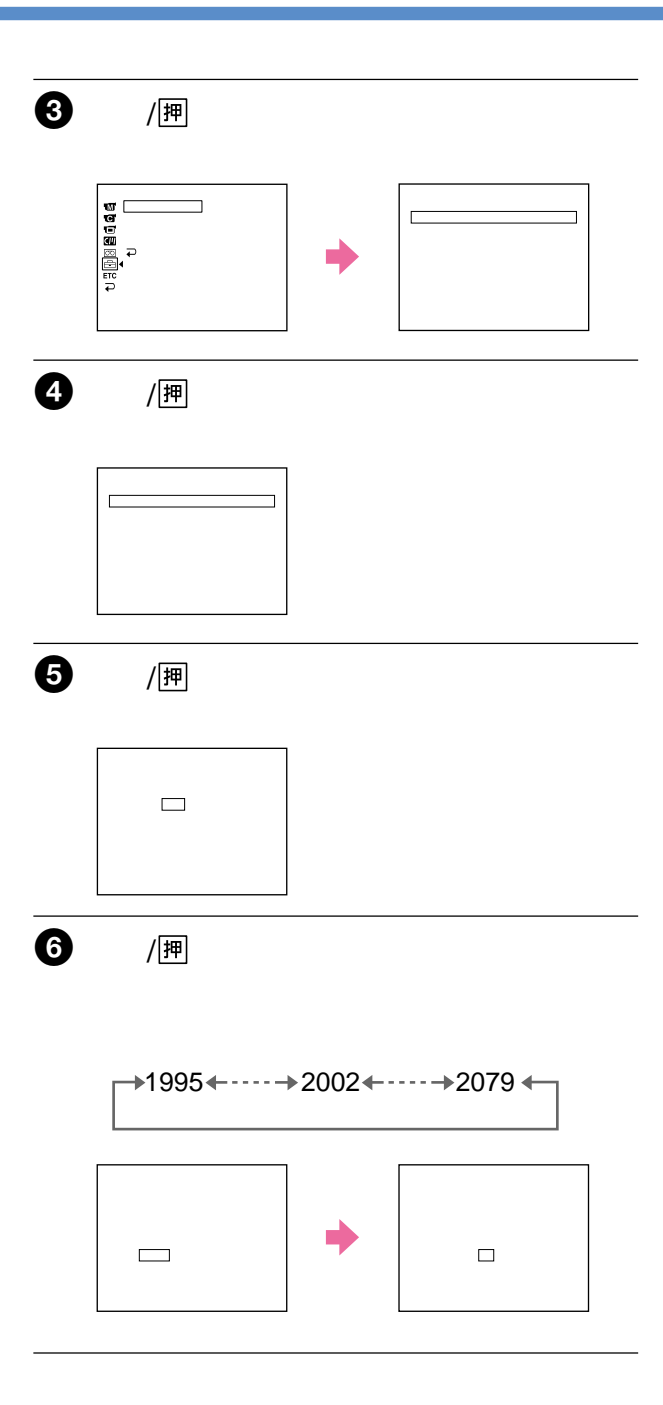

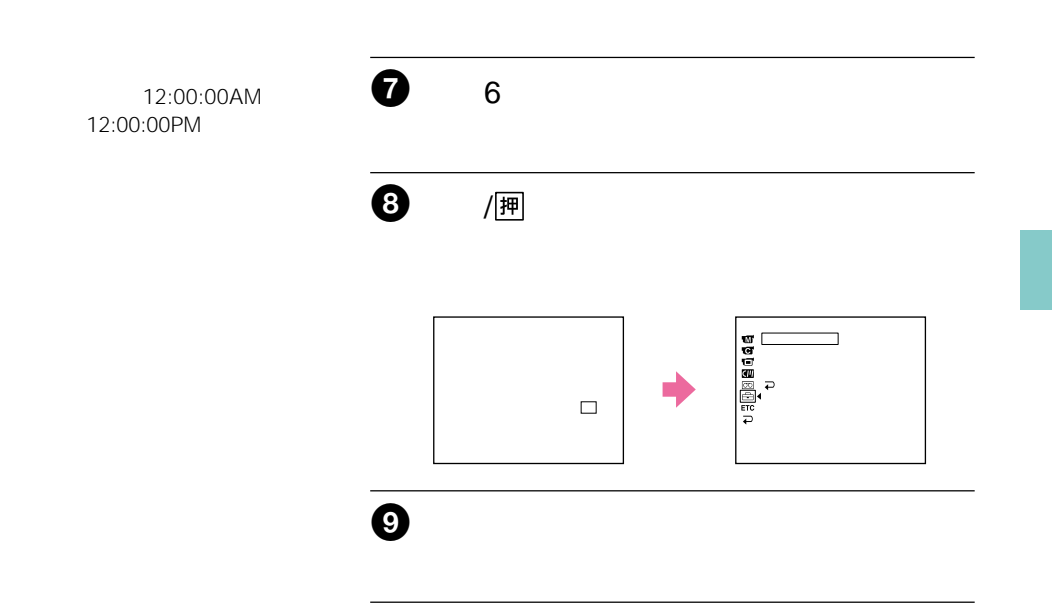

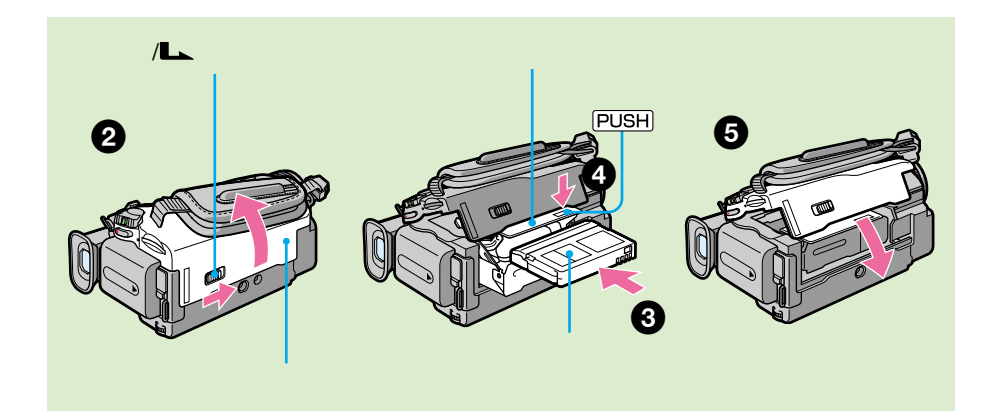

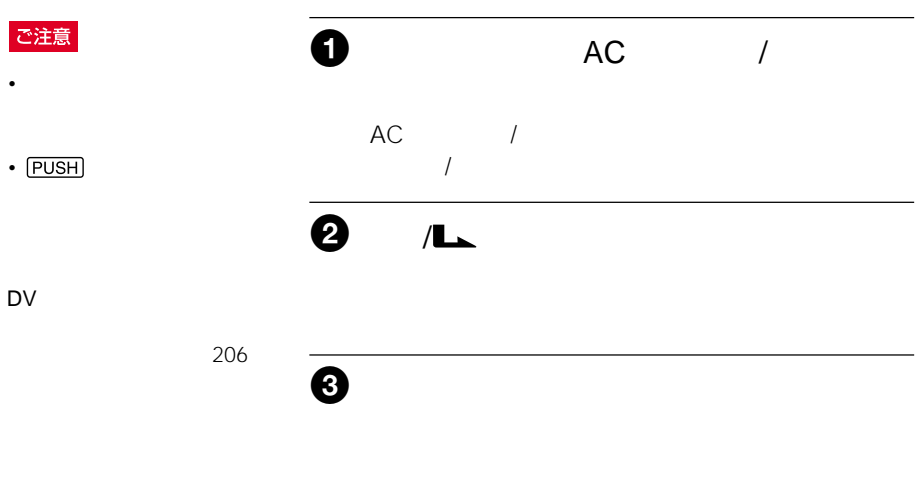

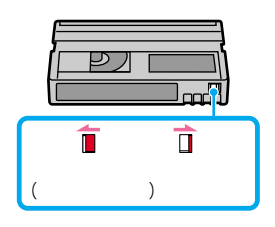

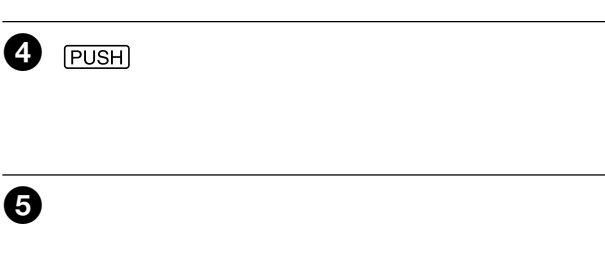

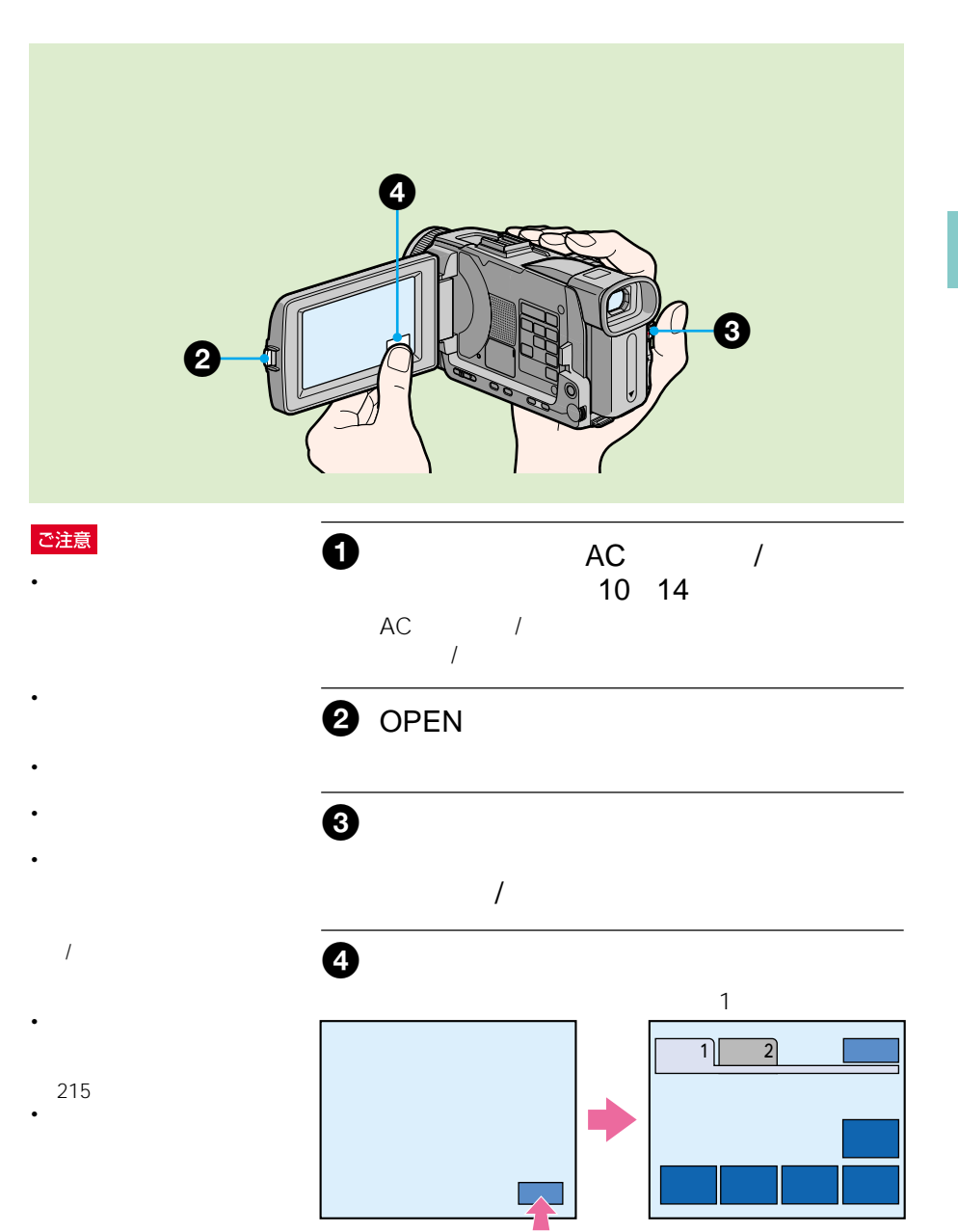

# $\sim$  1 • The state of the state

- The contract of the contract of • **Figure 2018**
- •「メモリーミックス」
- The contract of the contract of
- $\overline{2}$
- Forest University • **Contract of the contract of the contract**
- $\mathbb{Z}$  and  $\mathbb{Z}$  1
- Forest University
- コ
- The contract of the contract of
- The state of the state
- $\mathbf{Z}$
- **Figure 2018** • **Figure**
- $\cdot$  and
- The contract of the contract of
- Forest State State State State
- $\overline{X}$
- 106

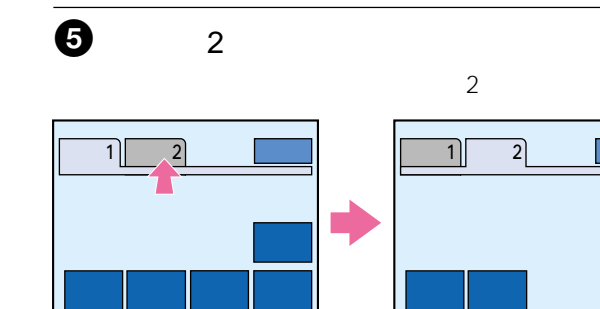

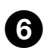

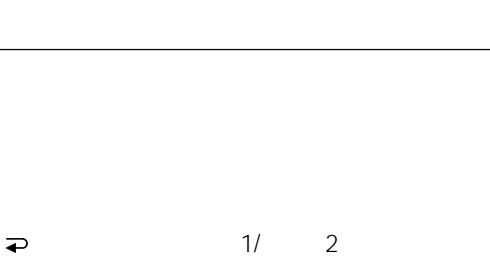

- 
- $\Rightarrow$  1/ 2

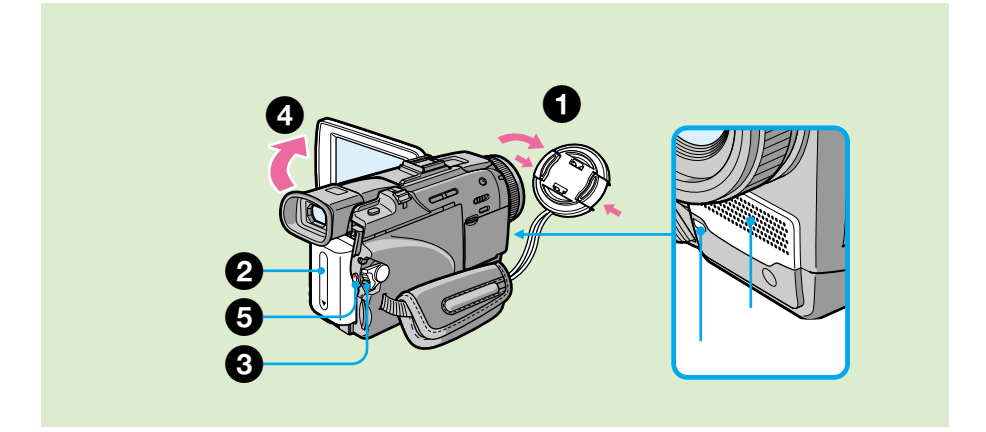

ご注意

 $\mathbf 0$ 

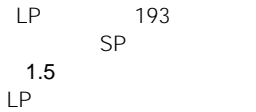

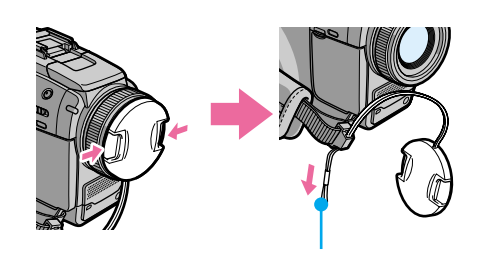

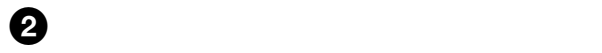

• 同じテープにSPモードで LP

• <sub>Contra</sub>

• *• カセットメモリー***ウ** 

1 3 10 18

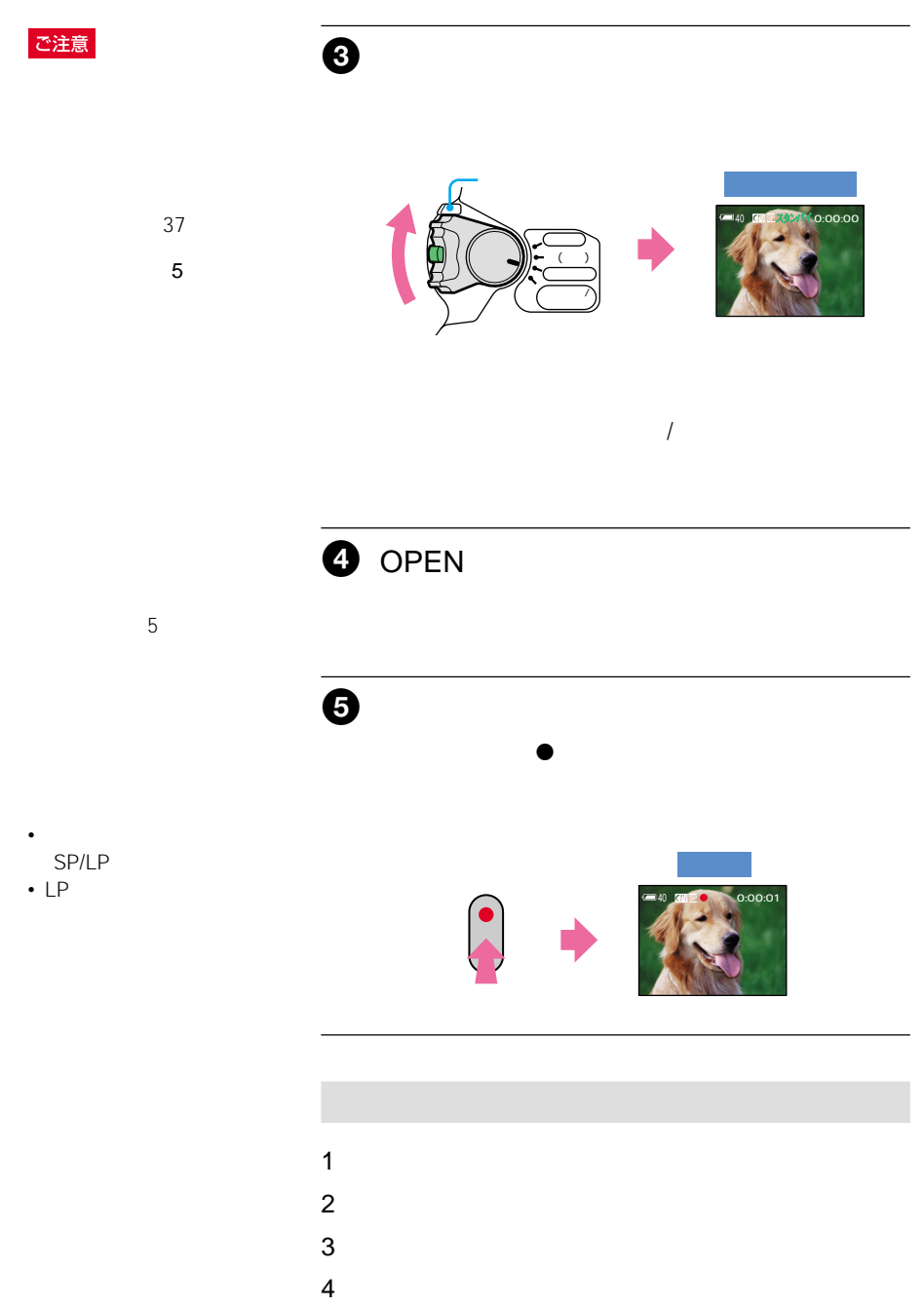

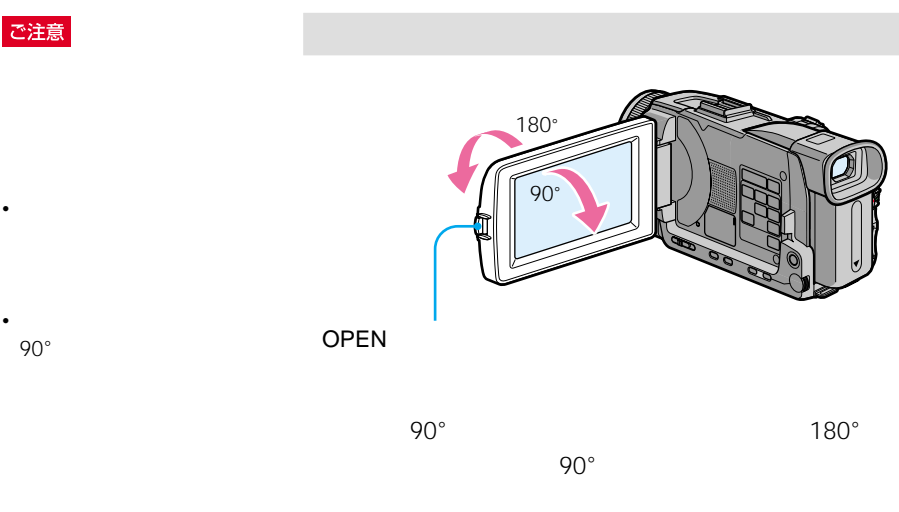

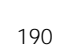

90°まで開いた状態で行っ

ご注意

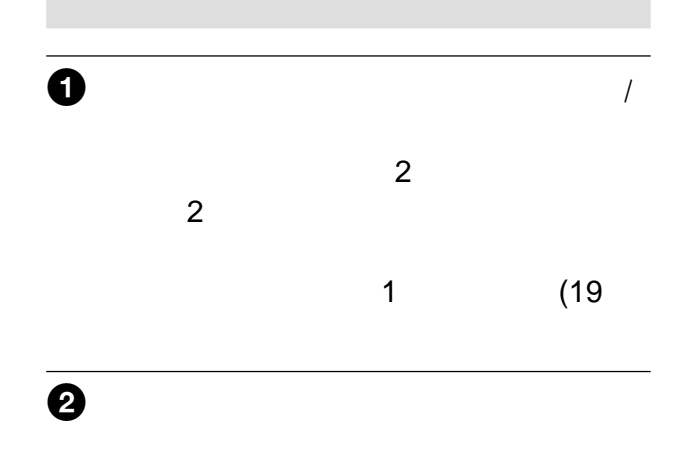

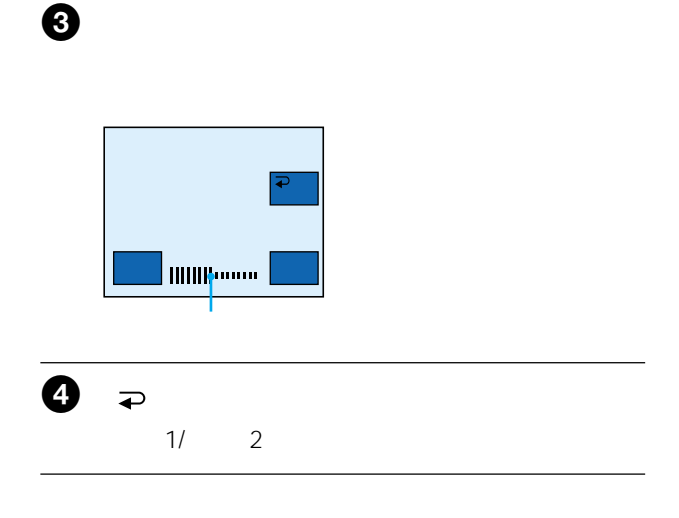

**VF** 

190

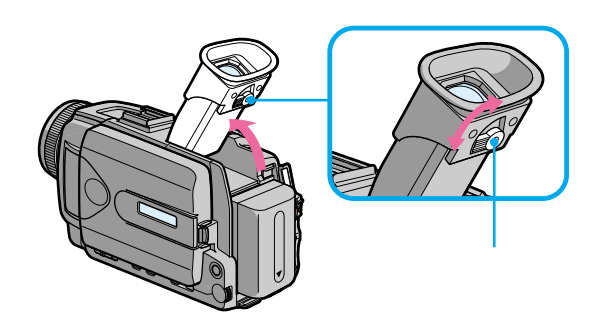

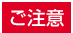

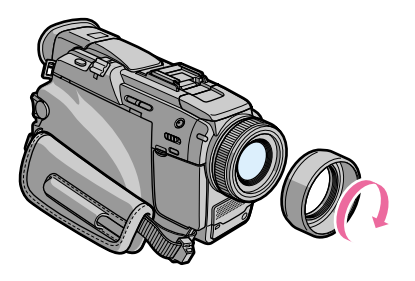

ズームレバーをW側に動かし

W 1cm T 80cm

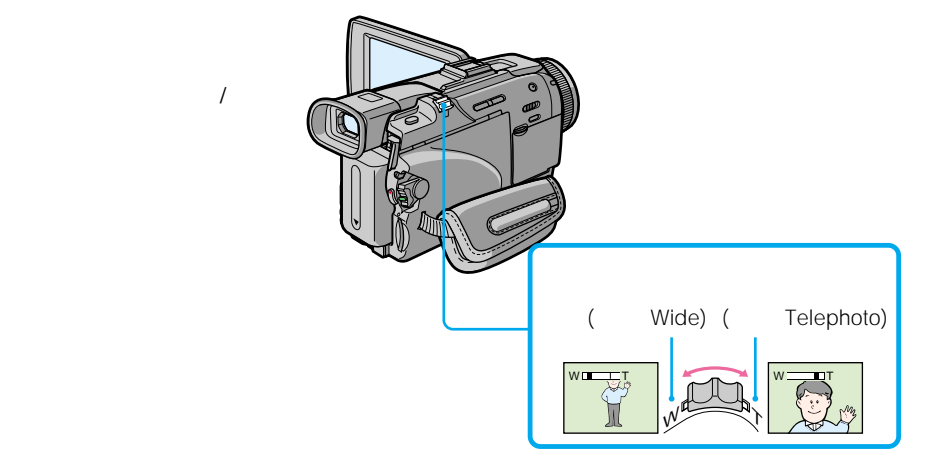

 $10$ 

 $\frac{20}{120}$ 

188

 $\bar{T}$ 

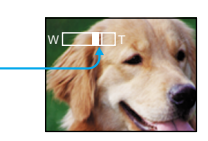

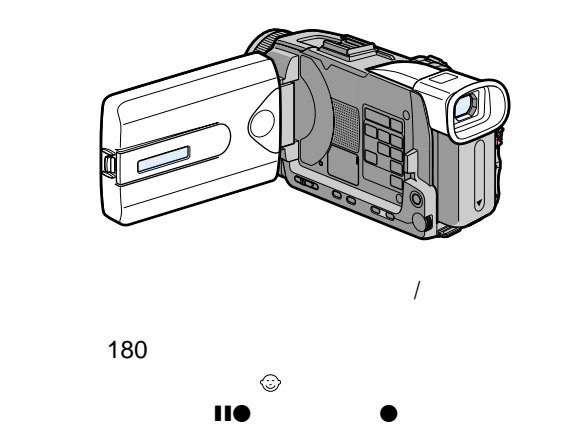

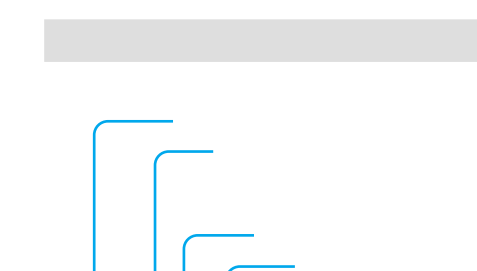

 $\begin{array}{|c|c|}\n 0:00:01 \\
 \hline\n 40 & \boxtimes\n \end{array}$ 

機能�

□50 | □ □ ● 録画

2002 7 4 12:05:56PM

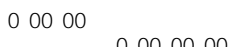

 $\sim$  1

• **Julian View Strategie** • **Production in the set of the set of the set of the set of the set of the set of the set of the set of the set of the set of the set of the set of the set of the set of the set of the set of the set of the set of the set** 

0 00 00 00

 $5%$ 

解除されます。 56ページ)

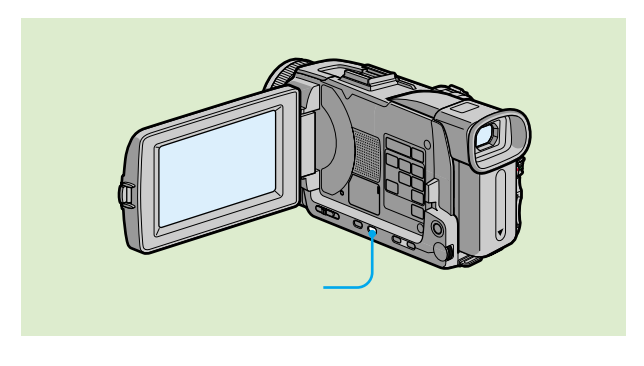

 $\overline{A}$ 

 $\mathbb{Z}_2$ 

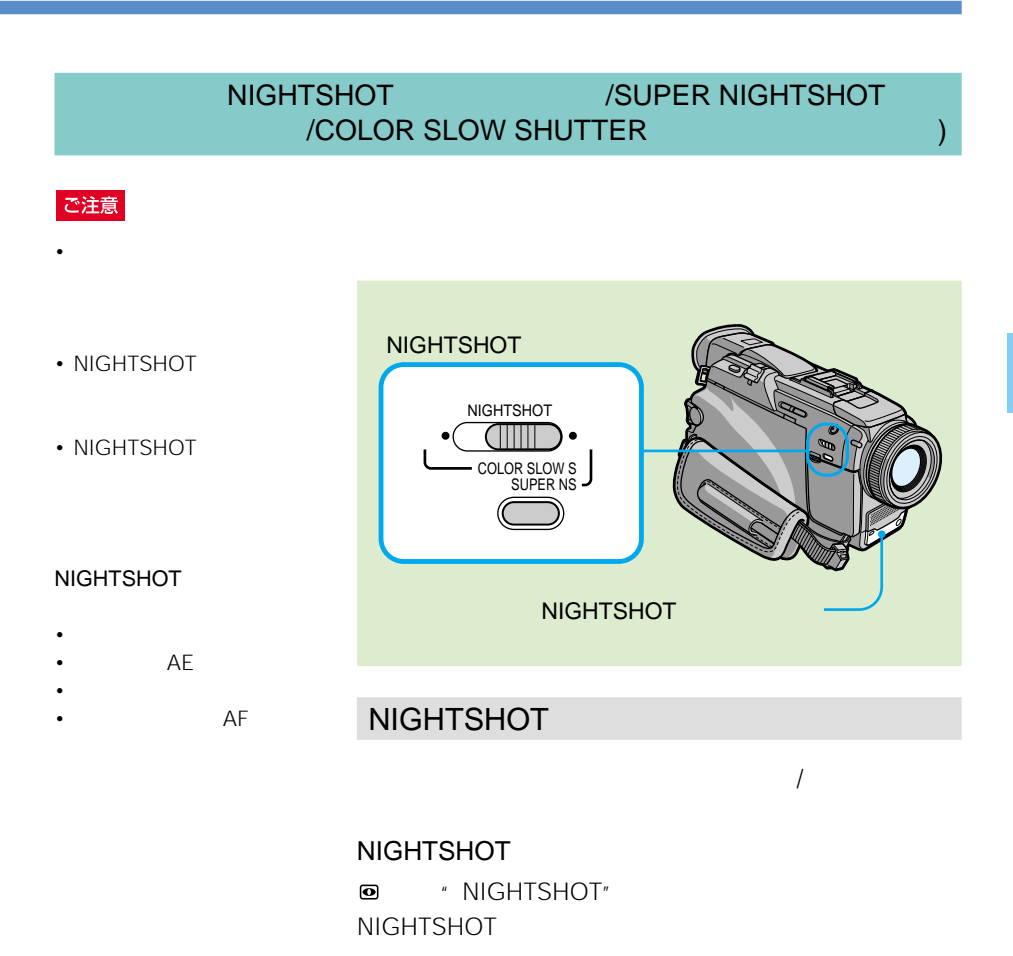

#### **SUPER NIGHTSHOT** SUPER NS
NIGHTSHOT
16  $\mathbf 0$ NIGHTSHOT  $\bullet$  \* NIGHTSHOT" **2** SUPER NS SO # SUPER NIGHTSHOT **SUPER NS** NIGHTSHOT NIGHTSHOT  $\overline{u}$  N.S. 2009  $\overline{u}$  188 SUPER NIGHTSHOT/ COLOR SLOW **SHUTTER** SUPER NIGHTSHOT • フェーダー • デジタルエフェクト • AE • *• カ*メラ開発 • **Figure 2018** バイ中の"メモリース ティック"記録 • ホワイトバランス • *• Turking the state of the state of the state of the state of the state of the state of the state of the state of the state of the state of the state of the state of the state of the state of the state of the state of* • *• The Theory American* • **Production**  $\overline{X}$ • SUPER NIGHTSHOT • COLOR SLOW SHUTTER NIGHTSHOT

 $3m$ 

#### COLOR SLOW **SHUTTER**

- フェーダー
- カメラ
- デジタルエフェクト
- **Figure 2018**
- バイ中の"メモリース ティック"記録
- AF
- フレキシブルスポット
- **The Strategie**
- **Production**

## COLOR SLOW SHUTTER

## **COLOR SLOW SHUTTER**

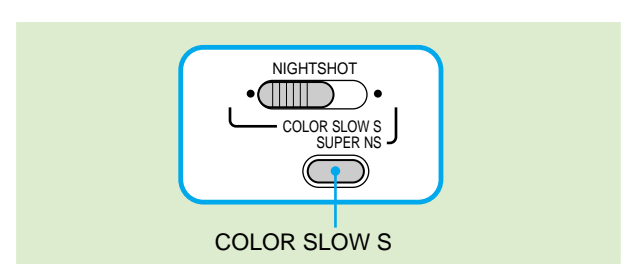

 $\mathbf 0$ NIGHTSHOT

- 
- **2** COLOR SLOW S **3** COLOR SLOW SHUTTER COLOR SLOW S

### ご注意

 $10$ 

• *• セルフタイマー* •  $\blacksquare$  $\overline{X}$ 

118

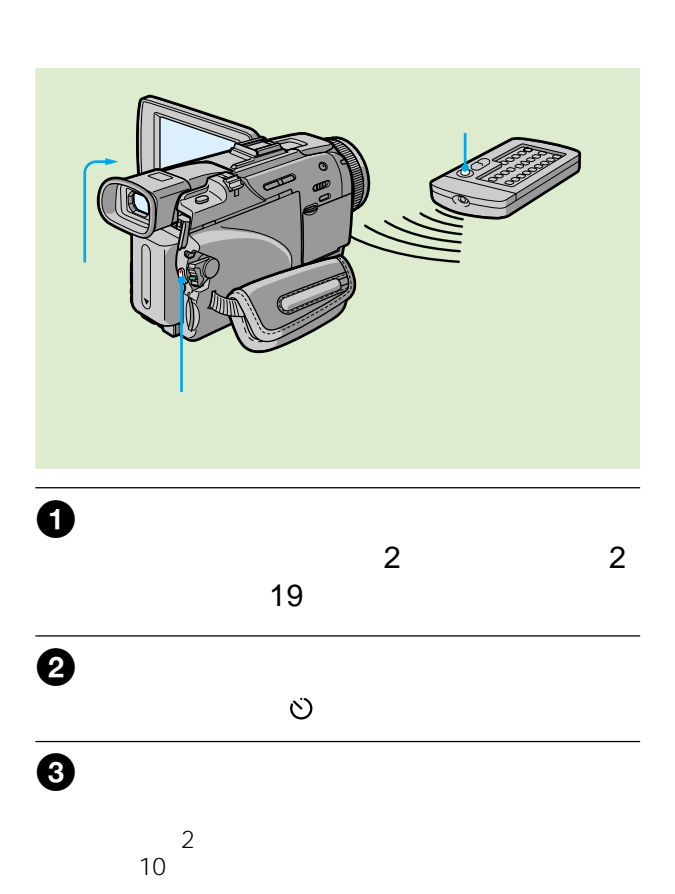

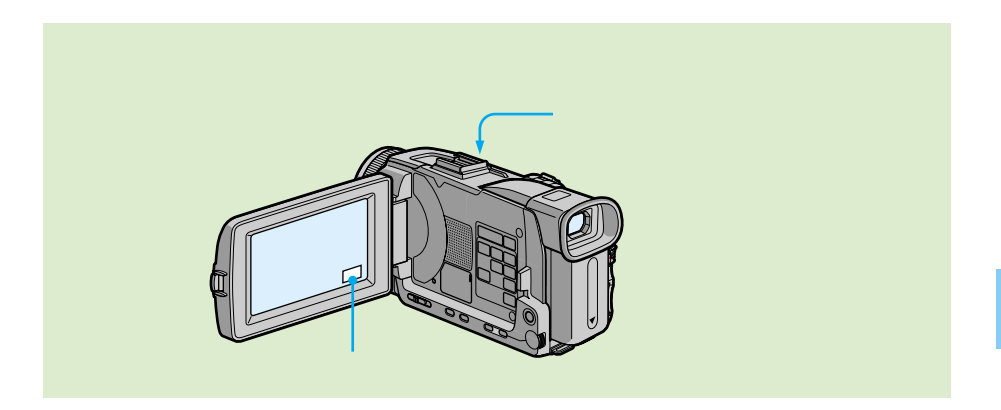

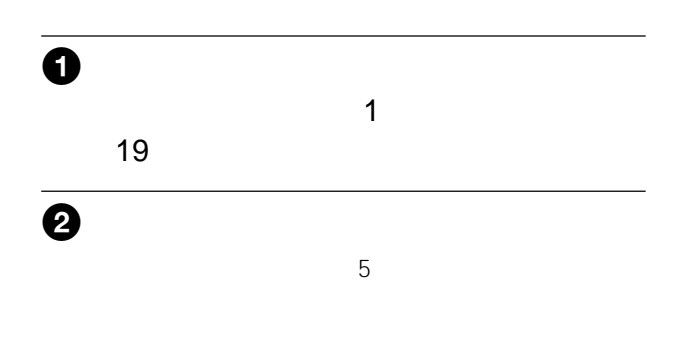

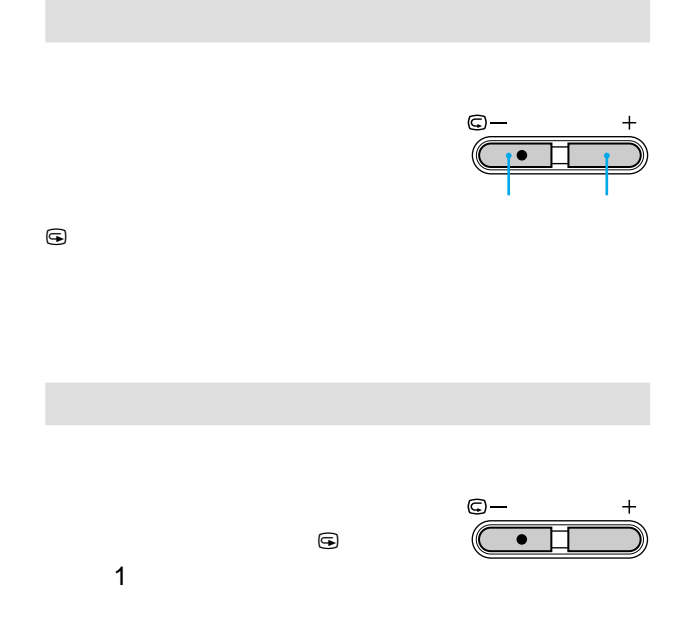

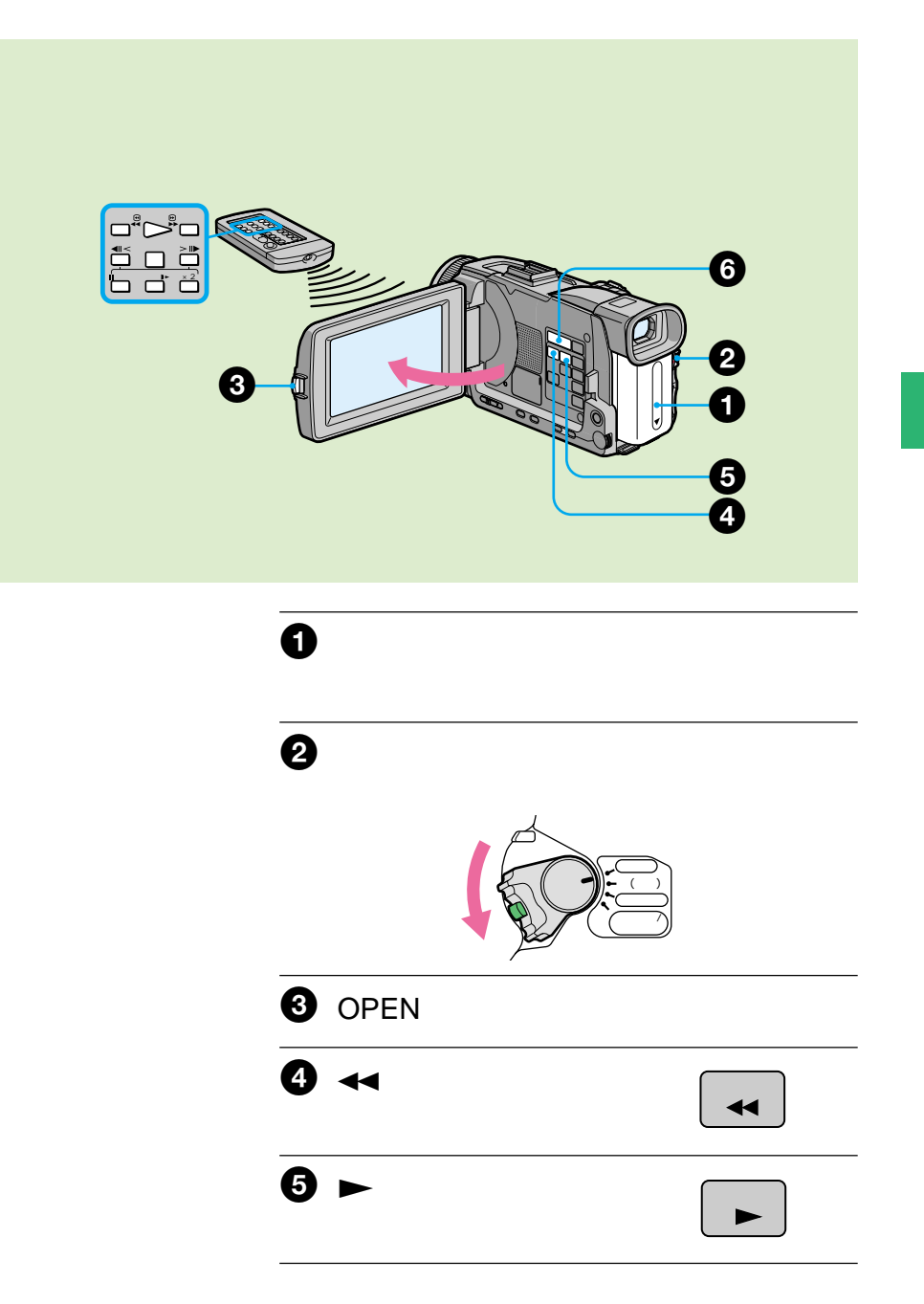

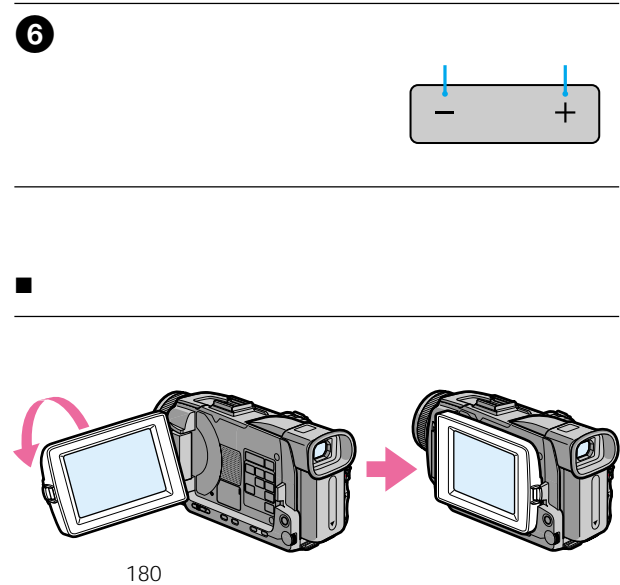
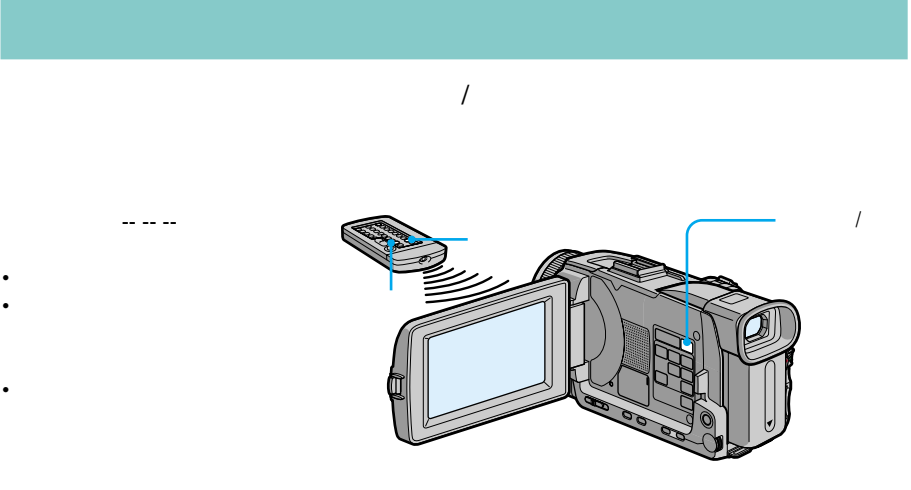

• 無記録部分

 $(3)$ 

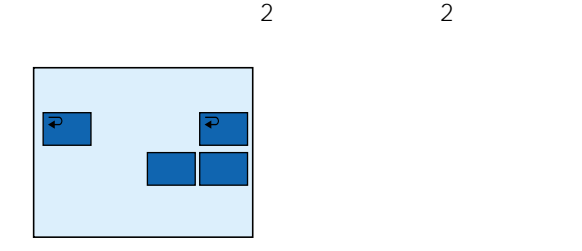

ついて、「日付データ」という。

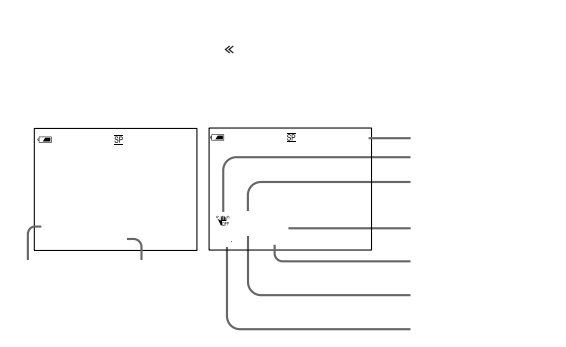

194

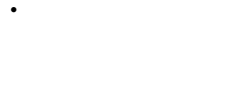

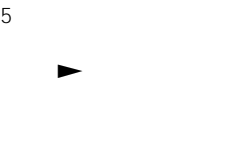

•  $\blacksquare$ 

 $\bullet$  DV /

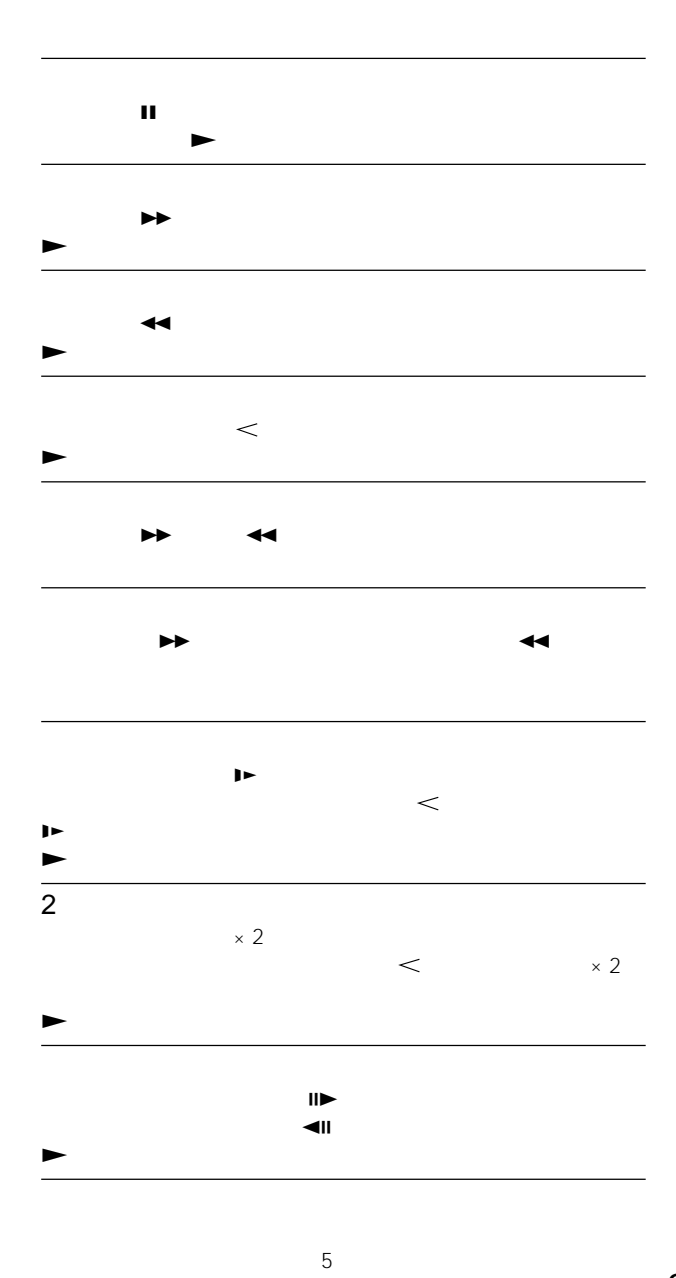

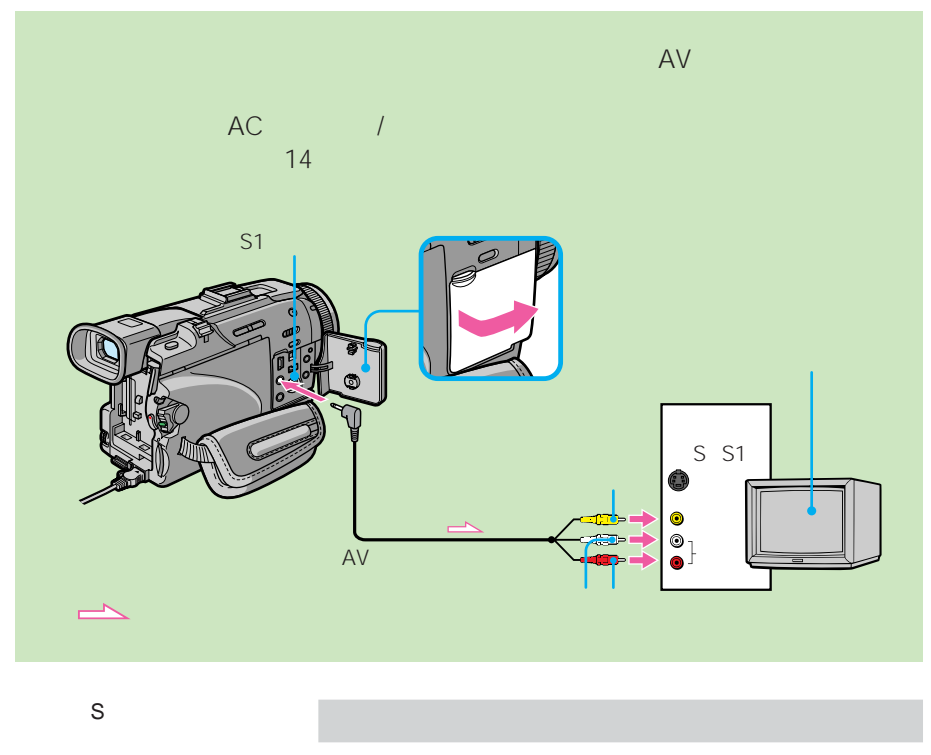

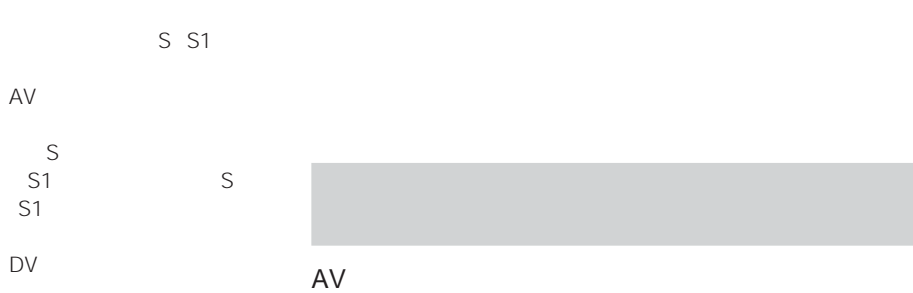

 $\mathcal{L}$ 194 /

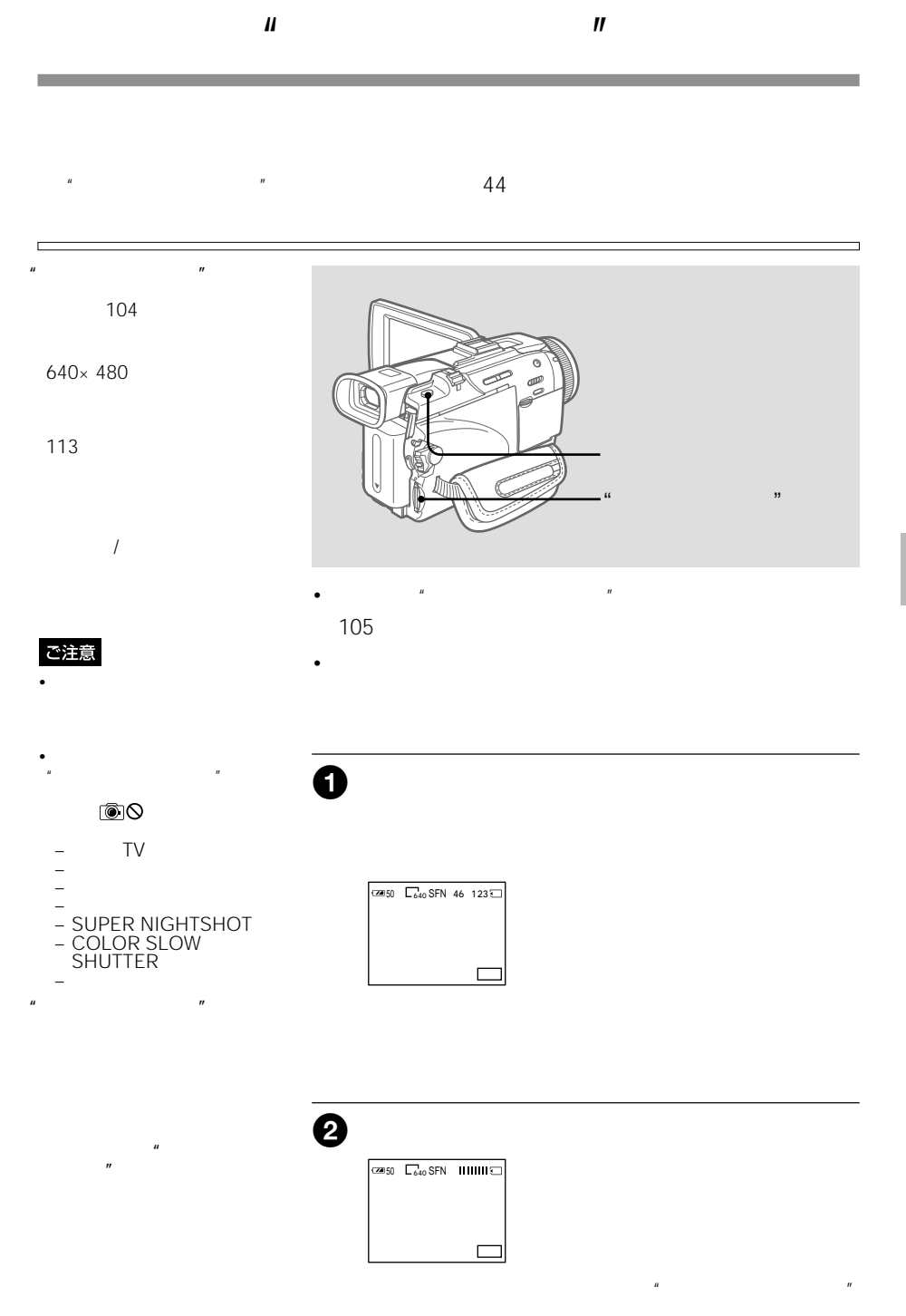

#### ご注意

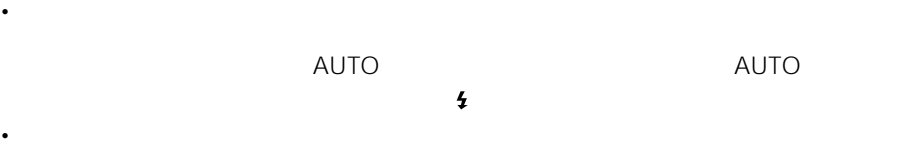

**テープ撮影中に"メモリースティック"に静止画を撮る(つづき)**

### • **o** AUTO

- <sub>199</sub> metal in the set of the set of the set of the set of the set of the set of the set of the set of the set of the set of the set of the set of the set of the set of the set of the set of the set of the set of the set
- **Production in the set of the set of the set of the set of the set of the set of the set of the set of the set of the set of the set of the set of the set of the set of the set of the set of the set of the set of the set**
- **Production in the set of the set of the set of the set of the set of the set of the set of the set of the set of the set of the set of the set of the set of the set of the set of the set of the set of the set of the set**

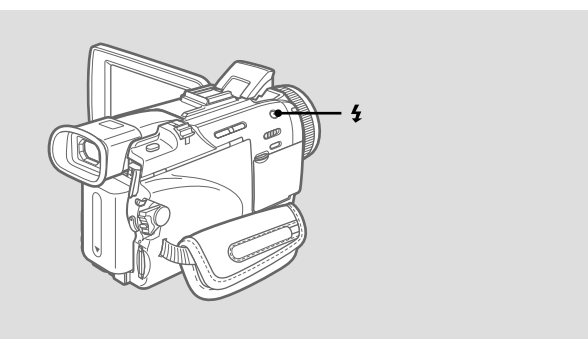

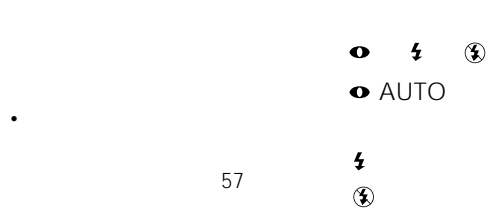

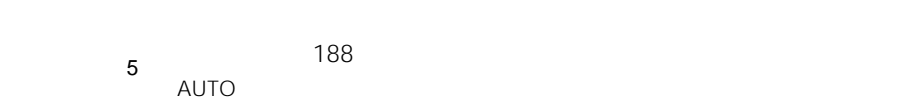

- 
- フェーダー  $\bullet$   $\bullet$   $\bullet$   $\bullet$
- **AUTO**
- **O** AUTO
- *カ*メラ開発
- 
- NIGHTSHOT<br>• AE –
- 
- $\mathbf{H}=\mathbf{H}^{\mathrm{H}}\mathbf{H}^{\mathrm{H}}\mathbf{H}^{\mathrm{$ – 風景

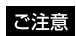

• *• セルフタイマー* 

•  $\blacksquare$ 

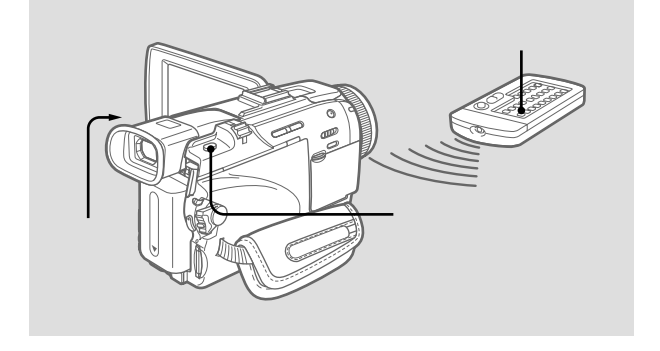

 $u = \frac{u}{\sqrt{2\pi}}$ 

- あらかじめ"メモリースティック"を入れておいてください。 105
- メニューの「フォト記録」を「メモリースティック」にしてく

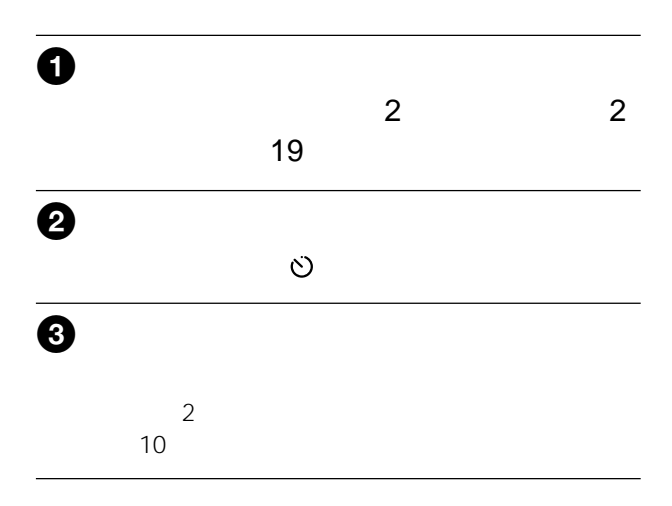

#### 60 SP 510 LP 765

п

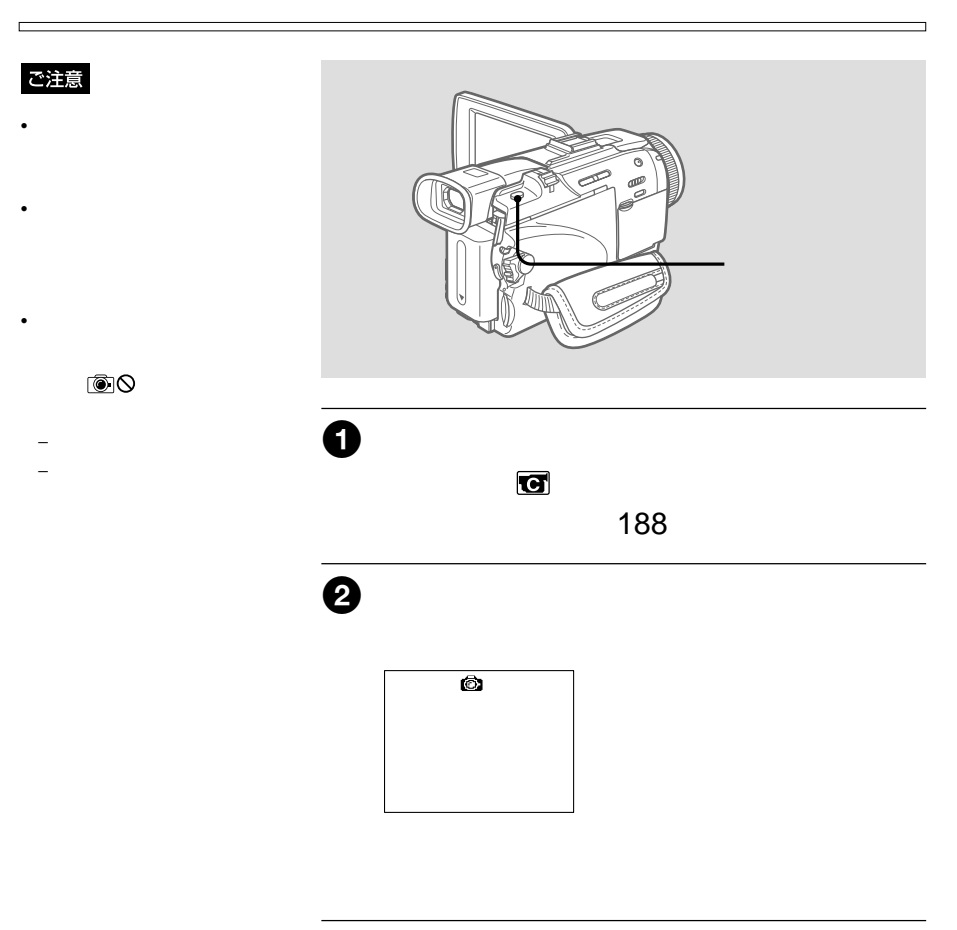

 $\overline{7}$ 

 $\mathbb{R}$ " (\* 1912)

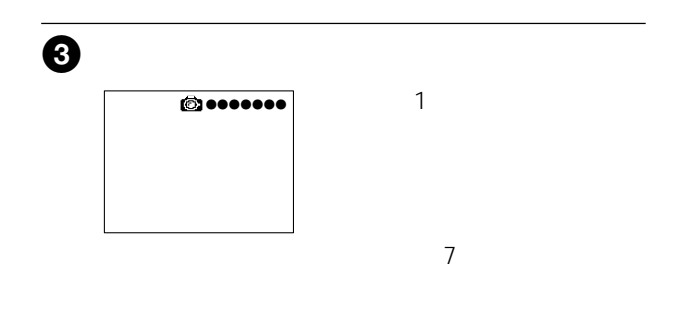

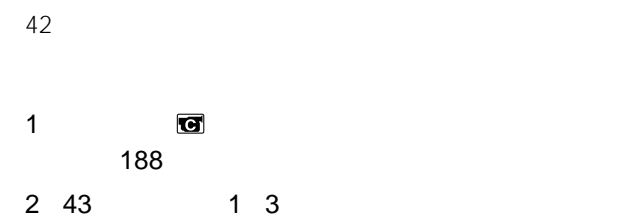

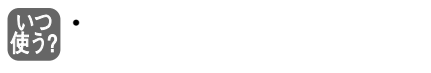

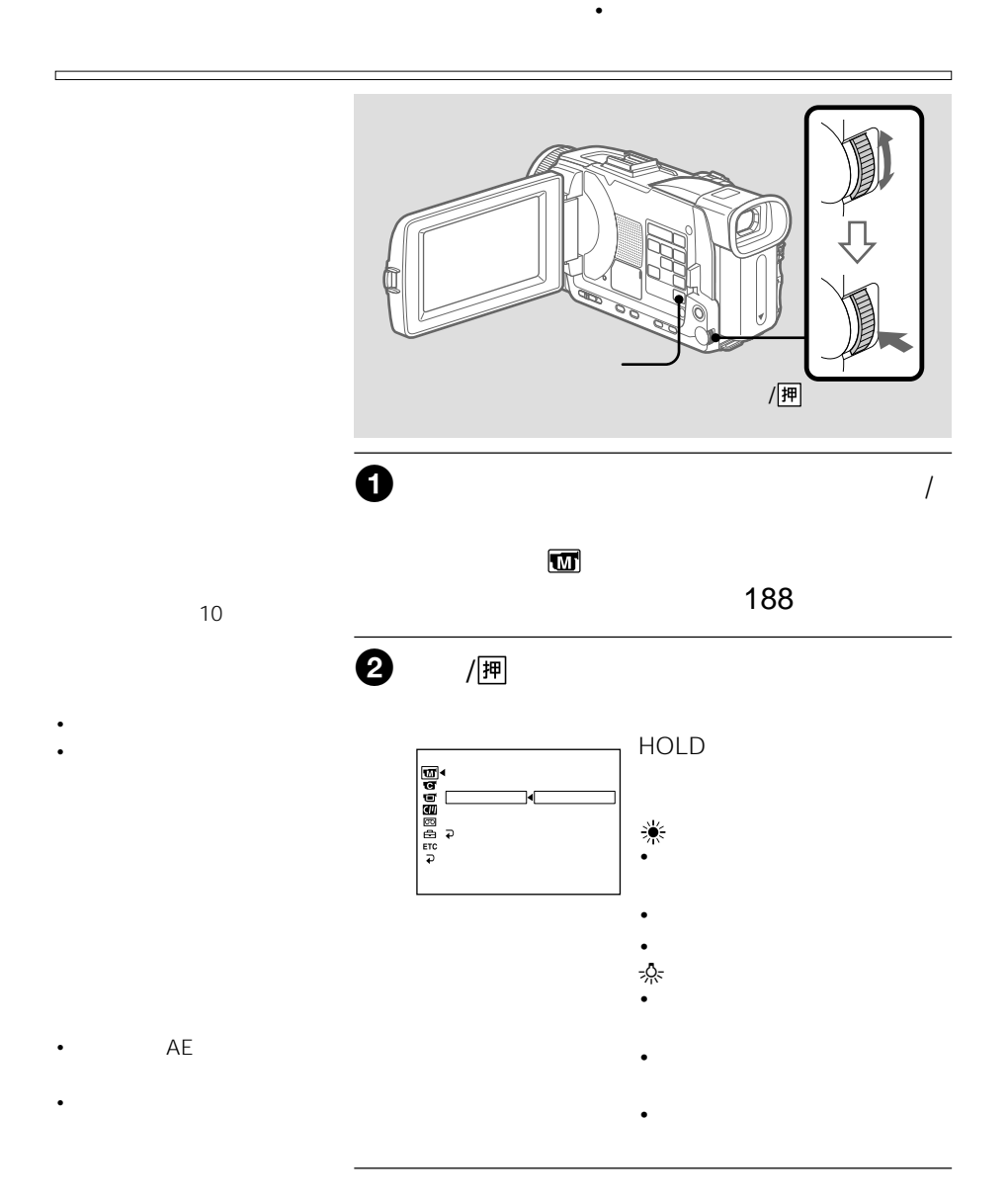

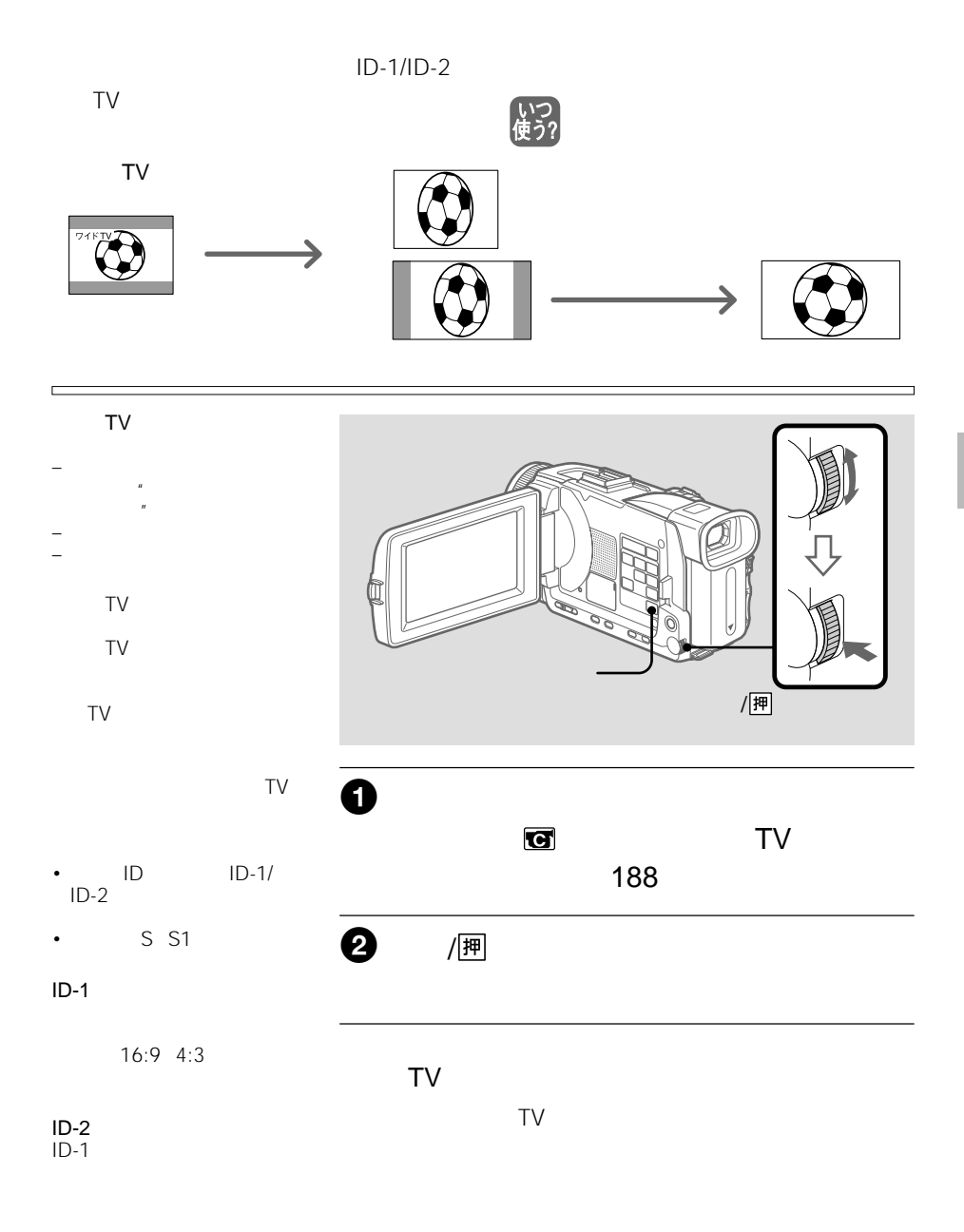

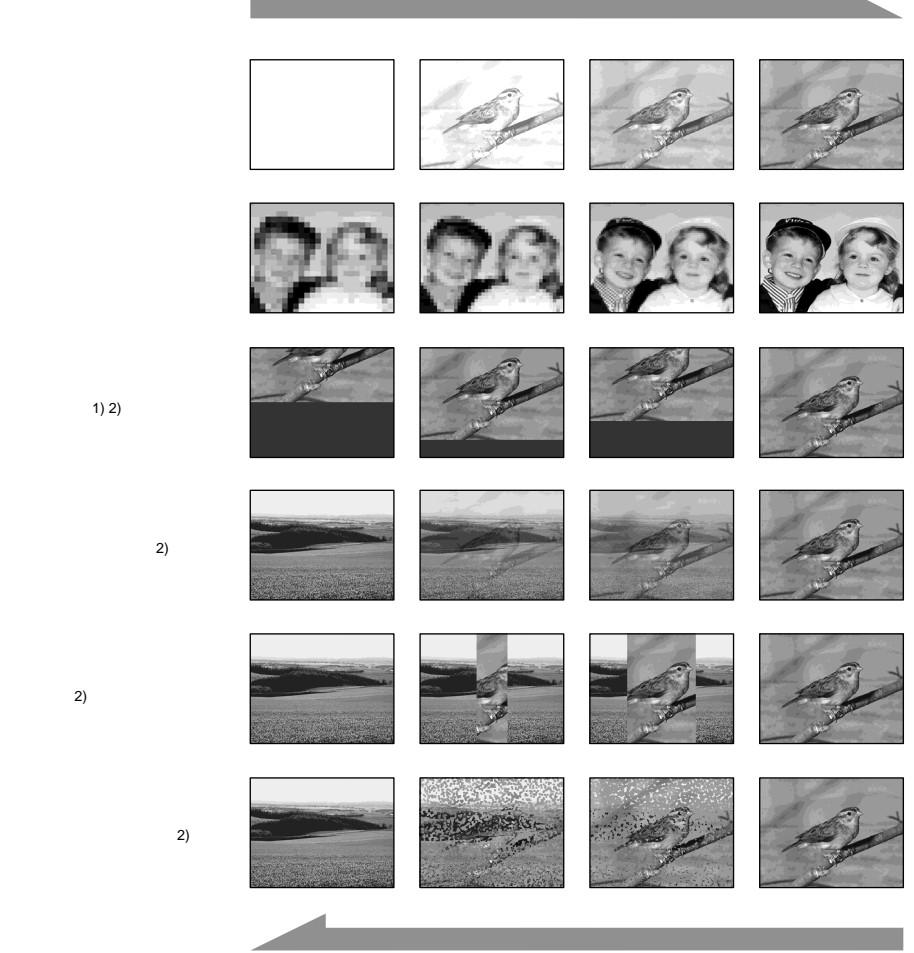

ワイプ 2)

 $\overline{C}$ 1)  $\overline{a}$ 

 $2)$ 

48

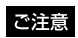

- $\equiv$   $\sim$   $\sim$   $\sim$   $\sim$   $\sim$ – SUPER NIGHTSHOT
- COLOR SLOW SHUTTER
- $\mathbf{H} = \mathbf{H} \times \mathbf{H}$
- テープ撮影中、撮影スタン
- バイ中の"メモリース
- ティック"記録
- $\mathbf{v} = \mathbf{v} \times \mathbf{v}$
- インターバル録画
- コマ撮り

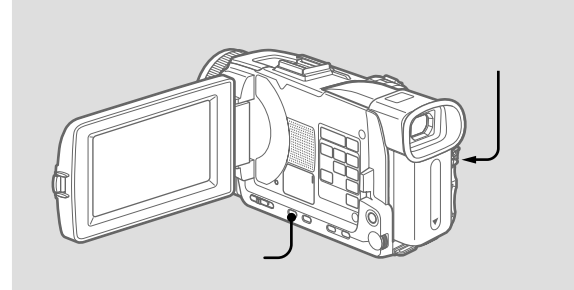

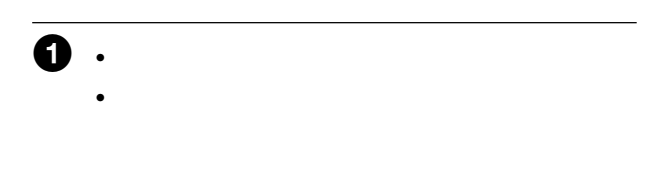

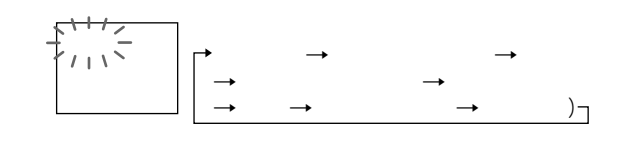

 $2$ 

 $\overline{X}$ 

- フォーカス
- ズーム
- **Contract Profession**
- *カ*メラ開発
- フレキシブルスポット
- メニューでデジタルズーム  $20\times$  120×
- 
- ワイドTVモード
- **Contract Executive** AE

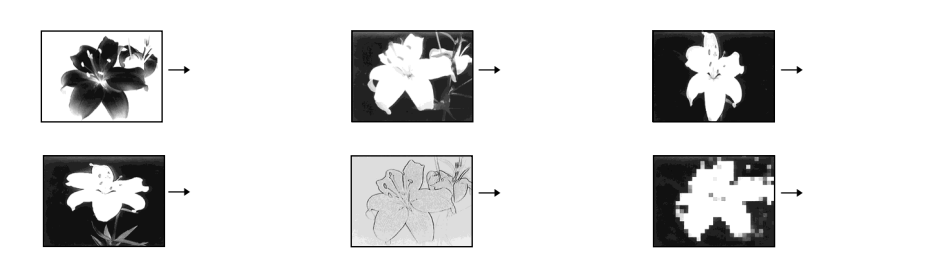

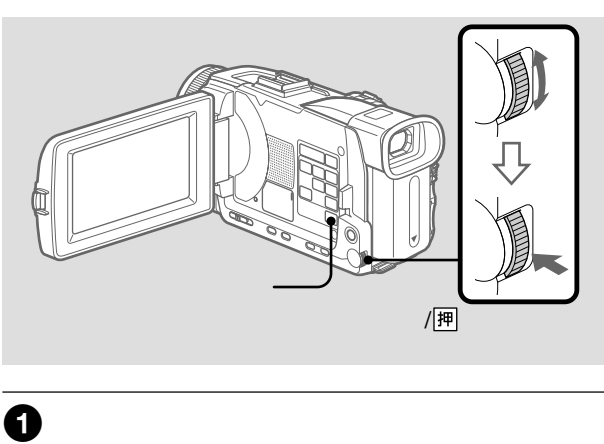

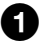

– テープ撮影中、撮影スタン バイ中の"メモリース ティック"記録 – オールドムービー – バウンド

 $\mathbf{W}$ 

188

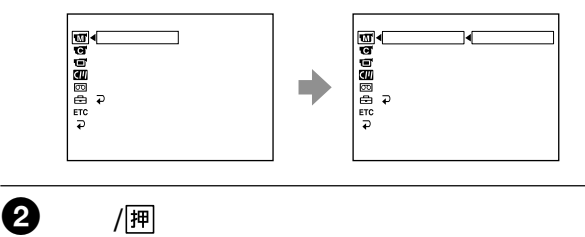

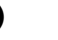

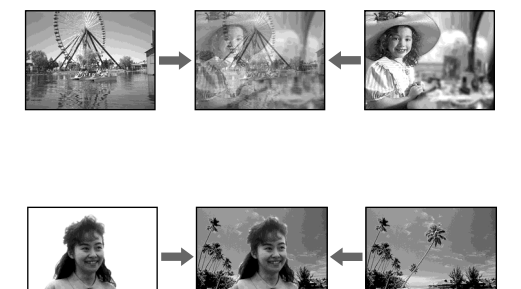

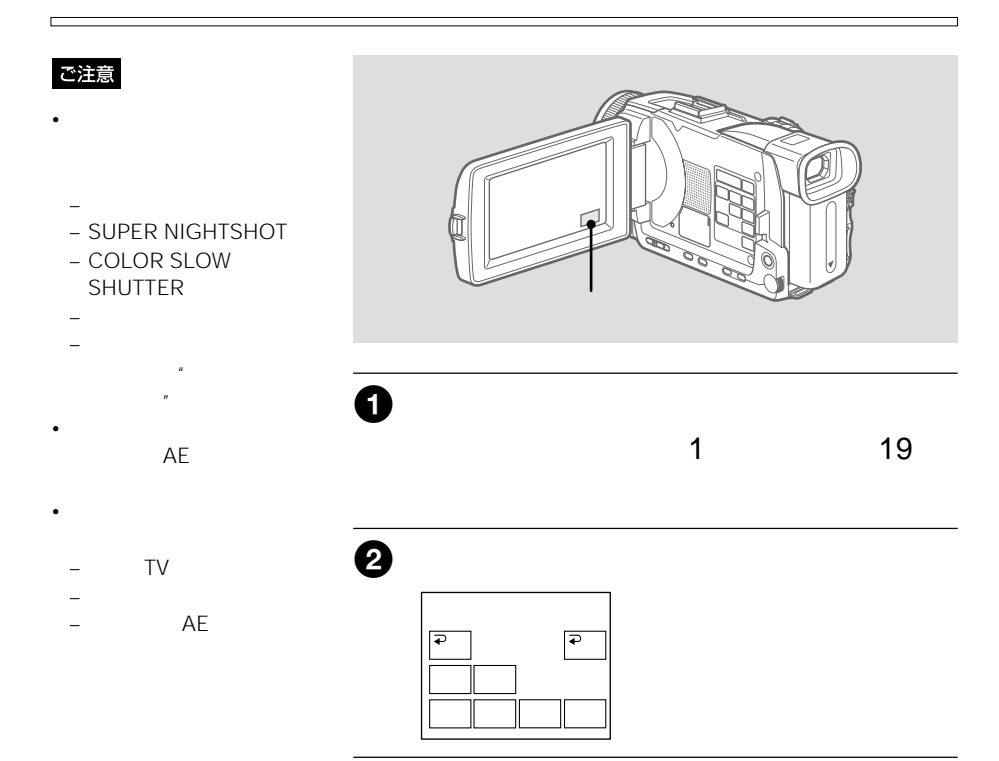

次のページへつづく 51

## $\Theta$

and the control of the control of the control of the control of the control of the control of the control of the

4「-」/「+」を押して、効果を調節する。

a sa kacamatan ing Kabupatèn Kabupatèn Kabupatèn Kabupatèn Kabupatèn Kabupatèn Kabupatèn Kabupatèn Kabupatèn K

ルミキー� -� +�

P P

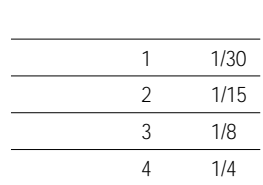

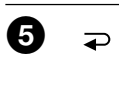

 $\mathbf{1}$ 

 $\overline{\bullet}$  1

 $\Box$ 

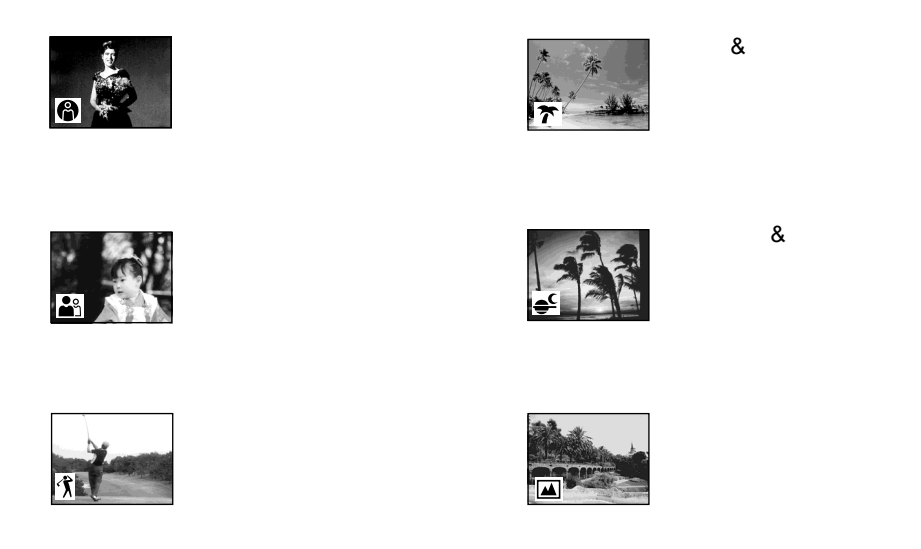

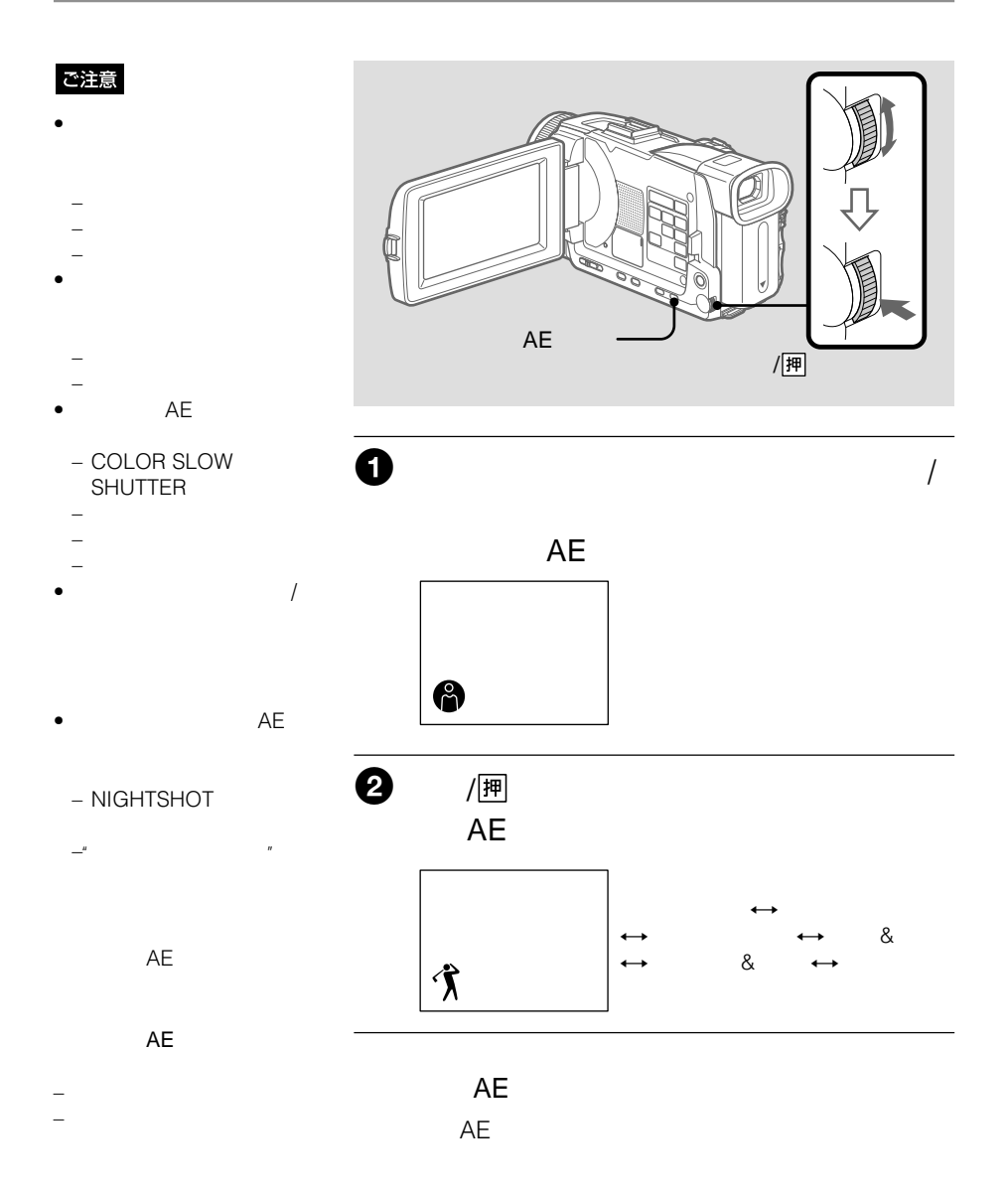

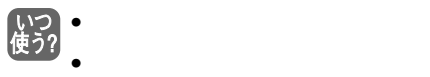

- COLOR SLOW SHUTTER
- $\bullet$

d

- $\bullet$   $\bullet$   $\mathsf{AE}$
- NIGHTSHOT

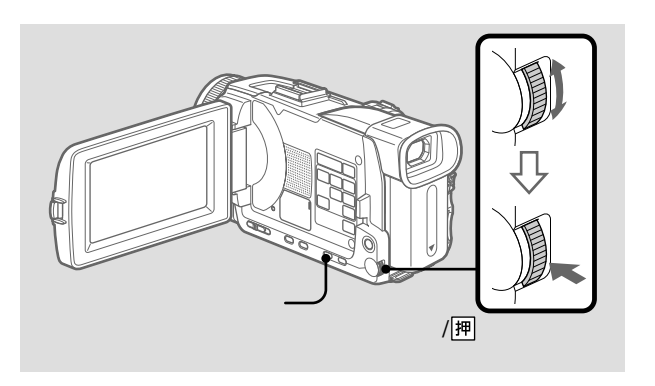

•  $\bullet$ 

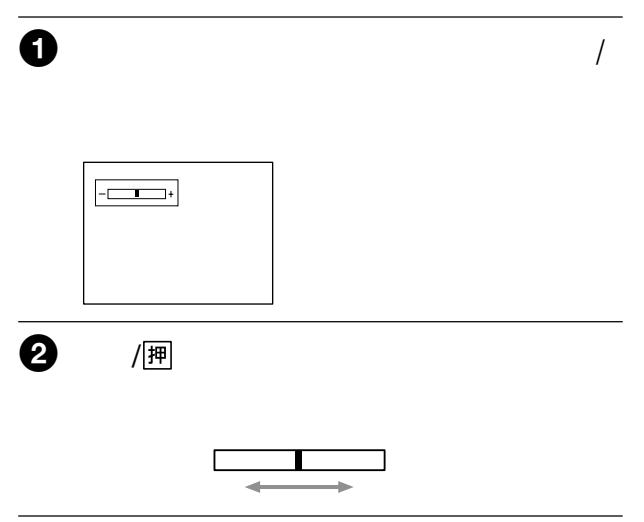

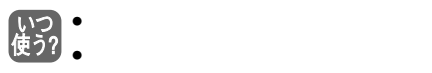

- COLOR SLOW SHUTTER
- $\bullet$
- カメラ明るさ調整

NIGHTSHOT

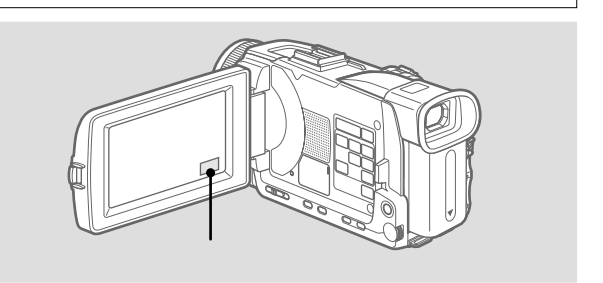

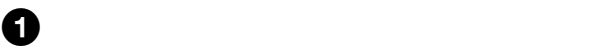

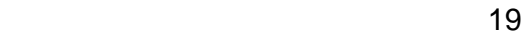

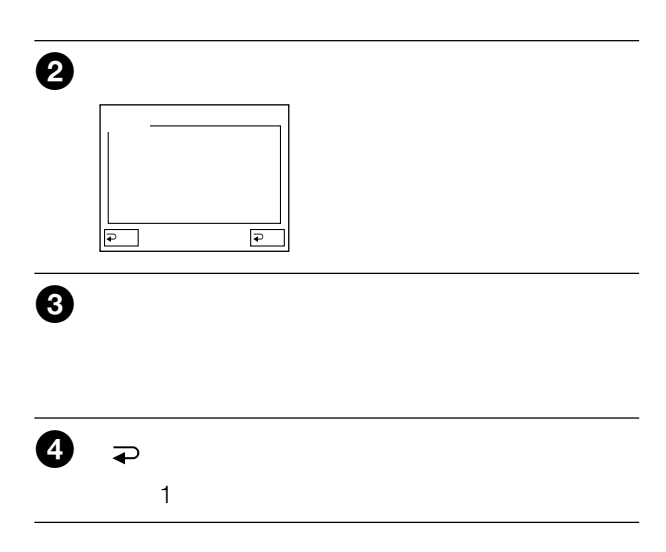

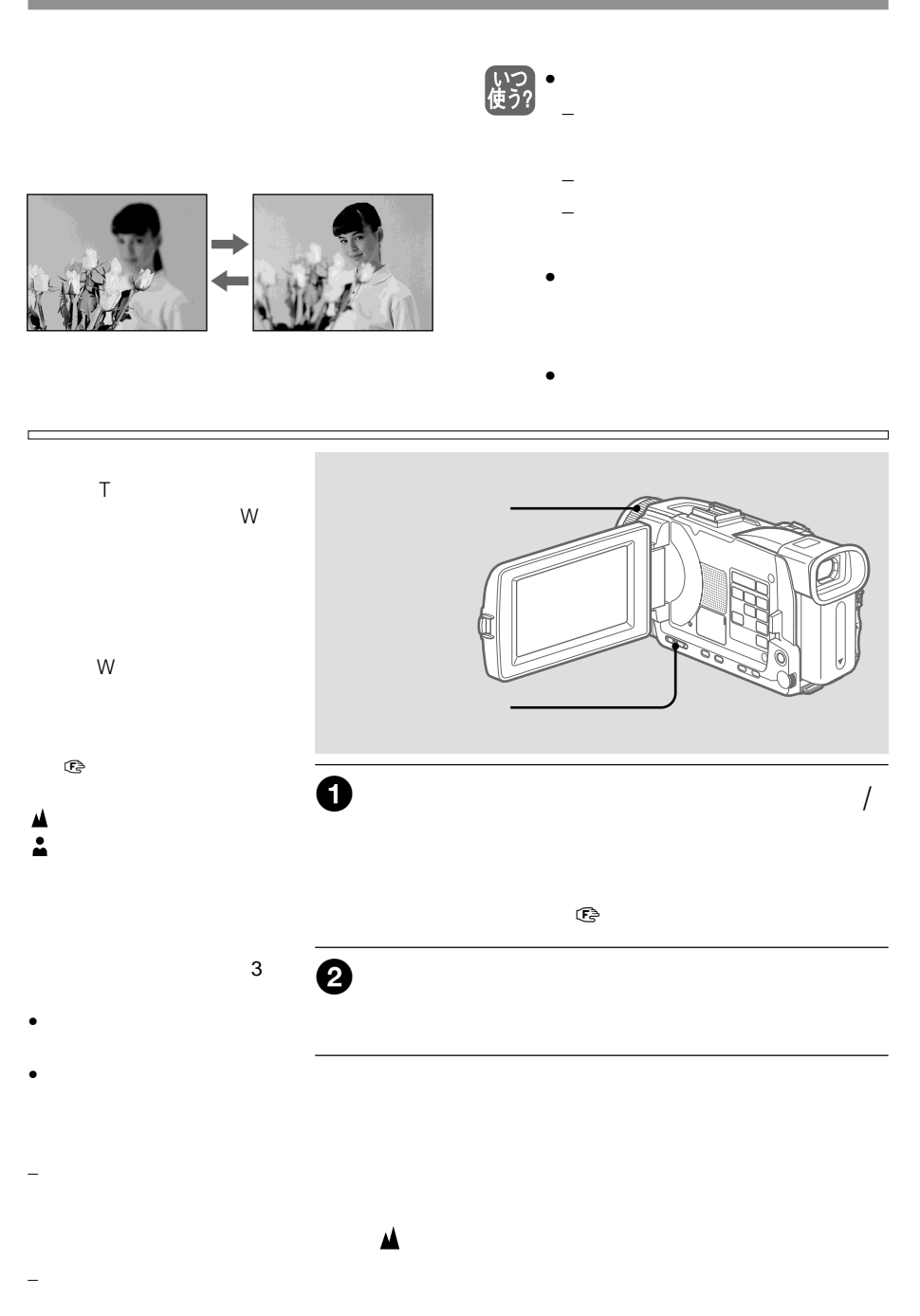

r

- カメラ
- $\bullet$  $\bullet$
- AE

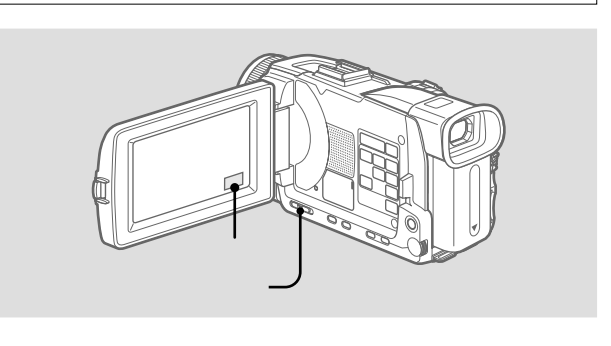

/

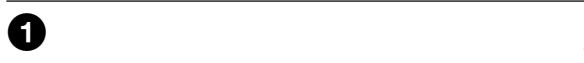

 $\overline{\bullet}$ 

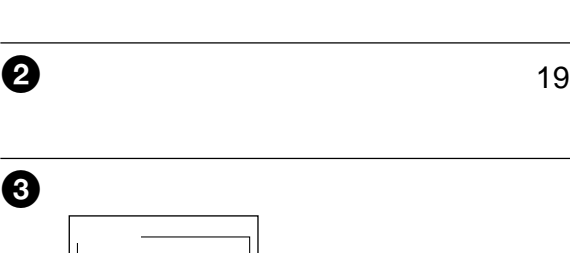

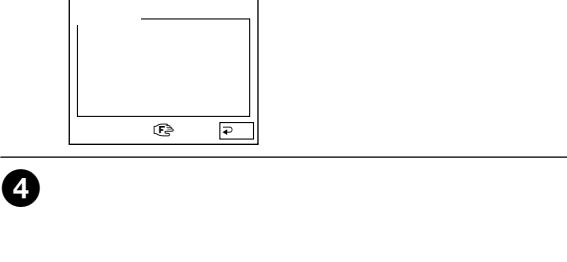

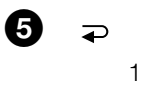

いつ

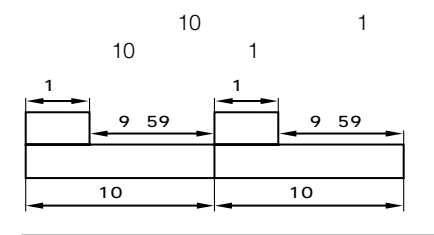

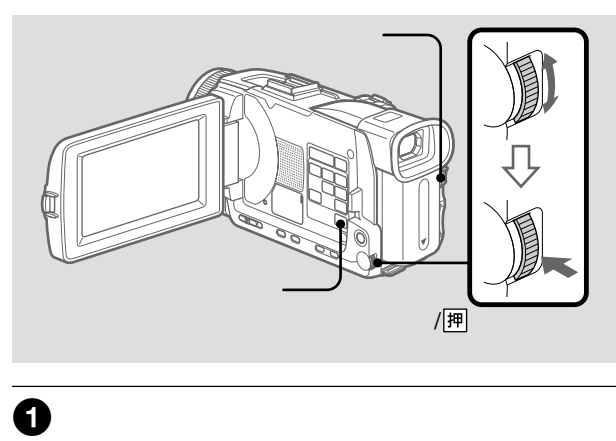

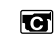

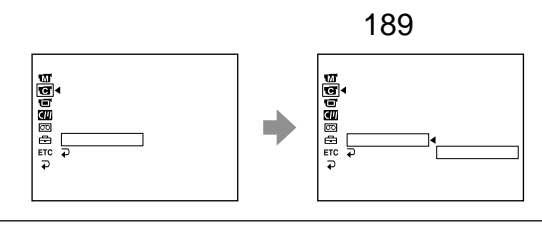

 $\boldsymbol{\Theta}$ /押

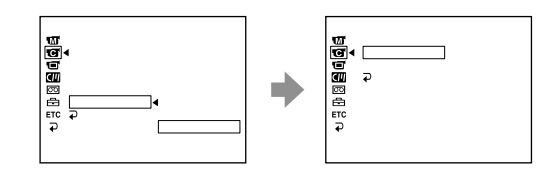

 $\pm 6$ 

## $\overline{\mathbf{e}}$

 $\mathbf{1}$ 

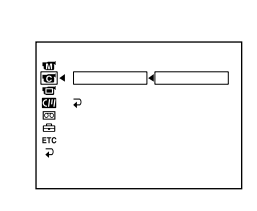

/囲

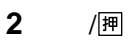

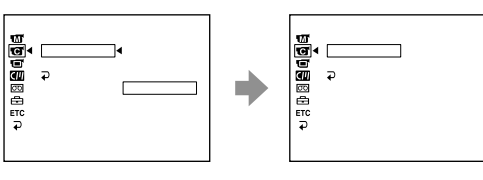

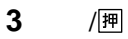

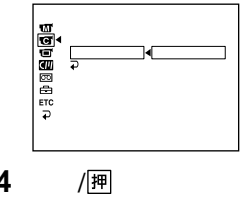

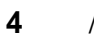

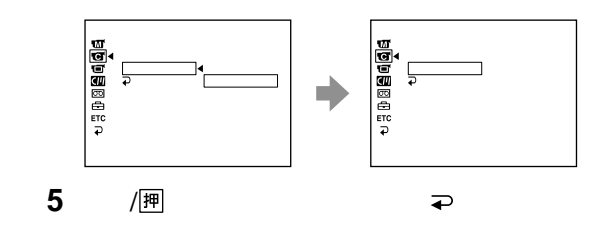

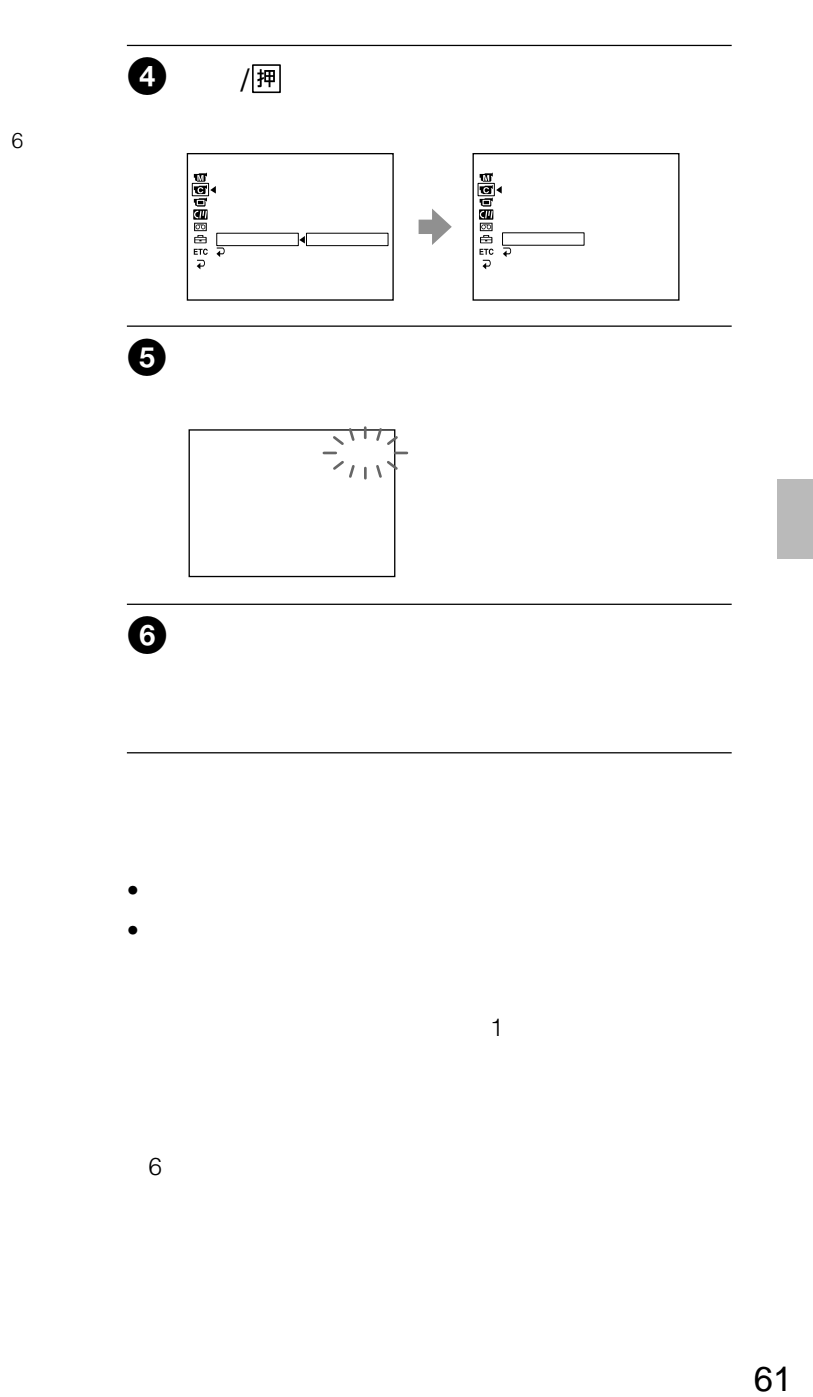

• メニューの「インターバル録画」で「切」を選び決定する。

1 and  $\overline{a}$ 

•  $\blacksquare$ 

 $6\,$ 

ご注意

 $\overline{1}$ 

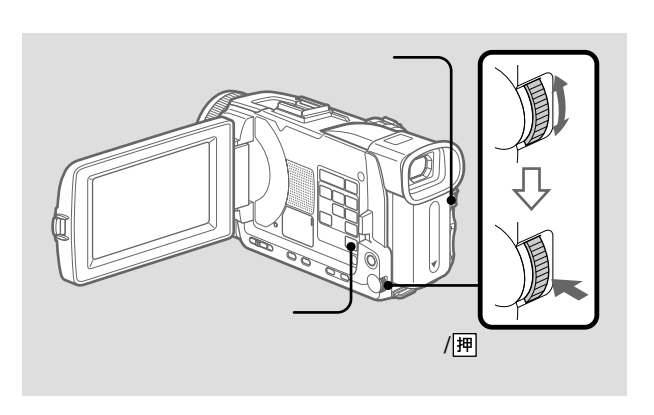

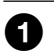

 $\bullet$ 

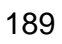

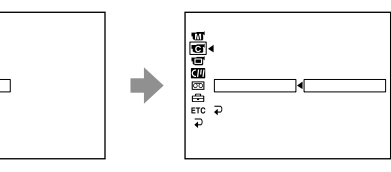

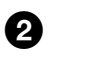

신<sub>급한 예</sub>모이다.<br>신 미

/囲

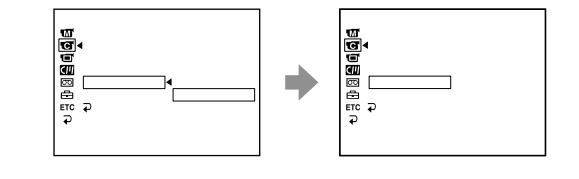

 $\overline{4}$ 

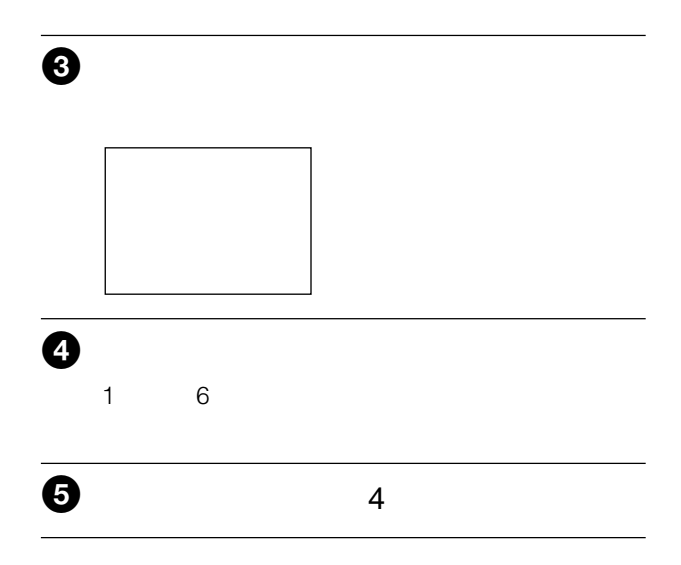

- メニューの「コマ撮り」で「切」を選び決定する。
- $\blacksquare$

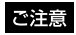

- 外部入力している画像にピ
- **Contract Profession**
- $\mathbb{R}$ " (  $\mathbb{R}$  ) (  $\mathbb{R}$  ) (  $\$ 119 128

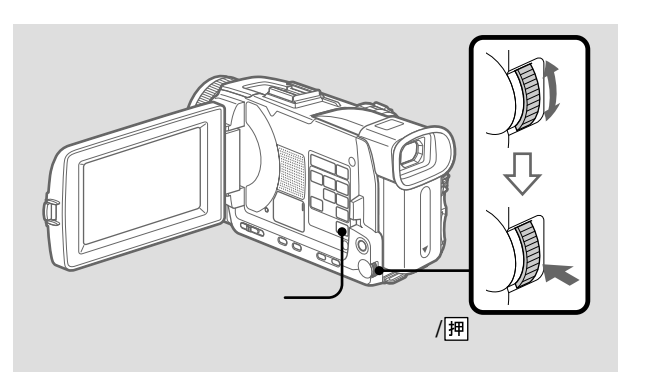

 $DV$  /

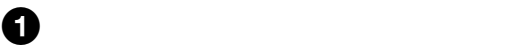

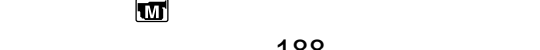

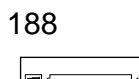

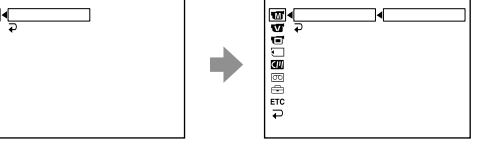

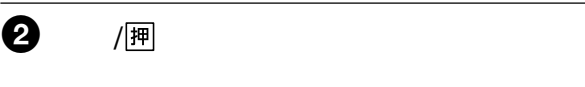

戻る�

 $\sim$  50

# ご注意  $\bullet$ • デジタルエフェクトを加え  $\mathbb{R}$ " (  $\mathbb{R}$  ) (  $\mathbb{R}$  ) (  $\$ 119 128  $\mathbf 0$  $\sim$  2 19  $DV$  /  $\ddot{\boldsymbol{\theta}}$  $\boxed{P}$   $\boxed{P}$ スチル� フラッシュ�ルミキー�トレイル�  $\Theta$  $\boldsymbol{\Theta}$ 52  $\bullet$   $\bullet$ ページ2画面に戻る。

144

 $\mu$   $\mu$ 

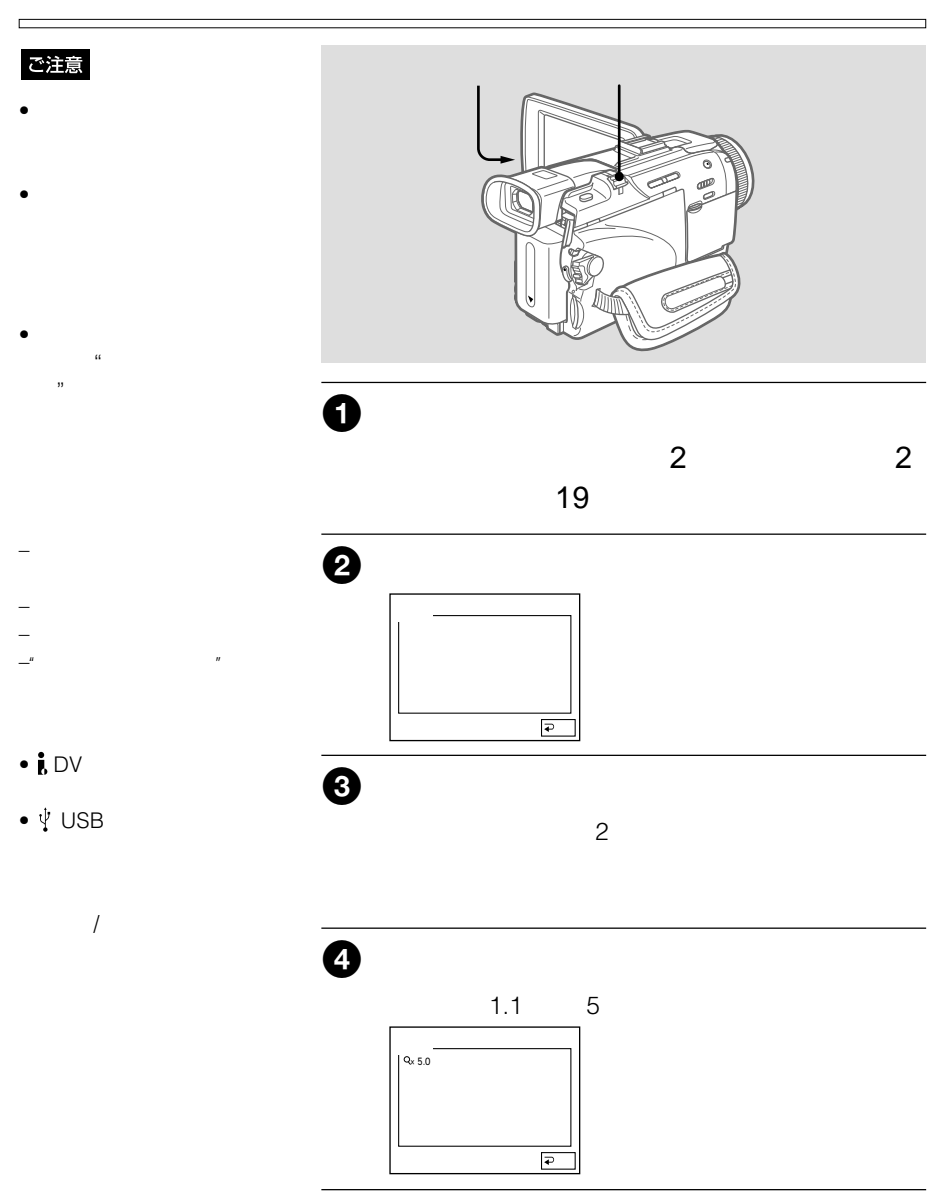

 $0:00:00$ 

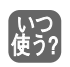

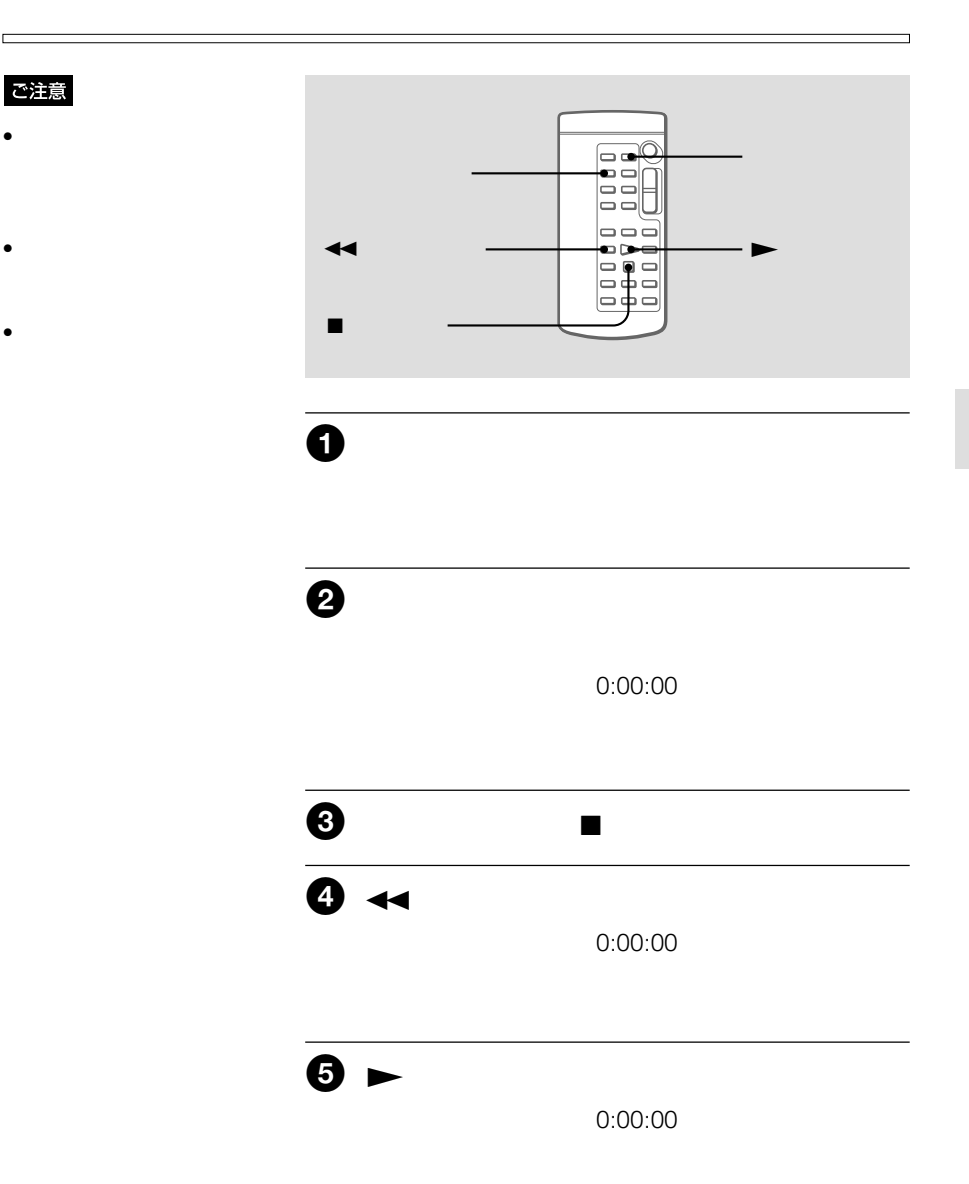

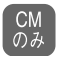

D

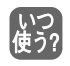

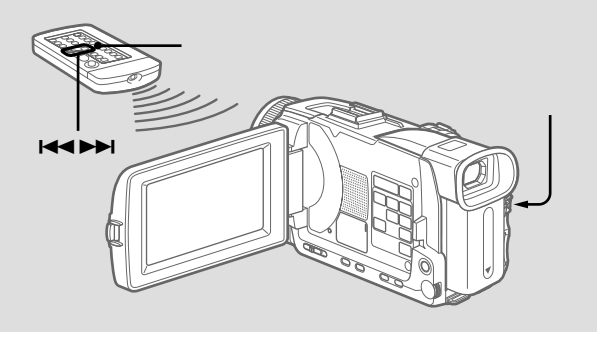

 $C$ 

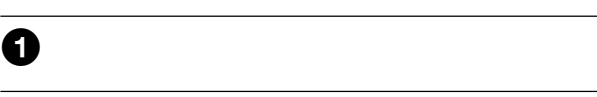

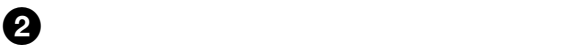

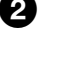

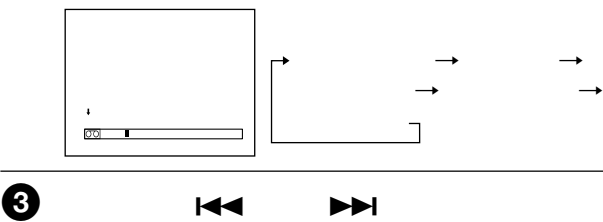

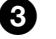

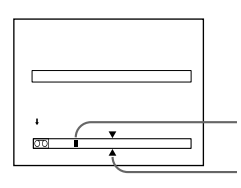

 $x = \frac{1}{2}$ 

96ページをご覧ください。

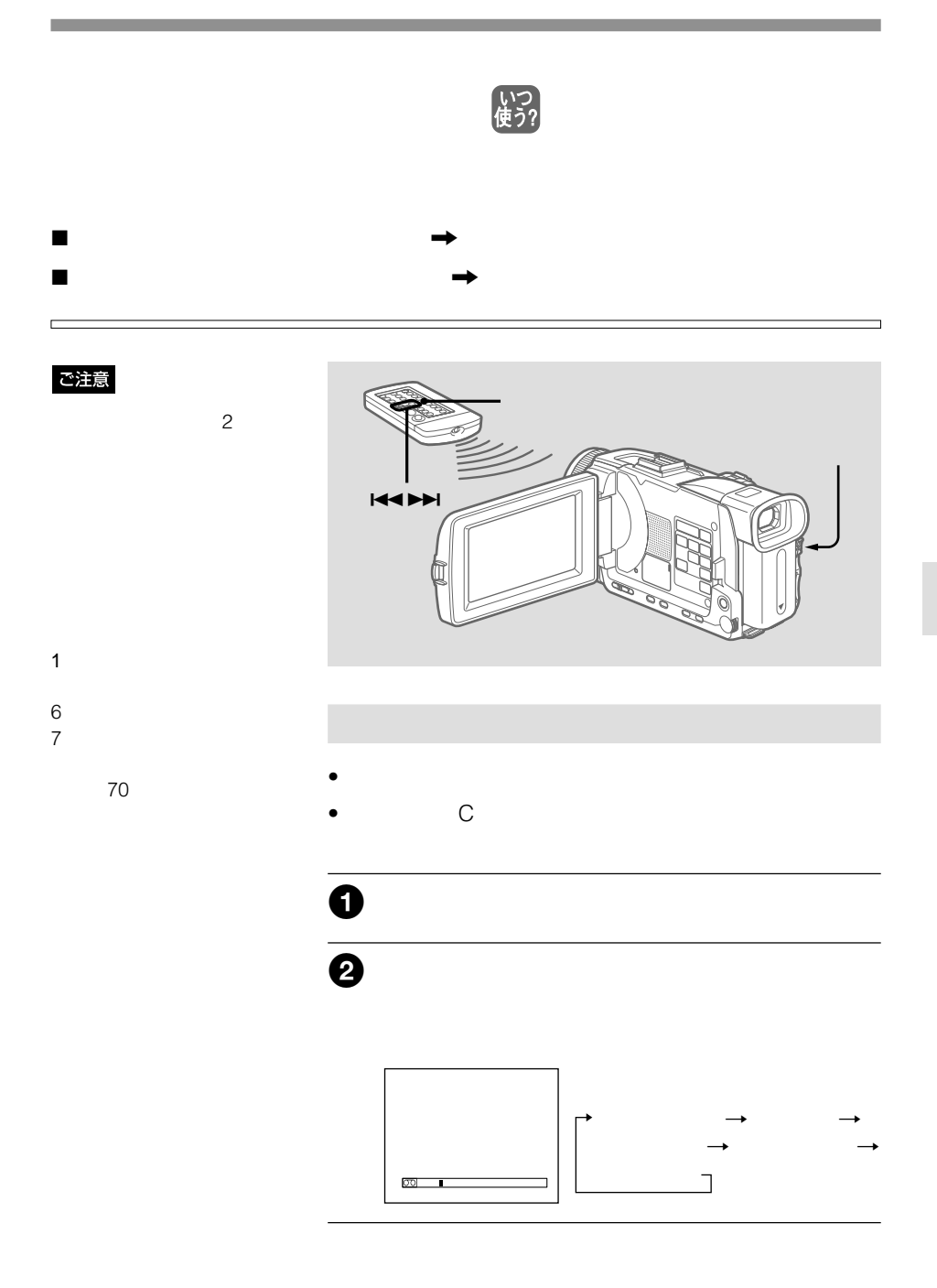

次のページへつづく 69

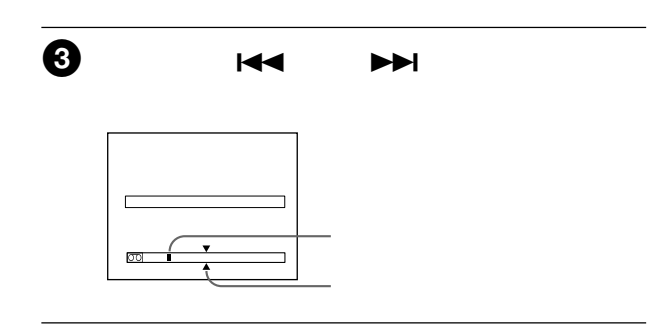

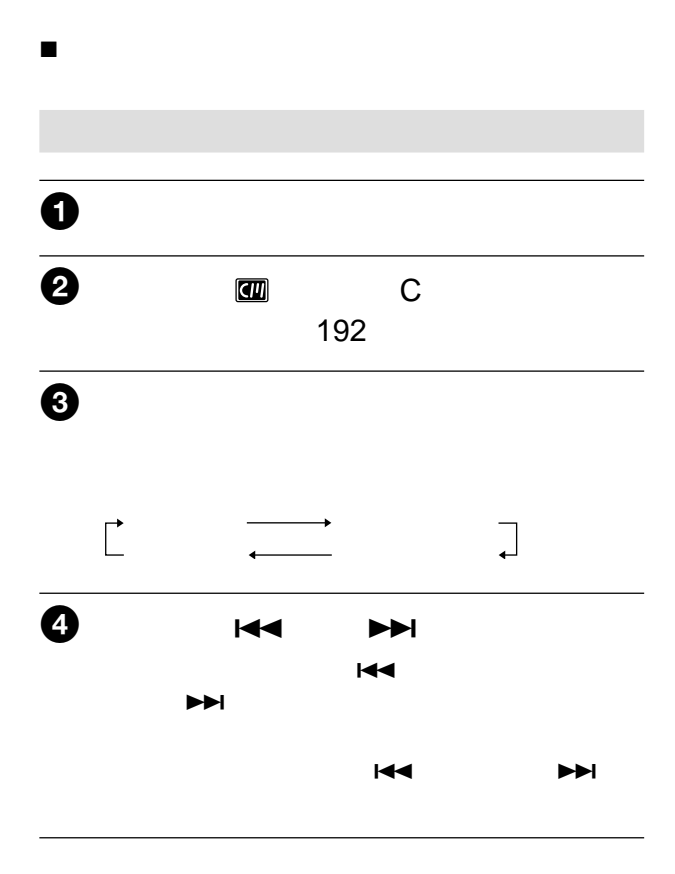

 $x \in \mathbb{R}^n$ 

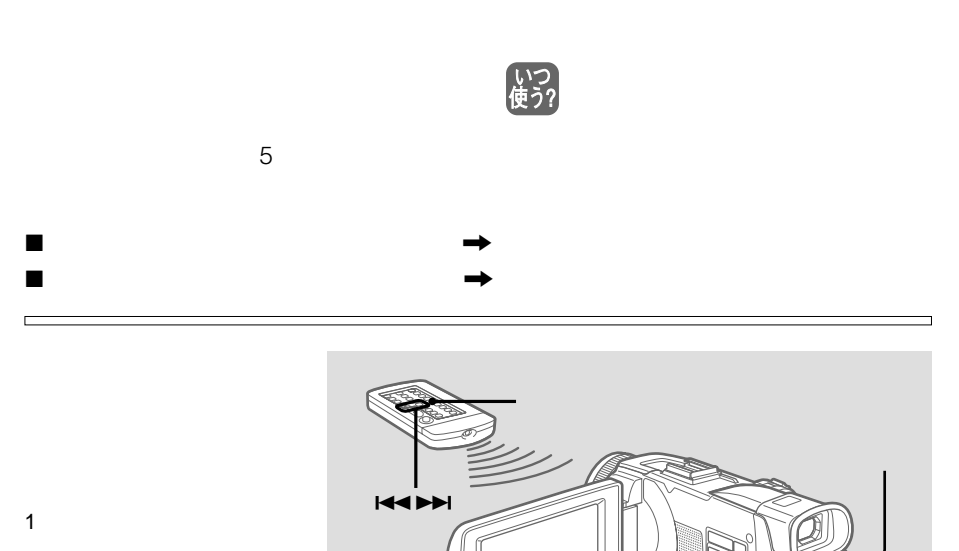

12 13

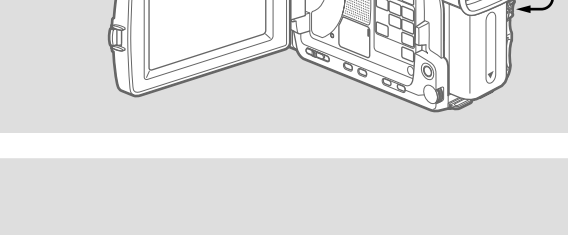

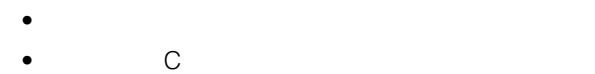

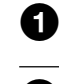

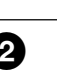

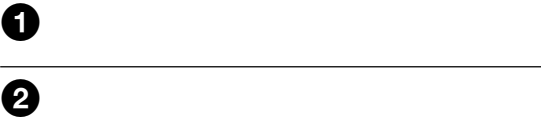

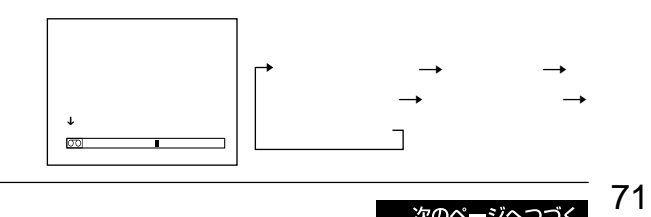

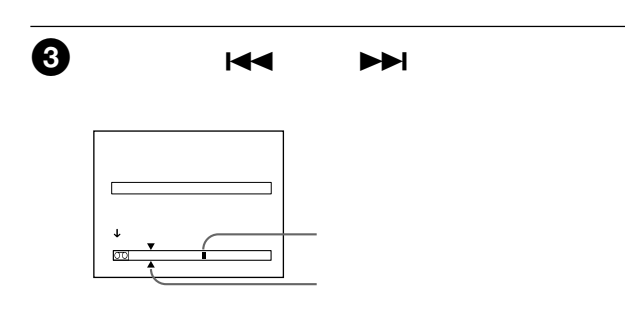

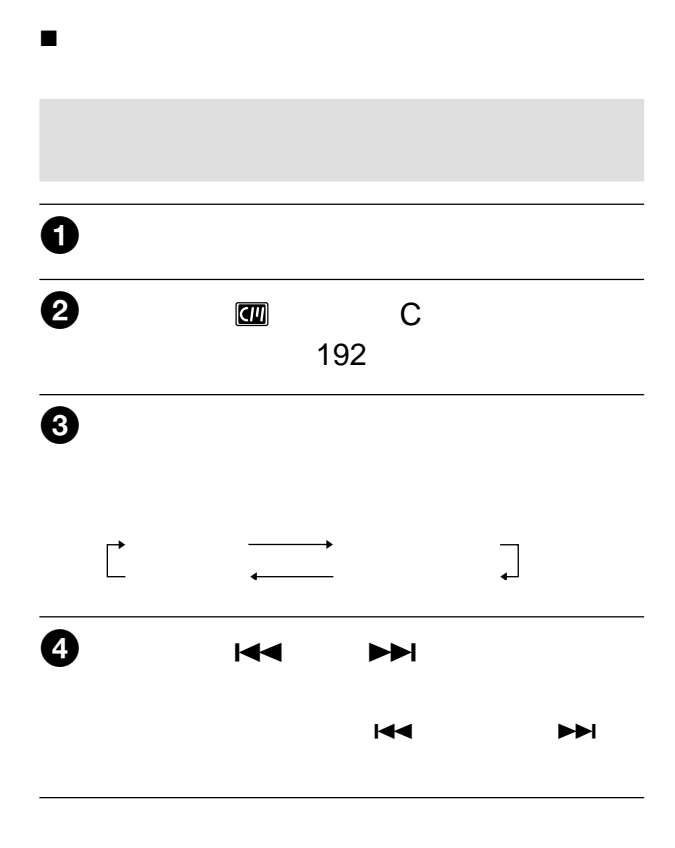

 $x = \frac{1}{2}$
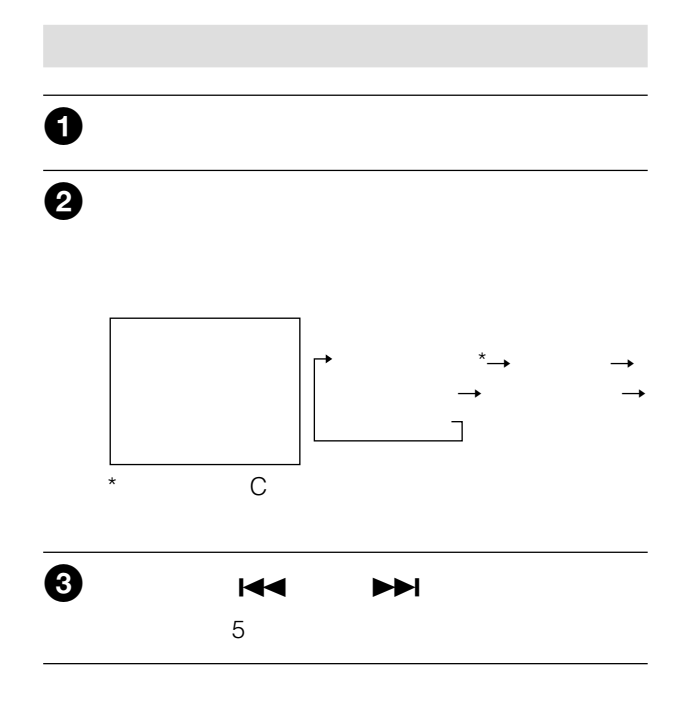

 $x = \frac{1}{2}$ 

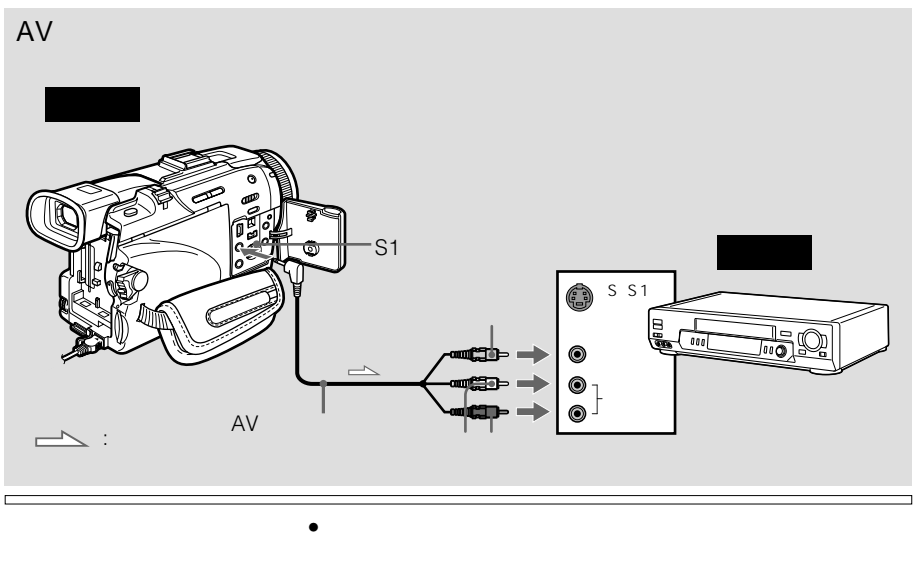

 $\mathbf{G},$  Hi  $\mathbf{G},$  WHS, WHSER, SWHS,  $\overline{\text{SWHSE}}, \overline{\text{IB}}, \overline{\text{EDBeta}}\xspace, \overline{\text{Mm}}\text{DV}, \overline{\text{DV}}, \overline{\text{F}}\xspace, \overline{\text{Mm}}\xspace, \overline{\text{Hm}}\xspace, \overline{\text{Hm}}\xspace, \overline{\text{Hm}}\xspace, \overline{\text{Hm}}\xspace, \overline{\text{Hm}}\xspace, \overline{\text{Hm}}\xspace, \overline{\text{Hm}}\xspace, \overline{\text{Hm}}\xspace, \overline{\text{Hm}}\xspace, \overline{\text{Hm}}\xspace, \overline{\text{Hm}}\xspace$  $\bullet$   $\qquad$   $\qquad$ 

AV  $S_{\text{max}}$ S S1 AV接続ケーブルの黄色いプ  $\mathsf S$ S1 S S<sub>1</sub>  $\mathbf 0$  $\ddot{\mathbf{e}}$  $AV$  $\Theta$  $\overline{\bullet}$  $\boldsymbol{\Theta}$ 

74

DV

п

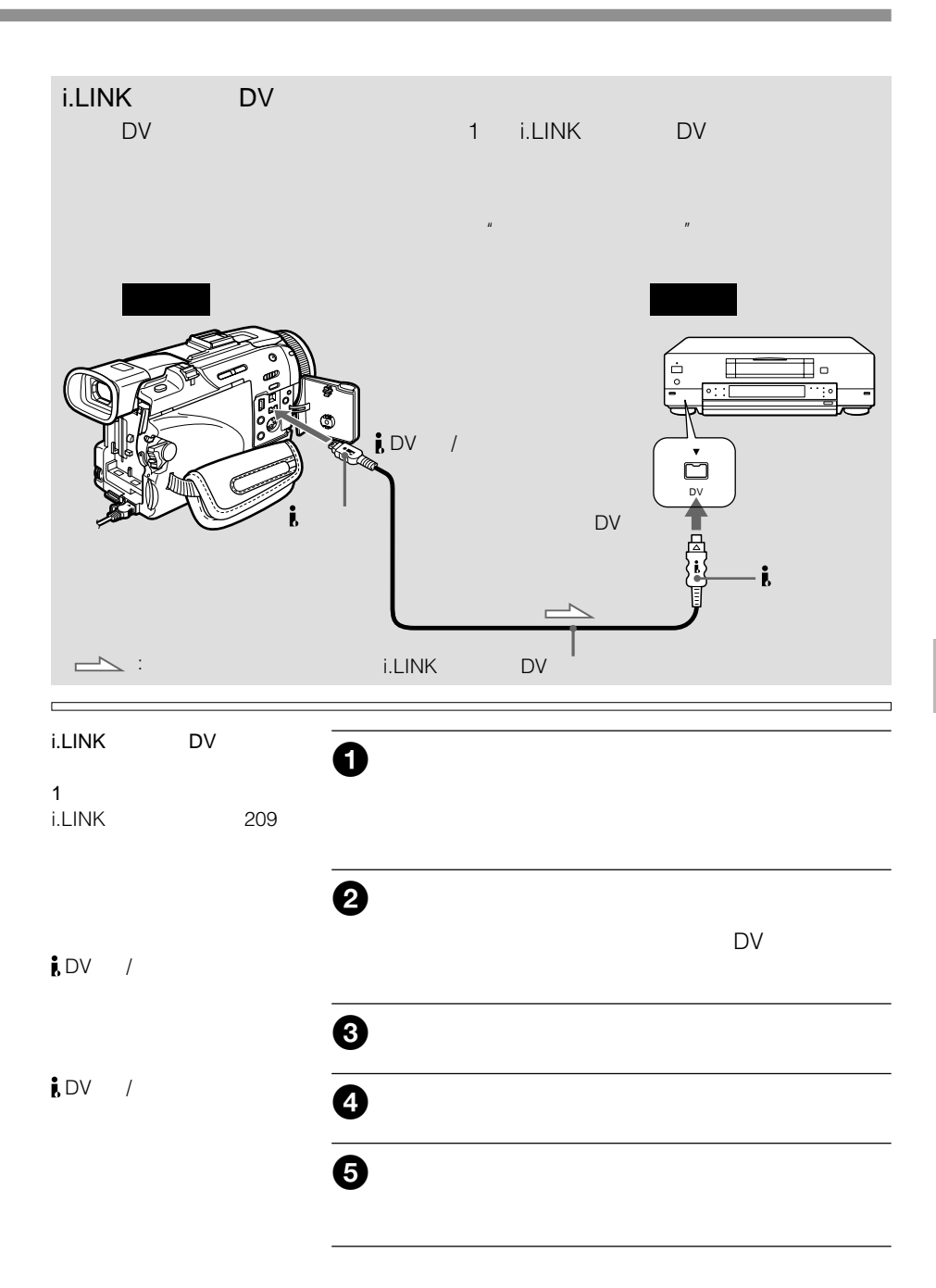

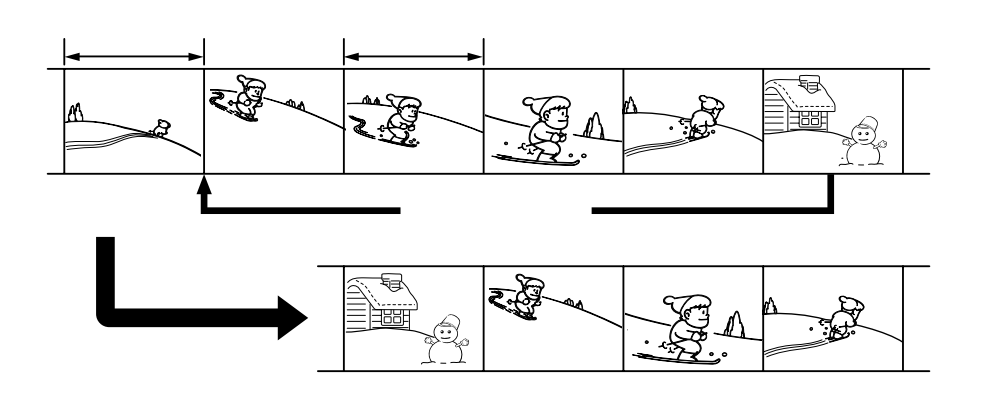

ご注意

最大20プログラムまで設定できます。

**C** LANC i.LINK DV 準備1: 録画機をつなぐ(76ページ) 準備2: 録画機を操作するための設定をする(77 80ページ)  $3 \qquad \qquad 81$  $2 \cdot 3$  $1 \hspace{1.5cm} 83$  $2 \t\t 86$  $\blacksquare$ AV i.LINK DV<br>AV 7 AV 74 i.LINK  $DV$  and  $75$ 

 $\mathbf{u}$  and  $\mathbf{v}$  and  $\mathbf{v}$  and 130

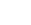

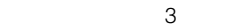

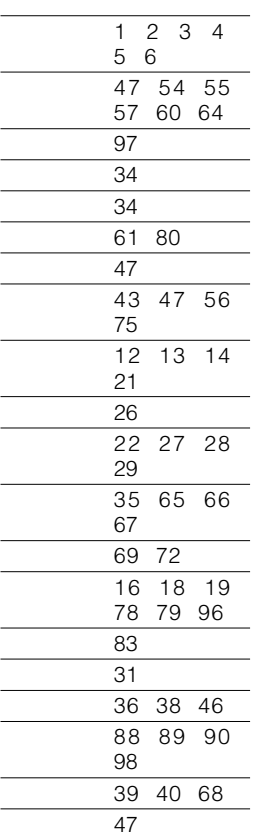

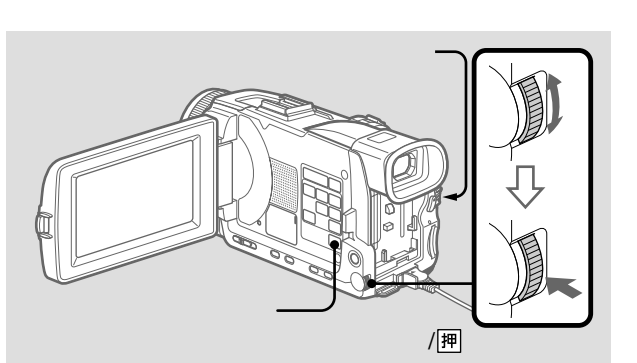

 $AV$ 

 $0<sub>0</sub>$ 

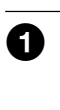

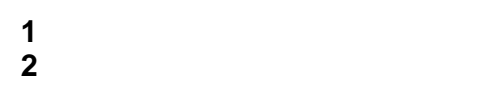

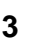

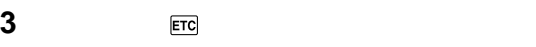

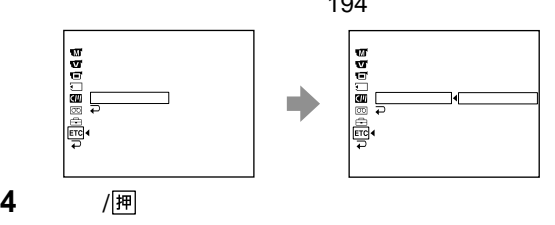

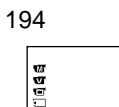

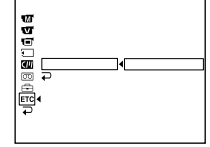

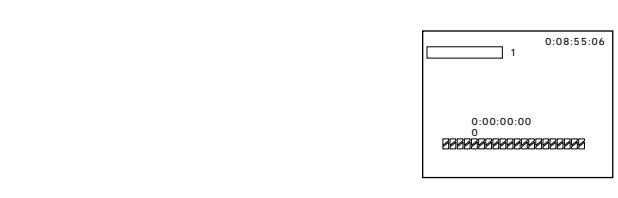

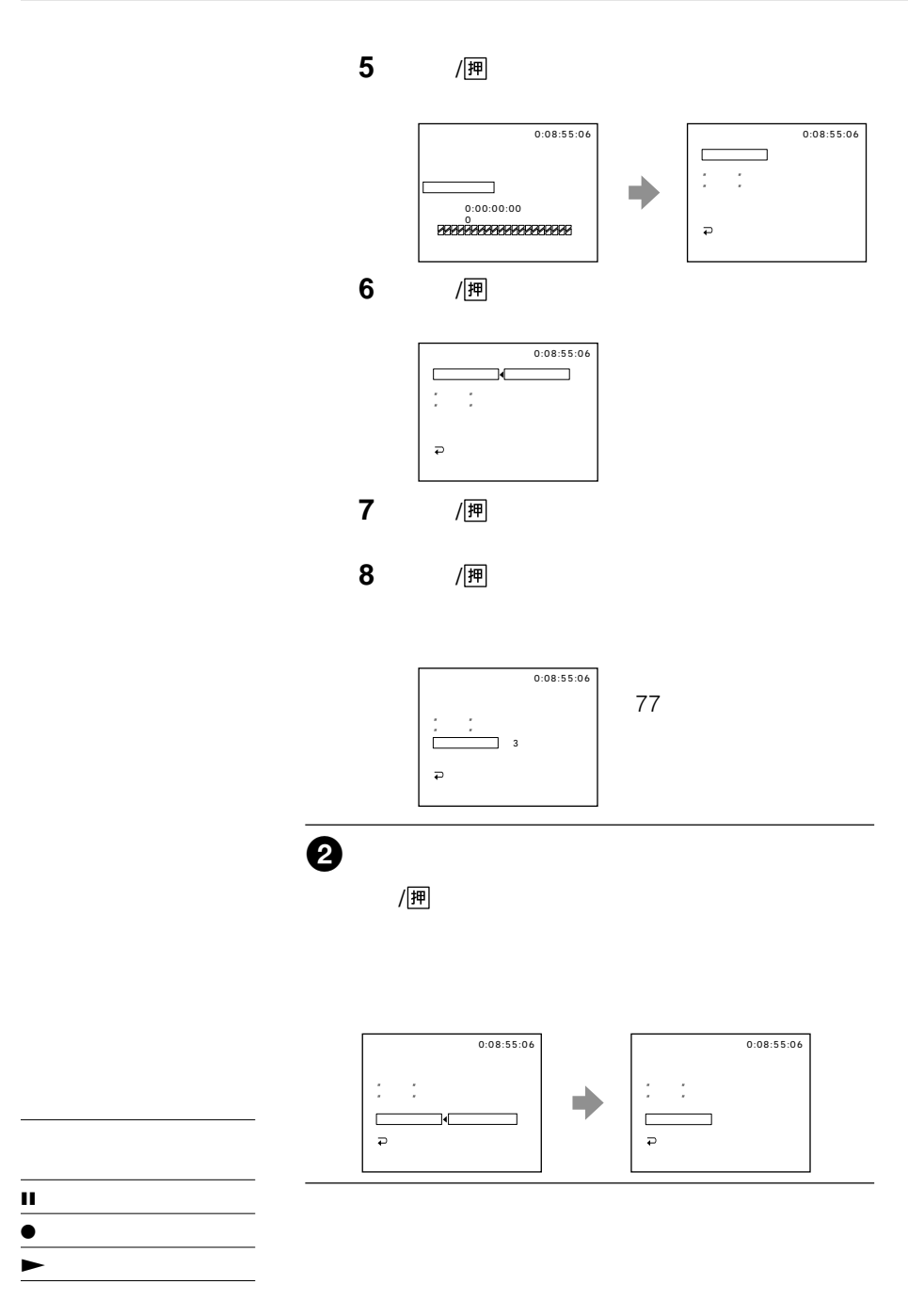

**Contract** 

# $\overline{\mathbf{e}}$

 $\ddot{\mathbf{O}}$ 

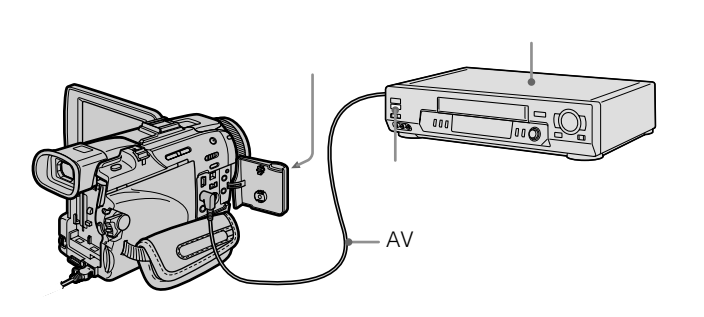

30cm

 $\frac{1}{2}$ /囲  $0:08:55:06$ ٦  $\overline{\mathbf{3}}$ /押

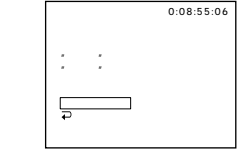

- 
- 30cm
- 

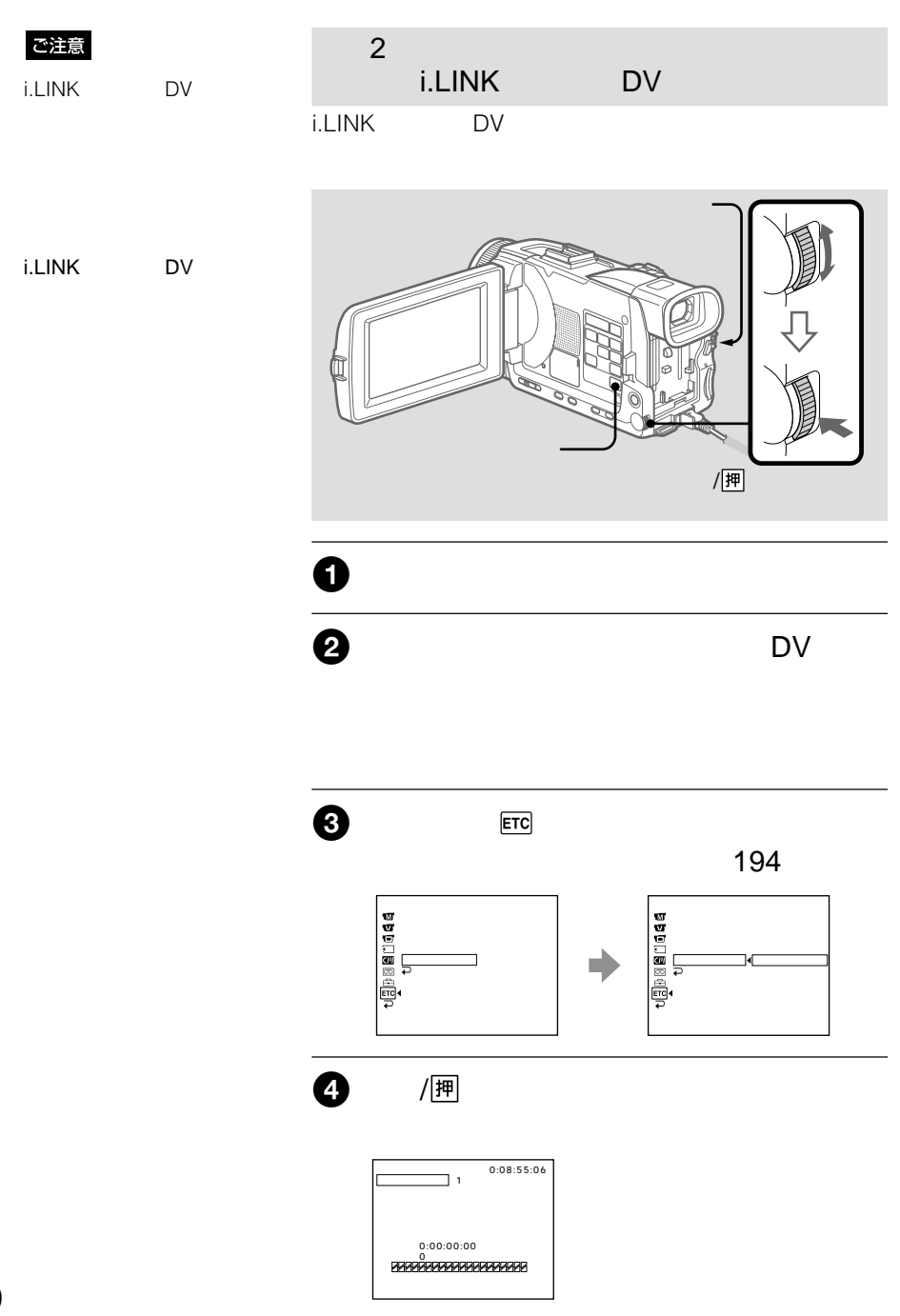

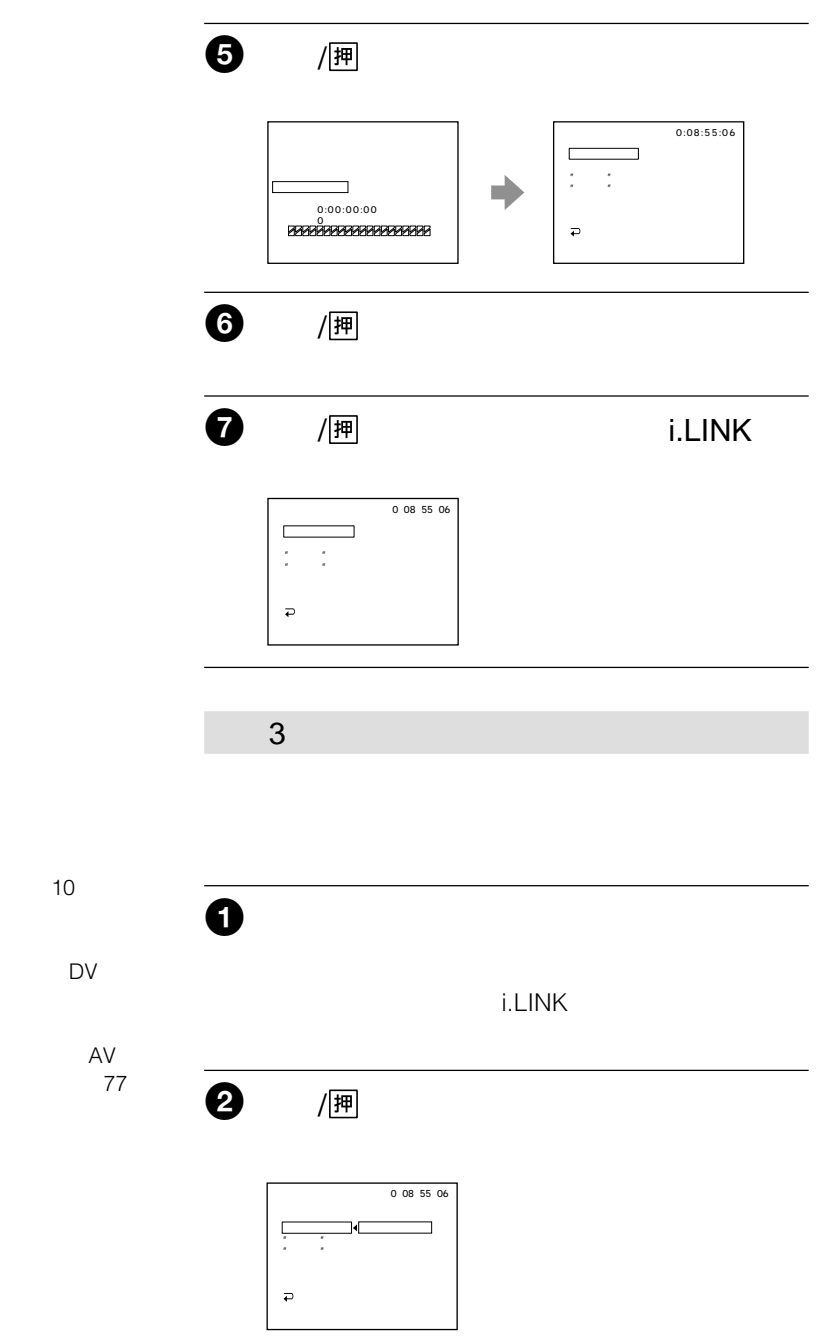

ご注意

50  $\bullet$ 

 $\bullet$  i.LINK

 $\bullet$ 

the control of the control of the control of the control of the control of the control of

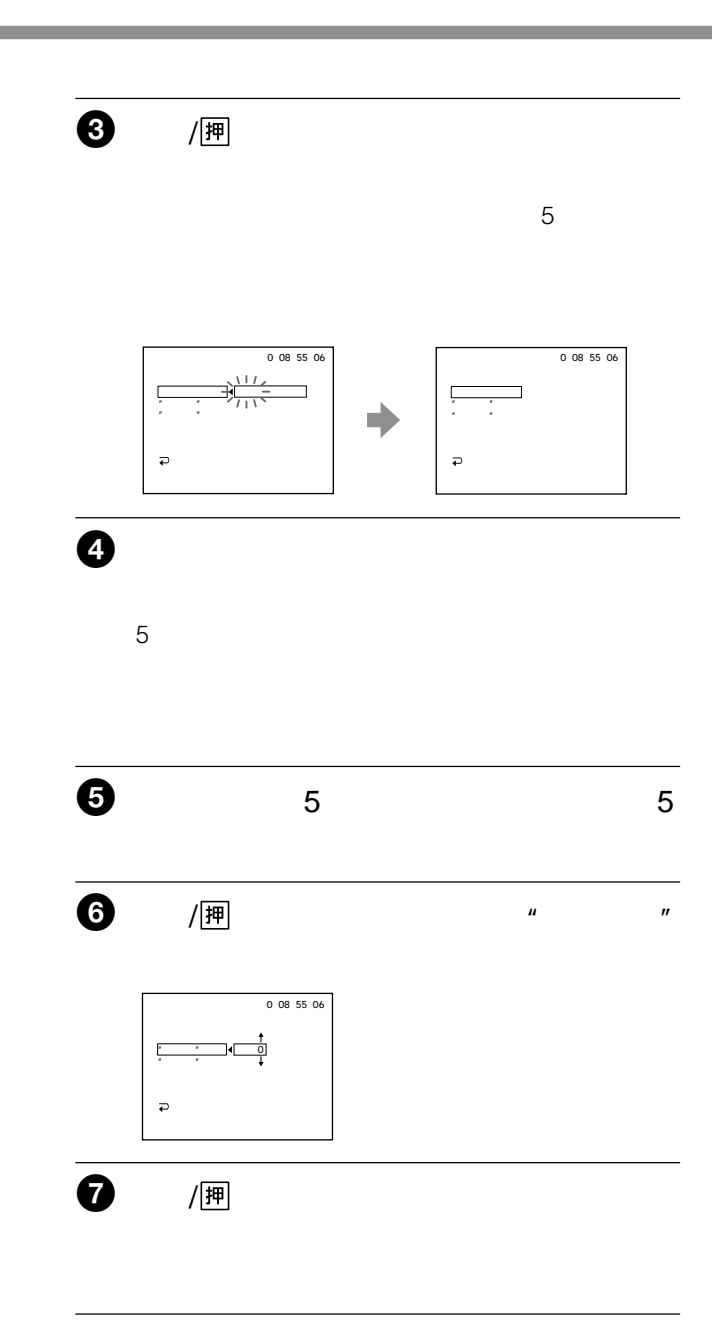

п

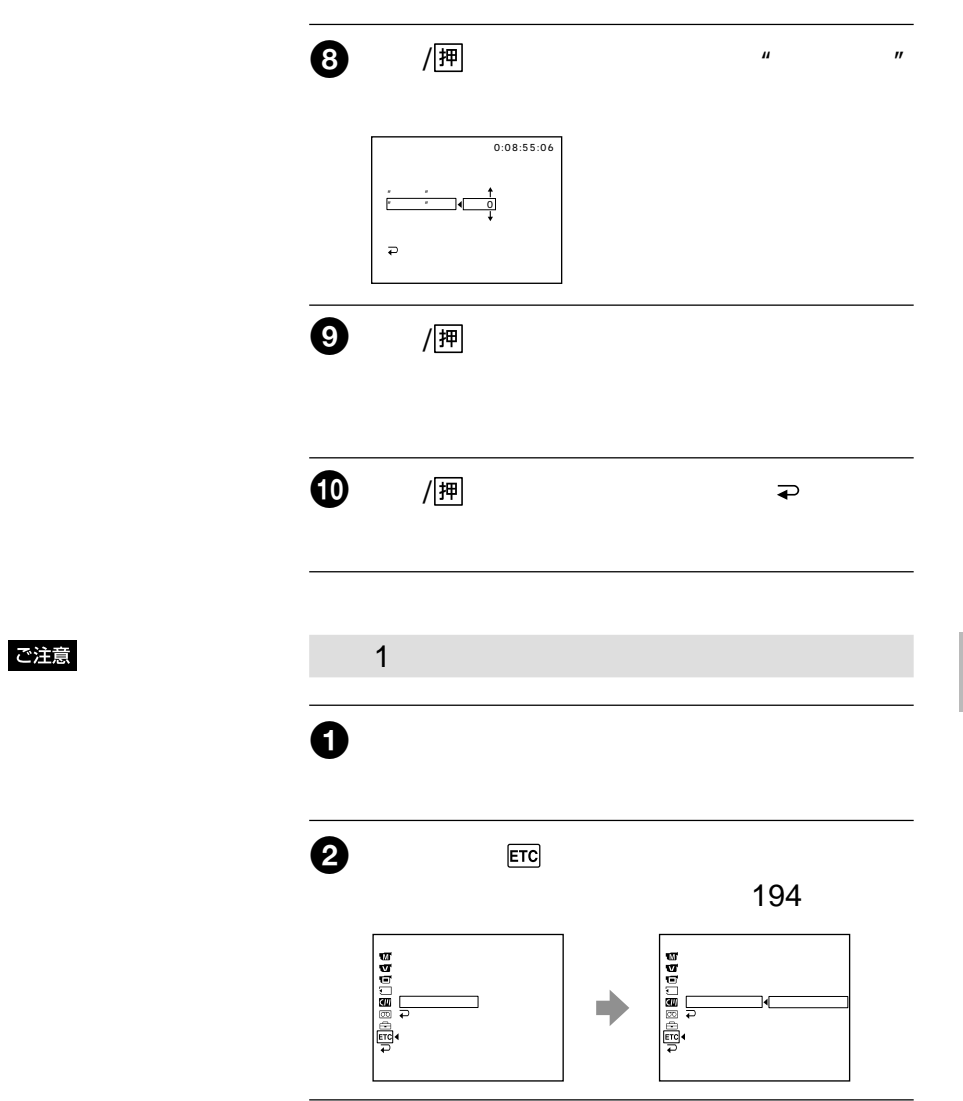

a a s

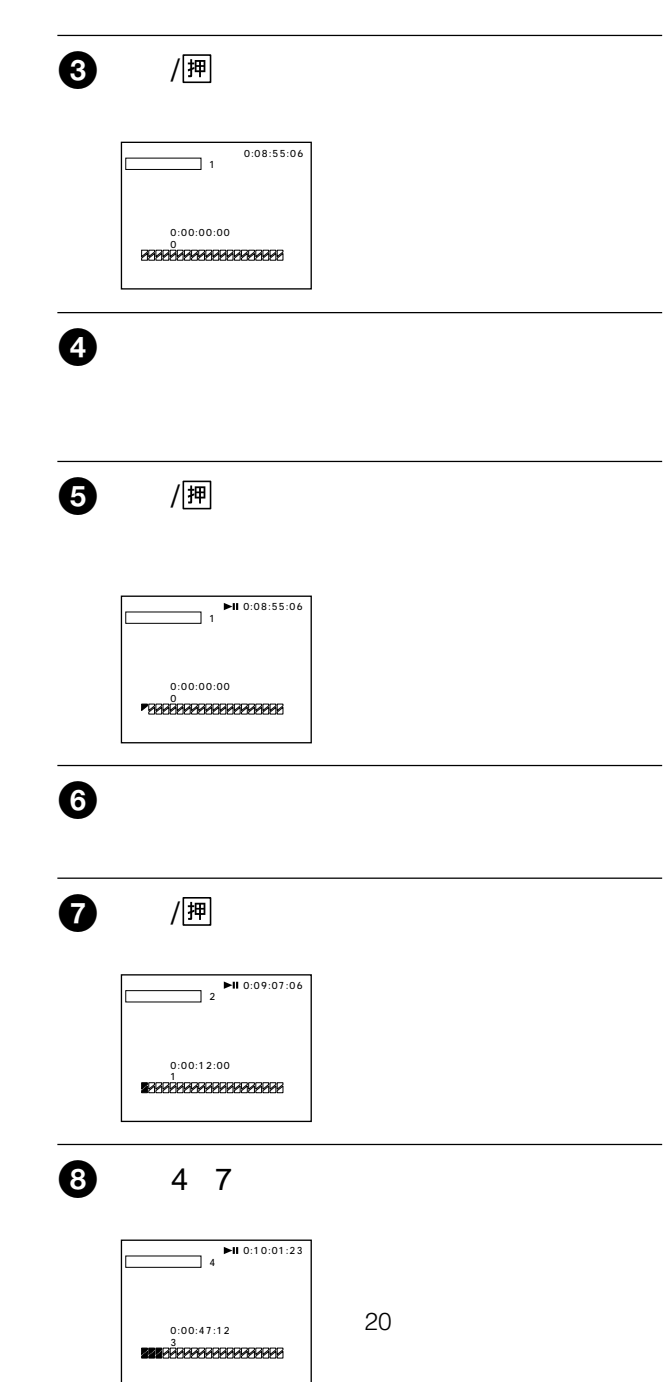

a sa mga bangay na mga bangay na mga bangay ng mga bangay ng mga bangay ng mga bangay ng mga bangay ng mga ban

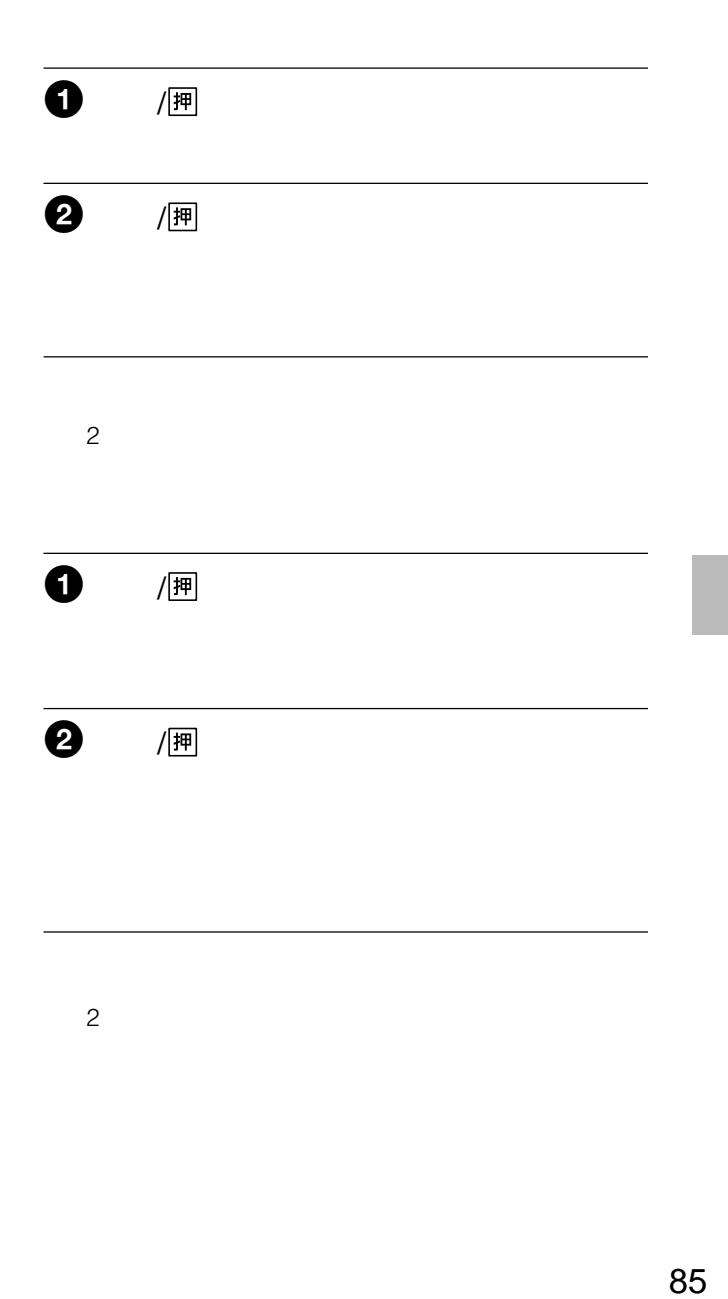

手順  $\sim$ 

# $\bullet$ • カセットが誤消去防止状態  $\bullet$  $\bullet$  $\bullet$  $\bullet$  i.LINK DV i.LINK  $\bullet$ i.LINK  $2$   $2$ i.LINK DV  $\bullet$  /  $\mathbb{H}$  $2$   $|\mathbb{R}|$

ビデオ操作ボタンのx停止ボタンを押す。

п

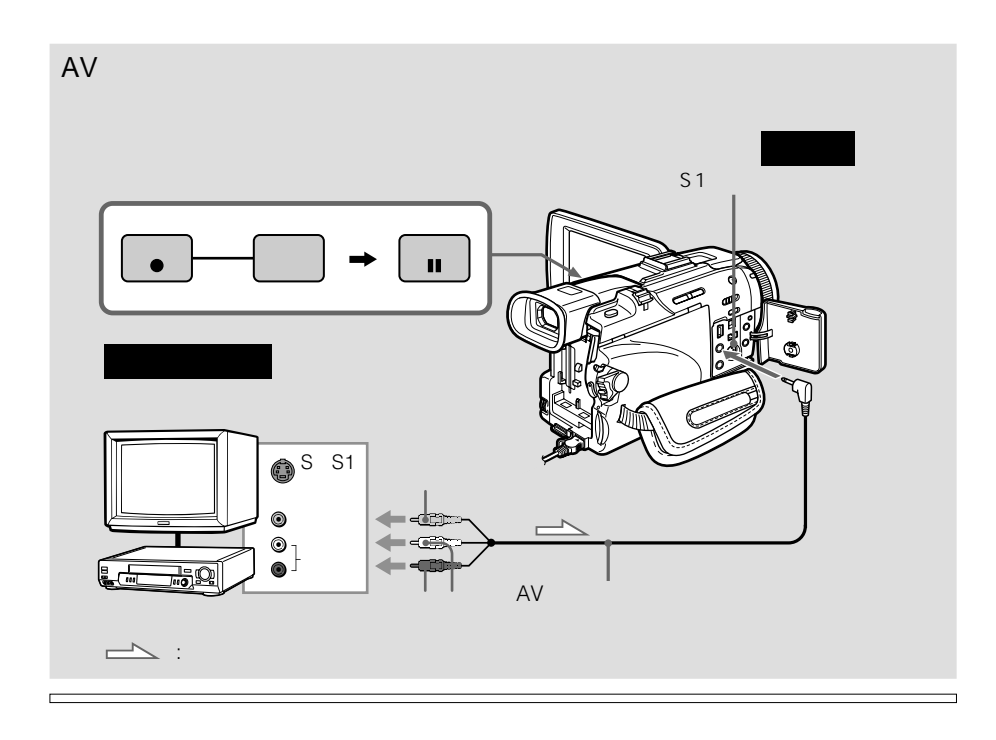

AV接続ケーブル(付属)の黄

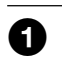

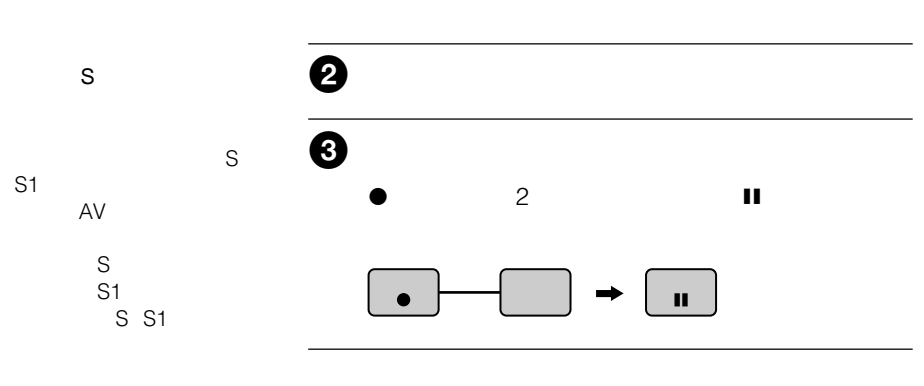

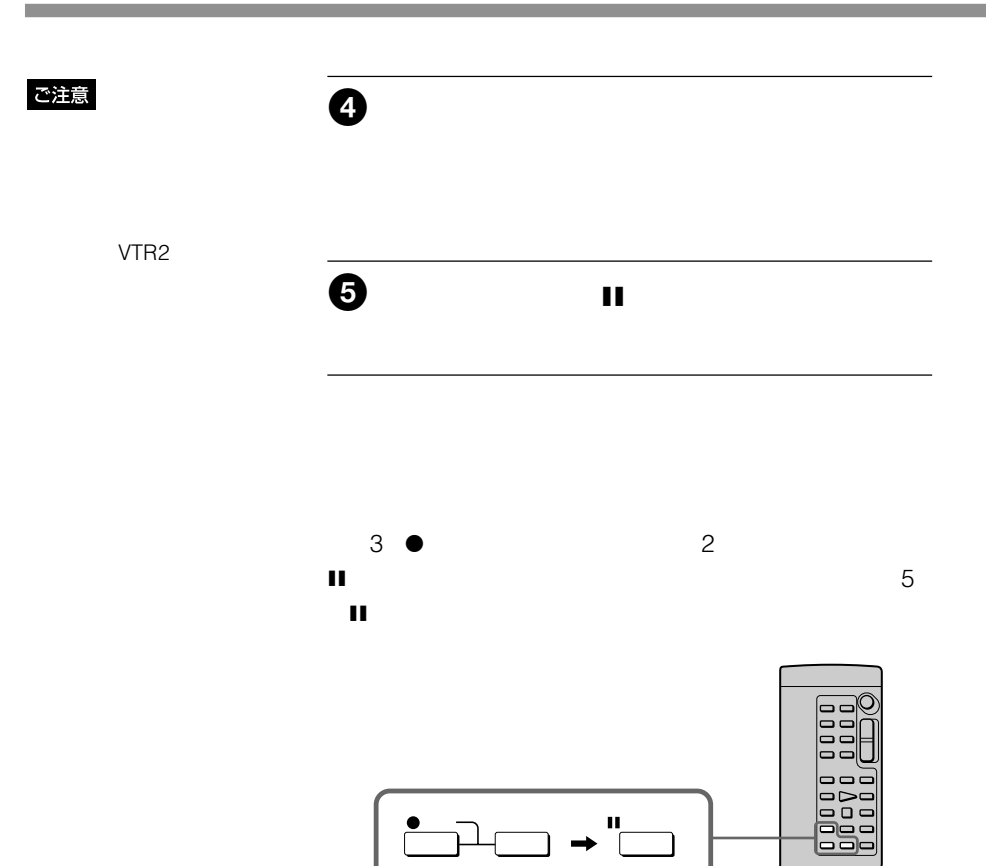

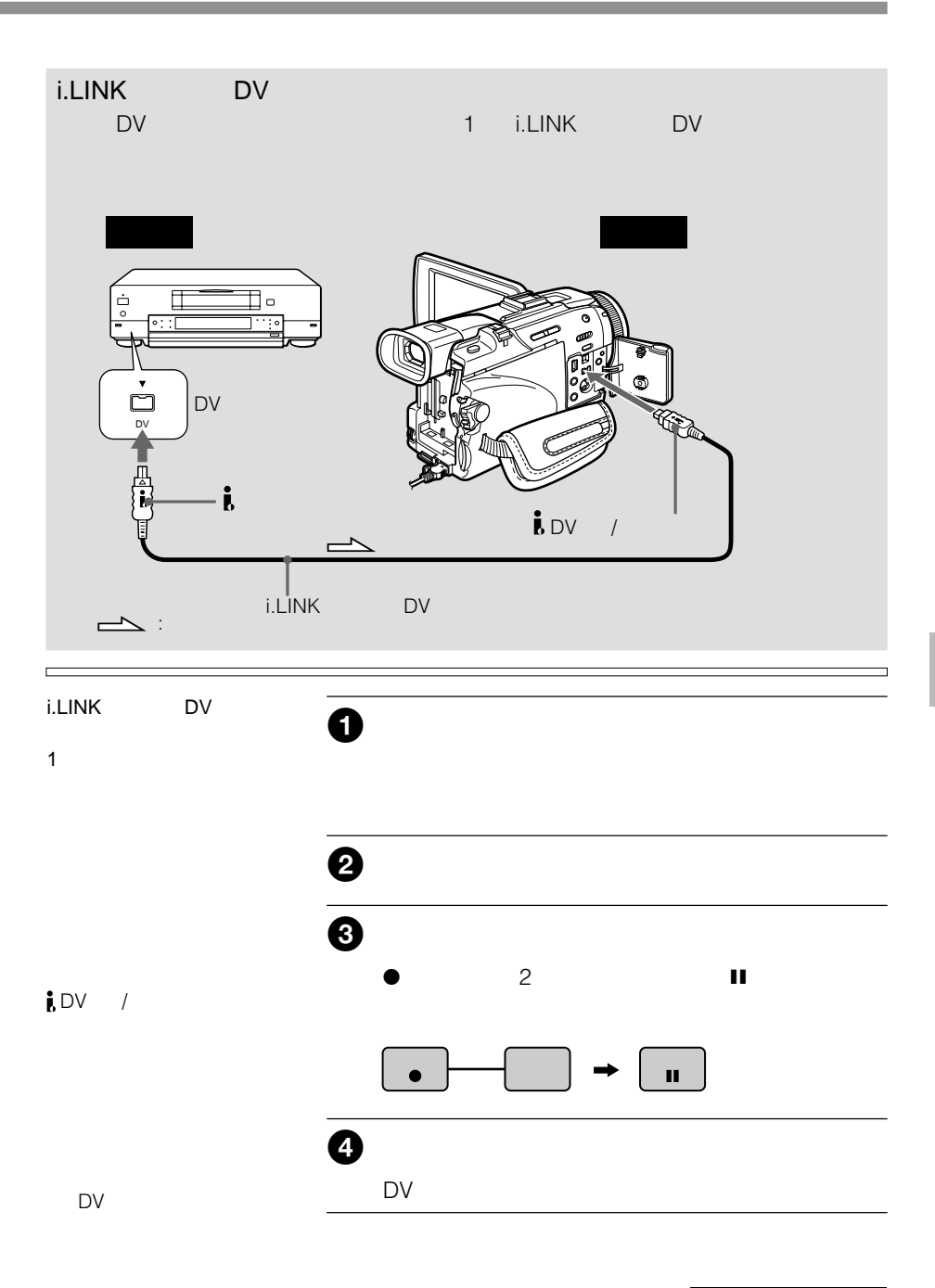

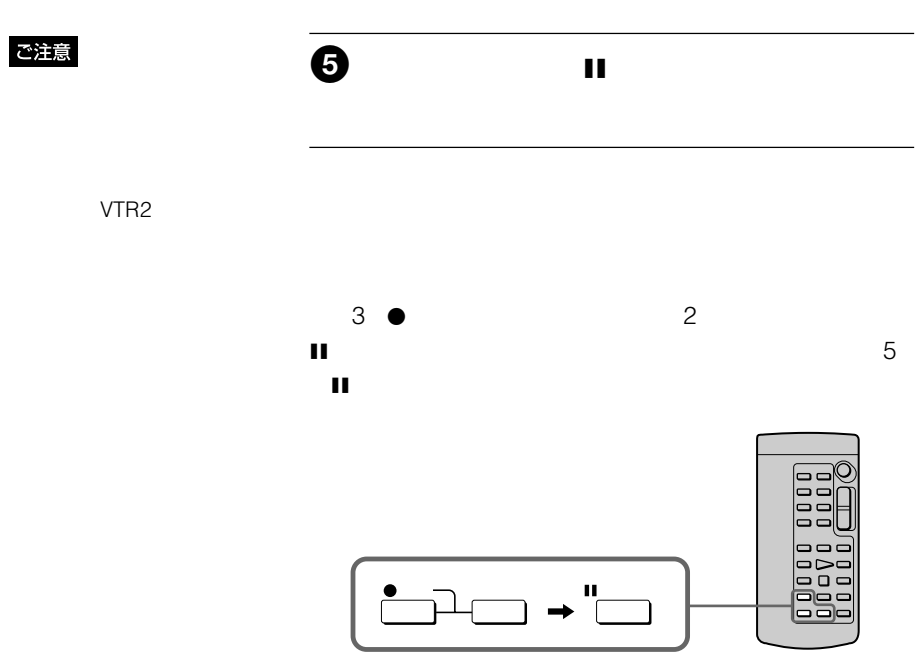

87ページまたは89ページの接続と準備を

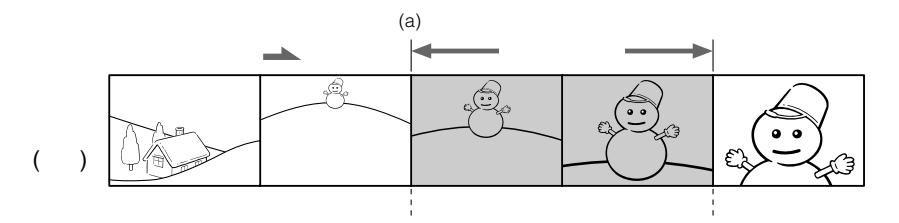

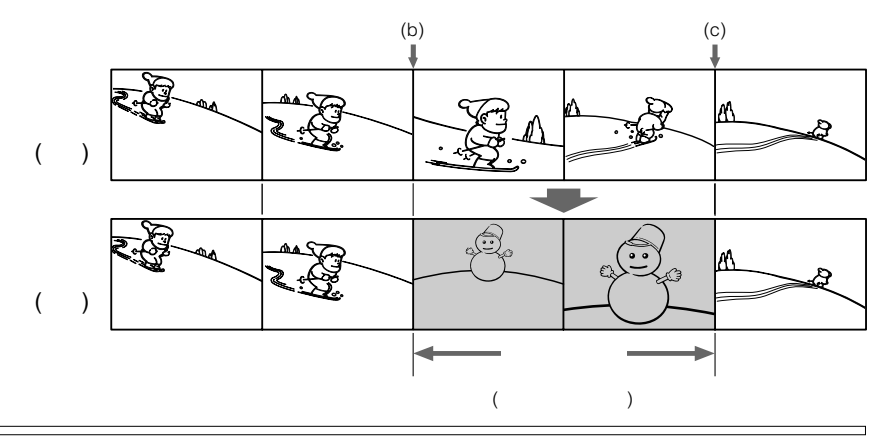

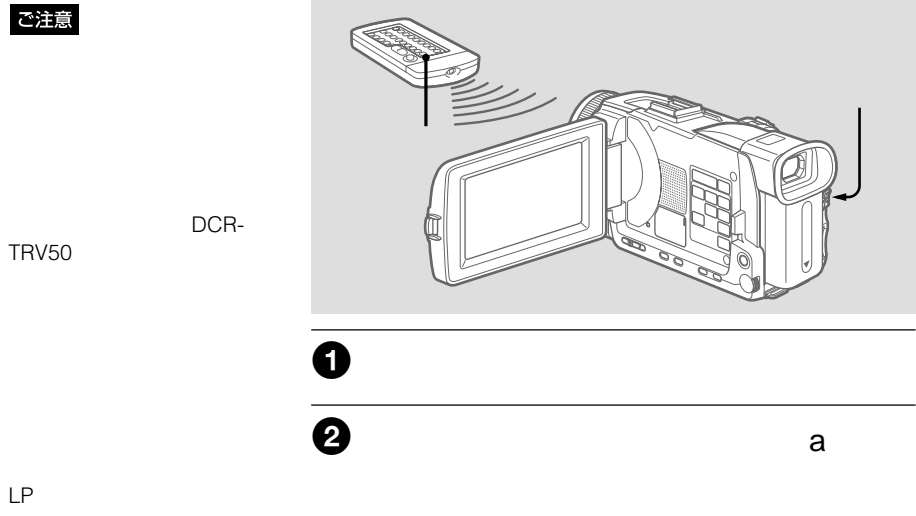

次のページへつづく 91

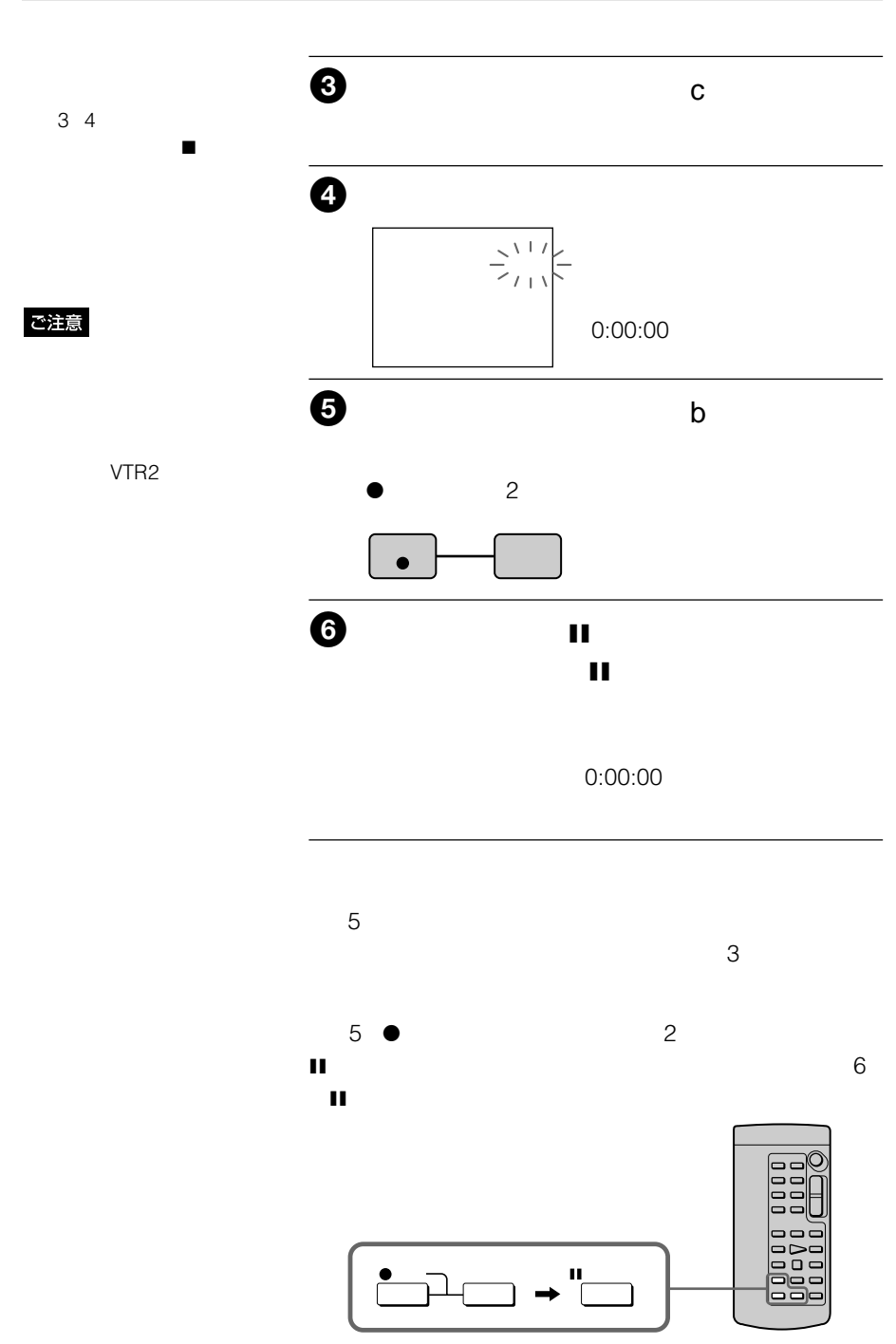

### 12BIT

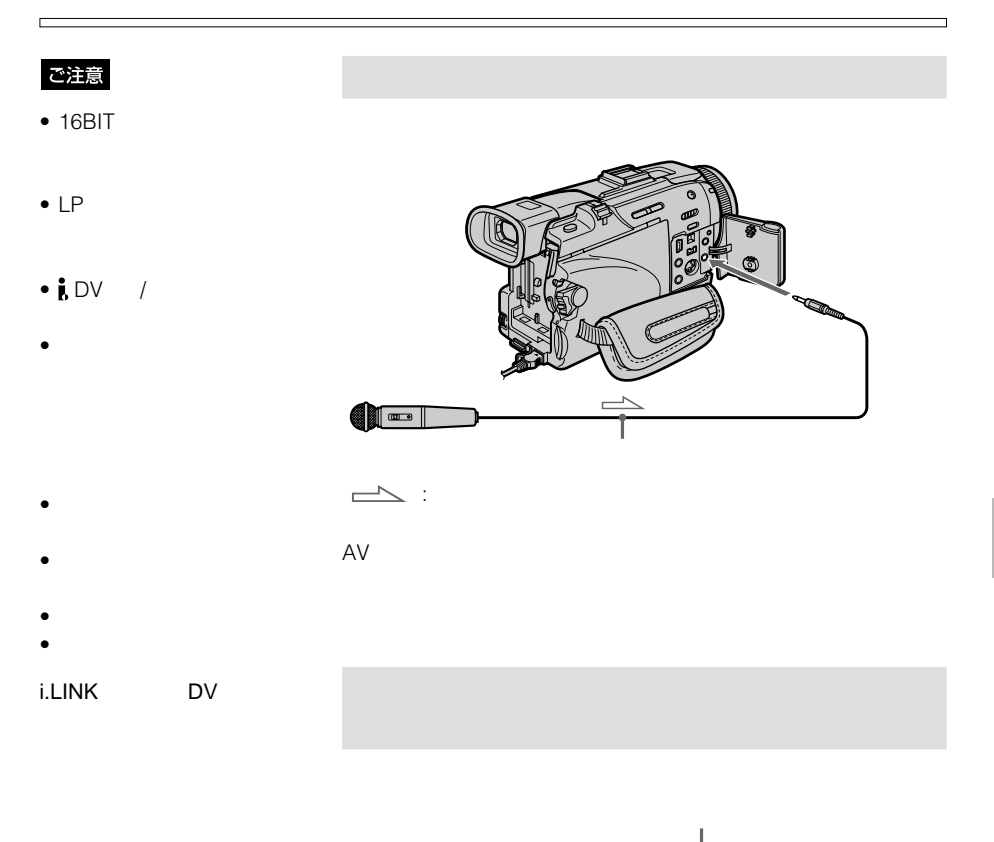

DCR-TRV50

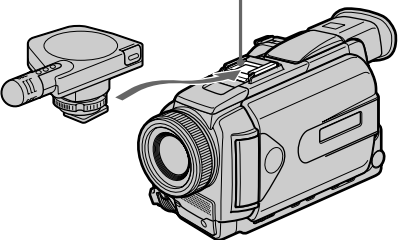

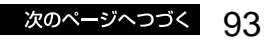

ご注意

S<sub>1</sub>

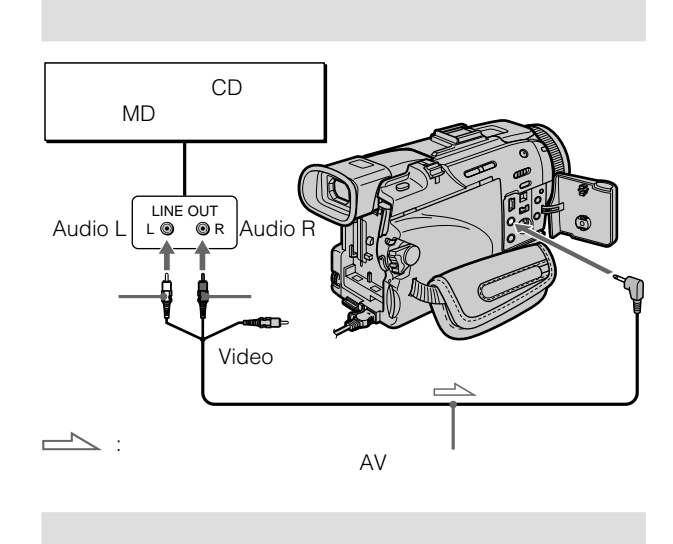

 $\bullet$ x停止ボタン  $\blacktriangleright$  $\mathbf{H} = \mathbf{H} \times \mathbf{W}$ 

 $2$ 

94

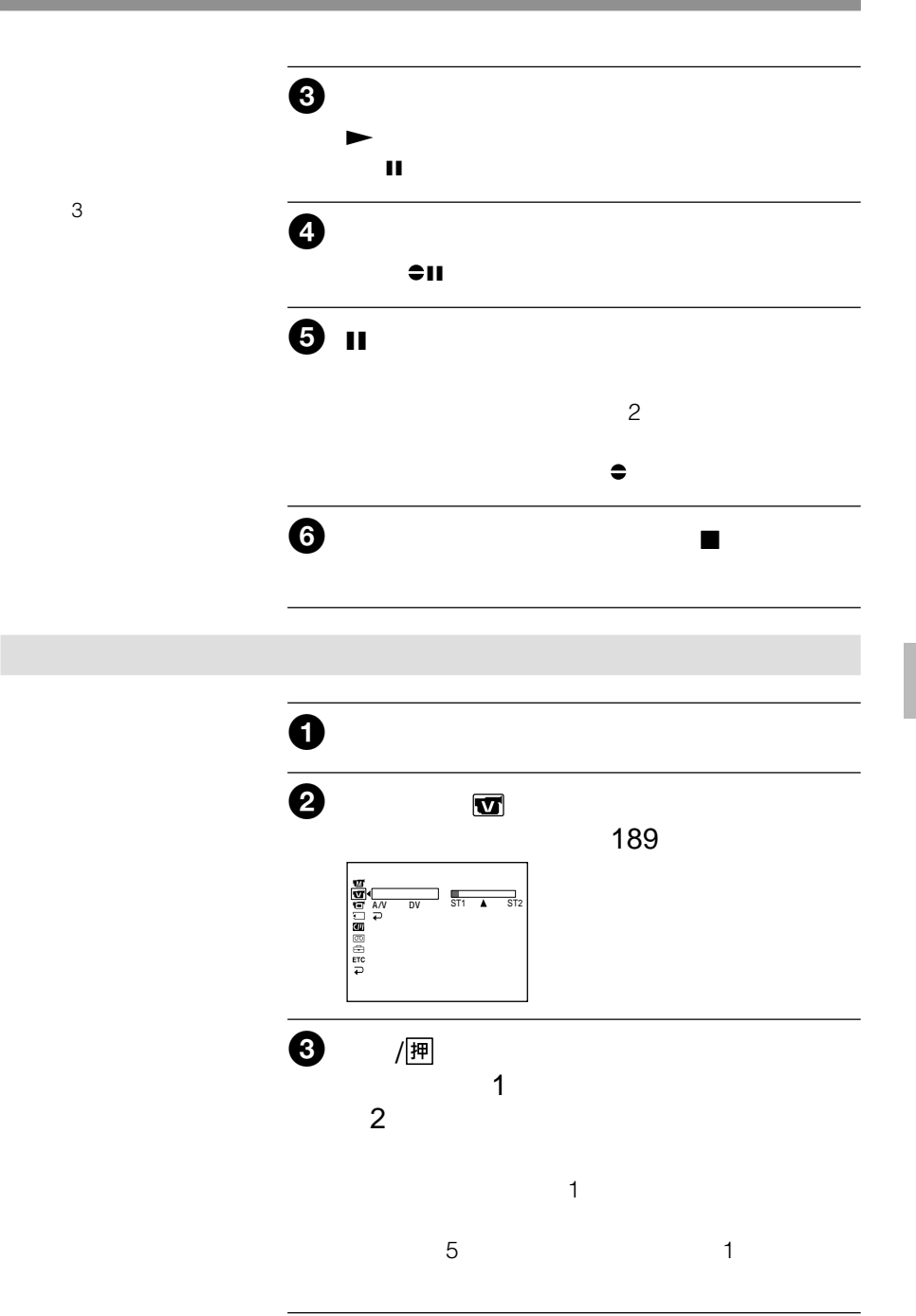

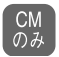

2 面

•  $\bullet$  $^{\text{Min}}\mathbf{D}^{\mathbf{v}}$ 

 $\bullet$ 

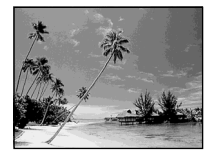

 $5<sub>5</sub>$ 

/ 押

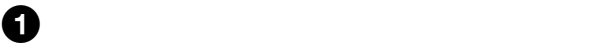

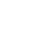

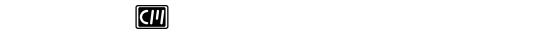

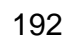

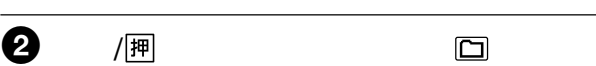

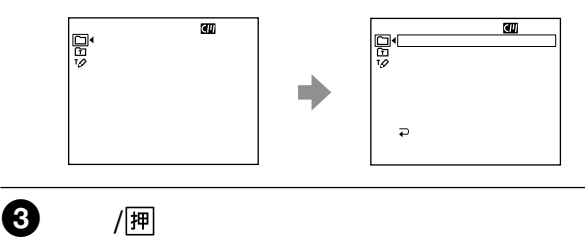

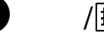

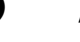

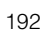

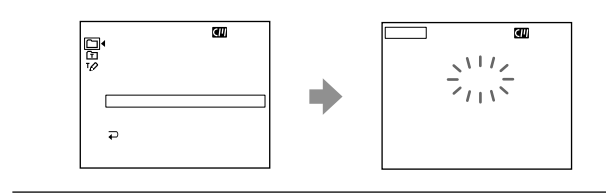

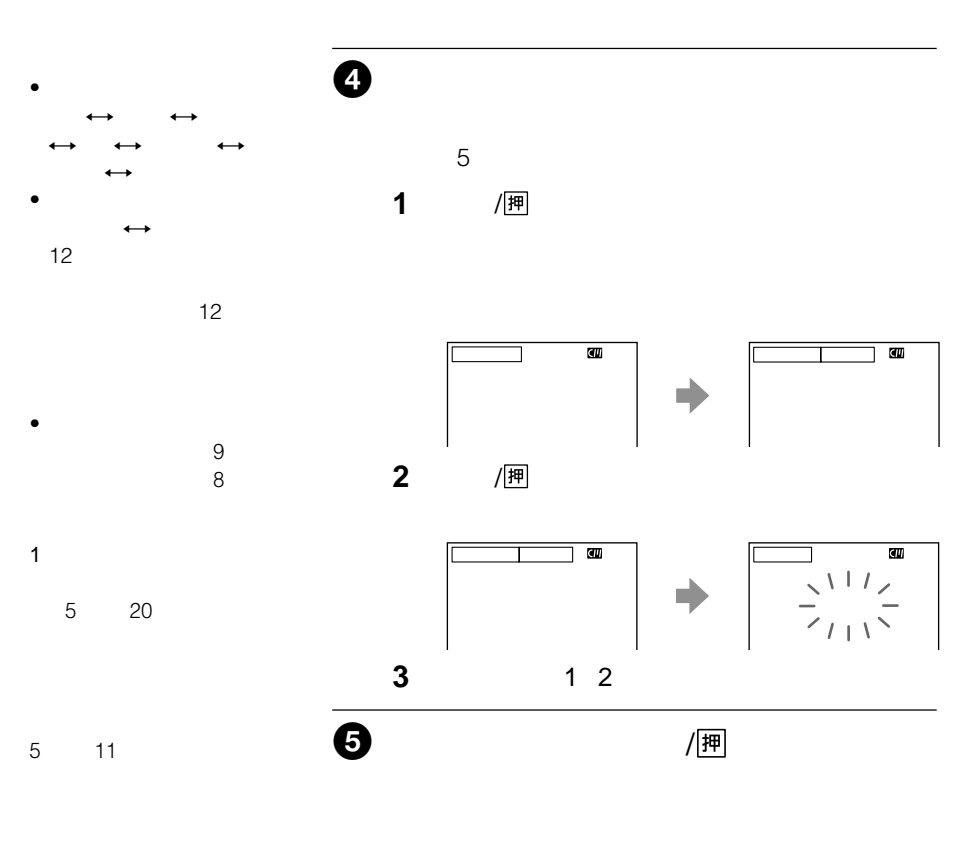

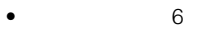

•  $12$ 

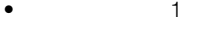

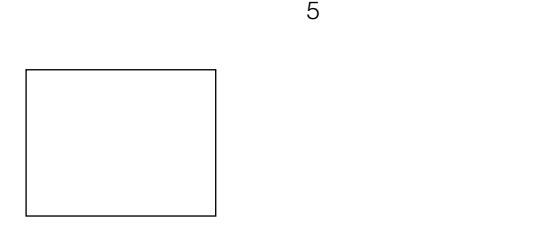

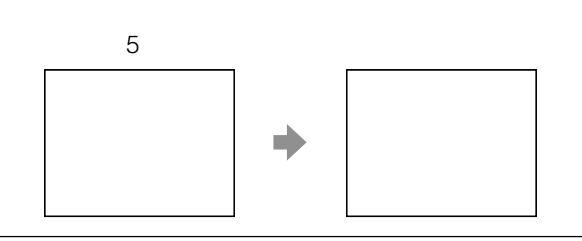

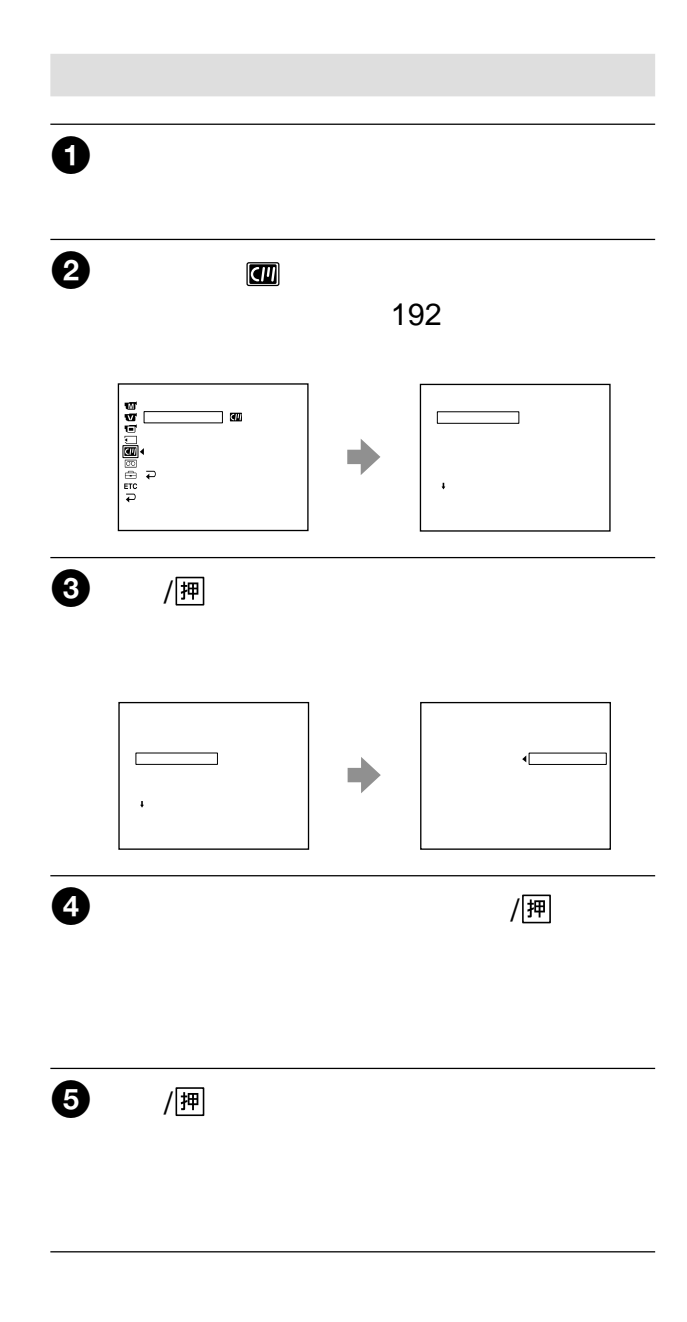

 $20$ 

h

 $\overline{5}$ 

 $\overline{5}$ 

 $\mathbf{1}$ 

 $\overline{c}$ 

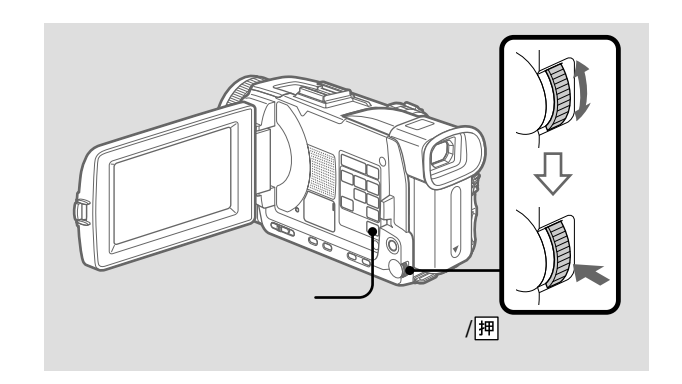

 $\overline{\mathbf{0}}$ 

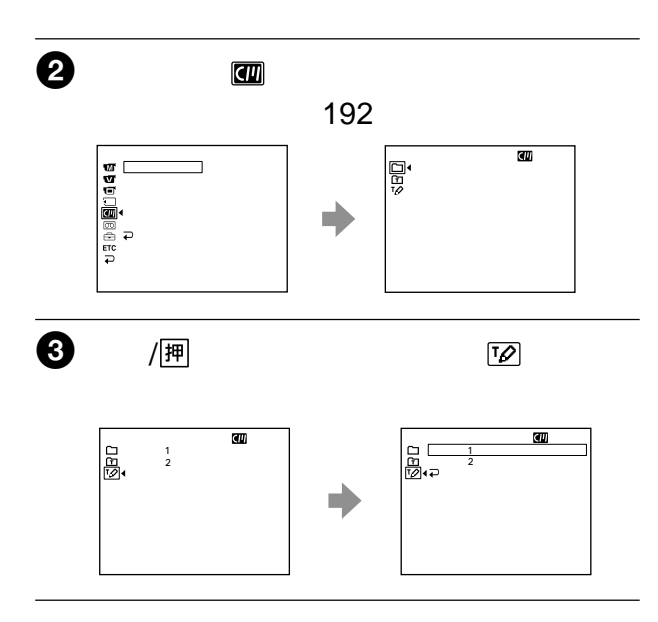

次のページへつづく 99

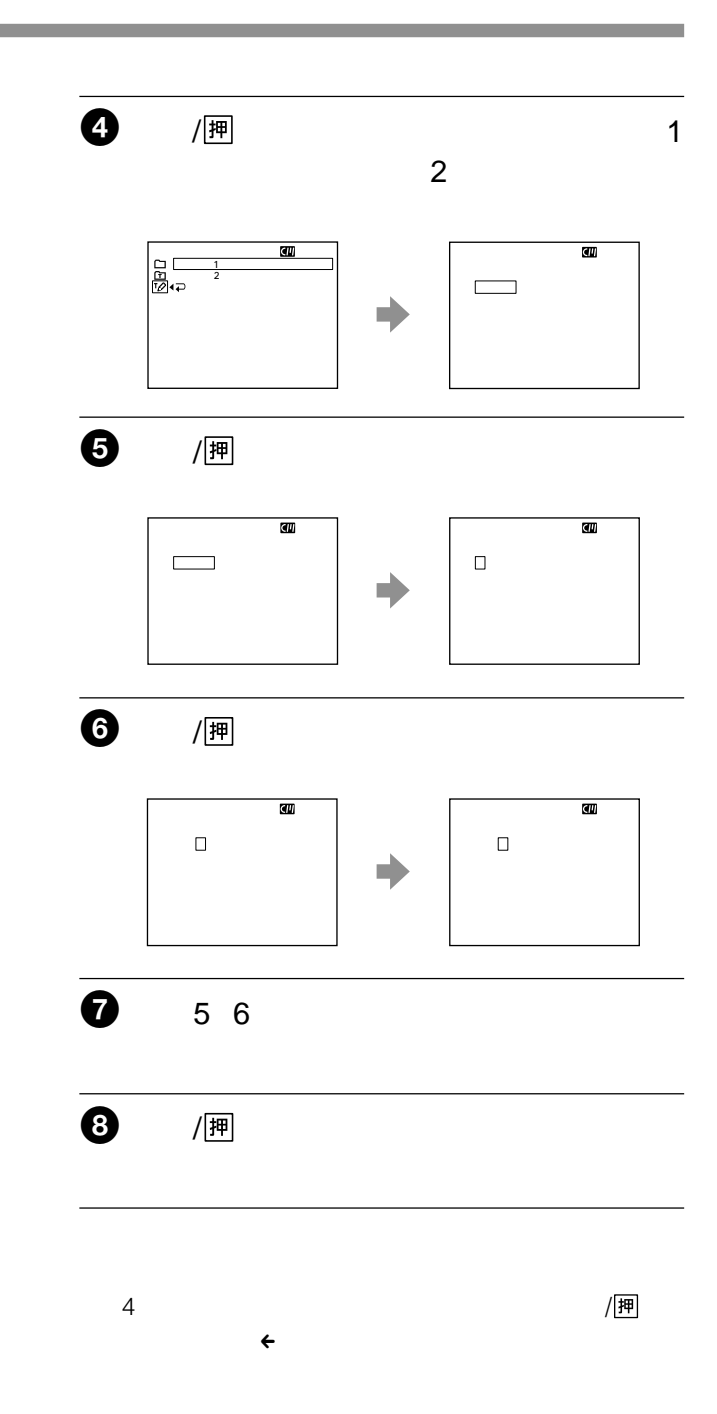

 $\leftarrow$ 

10

 $\begin{bmatrix} CM \\ CD \end{bmatrix}$ 

 $[\begin{array}{cc} \rule{0.2cm}{0.2cm} \rule{0.2cm}{0.2cm} \rule{0.$ 

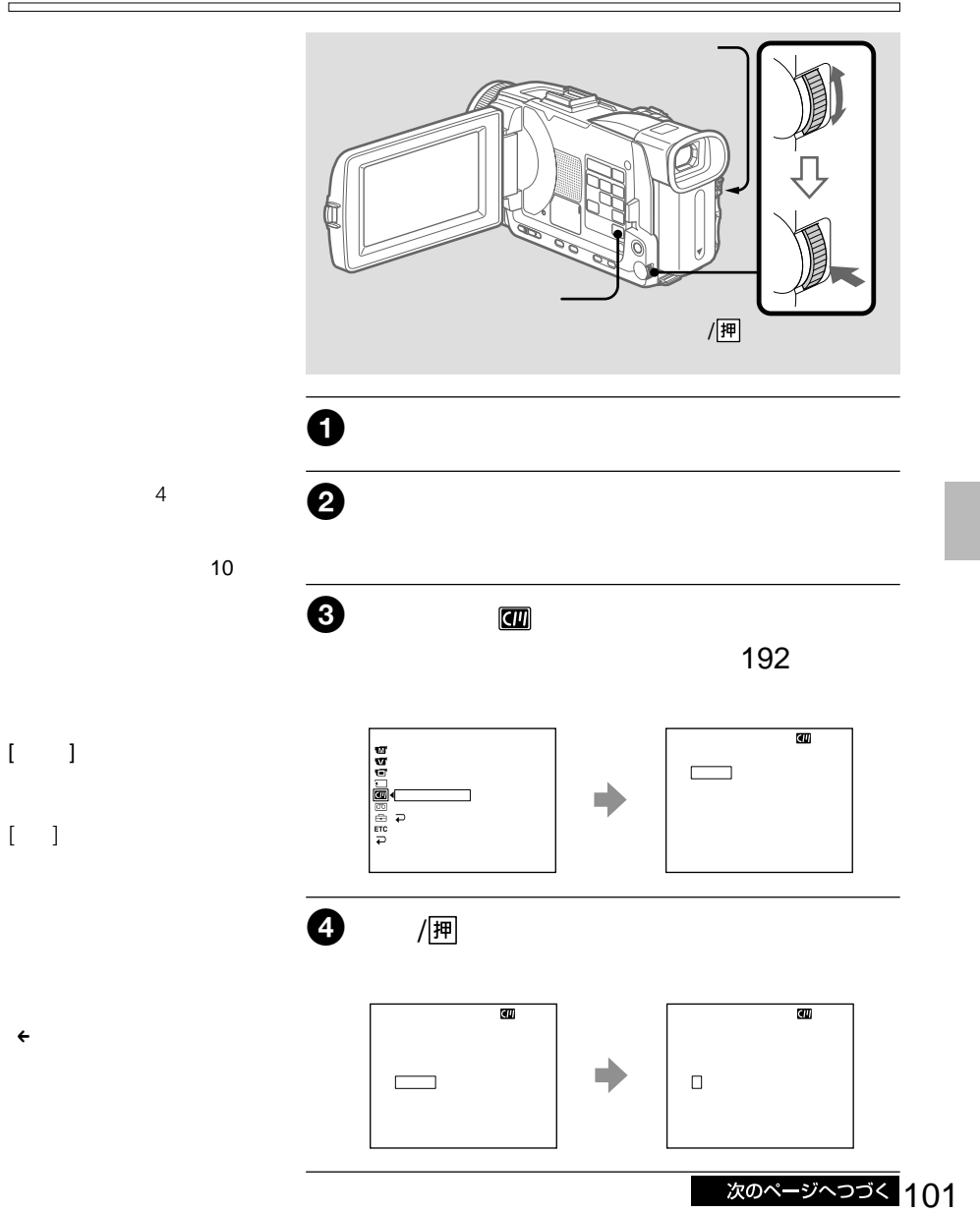

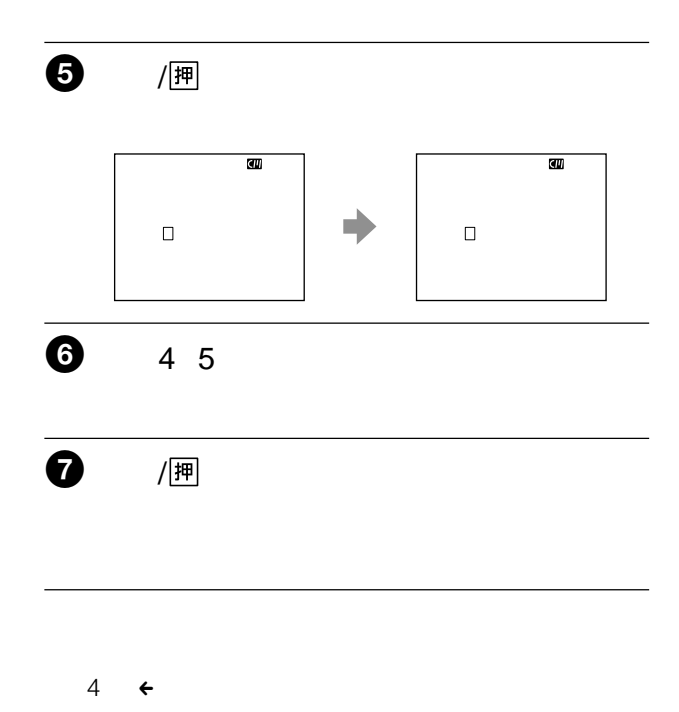

п

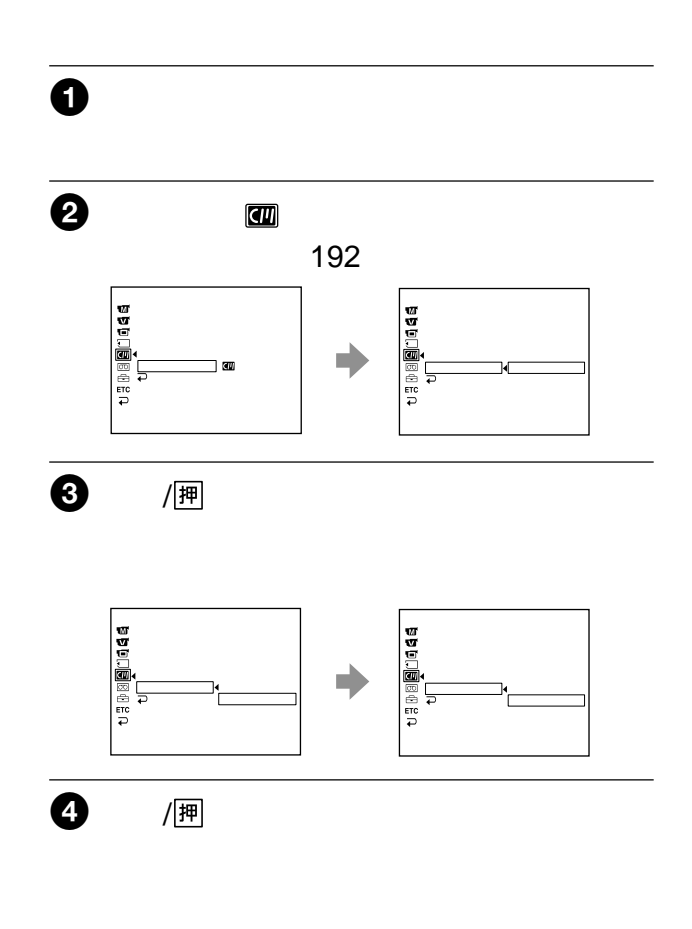

 $\frac{1}{\sqrt{N}}$  and  $\frac{1}{\sqrt{N}}$  and  $\frac{1}{\sqrt{N}}$  and  $\frac{1}{\sqrt{N}}$  and  $\frac{1}{\sqrt{N}}$  and  $\frac{1}{\sqrt{N}}$  and  $\frac{1}{\sqrt{N}}$  and  $\frac{1}{\sqrt{N}}$  and  $\frac{1}{\sqrt{N}}$  and  $\frac{1}{\sqrt{N}}$  and  $\frac{1}{\sqrt{N}}$  and  $\frac{1}{\sqrt{N}}$  and  $\frac{1}{\sqrt{N}}$  and リースティック かいしょう かいしょう – 別売りのパソコン接続キット等を使用し、パソ – 画像の消去、プロテクト、プリントマーク操作。

 $\mathbb{R}$ 

- 静止画の圧縮形式(JPEG JPEG Joint
- Photographic Experts Group / . jpg
- MPEG MPEG Moving Picture Experts Group / . mpg
- 100-0001 Dsc00001.jpg
- MOV00001 Mov00001.mpg
- $\mu$  and  $\tau$ ₩ m
	- LOCK
- モデルによっては、誤消去防止スイッチの位置
- 大切なデータは、パソコンのハードディスクな
- 
- $\bullet$  and  $\bullet$  in the set of  $\bullet$  in the set of  $\bullet$  in the set of  $\bullet$  $-$
- $\mathbf{R}$ – 静電気や電気的ノイズの影響を受ける場所で
- 104 • 端子部に触れたり、金属を接触させないでくだ
- 強い衝撃を与えたり、曲げたり、落としたりし
- 分解したり、改造したりしないでください。  $\bullet$ 
	- 以下のような場所でのご使用や保管は避けてく – 高温になった車の中や炎天下など気温の高い

 $\bullet$  -  $\bullet$  -  $\bullet$ 

- $\equiv$
- 湿気の多い場所や腐食性のある場所 • 持ち運びや保管の際は、"メモリースティック"
- $\mathbf{u}$  and  $\mathbf{v}$ Windows OS/Macintosh OS
- $\overline{u}$   $\overline{v}$
- $\bullet$  and the state  $\bullet$  and the state  $\bullet$  and the state  $\bullet$ た統一規格"Design rules for Camera File systems"
- DCR-TRV900, DSC-D700/D770
- 他機で使用した"メモリースティック"が本機で 191
- Memory Stick" ' The Memory Stick"

 $\mathbb{R}$ 

- その他、本書で登録するシステム名、製品名
	- TM ®

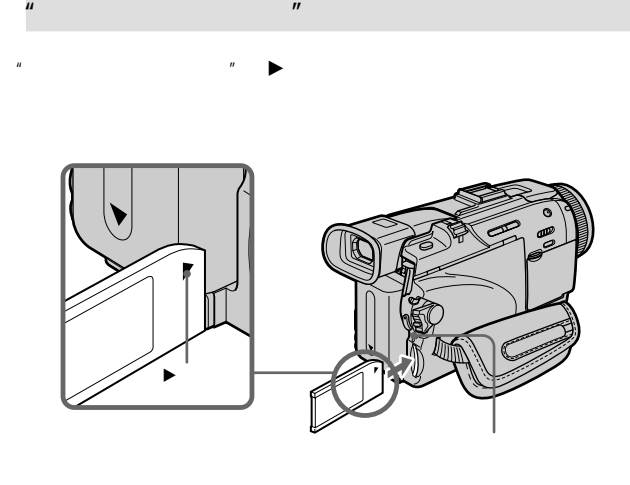

を切ったり、"メモリース  $\mathbb{R}^n$ 

 $\mathbb{R}$ " (\* 1818)

 $\mathbf{w} = \mathbf{w} \cdot \mathbf{w}$ ていることがあります。"メ モリースティック"を交換し

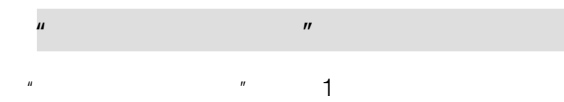

"

"

 $\mathbf{u} = \mathbf{u} \cdot \mathbf{v}$ 

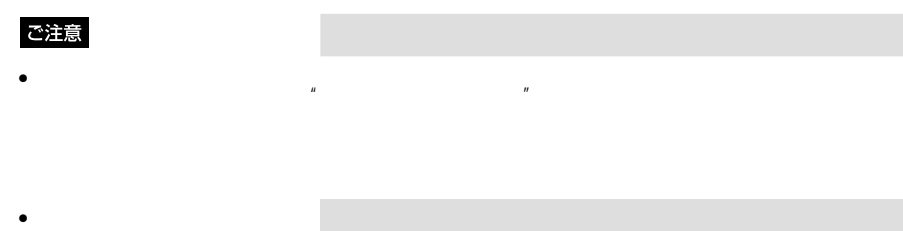

- 
- $\bullet$
- $\bullet$
- $\bullet$
- / $\overline{a}$
- 押したボタンが動作しない
- 215
- $\bullet$

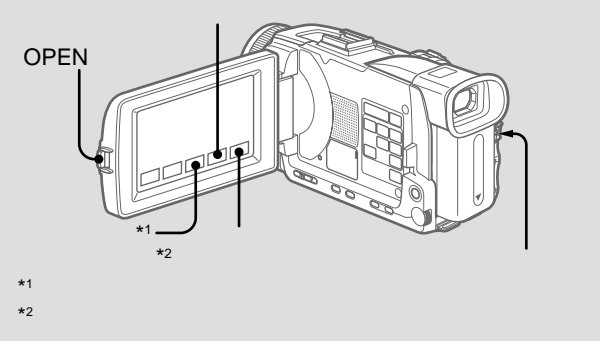

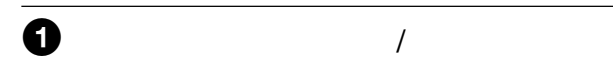

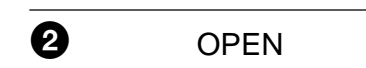

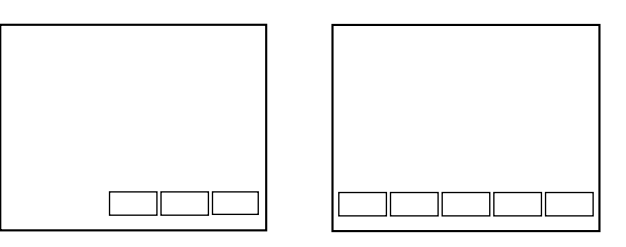

## $\overline{1}$ • **Contract of the contract of the contract of the contract of the contract of the contract of the contract of the contract of the contract of the contract of the contract of the contract of the contract of the contract of**

- The state of the state of the state of the state of the state of the state of the state of the state of the state of the state of the state of the state of the state of the state of the state of the state of the state of
- $\bullet$  $\bullet$   $\qquad$
- •「スポット測光」

### $\overline{c}$

- $\bullet$   $\bullet$   $\bullet$   $\bullet$   $\bullet$
- $\bullet$
- The contract of the contract of •  $\blacksquare$

- $\overline{3}$ • The state  $\sim$
- $\bullet$
- $\bullet$   $\qquad$
- •<br>• 9

### $\overline{1}$

- $\bullet$
- $\bullet$
- $\bullet$   $\qquad$
- $\bullet$
- $\bullet$ •「-」

## $\overline{c}$

- $\bullet$   $\bullet$   $\bullet$   $\bullet$   $\bullet$
- $\bullet$
- The contract of the contract of  $\bullet$
- $\bullet$
- •「-」

## $\overline{3}$

- The state  $\sim$
- $\bullet$  $\bullet$   $\qquad$
- 9分割プリント」
- $\bullet$
- •「-」

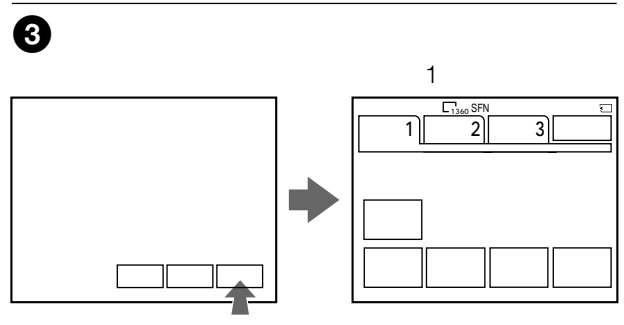

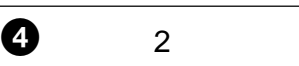

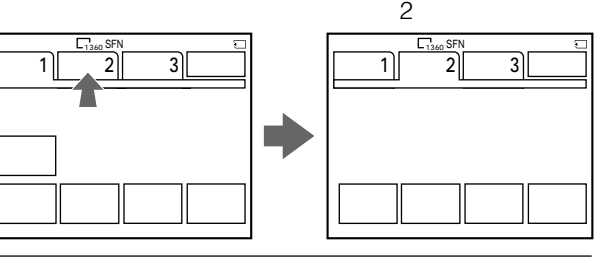

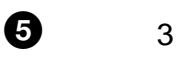

 $\begin{array}{|c|c|c|}\n\hline\n\text{F}_\text{1360} & \text{SFN} \\
\hline\n1 & 2 & 3\n\end{array}$ 

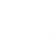

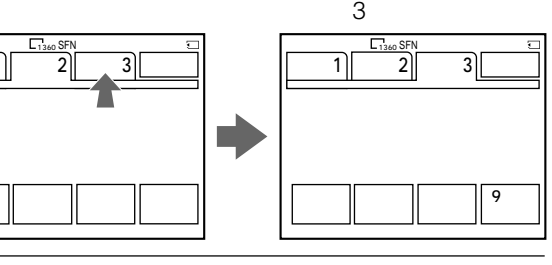

 $\overline{\odot}$ 

パネル� 明るさ�

## $\Rightarrow$

## $1/2/3$

"

"

 $\mathbf{u} = \mathbf{u} \cdot \mathbf{v}$ 

ご注意

画像はJPEG方式で圧縮処理

1360×1020 640×480

<画像サイズが1360×1020

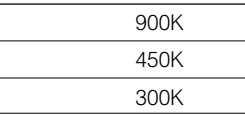

640×480

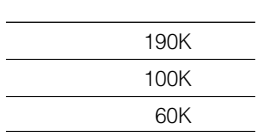

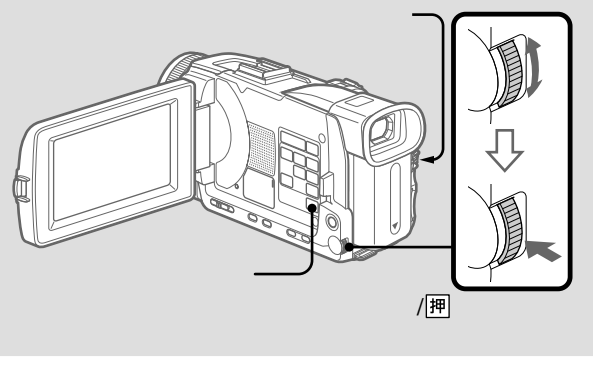

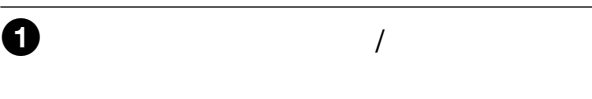

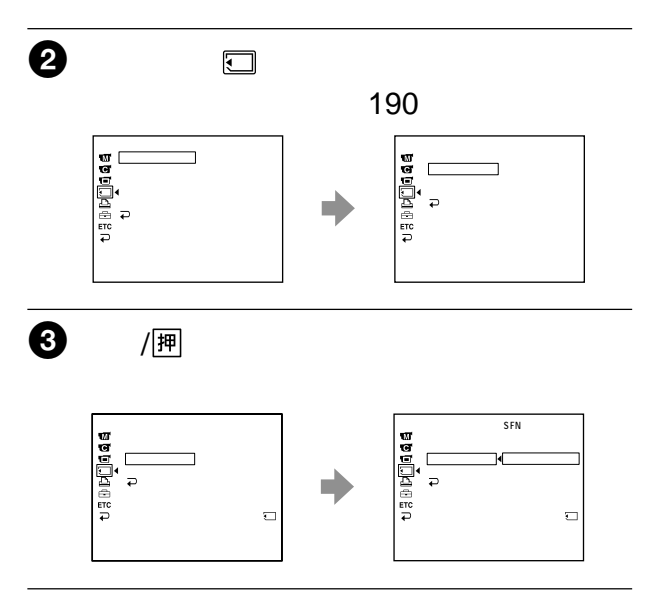
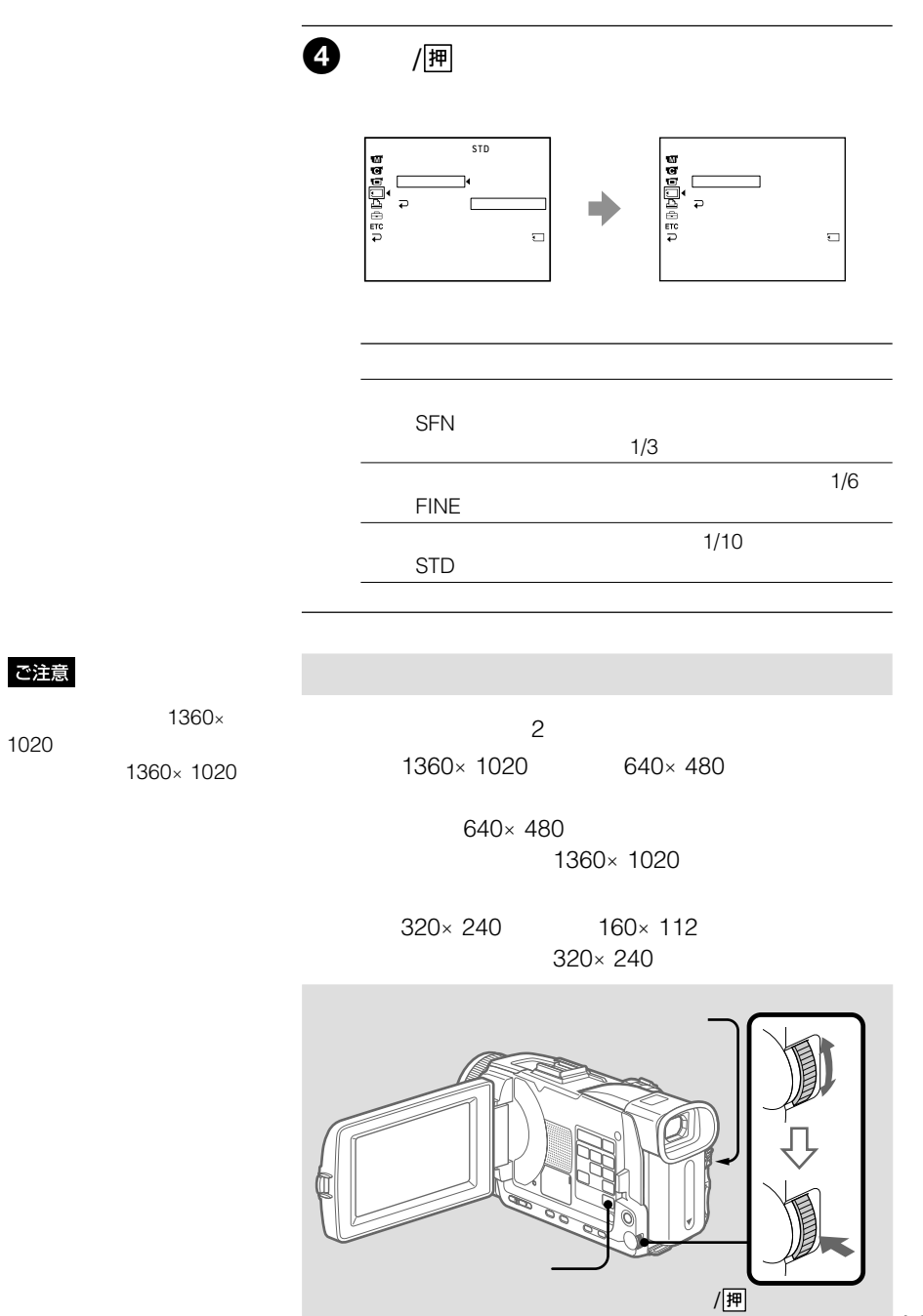

"

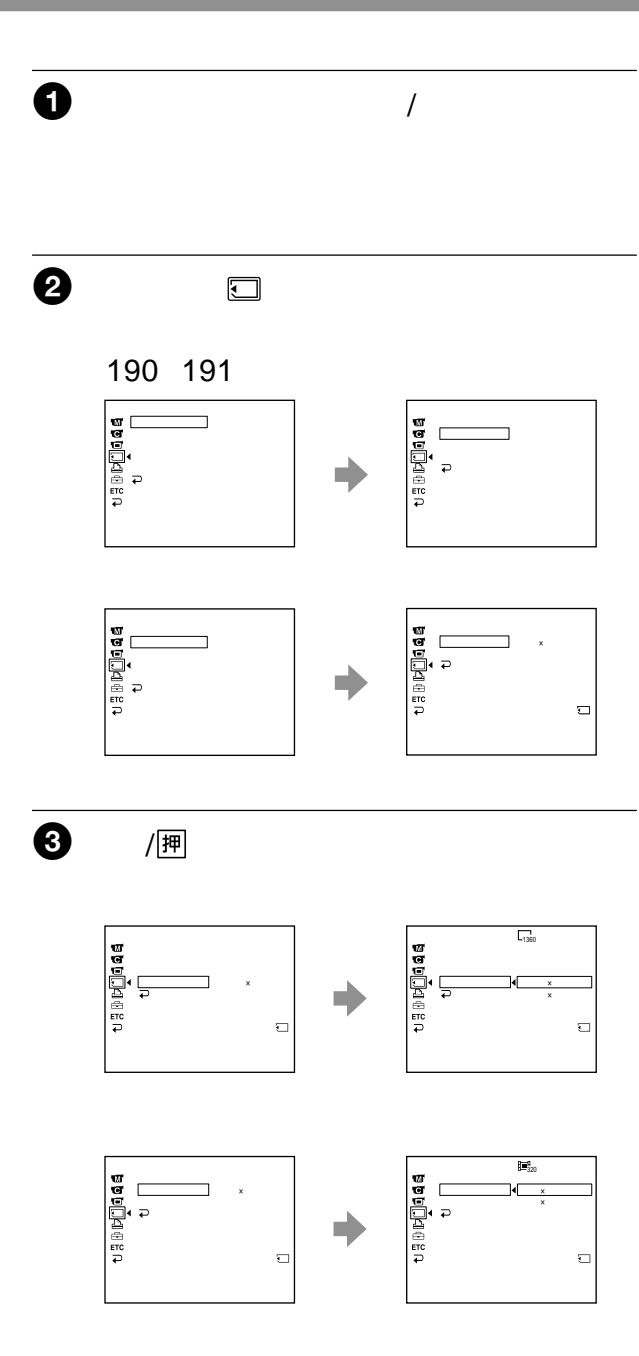

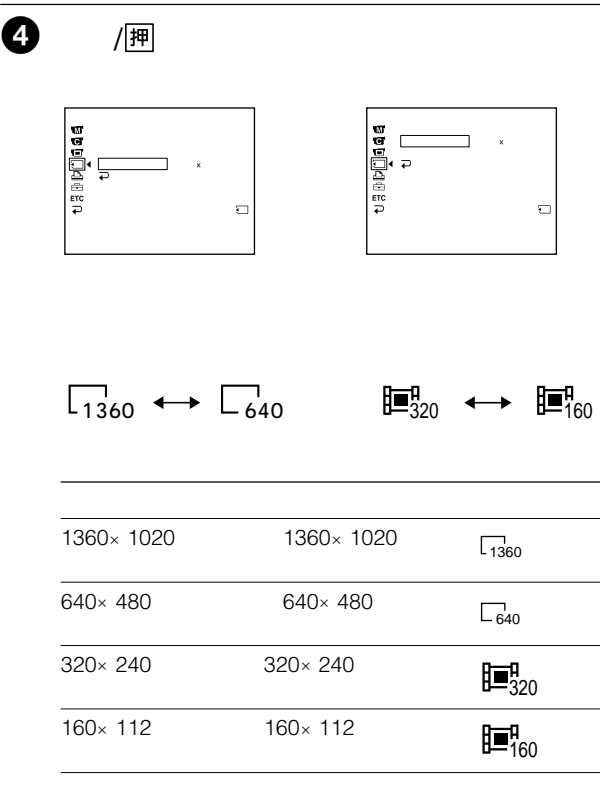

"

 $1$   $\mu$   $\mu$ 

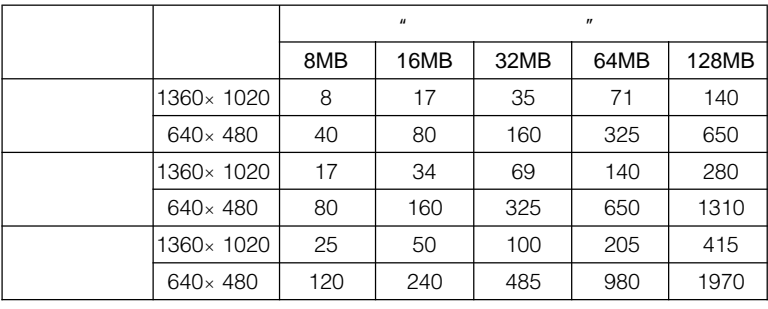

the control of the control of the control of the control of the control of the control of the

1  $\mu$ 

 $\mathbb{R}$ 

 $\mu$  and  $\tau$ 8MB | 16MB | 32MB | 64MB | 128MB  $320 \times 240$   $\begin{array}{|c|c|c|c|c|} \hline 1 & 2 & 5 & 10 & 21 \\ 20 & 40 & 20 & 40 & 20 \ \hline \end{array}$ 20 40 20 40 20  $160 \times 112$   $\begin{array}{|c|c|c|c|c|} \hline 5 & 10 & 21 & 42 & 85 \\ 20 & 40 & 20 & 40 & 20 \ \hline \end{array}$ 20 40 20 40 20

 $\mu$ 

 $\mathcal{R}$ 

 $\mathbb{R}$ 

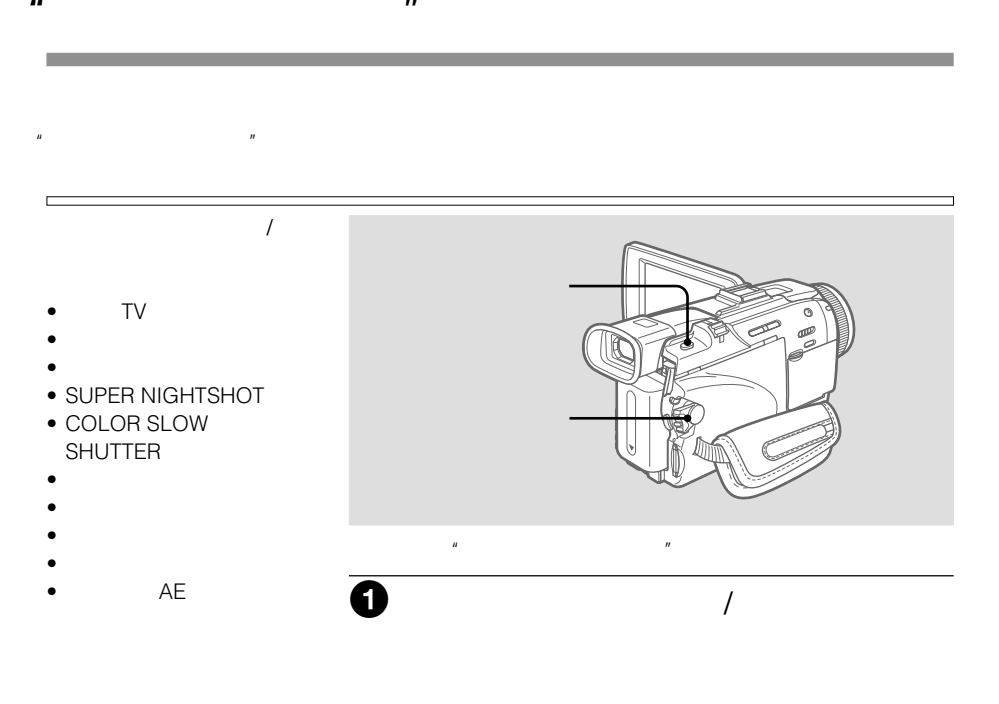

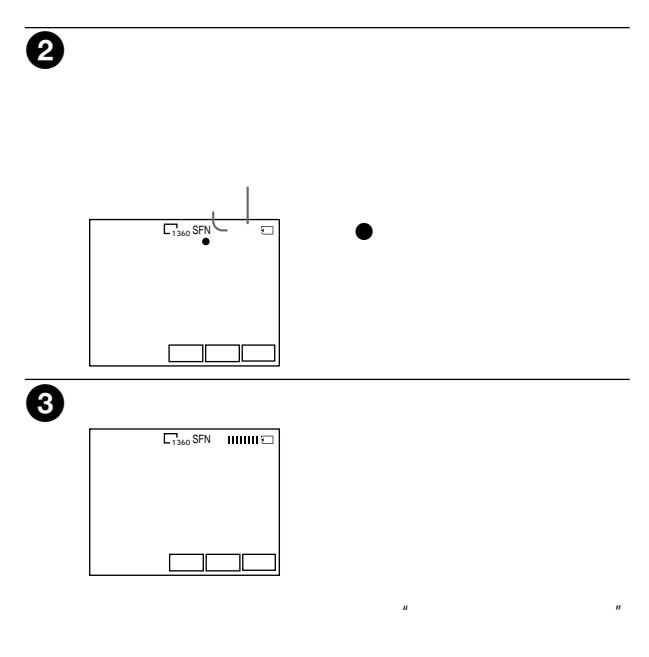

 $\mu$  $\boldsymbol{n}$ 

 $2$ 

"メモリースティック"上に記

 $\overline{X}$ 

"

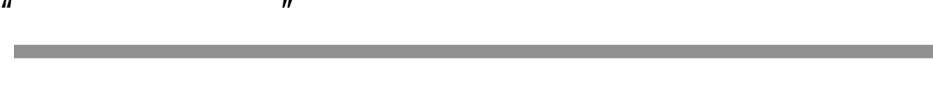

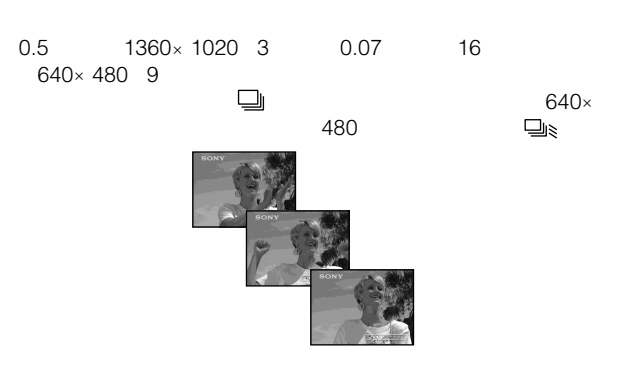

 $0.5$  3

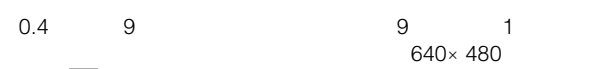

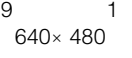

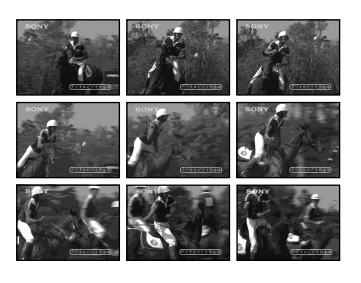

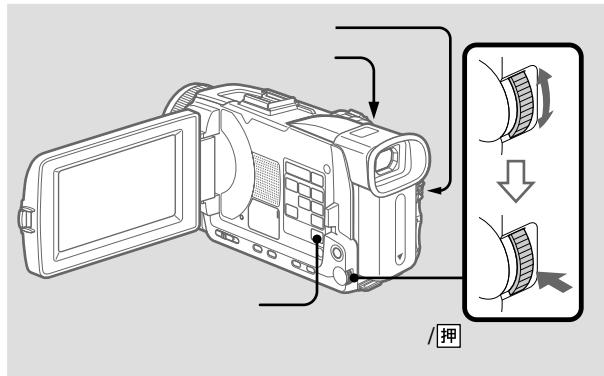

"メモリースティック"の残量  $3$ 

画像サイズと"メモリース  $\overline{R}$ 

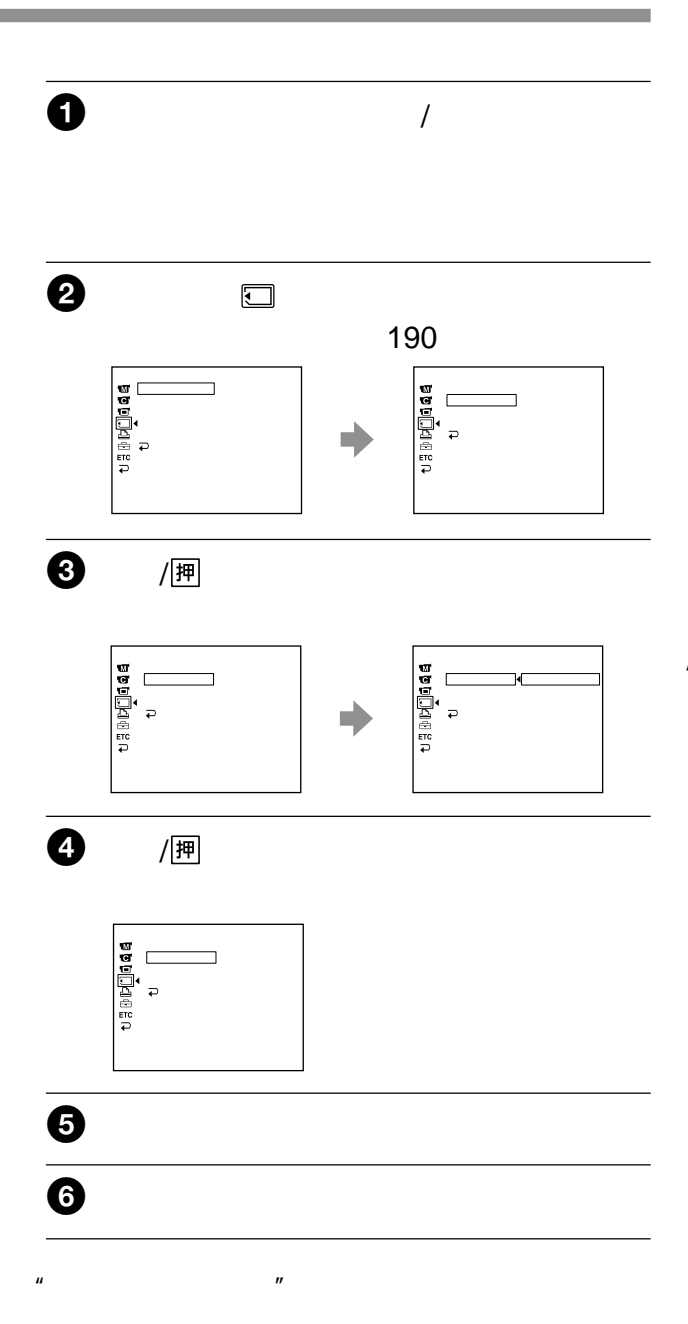

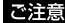

- 内蔵フラッシュの推奨撮影
- 0.3m 2.5m • レンズフード(付属)
- 
- $\bullet$
- $\bullet$  autometers  $\bullet$
- 
- $\bullet$
- $\bullet$
- AF 117 カス距離情報(57ページ)  $5$ **AUTO** 
	- AUTO
- o AUTO
- NIGHTSHOT
- カメラ明るさ調節
- $\bullet$
- AE
- スポットライト
- $\mathcal{L}_{\text{max}}$
- 風景

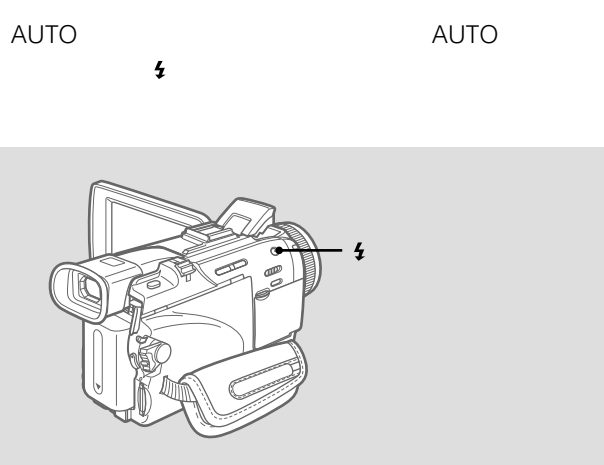

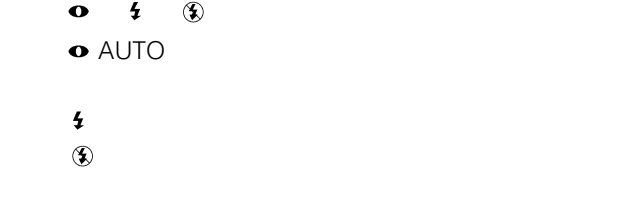

 $\sim$  188 $\sim$ 

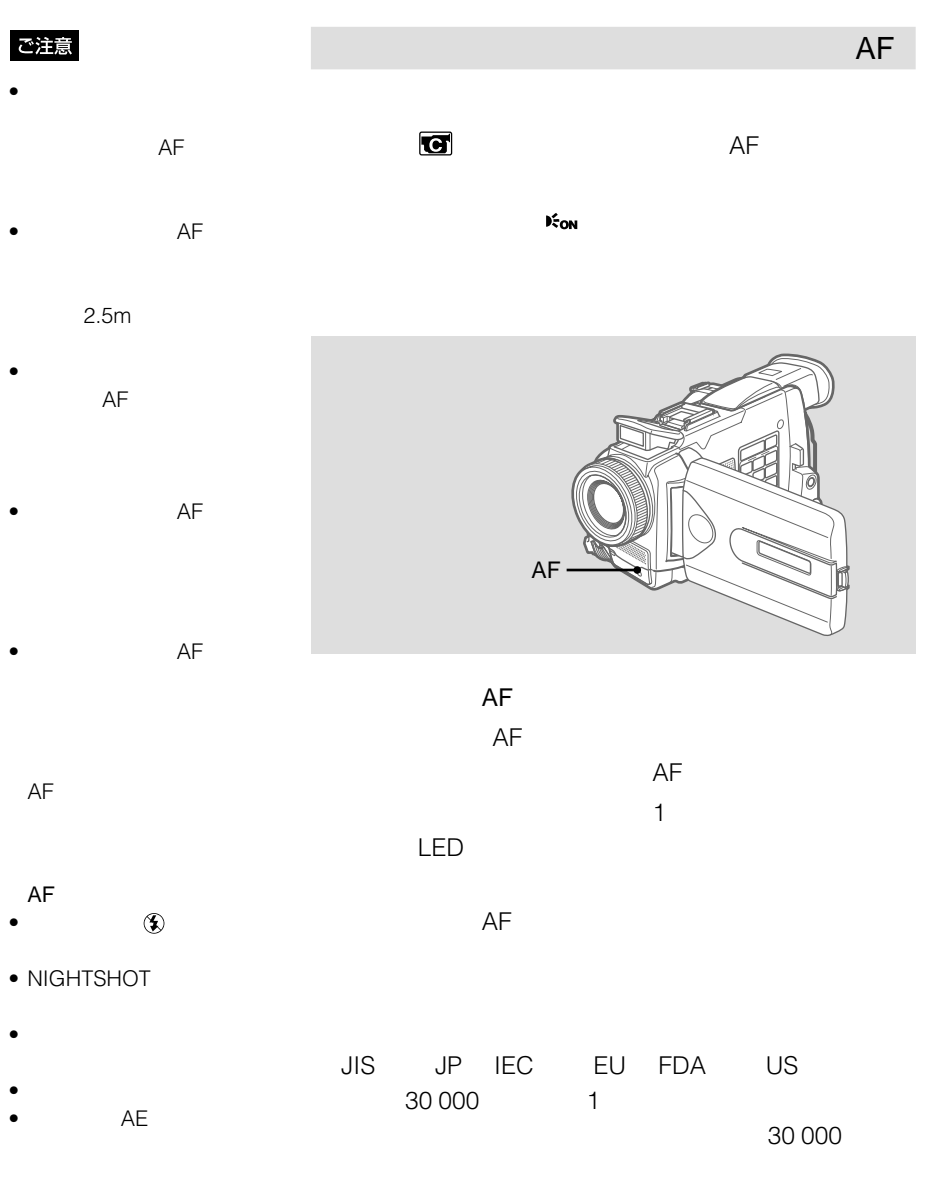

 $\bullet$  and the set of  $\bullet$ 

ホログラフィックAFが発光

"

- $\bullet$
- 電源スイッチを「切(充

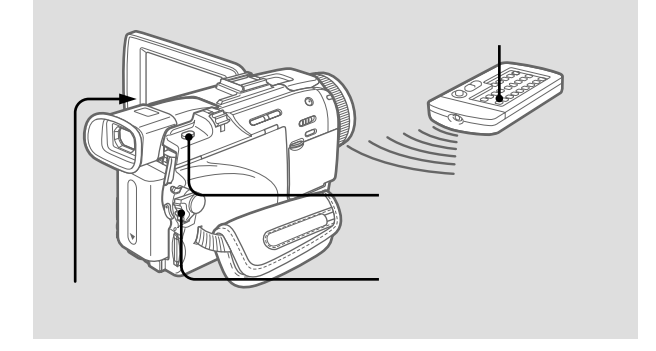

 $\mu$ 

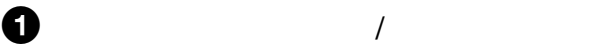

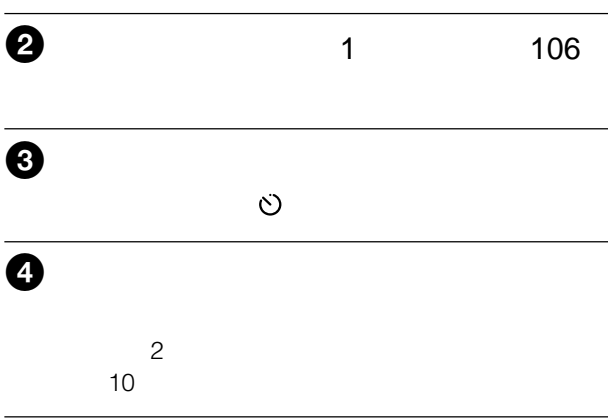

 $\mathcal O$ 

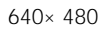

を切ったり、"メモリース  $\mathbb{R}^n$ 

テープに記録された画像を、"メモリース  $\overline{n}$ 

ど本機で認識できない"メモ リースティック"を使用して

 $\mathbb{R}$ " (\* 1912)

 $\mathbb{R}$ " (  $\mathbb{R}$  ) (  $\mathbb{R}$  ) (  $\$ 

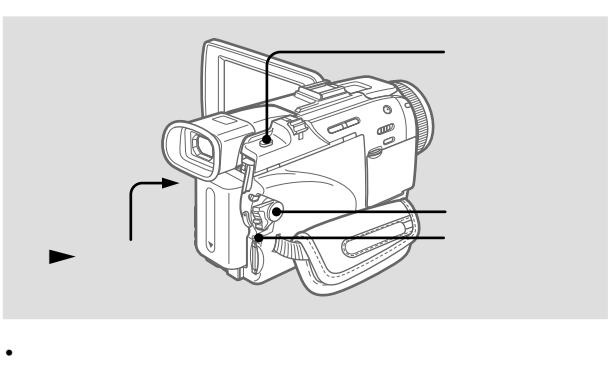

 $\mu$  $\overline{n}$ 

• あらかじめ"メモリースティック"を入れておいてください。

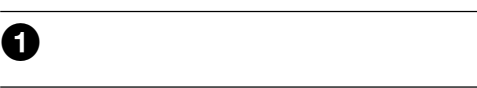

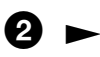

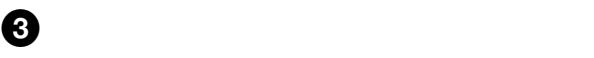

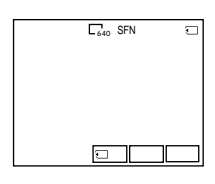

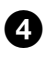

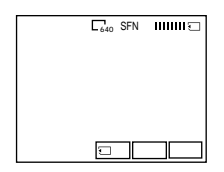

 $\mathbb{R}$ 

"

了したり、"メモリース  $\mathbb{R}^n$ 

• ダビングを繰り返したなど

• <sub>The st</sub>udies of the state  $\sim$ 

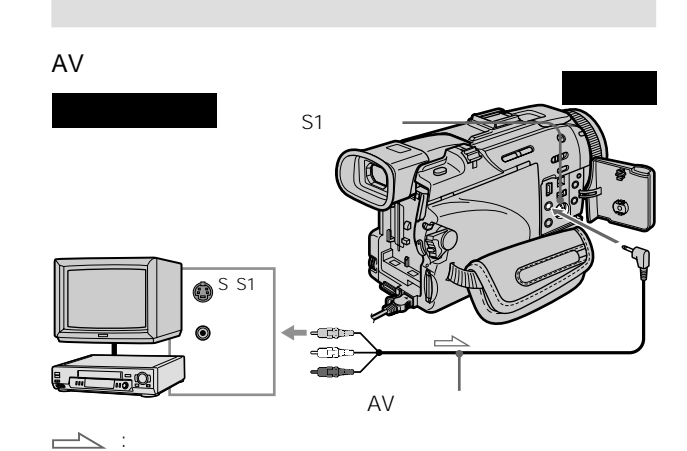

 $S_{\text{max}}$ 

きます。ビデオやテレビにS  $S1$ AV りに対応している。  $S1$  $S$  S1

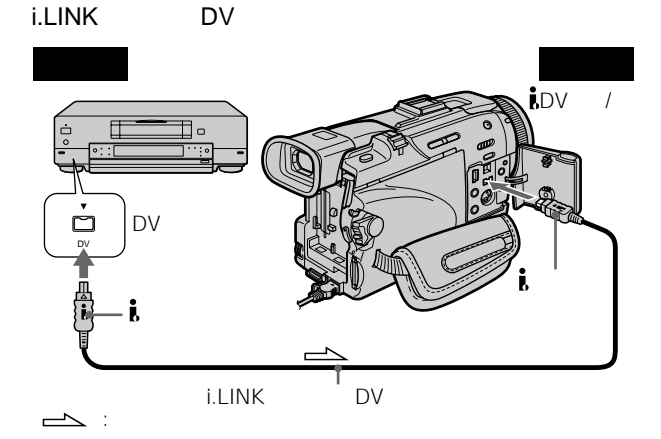

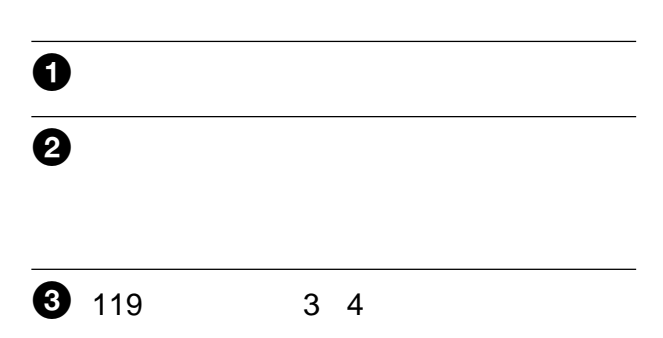

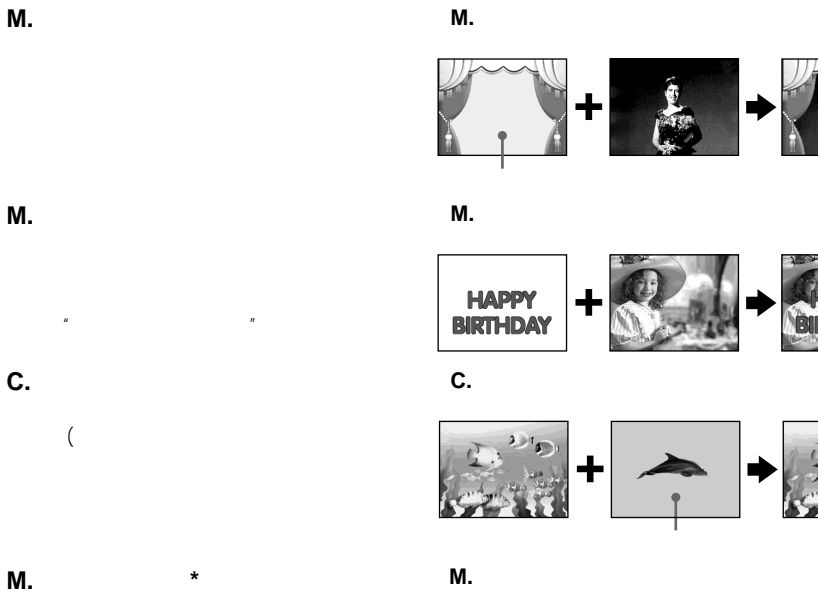

 $\mathbb{R}$ 

 $\mathbb{R}$ 

オーバーラップフェーダーと同様に、"メモ リースティック"に記録してある静止画か

 $\star$ 

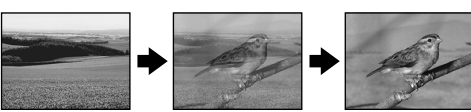

 $\mathbf{u} = \mathbf{v}$ 

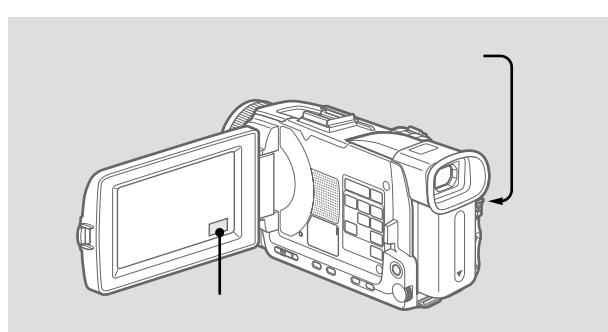

"

п

• MPEG

• **•** 

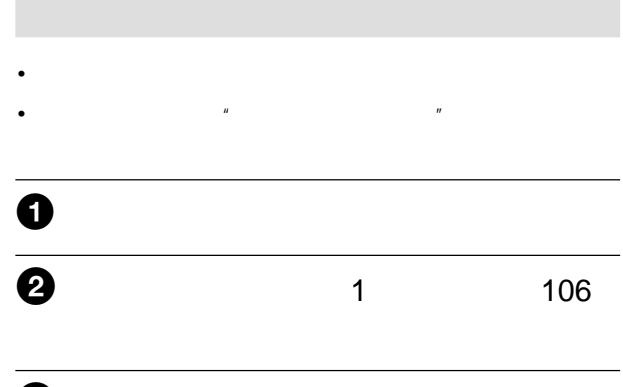

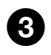

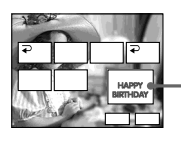

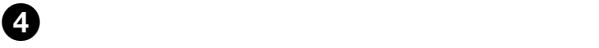

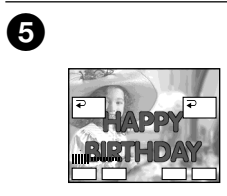

M.

 $8$ 

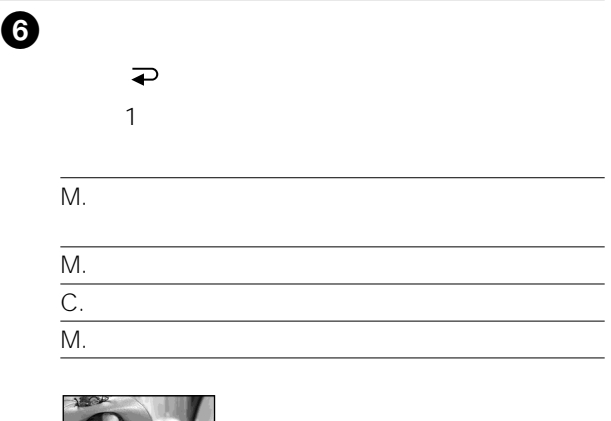

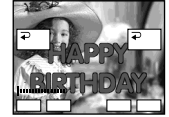

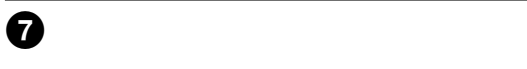

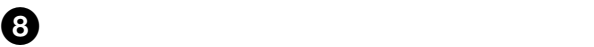

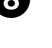

 $6$ 

 $\mathbf 1$ 

"

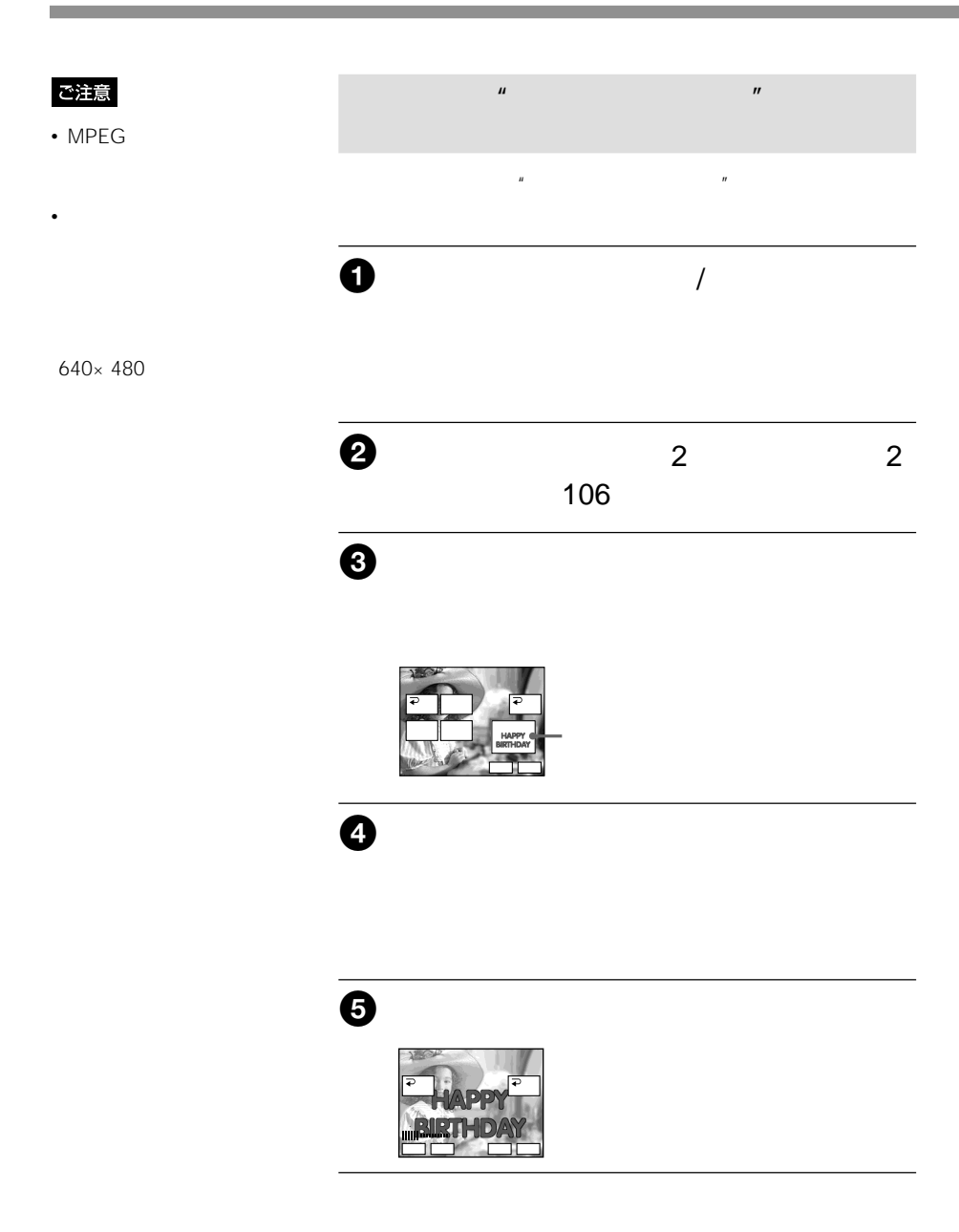

AE

 $\mathbb{R}$  and  $\mathbb{R}$  are the set of  $\mathbb{R}$  and  $\mathbb{R}$  are the set of  $\mathbb{R}$  and  $\mathbb{R}$  are the set of  $\mathbb{R}$  and  $\mathbb{R}$  are the set of  $\mathbb{R}$  and  $\mathbb{R}$  are the set of  $\mathbb{R}$  and  $\mathbb{R}$  are the set of

# $\Theta$  $\overline{\bullet}$  $\sim$  1  $M.$  $M.$ C.  $\blacksquare$

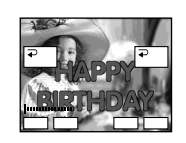

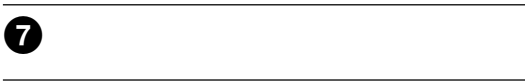

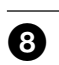

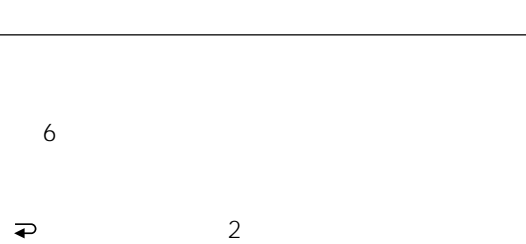

 $\mathbb{R}^N$ 

"

 $\mathbb{R}$ 

 $\mathbf{u}$  and  $\mathbf{v}$  and  $\mathbf{v}$  and

MPEG EX

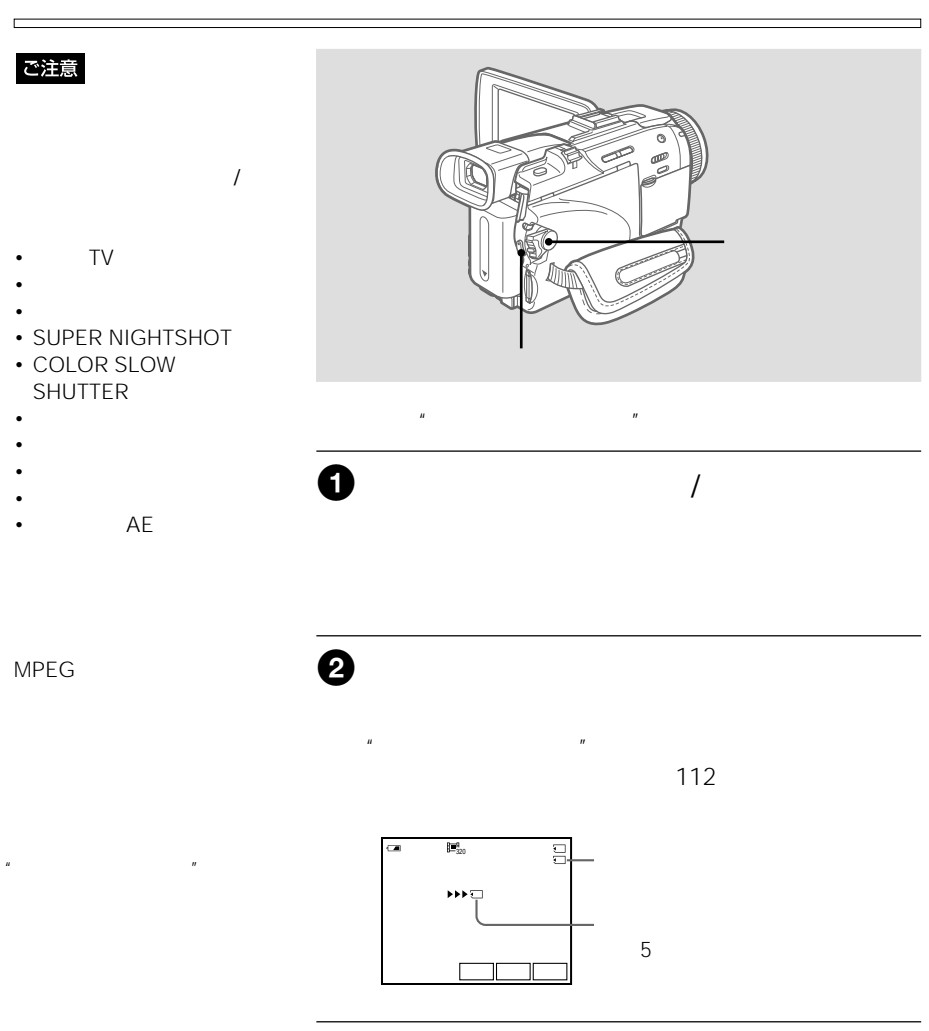

 $\overline{X}$ 

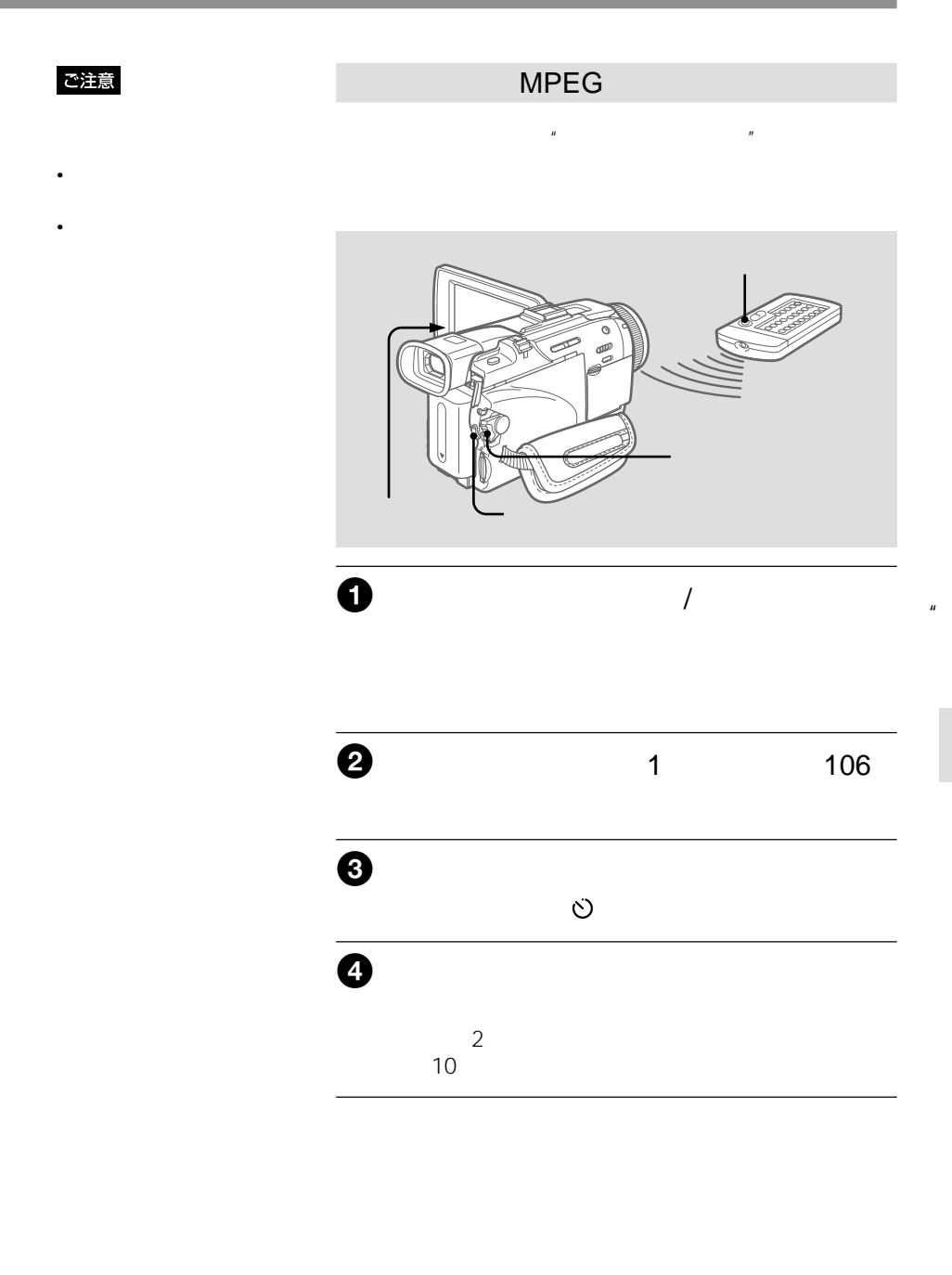

48KHz 32KHz

• ステレオで記録された音

 $\mathcal{A}$  $\overline{u}$ 

を切ったり、"メモリース  $\overline{R}$ 

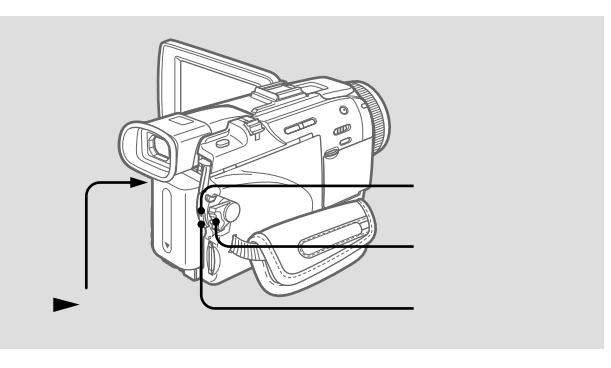

 $\mathbb{R}$  $\overline{n}$ 

- 録画済みのテープを入れておいてください。
- あらかじめ"メモリースティック"を入れておいてください。

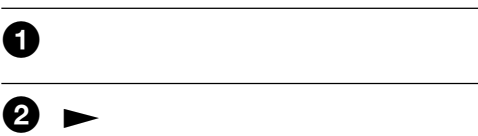

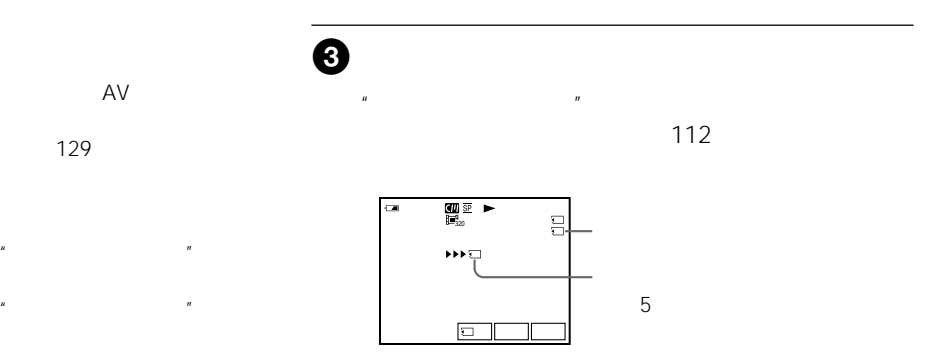

以下の場合、"メモリース  $\mathbb{R}^n$ 

• ダビングを繰り返したなど

• <sub>The st</sub>udies of the state  $\sim$ 

•  $\sim$   $\sim$   $\sim$   $\sim$   $\sim$   $\sim$   $\sim$ 

 $\mathsf{S}$ 

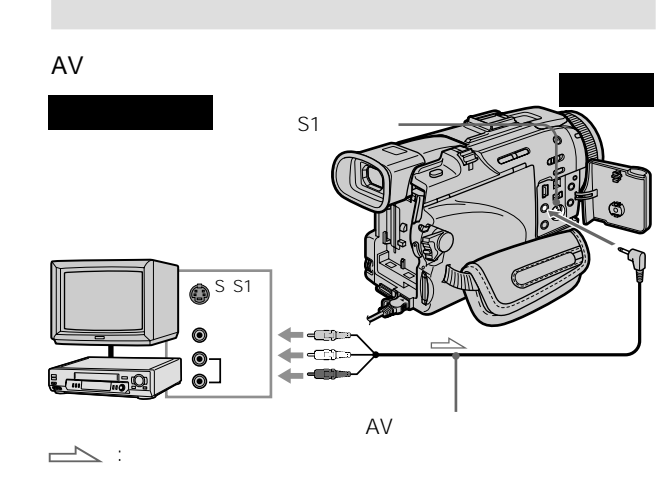

i.LINK DV

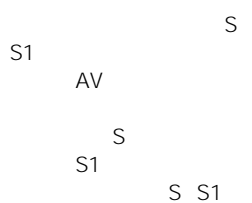

再生側� 録画側�  $\overline{BDV}$  /  $\frac{\Box}{\Box \vdots}$ 団  $\sum_{\mathbf{D}'\downarrow}$  $-DV$  $\overline{\rightarrow}$ :  $\overline{\rightarrow}$  i.LINK DV

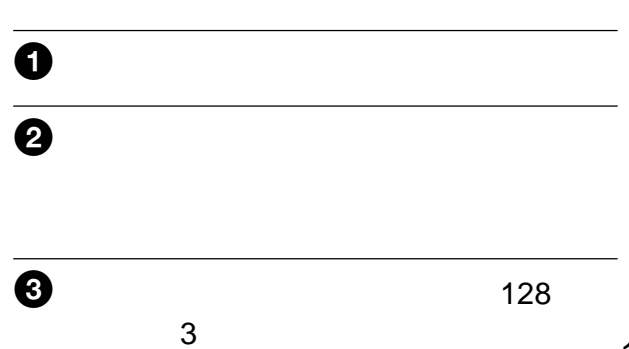

"

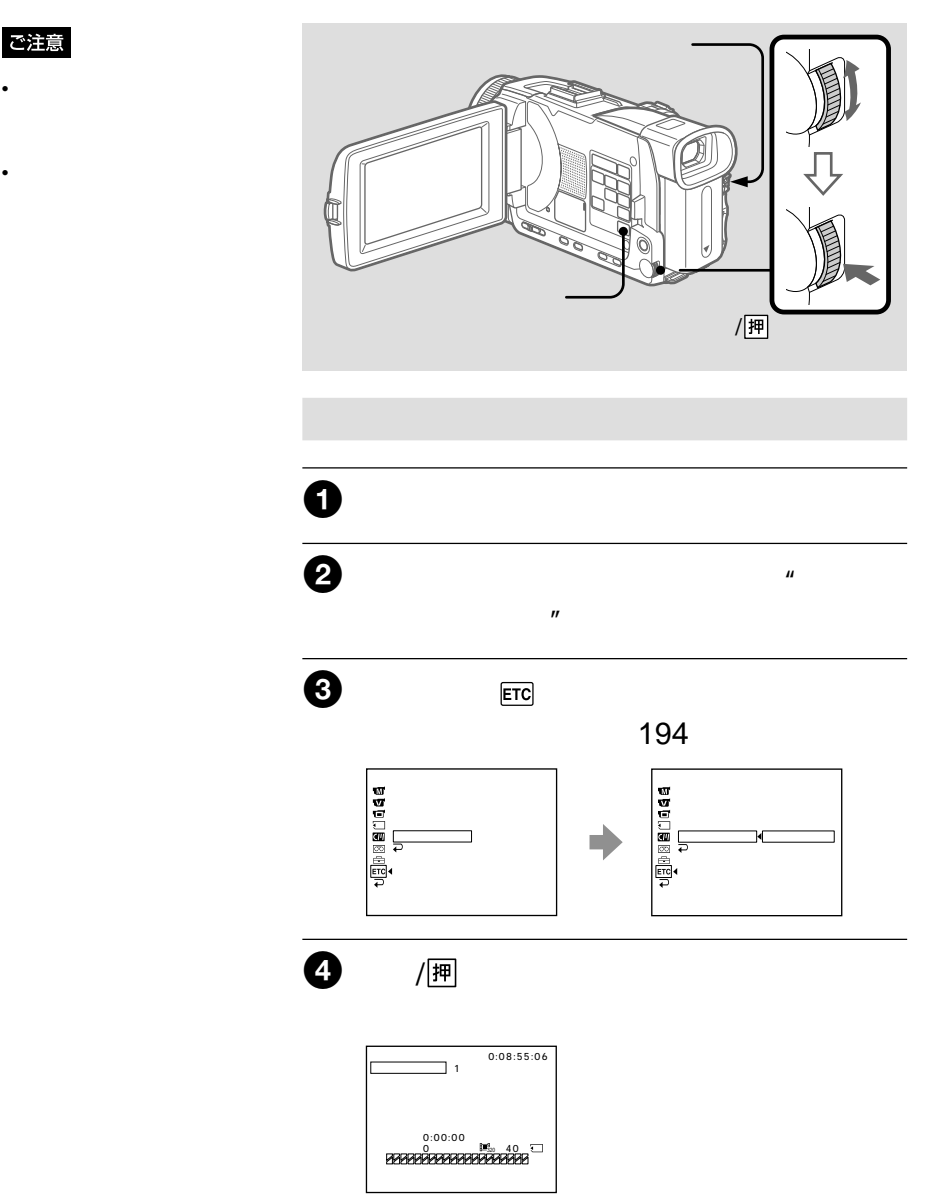

 $\mathbb{R}$ 

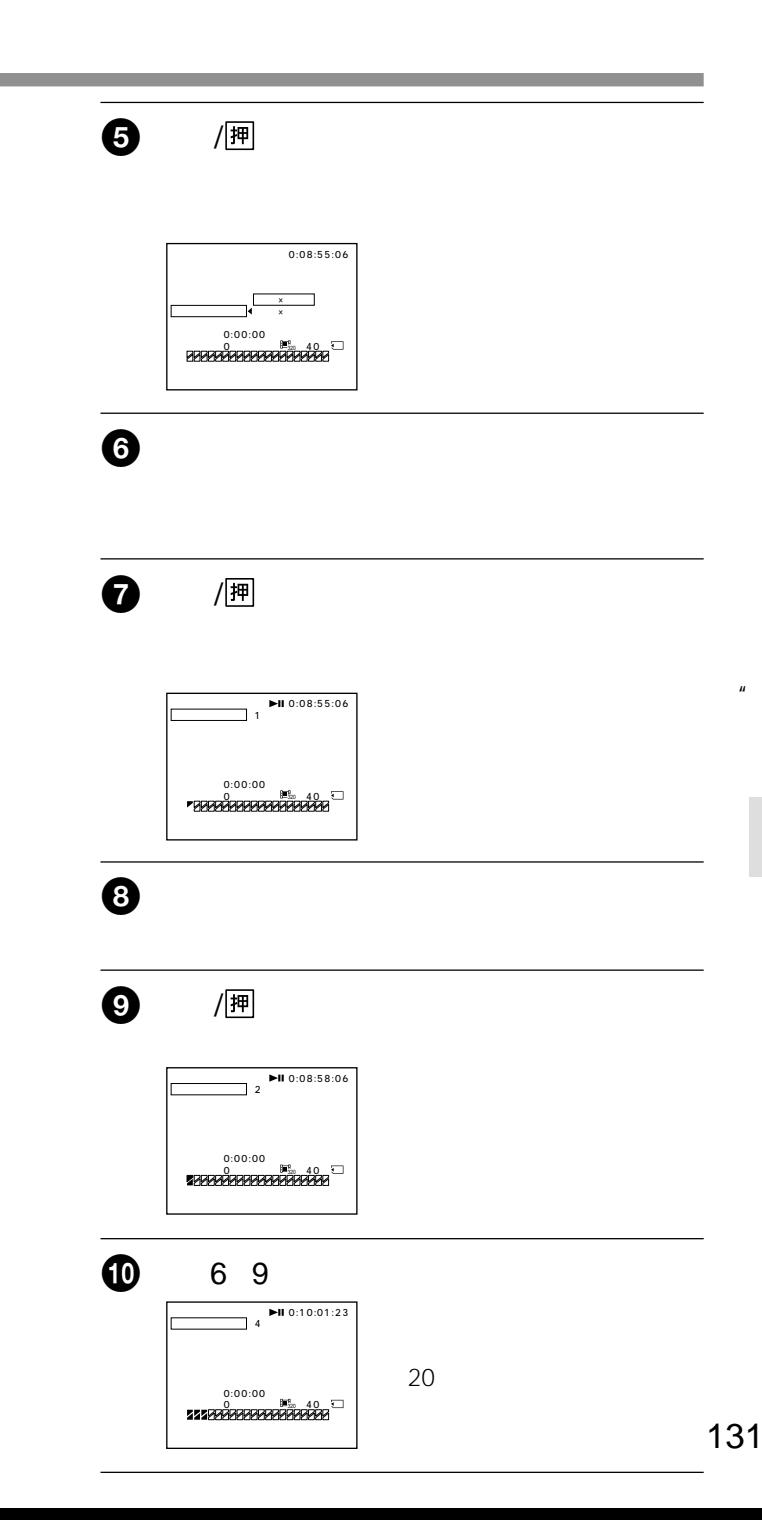

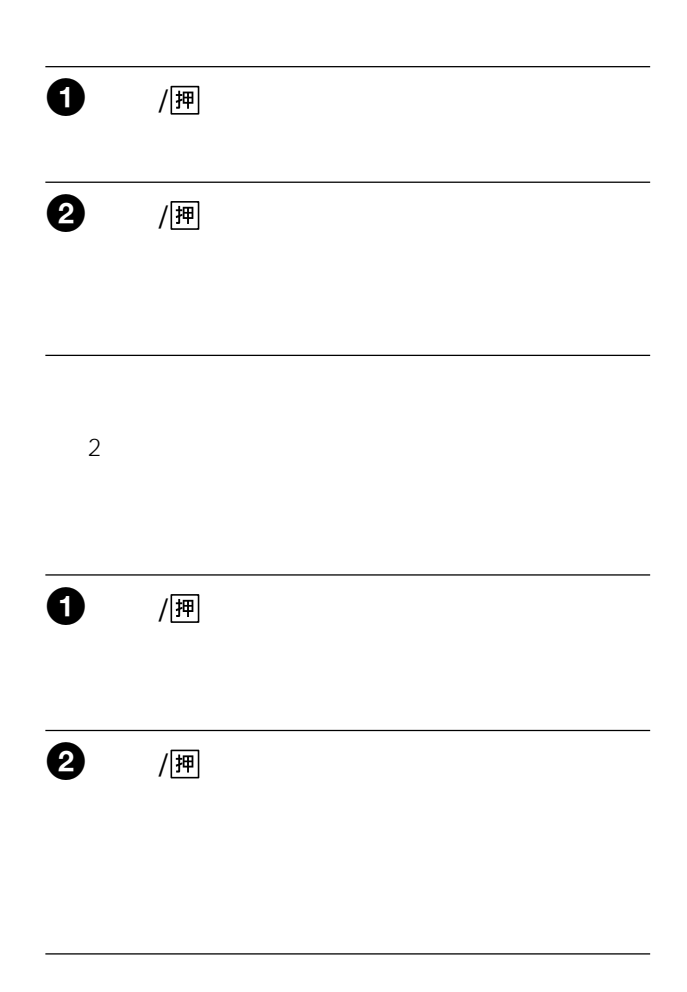

п

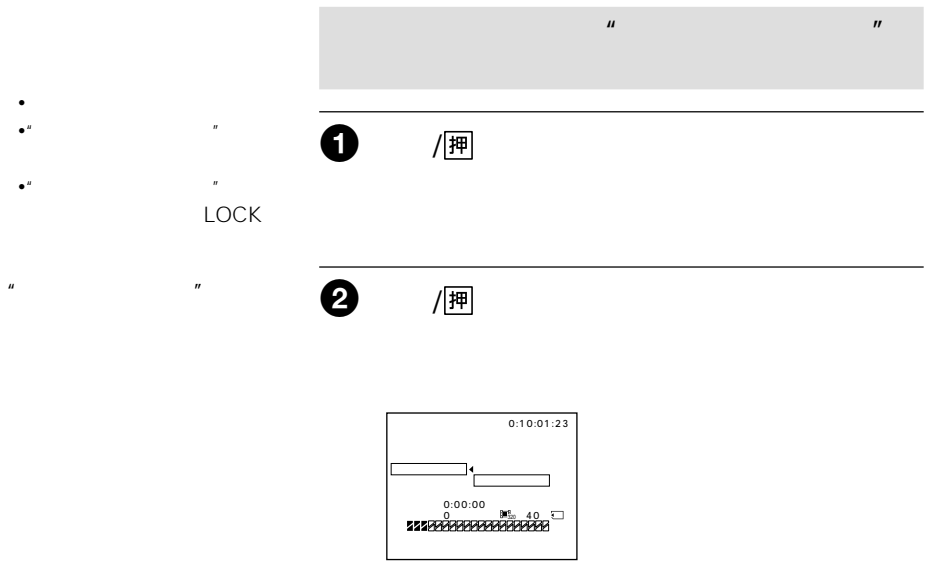

 $\mu$   $\mu$ 

ビデオ操作ボタンのx停止ボタンを押す。

 $H = \frac{H}{\sqrt{2\pi}}$ 

"

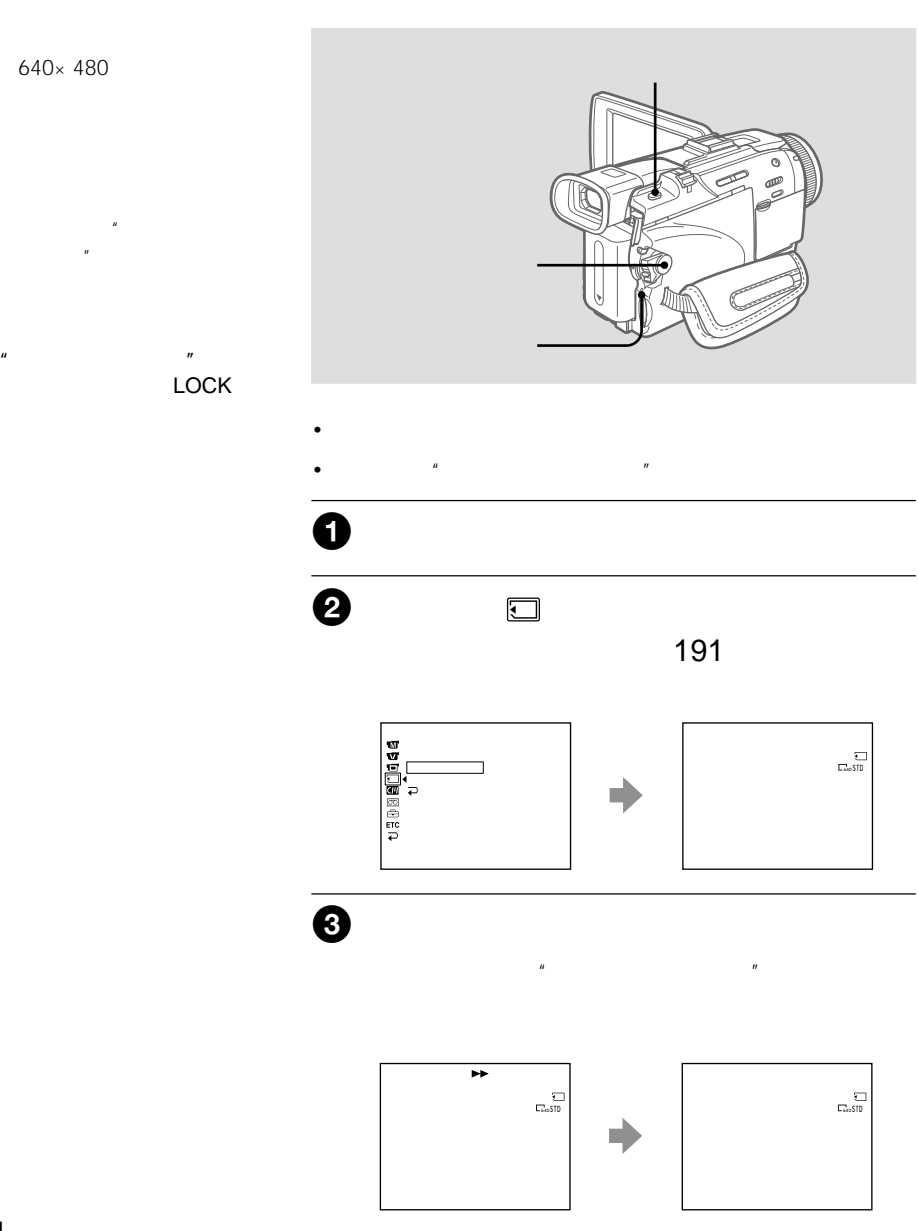

 $\mu$   $\mu$ 

 $\frac{M}{2}$ 

 $\mathbf{u}$  and  $\mathbf{v}$ 

途中で"メモリースティッ  $\boldsymbol{n}$ 前の"メモリースティック"

"

 $\sim$  0.6  $\sim$  0.6  $\sim$ 

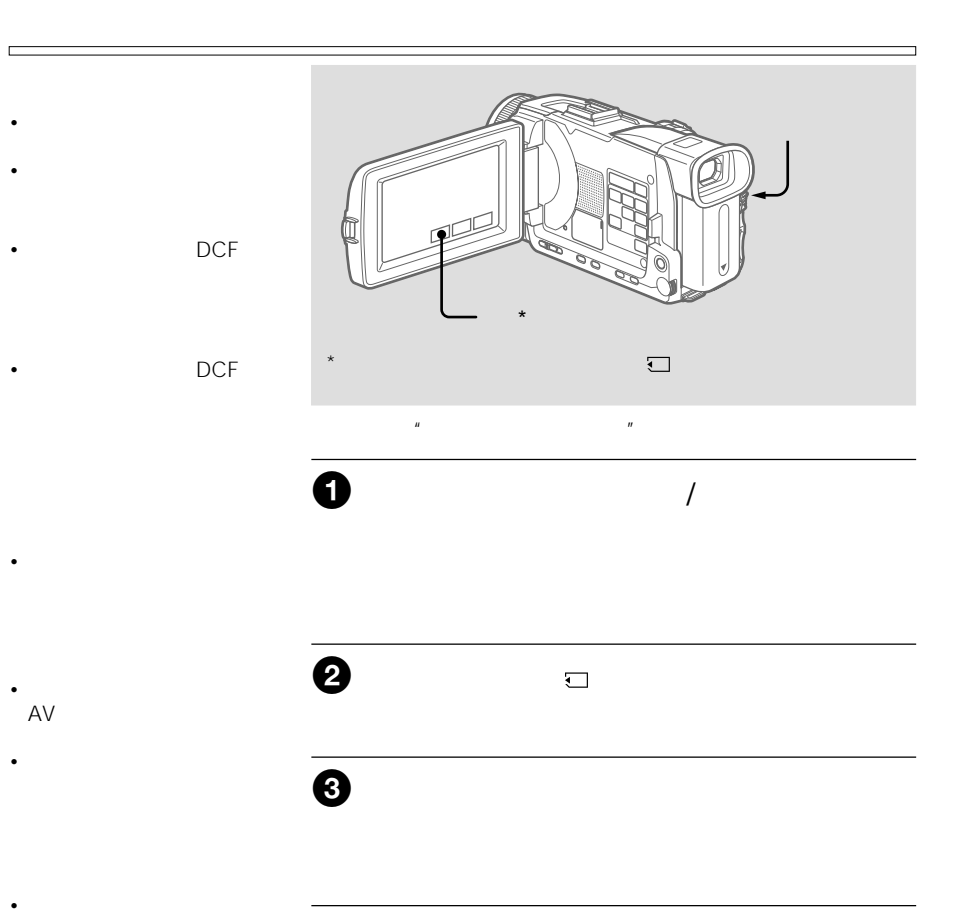

 $1/2/3/$  $-\qquad +$  $\mu$  and  $\mu$  $\sim$  1

 $\mathbf{u}$ 

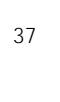

画面表示/タッチパネルボタン

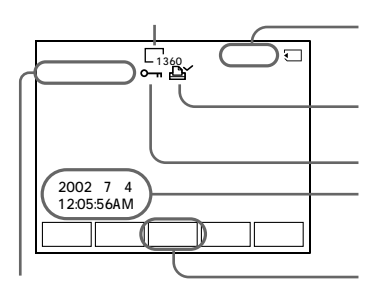

 $\sim$  2

"

 $\mathbb{R}$ " (\* 1912)

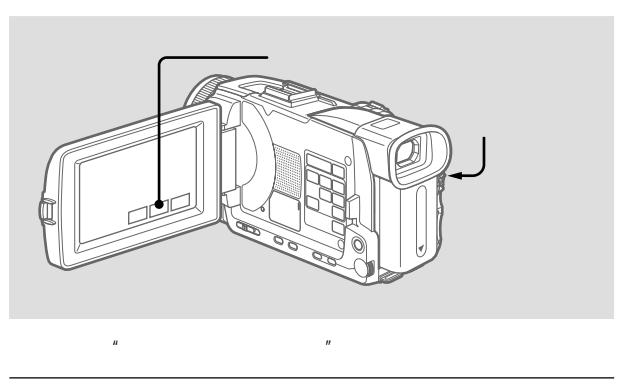

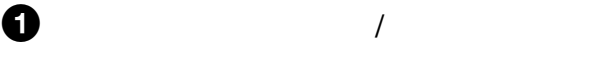

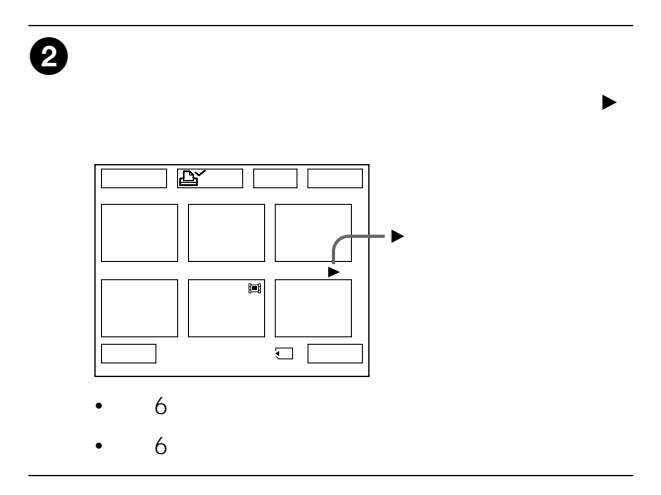

 $\mathbb{R}$ 

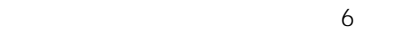

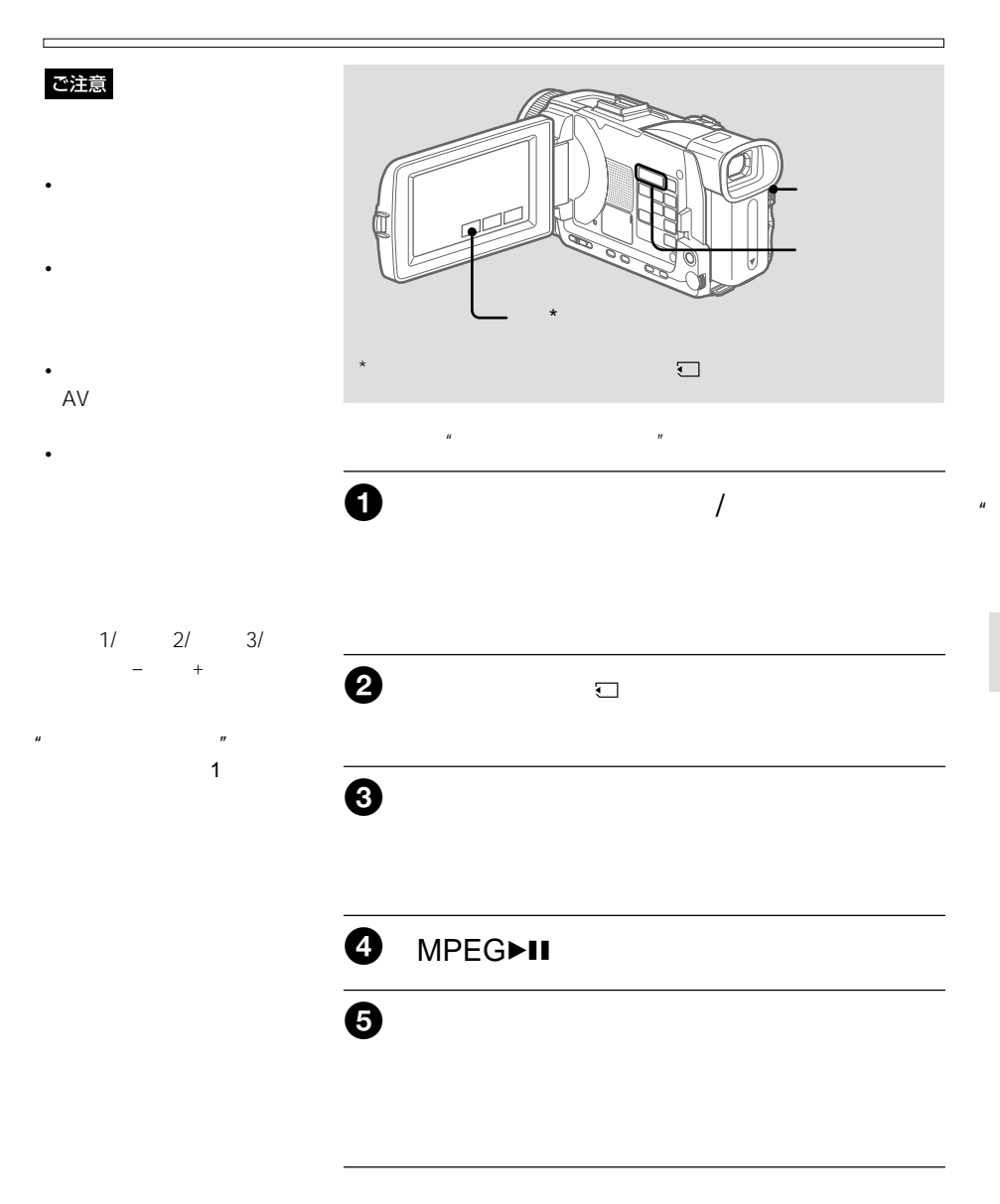

## **動画を見る MPEGムービー再生(つづき)**

23等分されないことがありま

m.

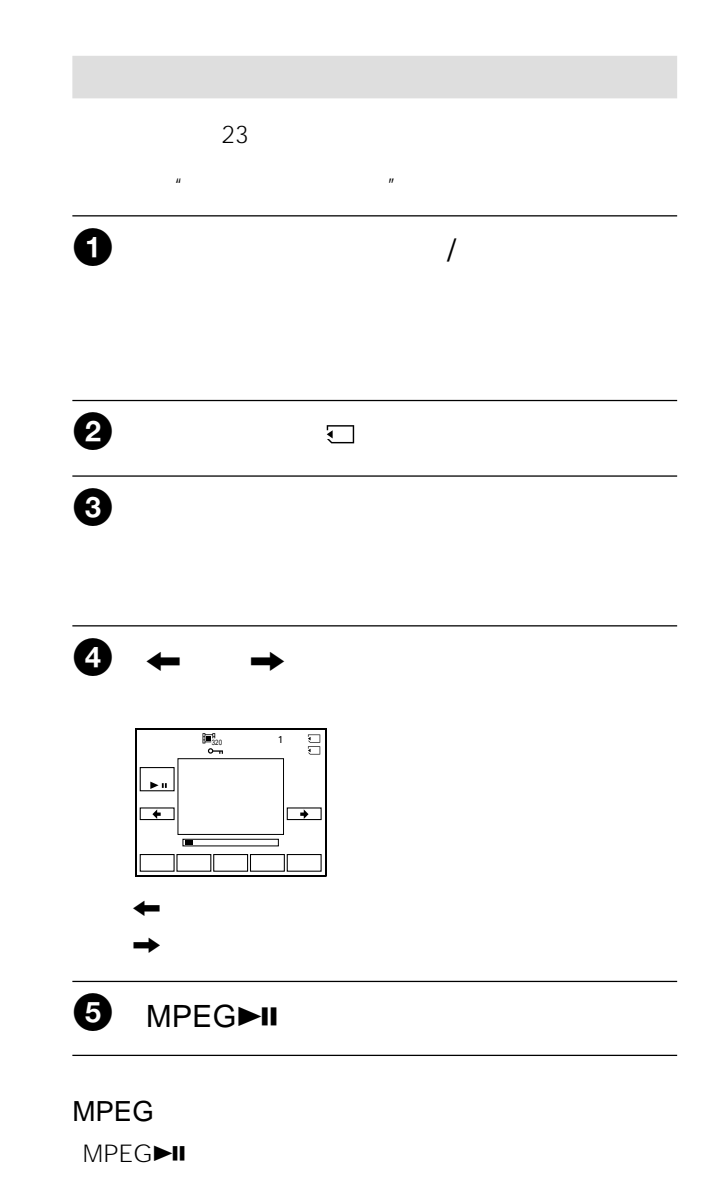

37

画面表示/タッチパネルボタン

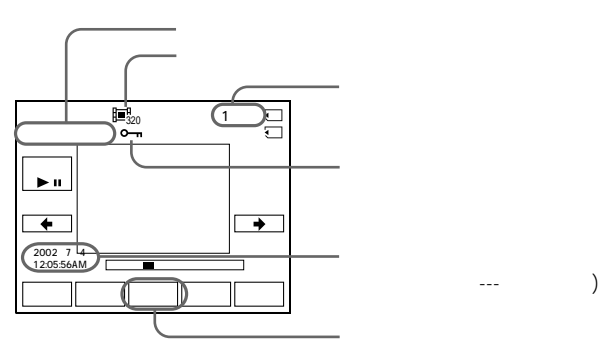

 $2$ 

141

"

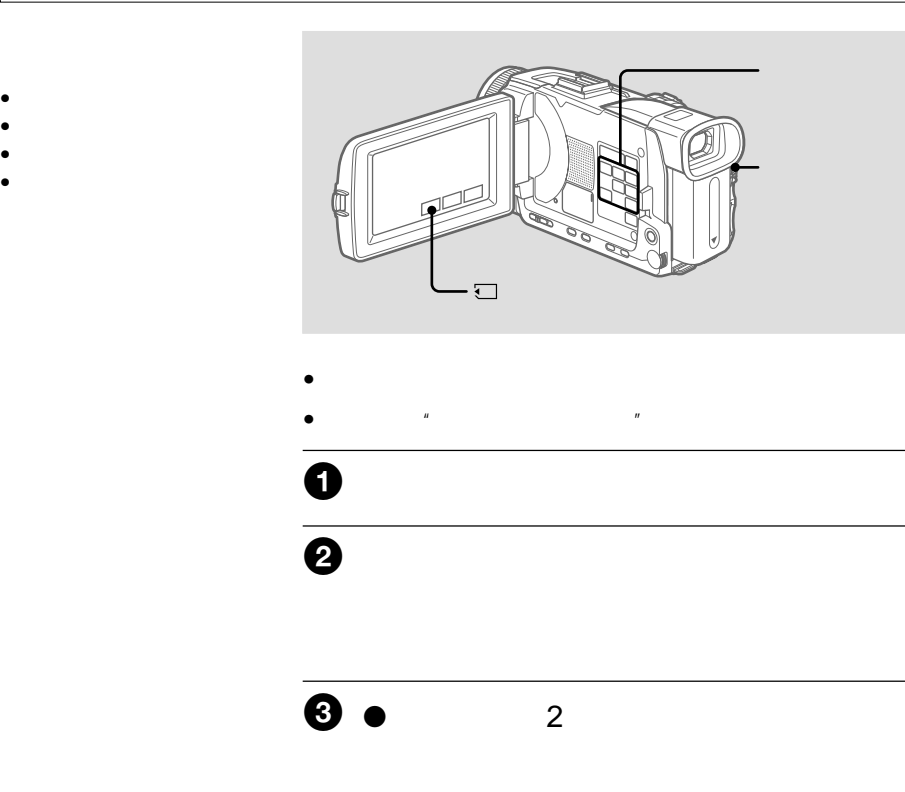

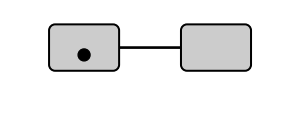

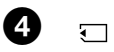

 $\mathbb{R}$ 

## 6 MPEG►II

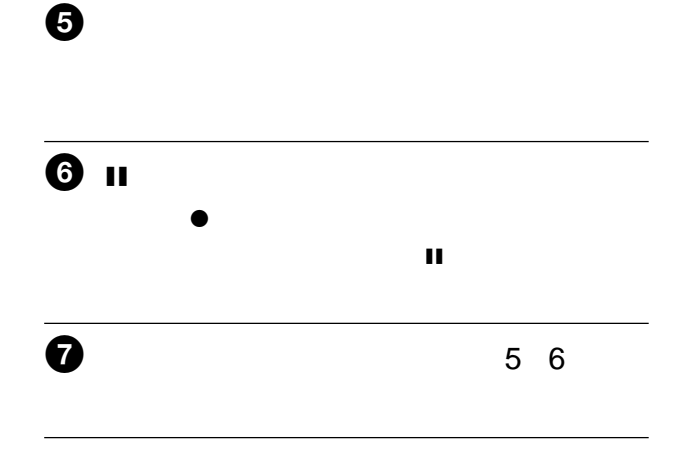

 $x \sim \frac{1}{2}$ 

"

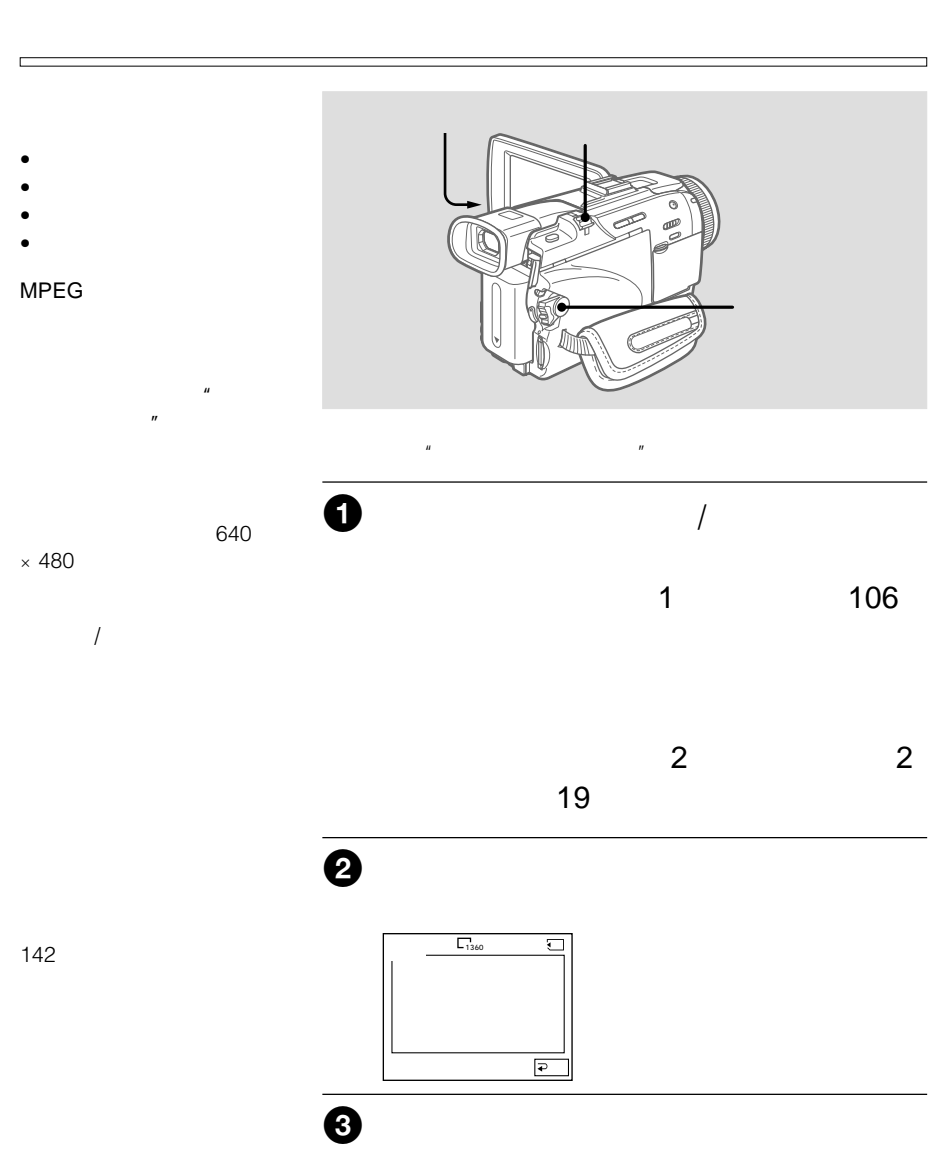

 $\sim$  2

テープや"メモリースティック"にダビング

 $\mathbb{R}$
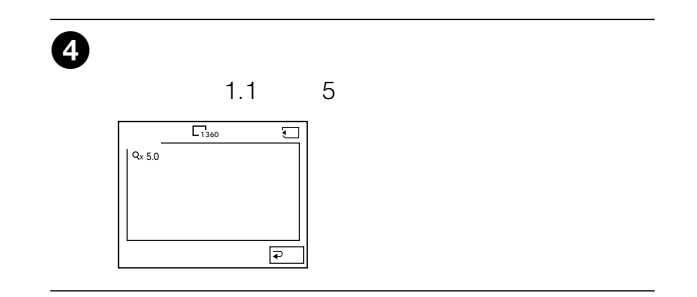

"

"

AV

設定中に"メモリースティッ  $\boldsymbol{n}$ 

h

ん。"メモリースティック"

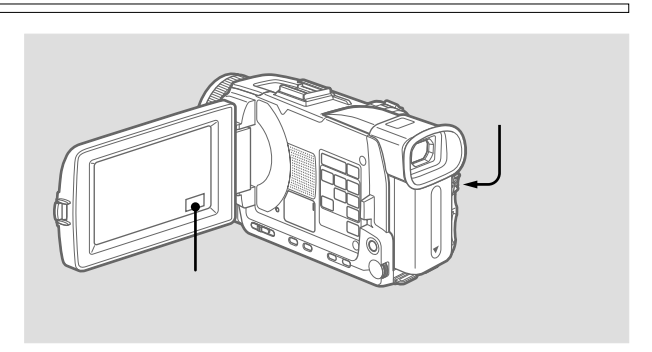

 $\mu$ 

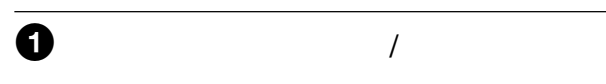

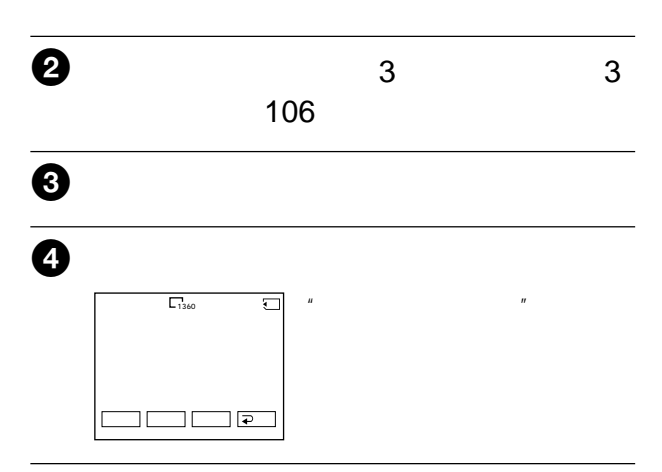

 $\sim$  3

 $4$ 

"

"

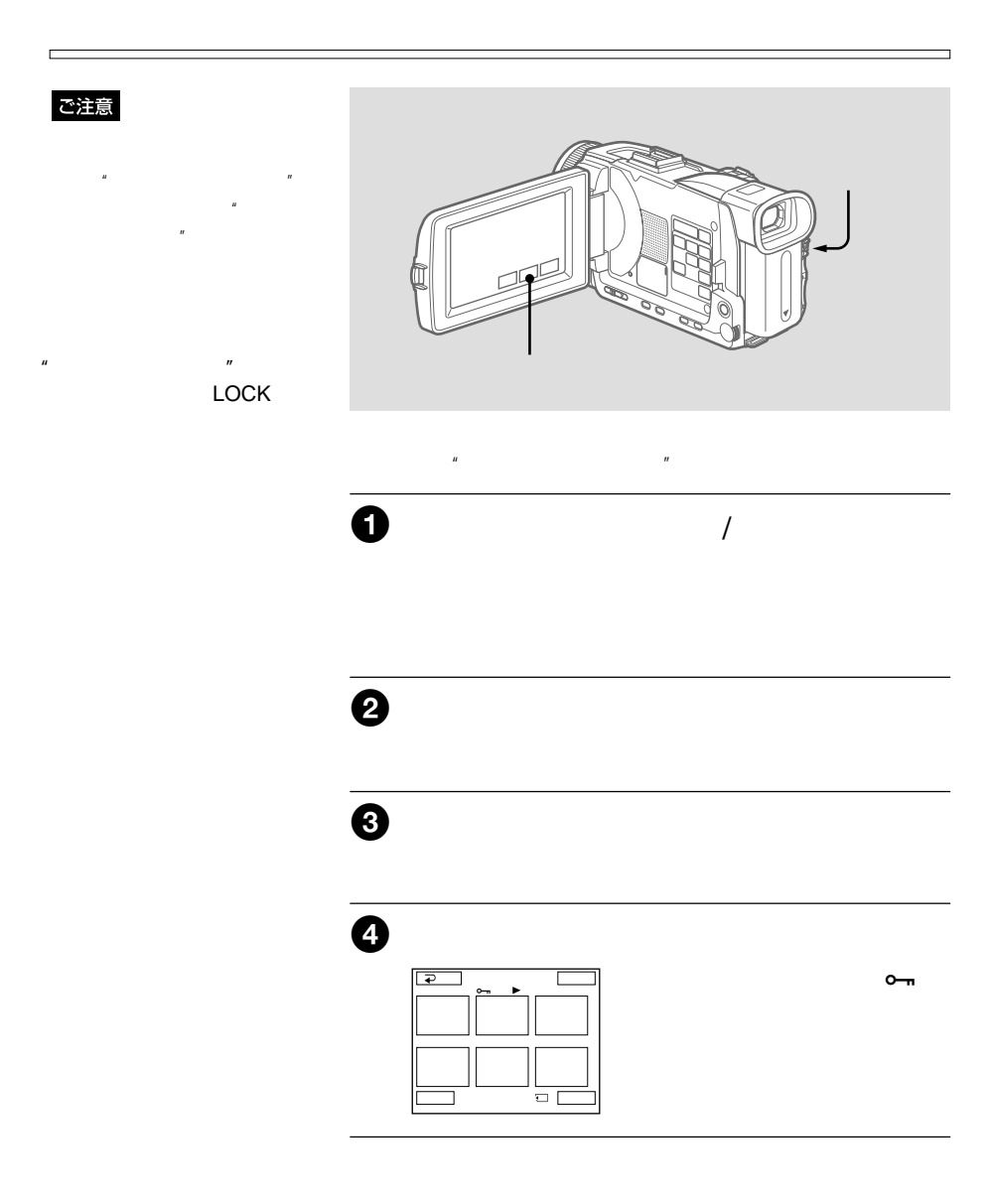

 $4$ 

 $\sim$ 

"

"

#### ご注意

- プロテクトされている画像  $\bullet$
- $\mu$   $\mu$ また、<br>スイッチが「LOCK」

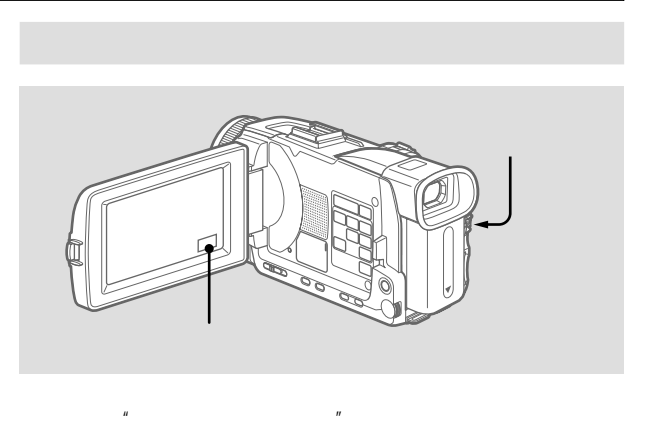

1 電源スイッチを「メモリー/ネットワーク」ま

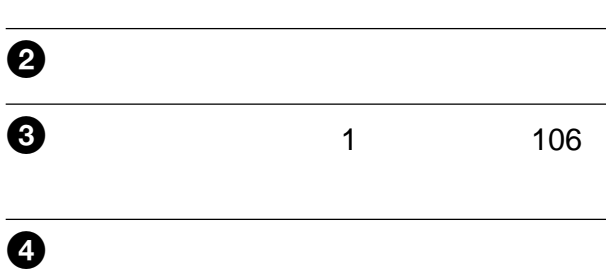

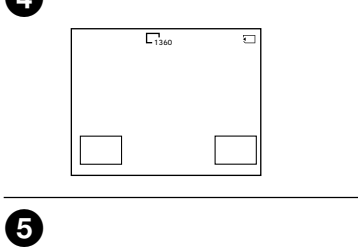

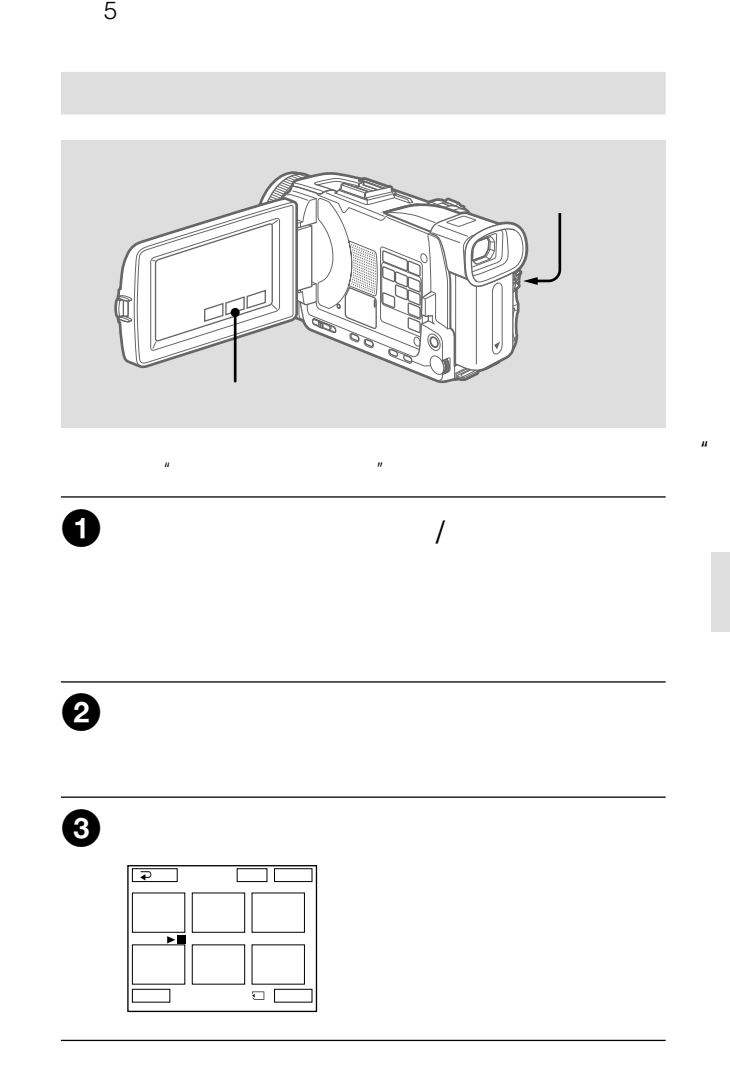

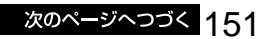

"

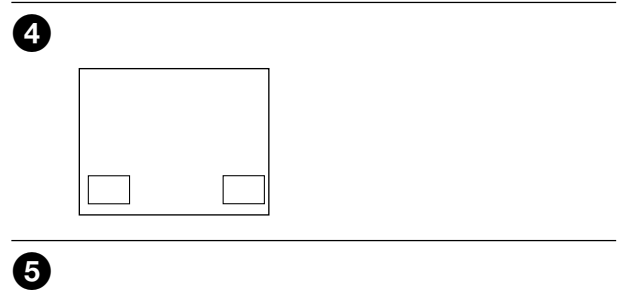

and the state of

 $5$ 

<u> 1999 - Jan Barnett, mars e</u>

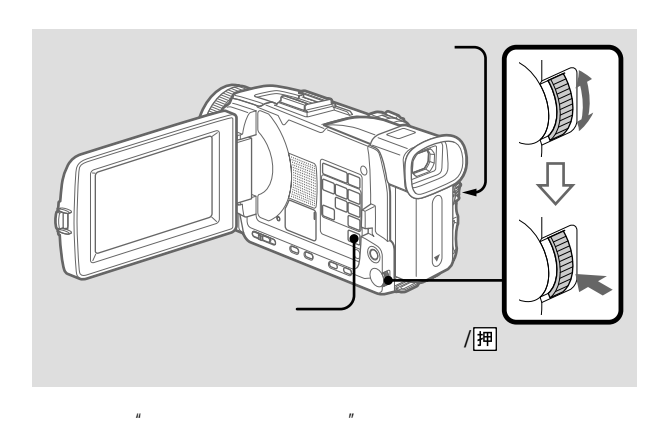

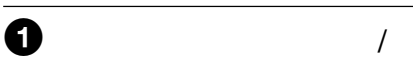

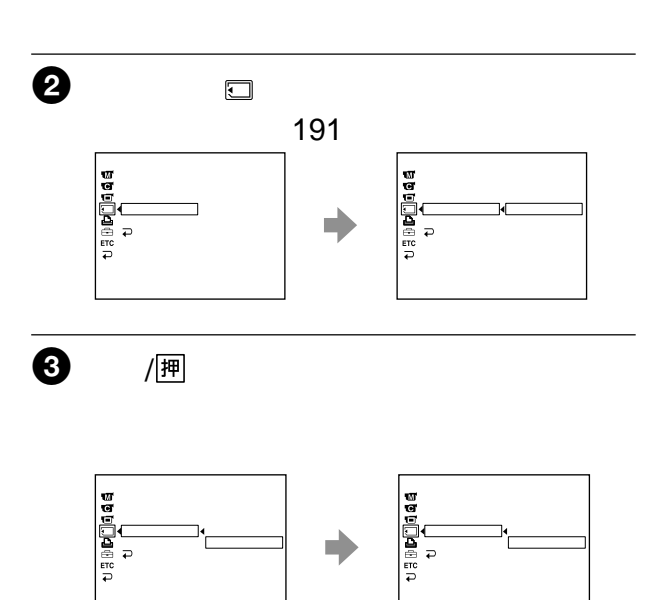

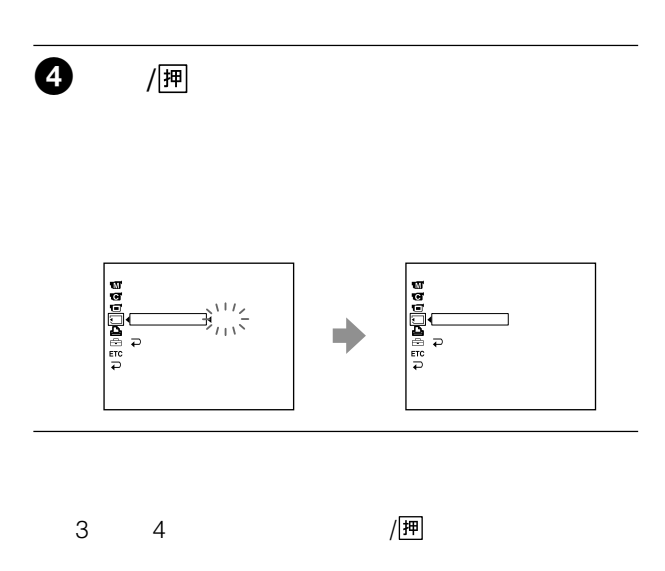

DPOF (Digital Print Order Format)

 $\mu$  and  $\tau$ LOCK  $\mu$   $\mu$ 1 電源スイッチを「メモリー/ネットワーク」ま  $2$ 9 ゴ **P**  $\boldsymbol{\Theta}$  $\mathbf{B}^{\prime}$  $\overline{\bullet}$   $\overline{\bullet}$ 1� 2� 3� 4� 5� 6� ← ↓

 $\mathbf{u} = \mathbf{w}$ 

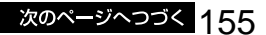

"

"

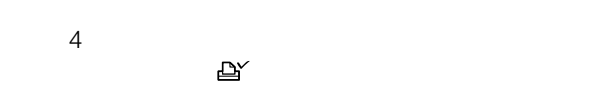

**Contract** 

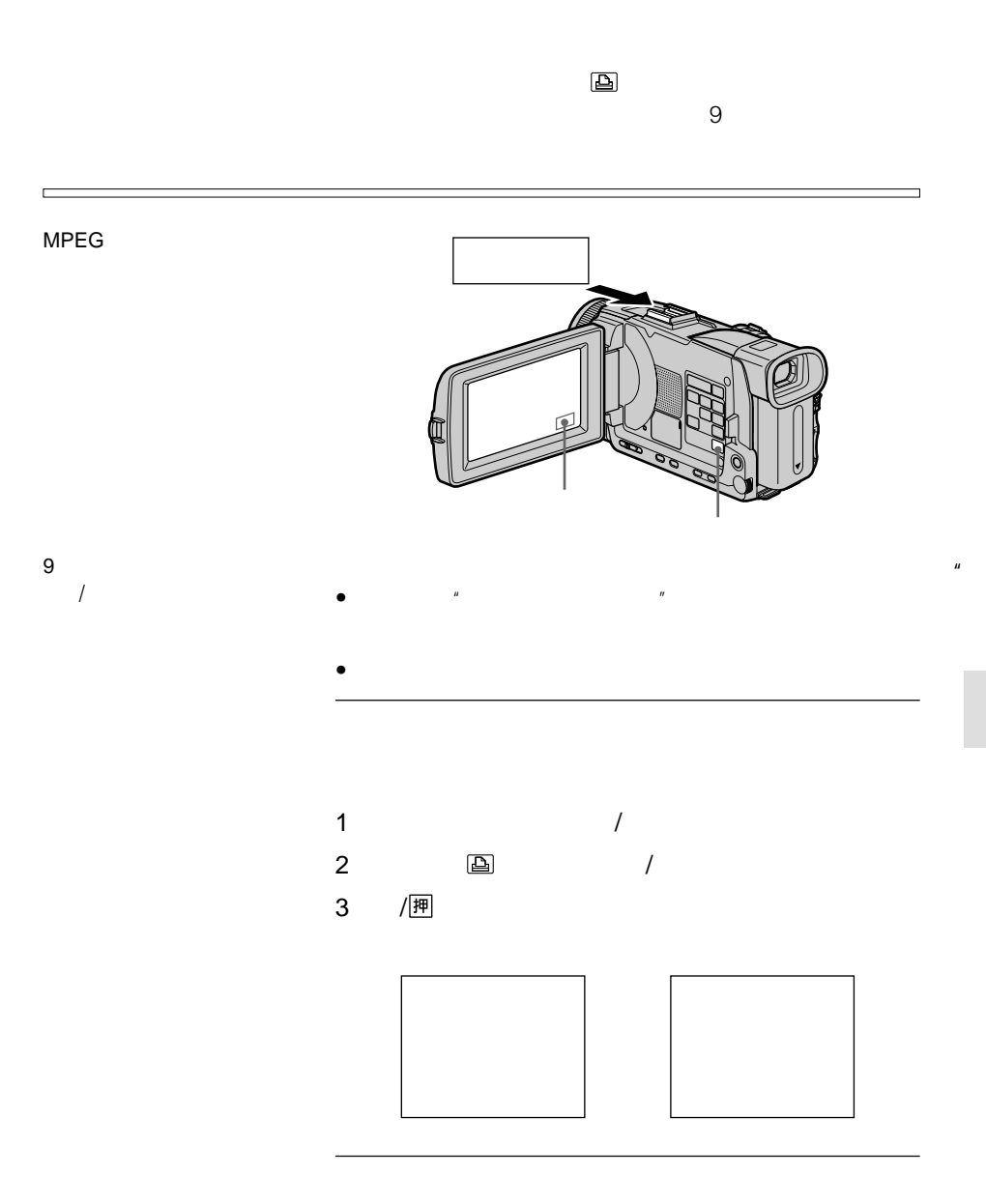

"

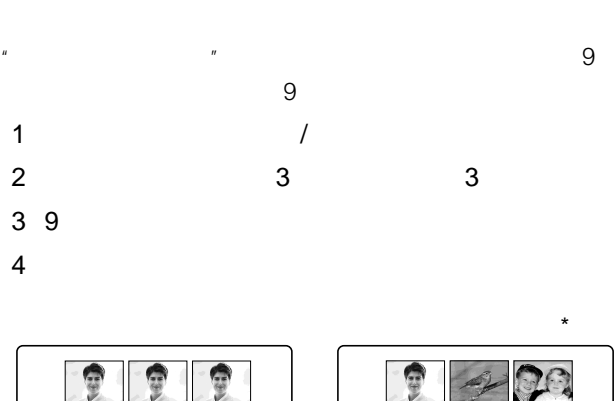

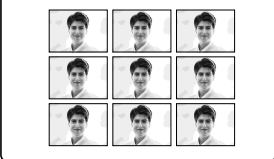

 $\star$   $\sim$  9

п

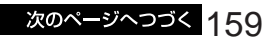

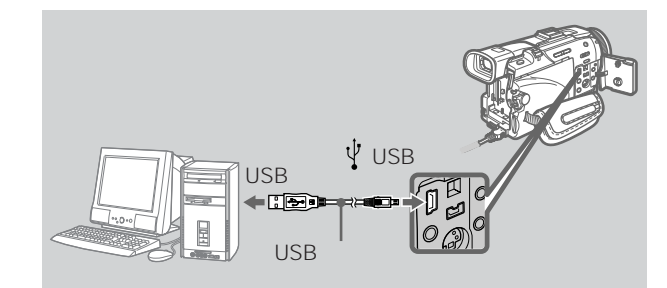

 $\overline{\mathcal{U}}$  $\overline{R}$ 

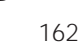

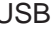

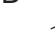

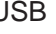

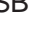

USB またらにはなります。

 $\mu$   $\mu$ 

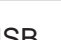

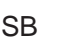

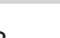

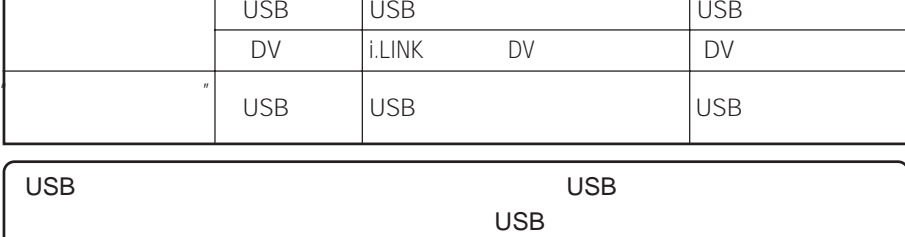

本機の接続端子 接続ケーブル パソコンに必要な環境

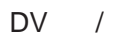

 $\mathsf{D}\mathsf{V}$ 

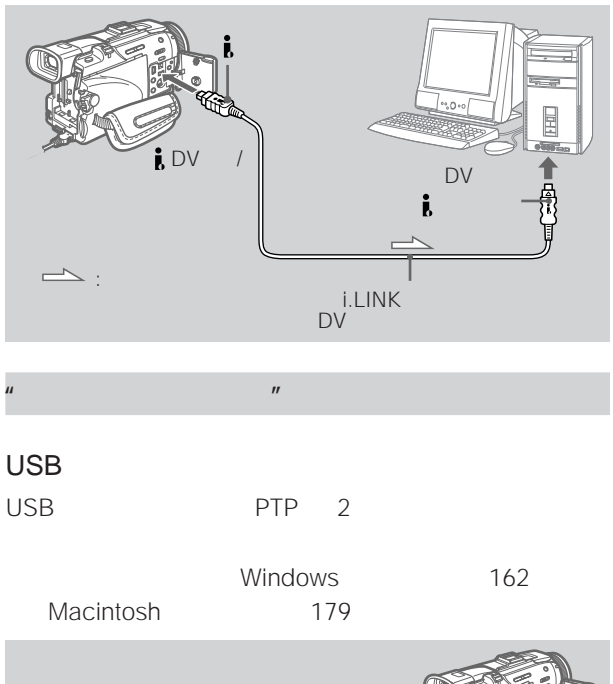

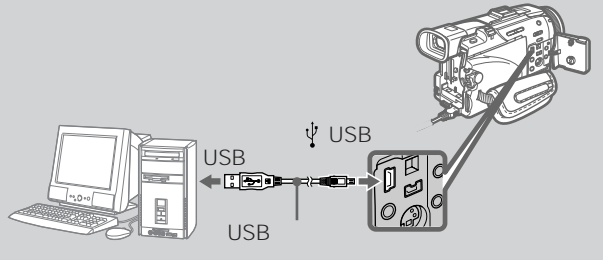

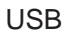

VAIO

MPEG

http://www.vaio.sony.co.jp

 $\mathbf{u} = \mathbf{v}$ 

• パソコンでフォーマットした"メモリースティック"を本機  $\overline{UBB}$   $\overline{Y}$  $\overline{n}$ 

 $\bullet$ "

• *• Production in the production in the production*  $\mathbb{R}^n$ 

• **•**  •  $\mathbb{R}^n$   $\mathbb{R}^n$   $\mathbb$ 

## **USB**  $W$ **indows**

**Contract Contract** 

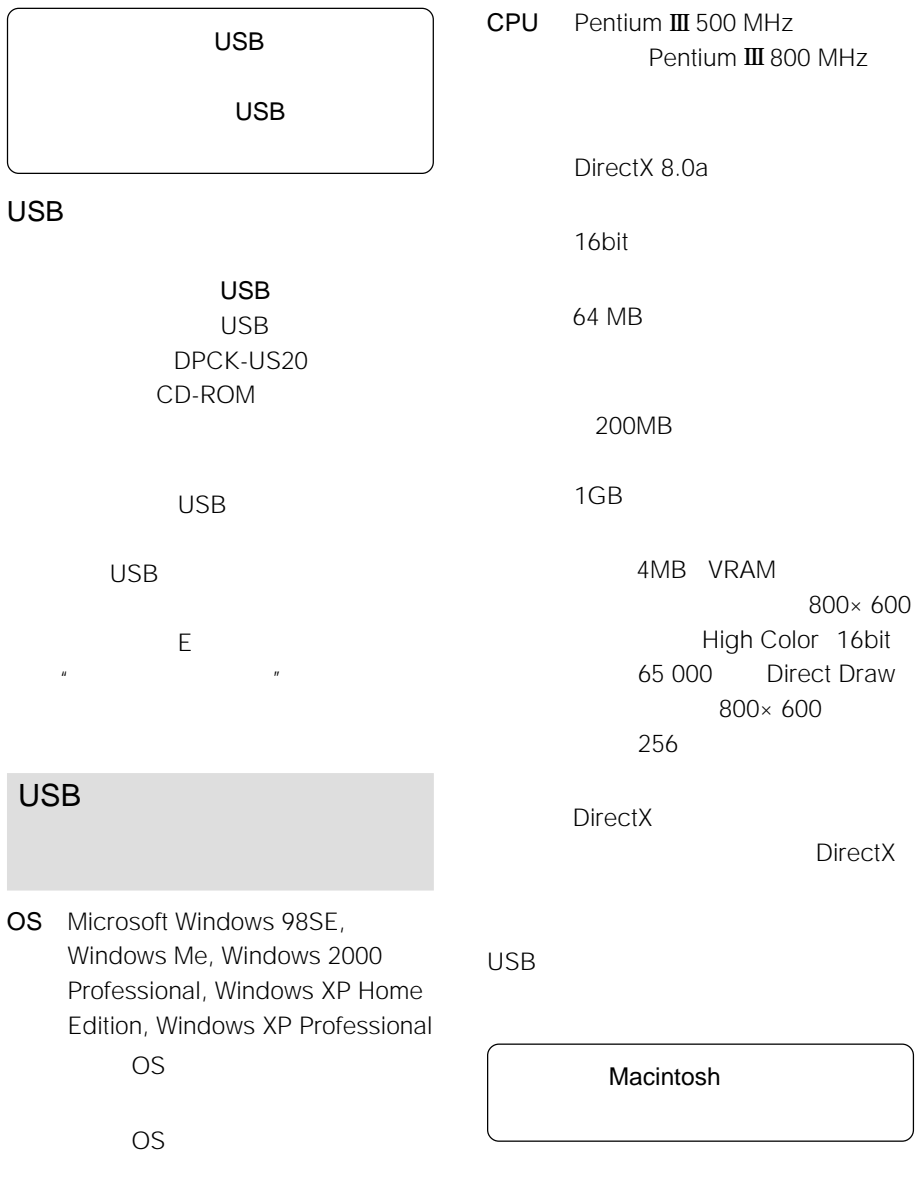

Windows 98

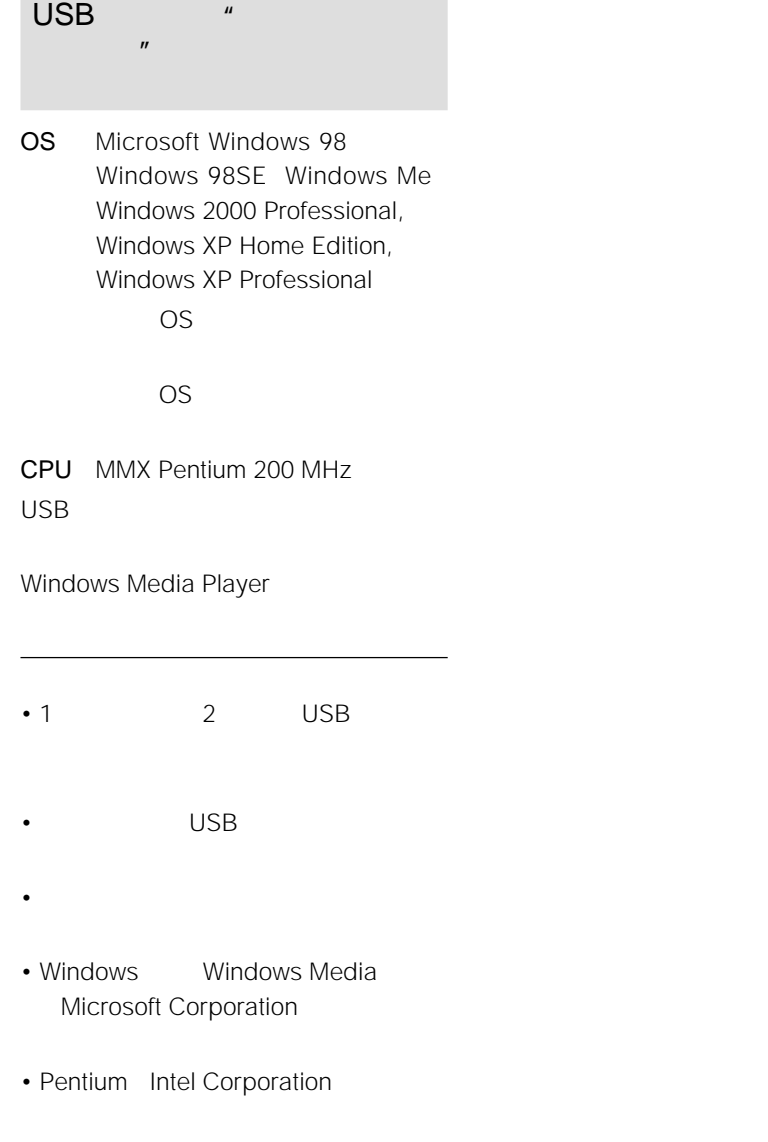

• その他本書で登場するシステム名、製品名

TM ®

<u> 1989 - Johann Barnett, mars et al. 19</u>

# **Contract**

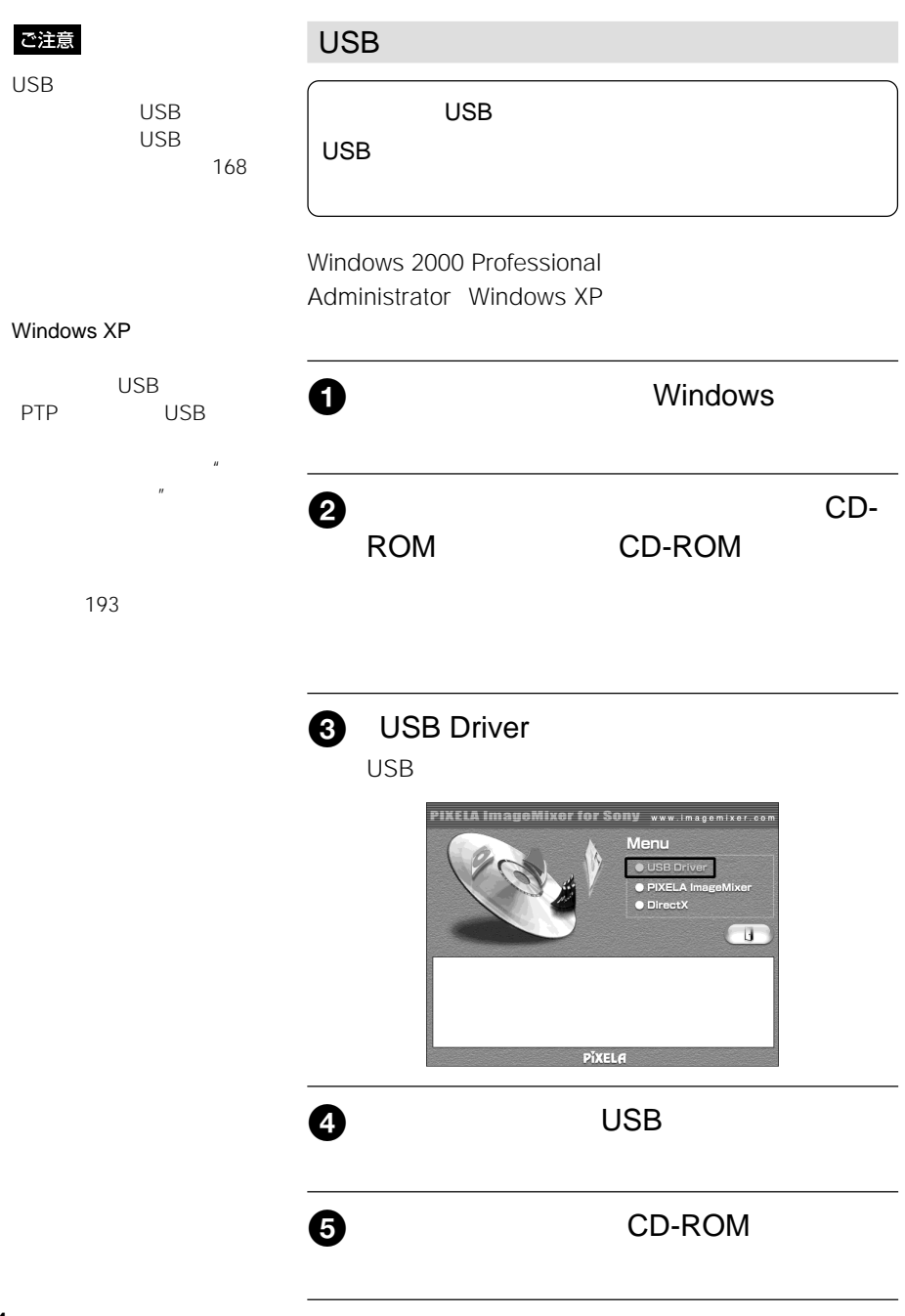

#### ご注意

 $800 \times 600$ <br>256 PIXELA ImageMixer

162

#### PIXELA ImageMixer

 $\frac{u}{2}$   $\frac{v}{2}$   $\frac{367}{20}$ 

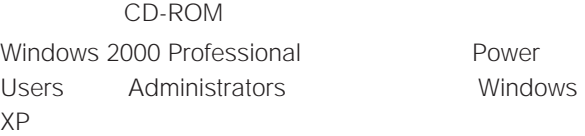

Power Windows

### $\bullet$

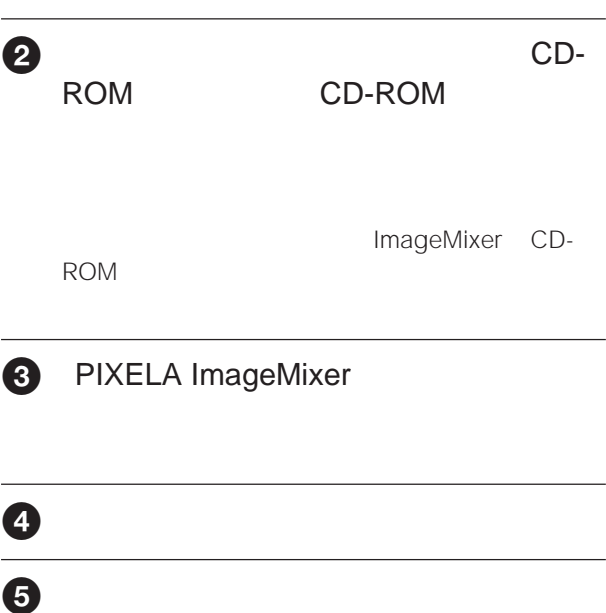

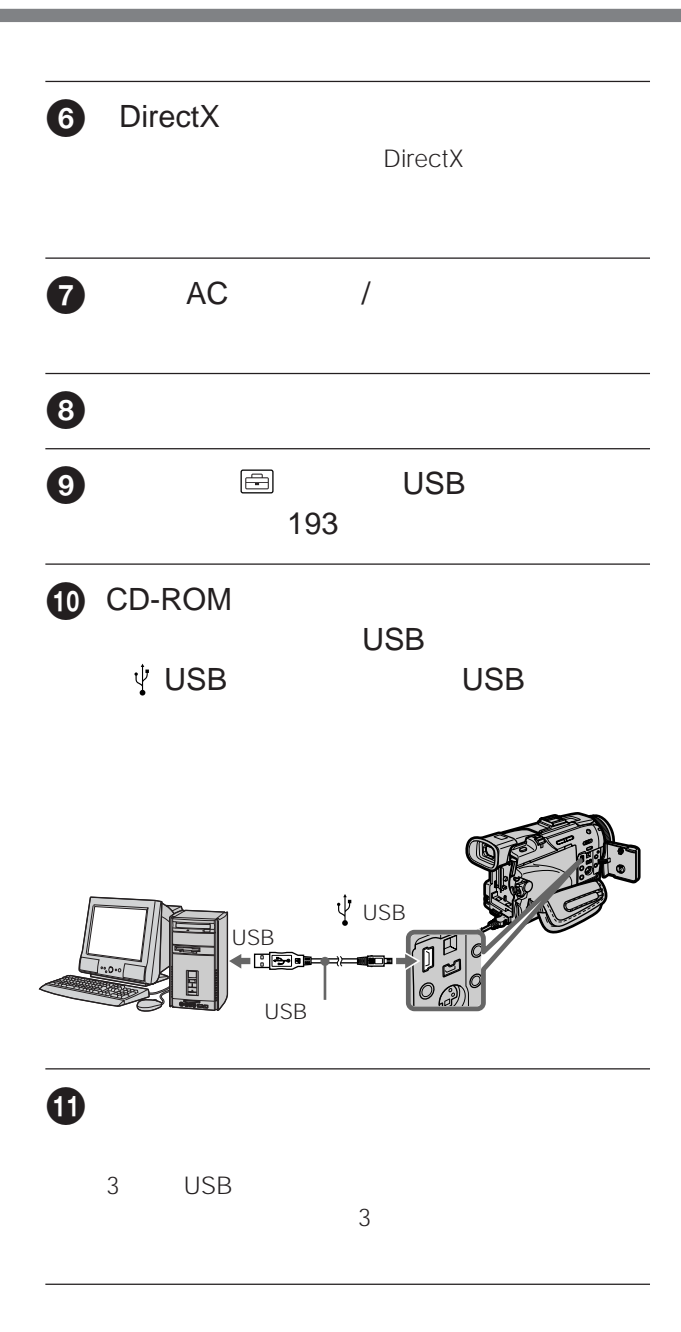

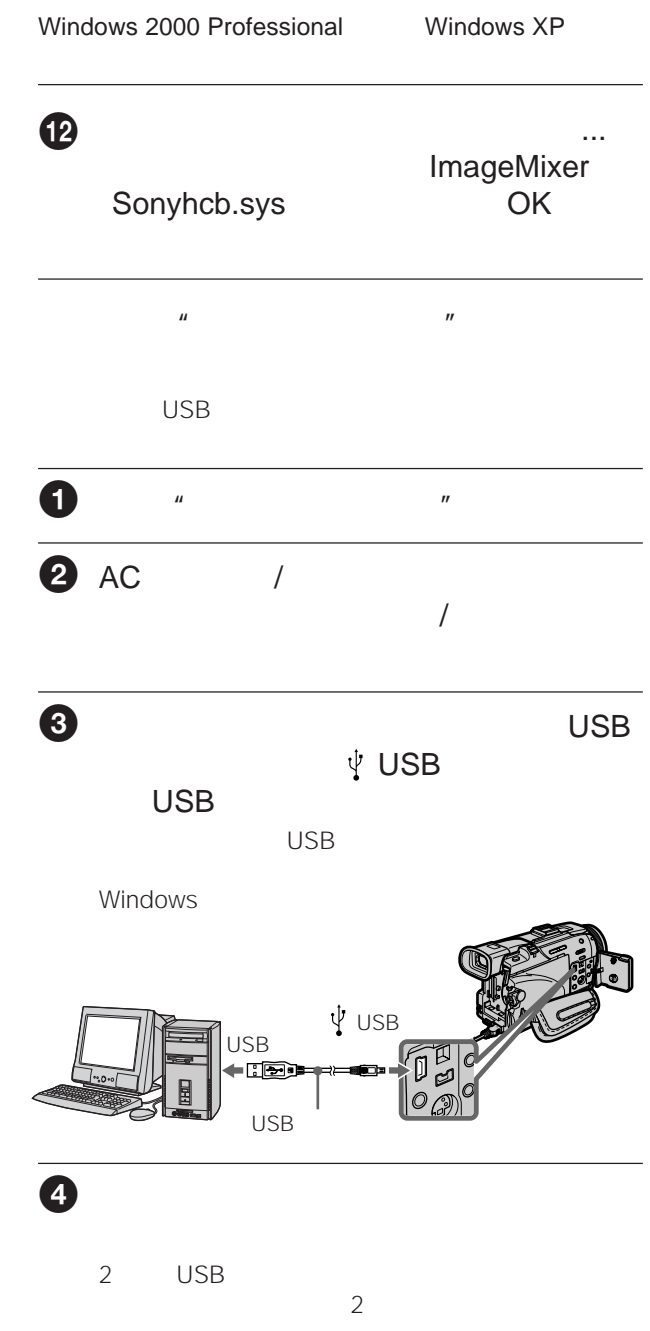

 $\mathbf{u} = \mathbf{v} - \mathbf{v}$ 

必ず本機に"メモリース **アメリカー アメリカー アメリカー アメリカー** 

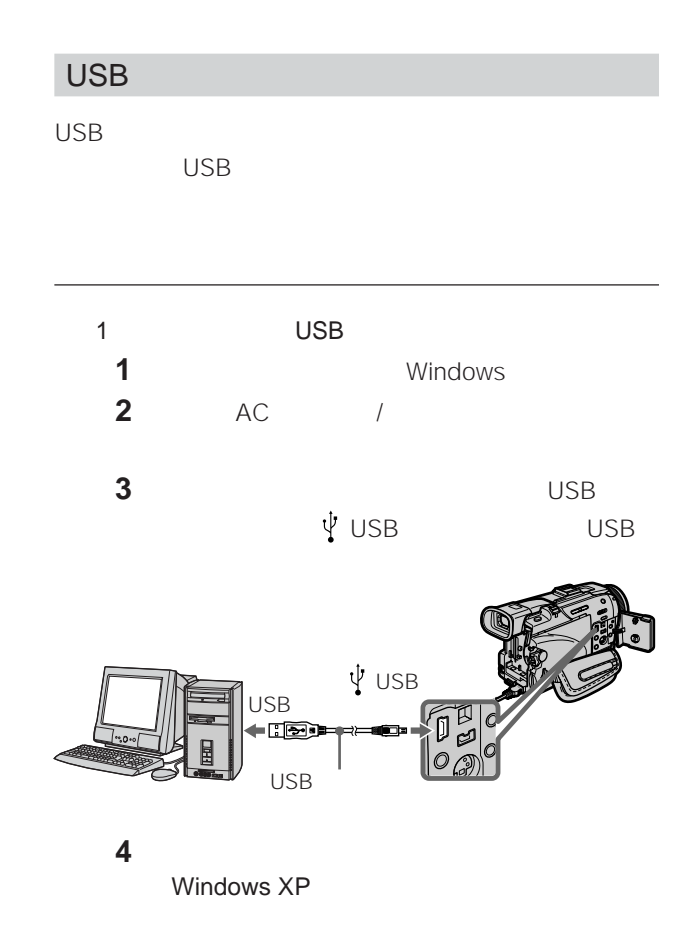

Windows 2000 Professional

Windows 98SE/Windows Me

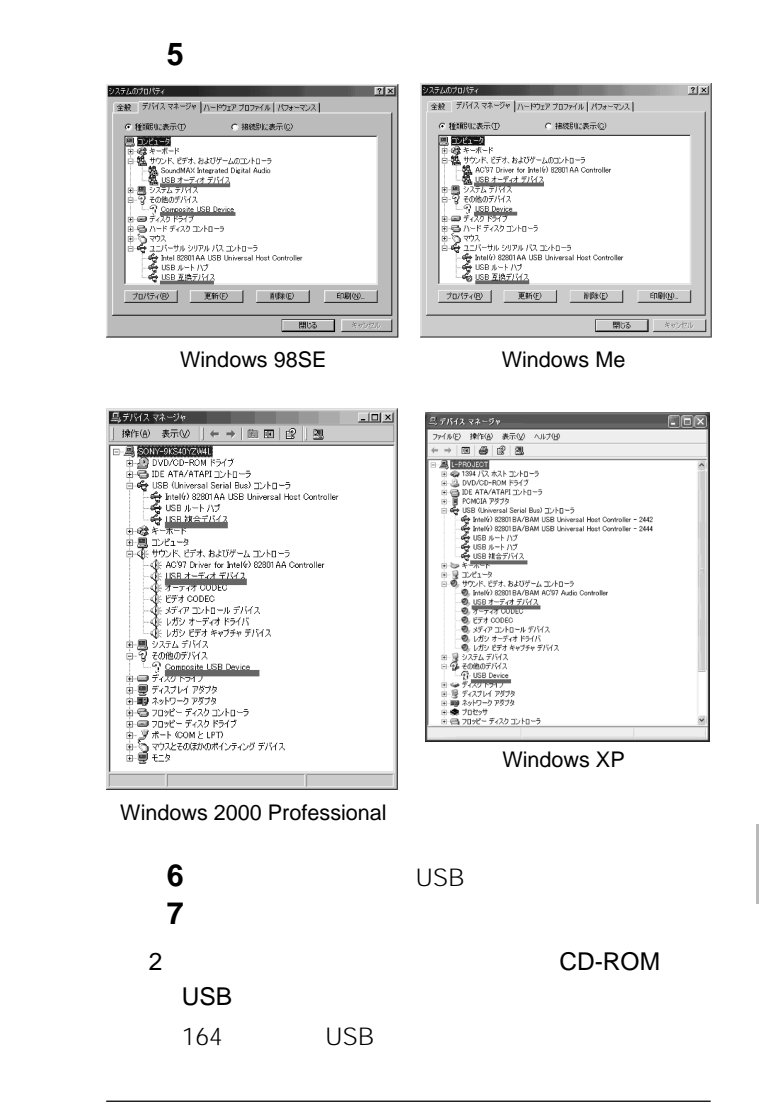

and the state of the state of the state of the state of the

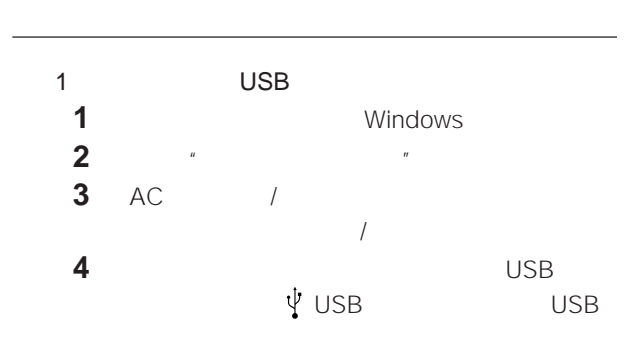

 $\mathcal{U}$  and  $\mathcal{U}$  and  $\mathcal{U}$  and

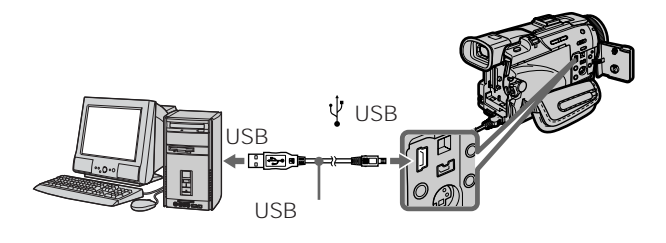

**5** インスマネージャンプ

Windows 2000 Professional

OS

**6 b** Sony Handycam **7** USB<br>**8 8** パソコンを再起動する。 2: CD-ROM USB 164 USB

### PIXELA ImageMixer Ver.1.0 for Sony

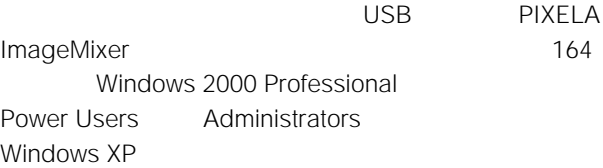

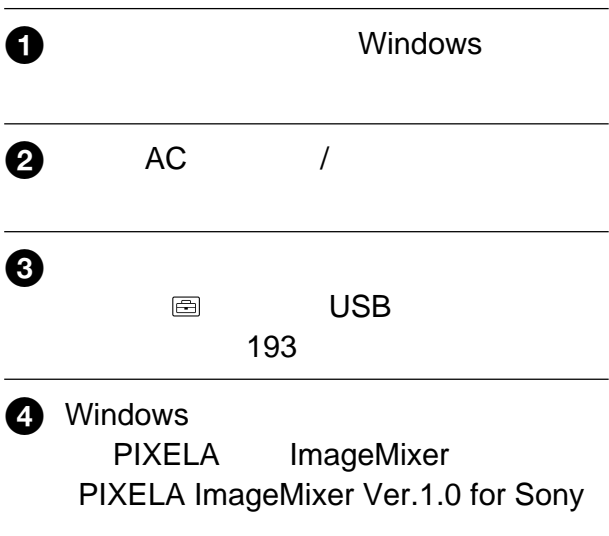

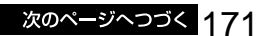

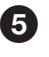

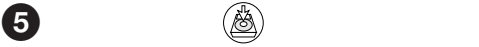

PIXELA ImageMixer Ver.1.0 for Sony

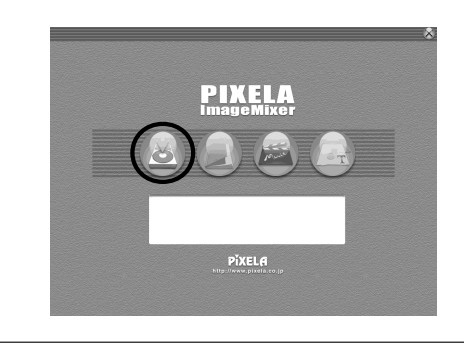

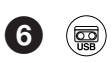

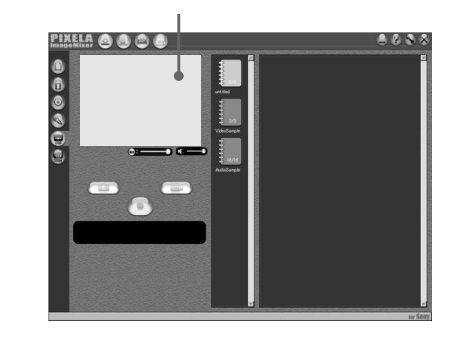

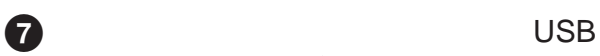

**V** USB

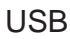

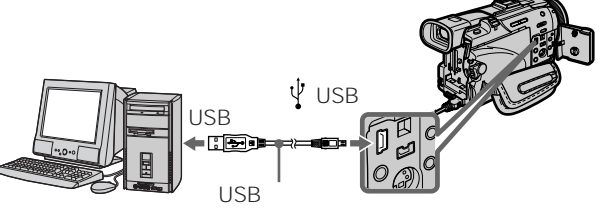

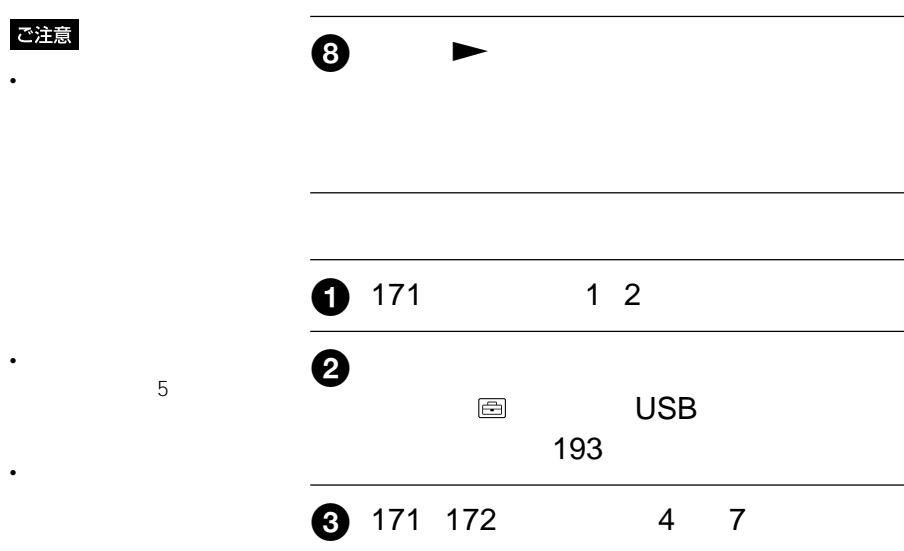

#### USB

USBドライバのインストール

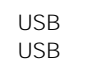

• 本機の画面表示は、パソコ

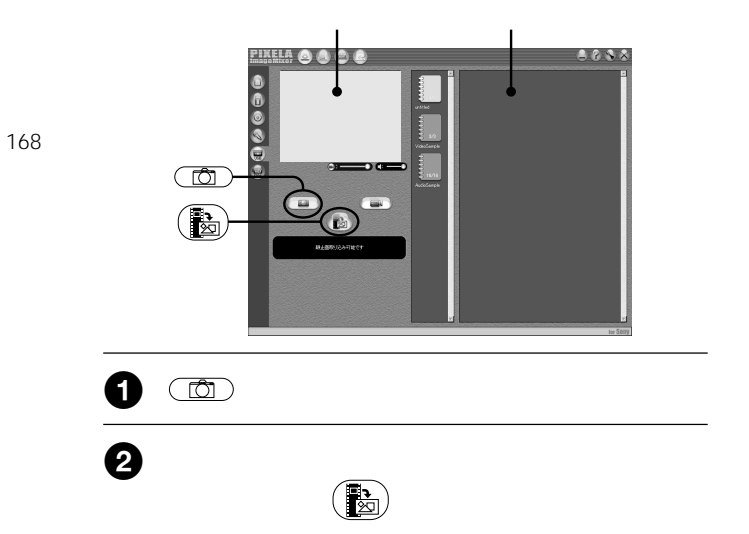

#### – USB

– 電源スイッチを切り換え

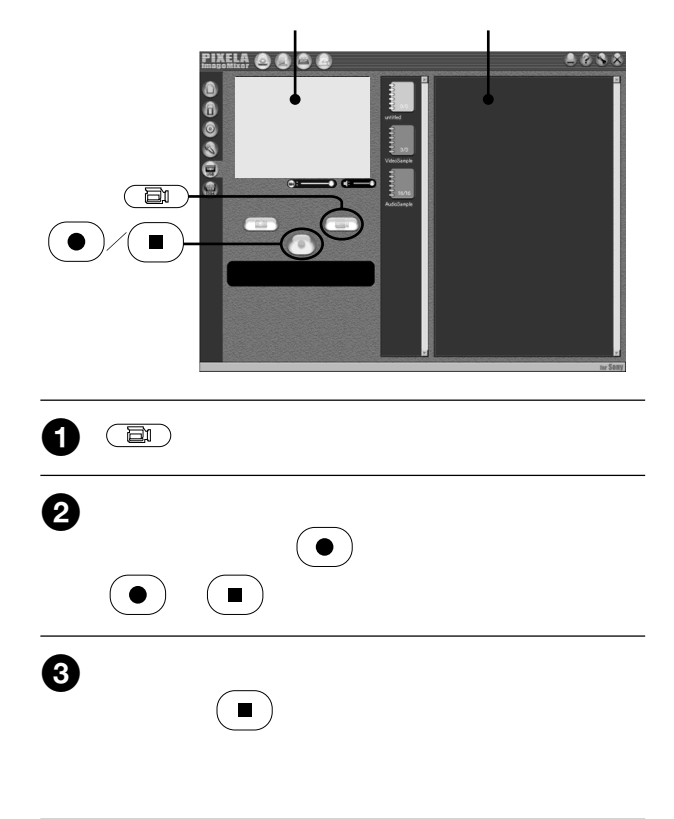

m.

#### PIXELA ImageMixer Ver.1.0 for Sony

PIXELA ImageMixer Ver.1.0 for Sony PIXELA ImageMixer Ver.1.0 for Sony

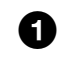

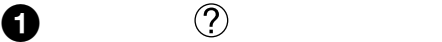

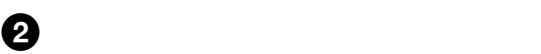

PIXELA ImageMixer Ver.1.0 for Sony

PIXELA ImageMixer Ver.1.0 for Sony

ImageMixer Ver.1.0 for Sony

### **Windows**

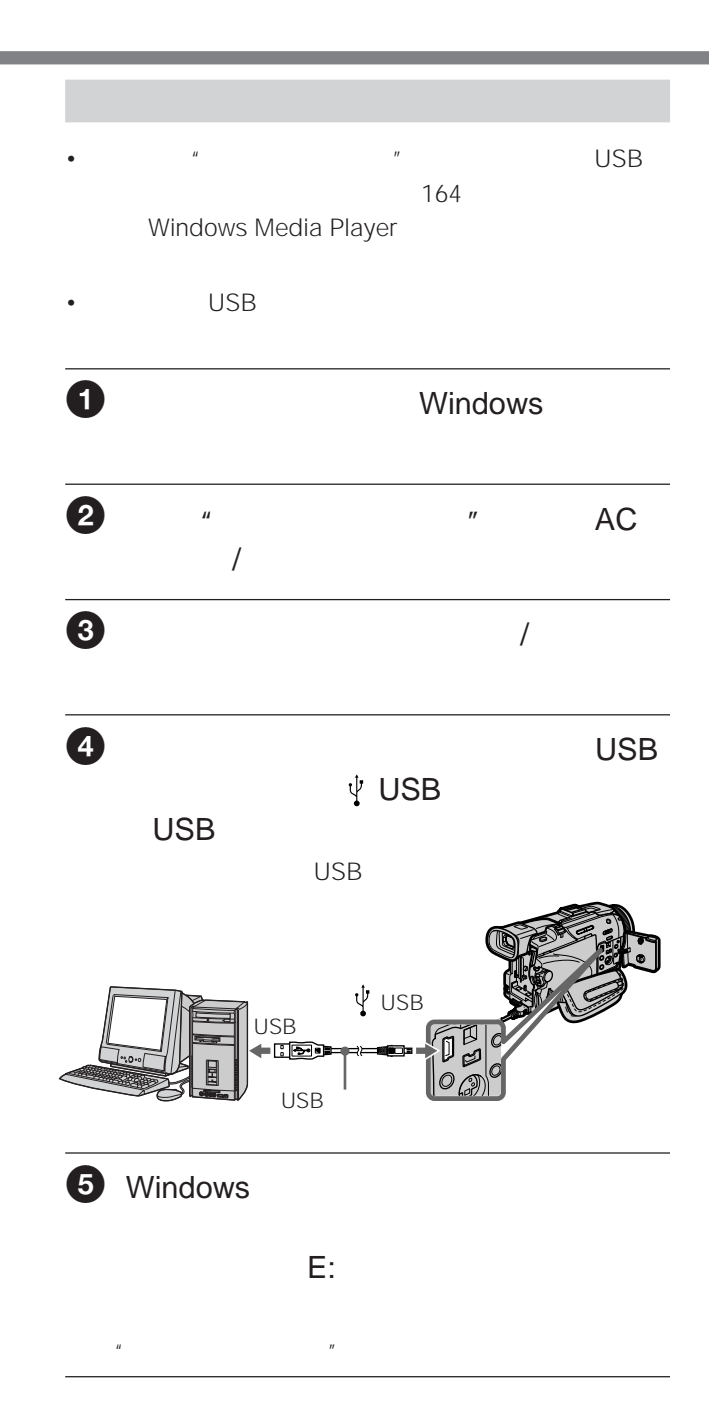

### $\Theta$

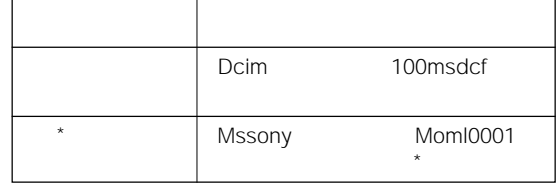

 $\star$  $\mu$   $\mu$ 

 $0.001$ 

9999

Windows Me

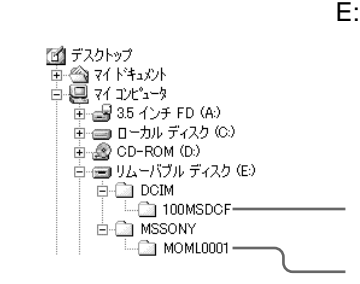

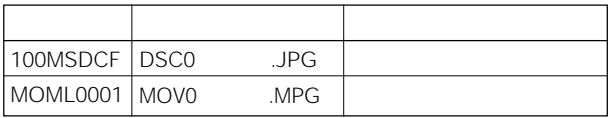

次のページへつづく 177

### **"**

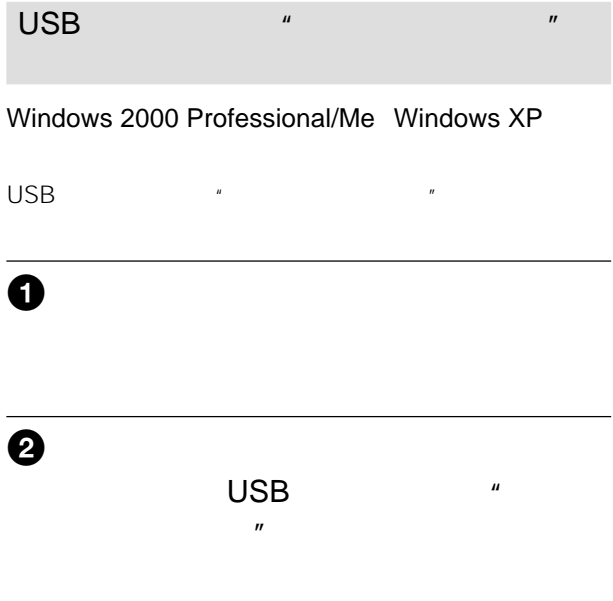

п

# USB **Macintosh**

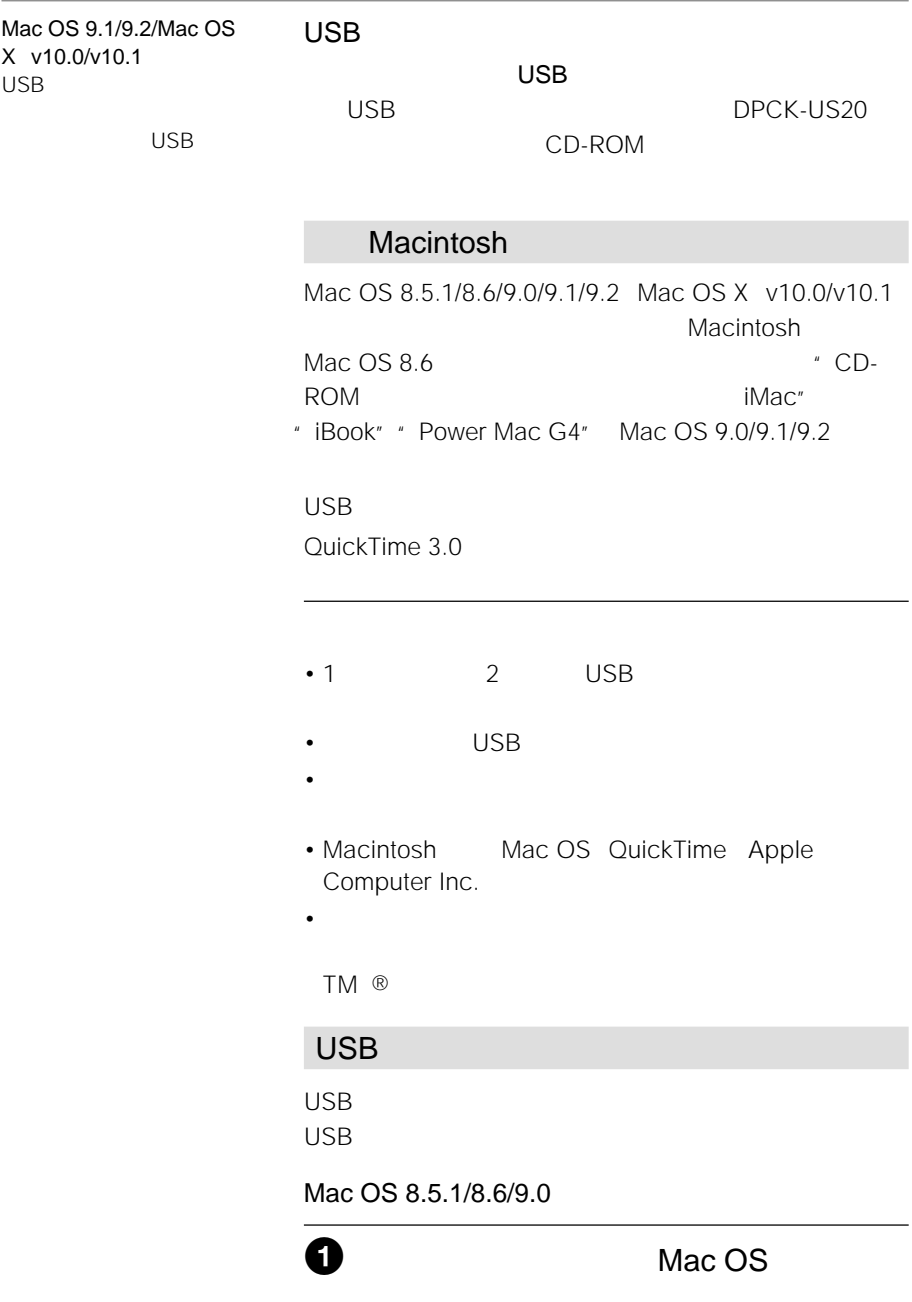

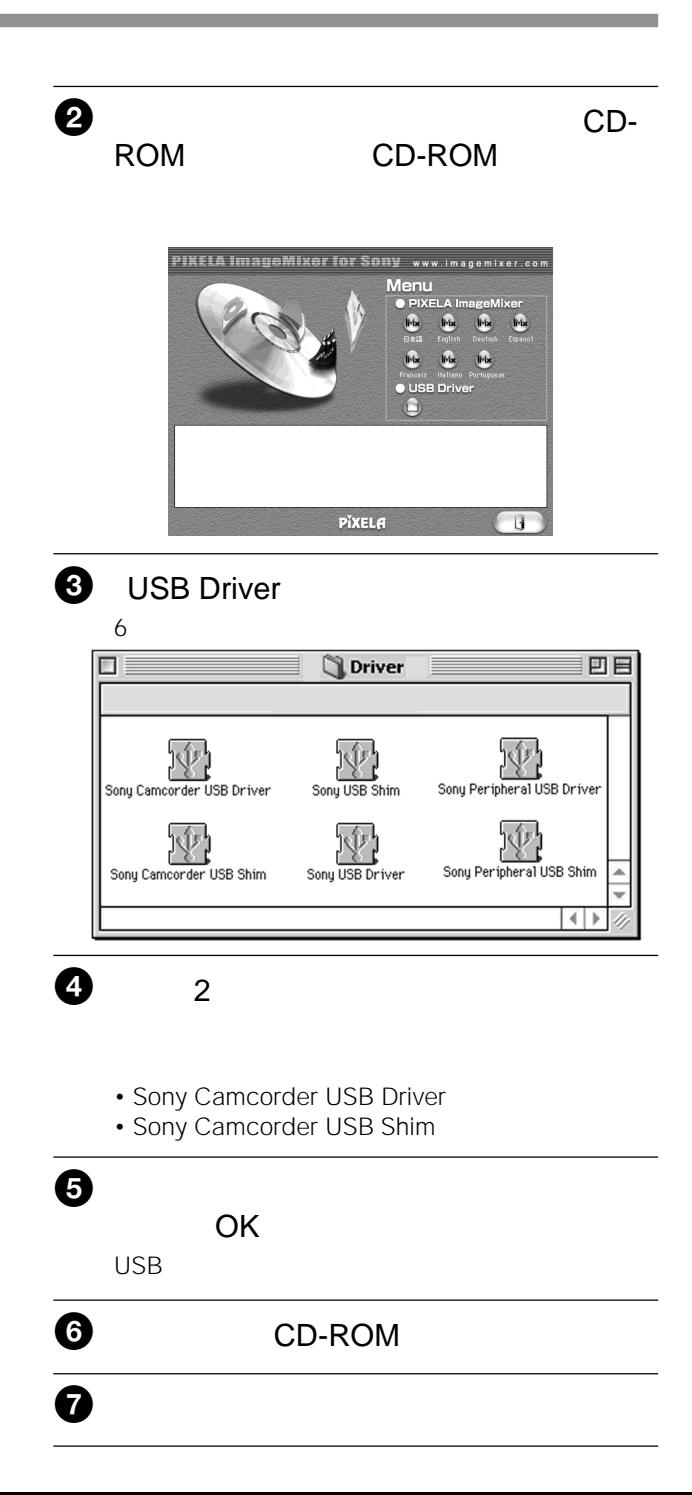
## **パソコンで"メモリースティック"の画像を見る**

## **Macintosh**

**Contract** 

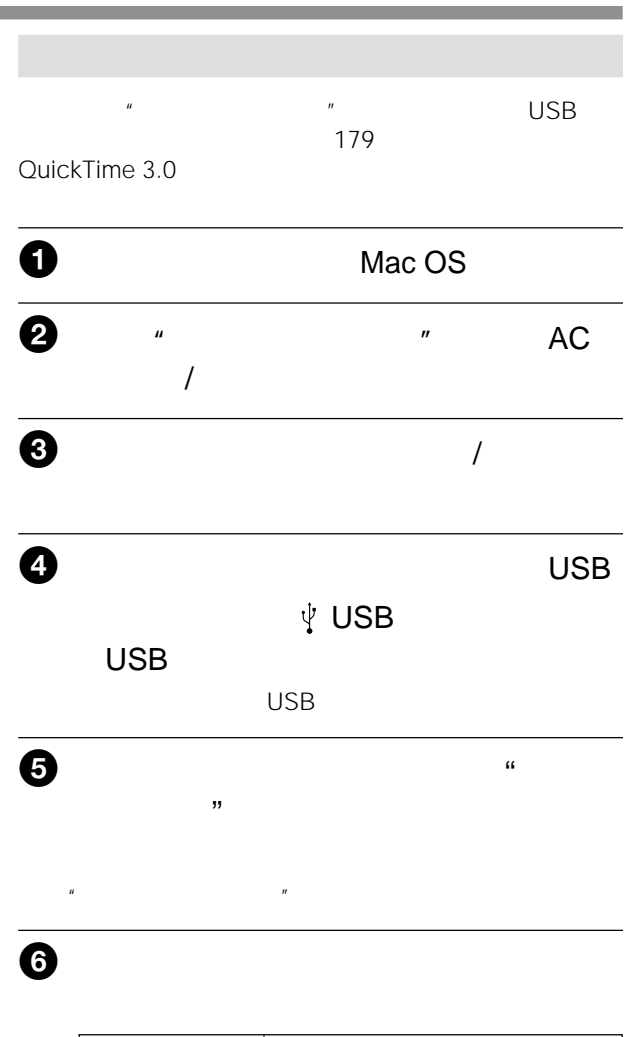

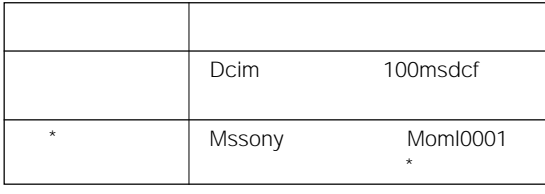

 $\star$  $\mu$   $\mu$ 

次のページへつづく 181

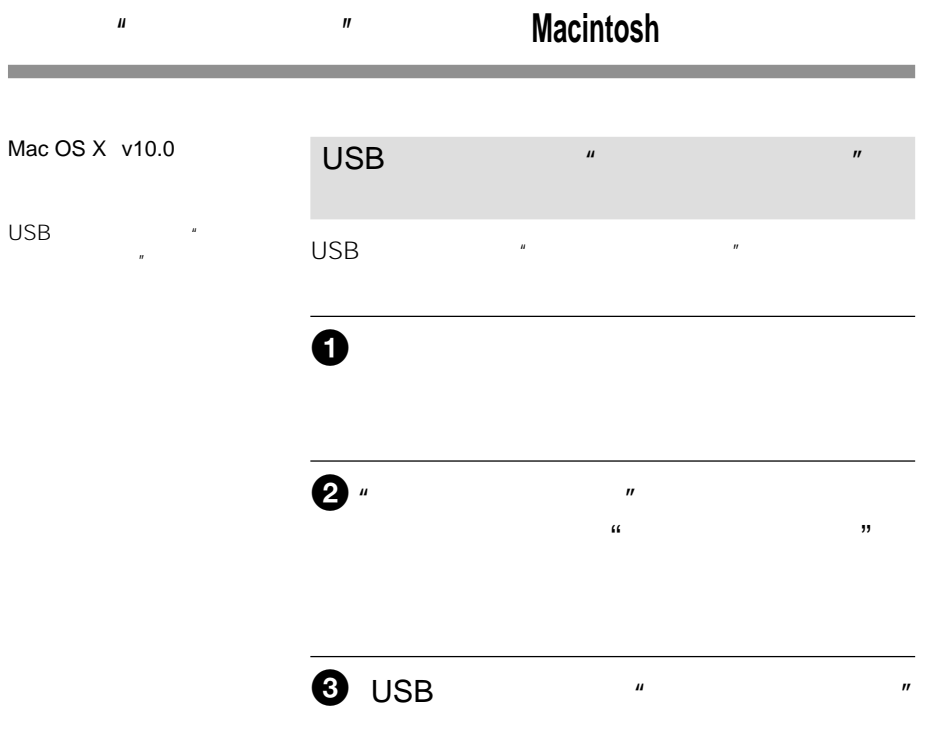

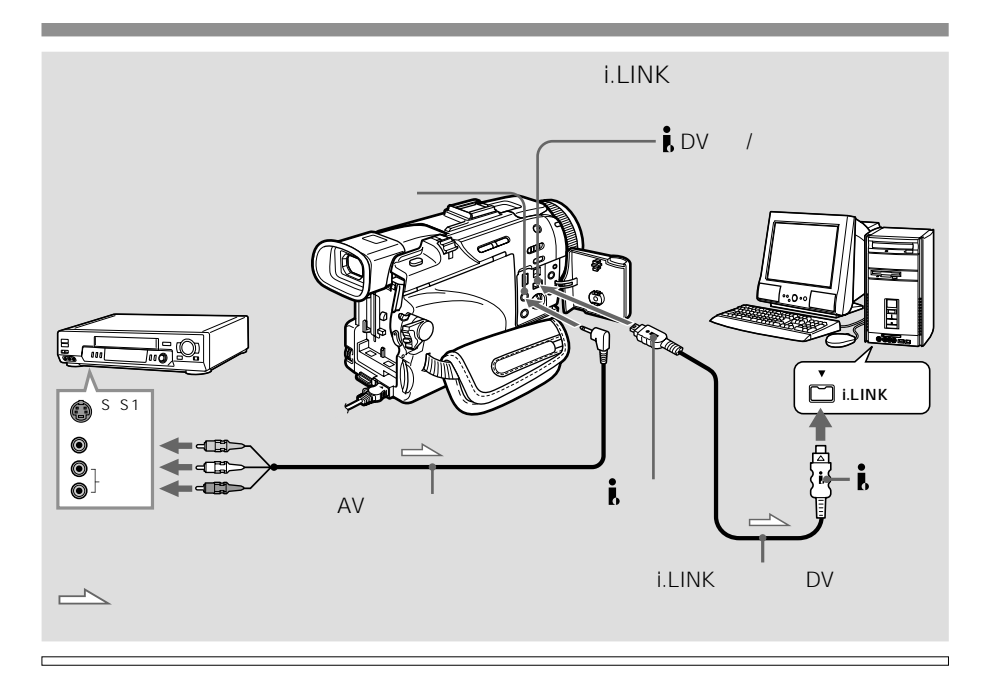

ご注意

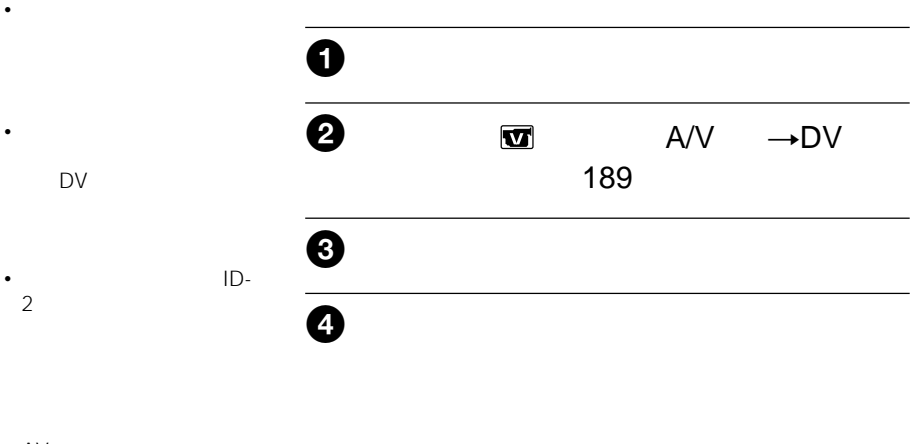

• AV  $\sim$ かわりにS映像ケーブル

USB またらにはない USB<sub>ta</sub>

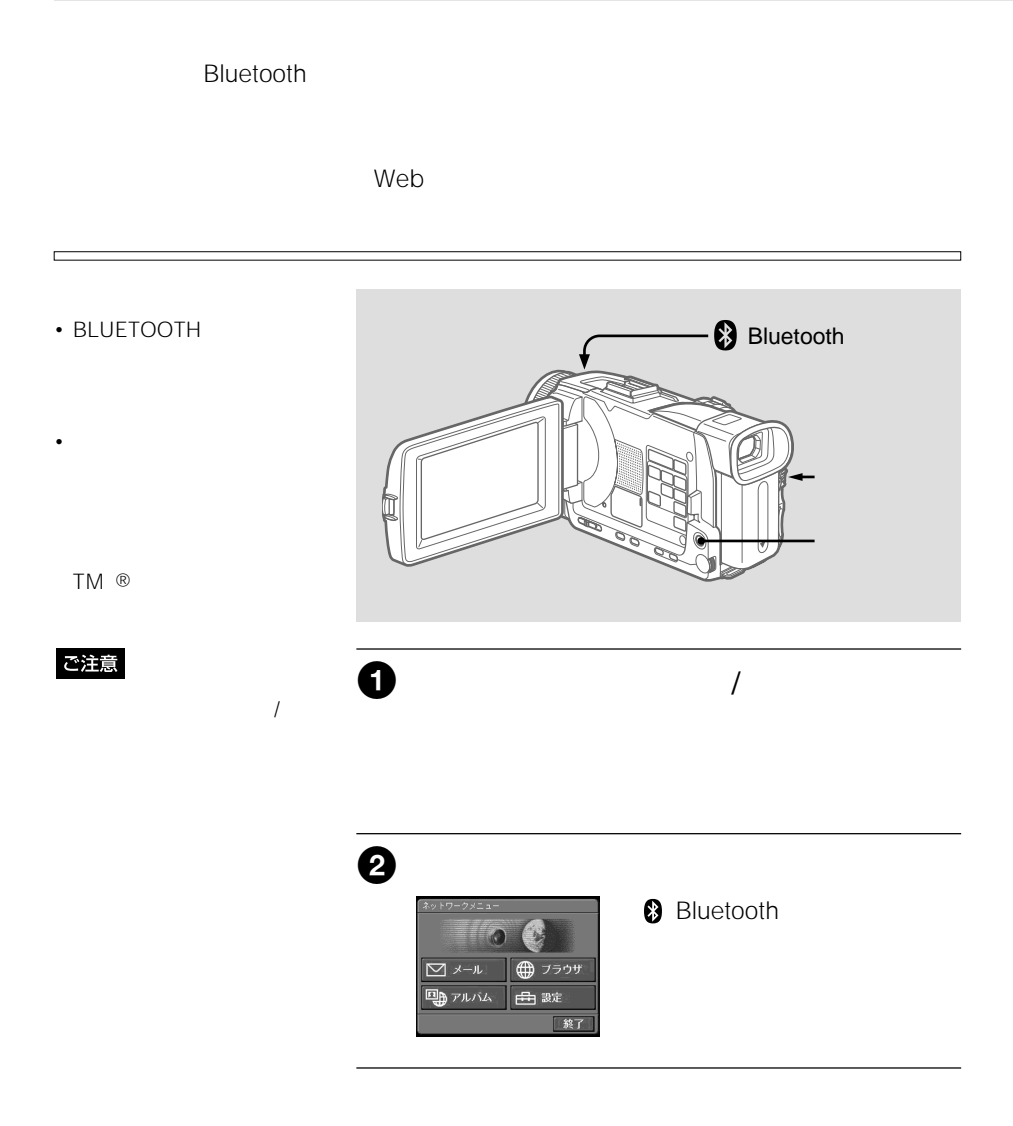

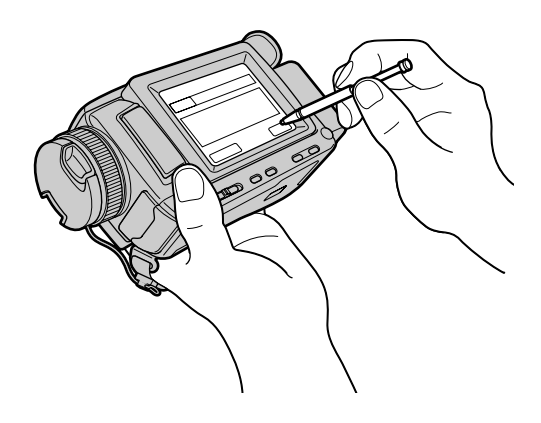

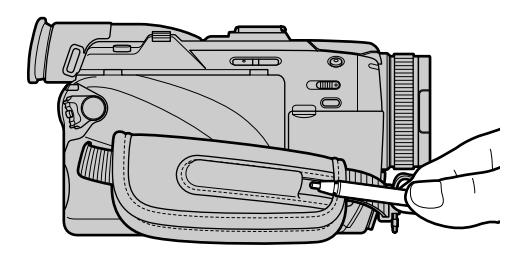

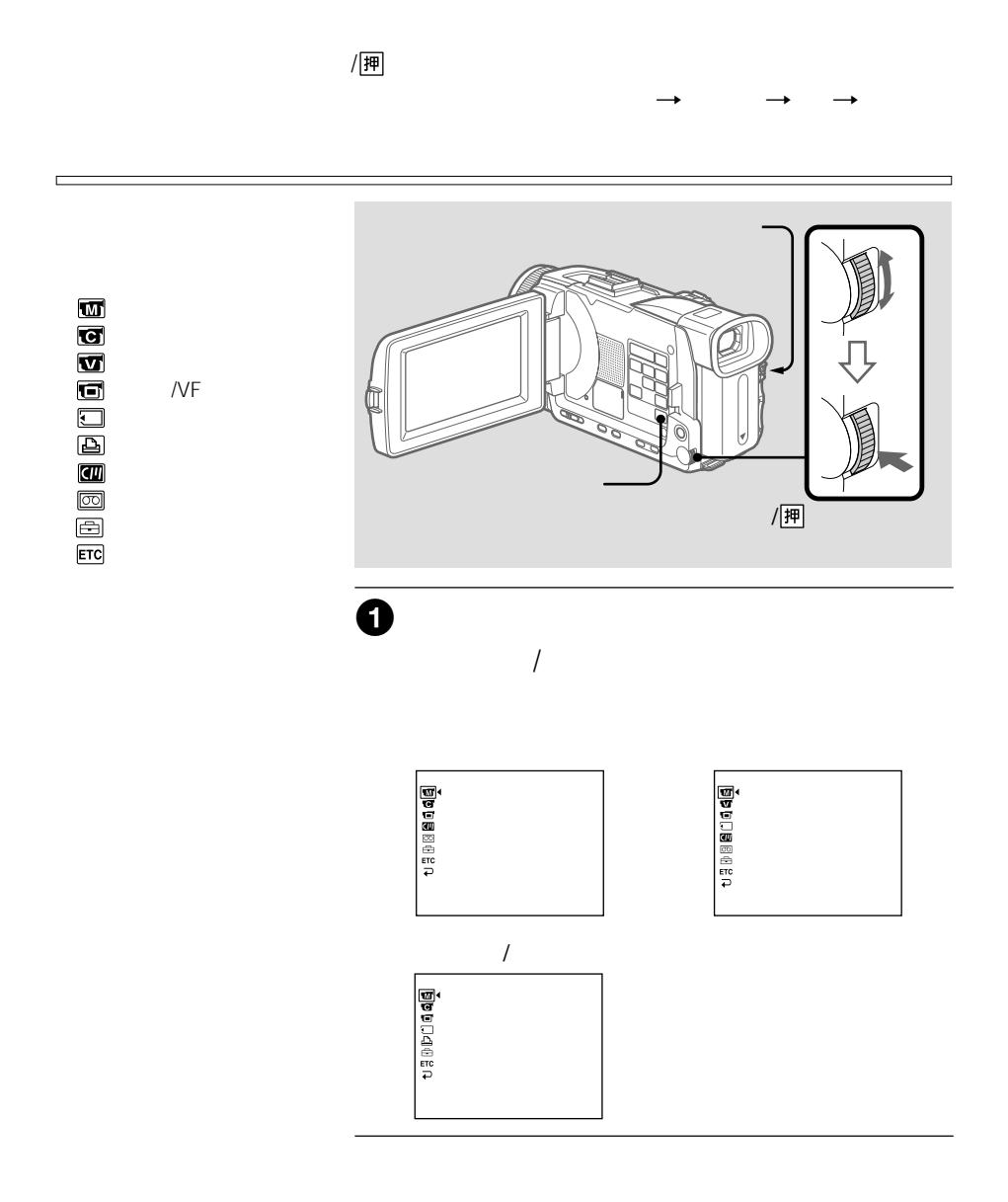

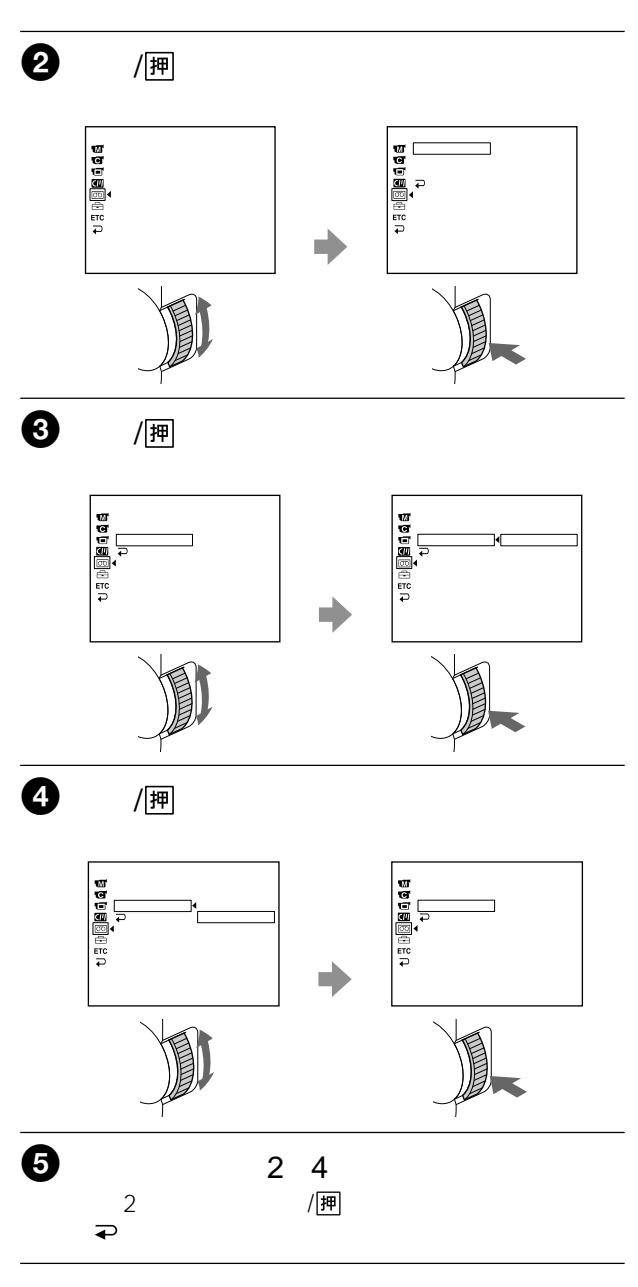

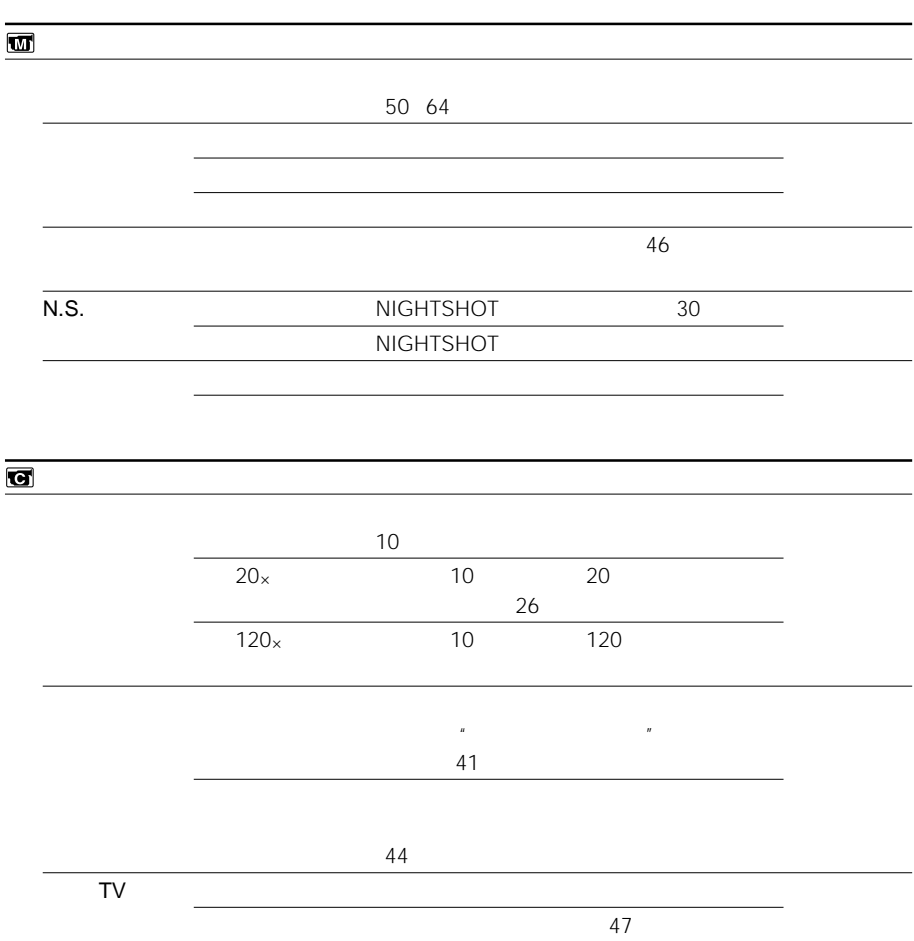

**Contract Contract** 

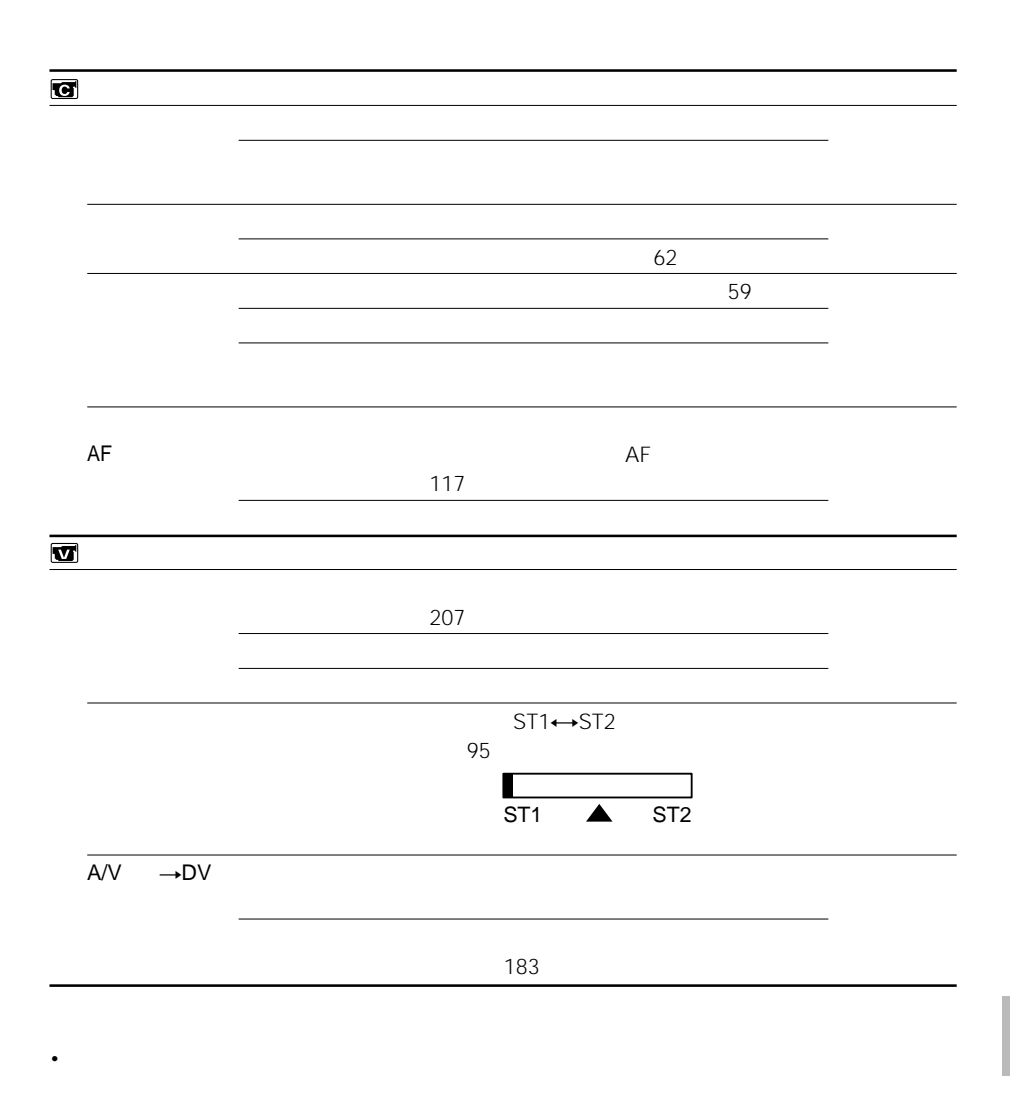

 $\mathcal{H}^{\text{max}}_{\text{off}}$ 

• コンバージョン

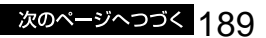

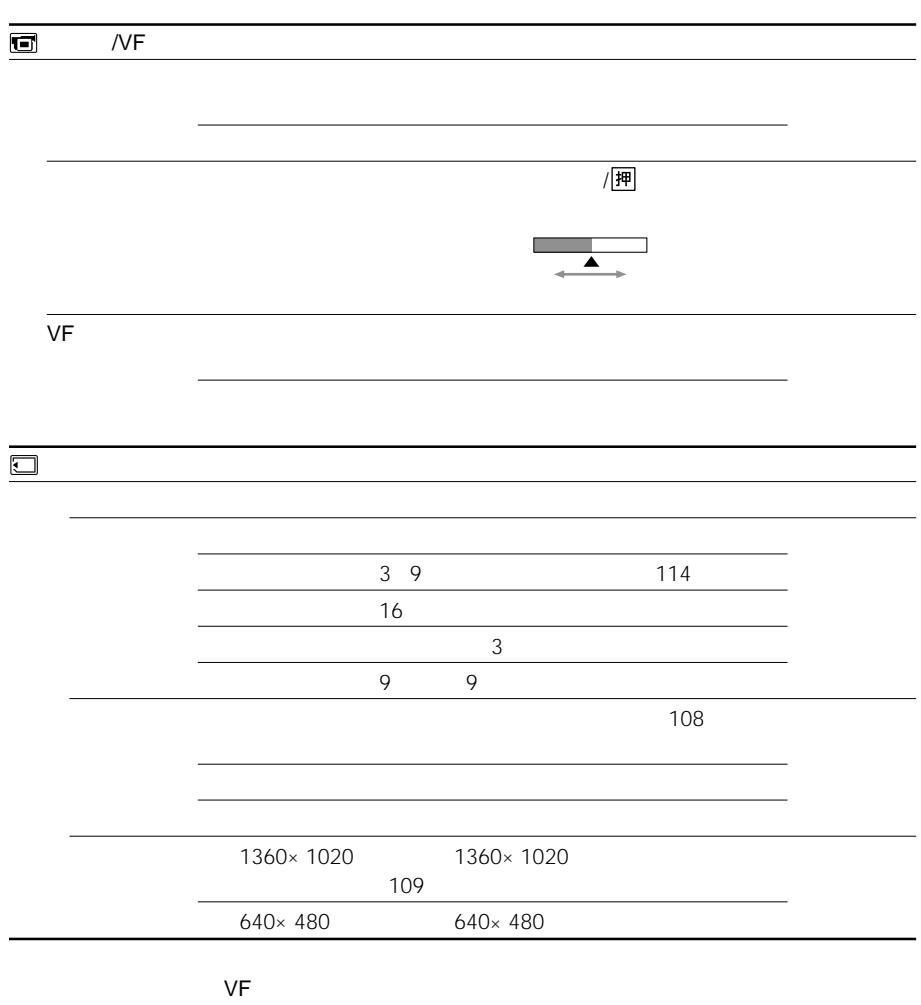

**State State** 

VF

•「明るい」を選ぶと撮影時の

**Contract Contract** 

• <sub>Contra</sub>

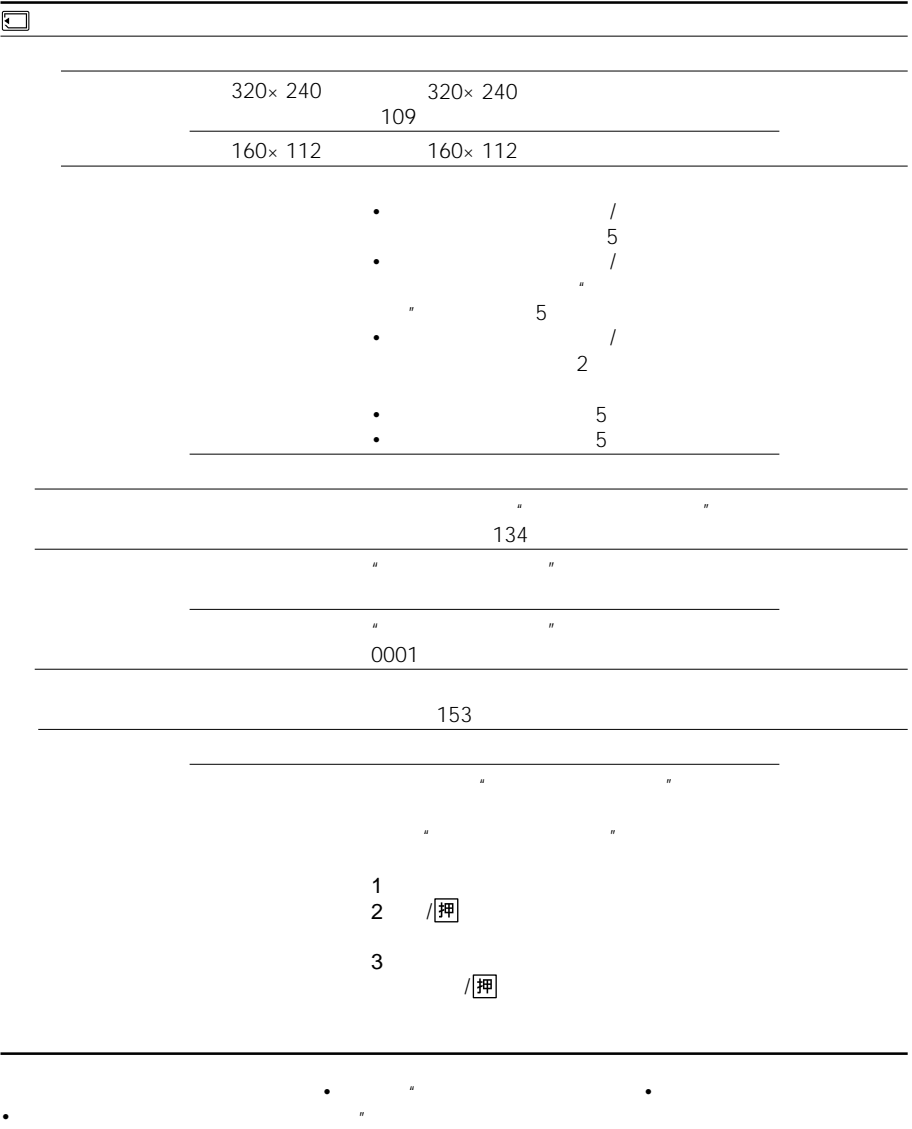

191

• **• Market Strategie** 

LOCK <sub>しかけのない</sub>

 $\bullet$ " and  $\bullet$ " and  $\bullet$ " and

 $\mathbb{R}$ 

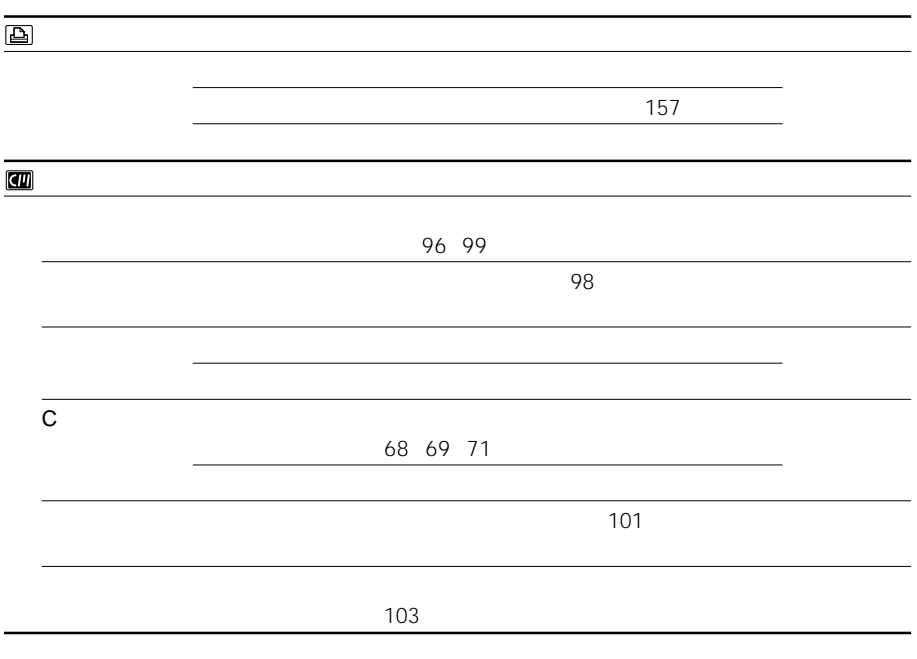

and the state of

**Contract Contract** 

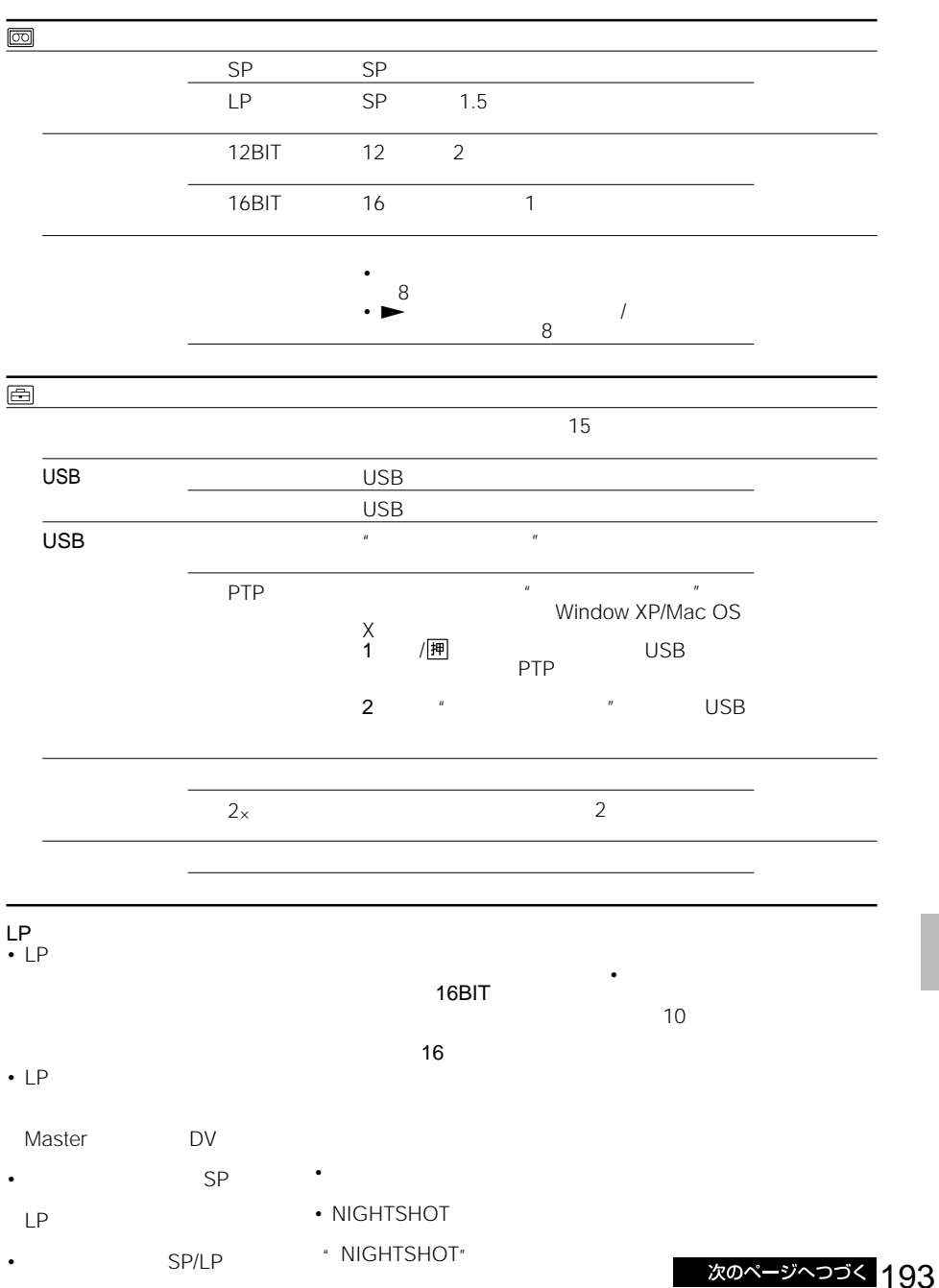

a sa kacamatan ing Kabupatèn Kabupatèn Kabupatèn Kabupatèn Kabupatèn Kabupatèn Kabupatèn Kabupatèn Kabupatèn K

**Contract** 

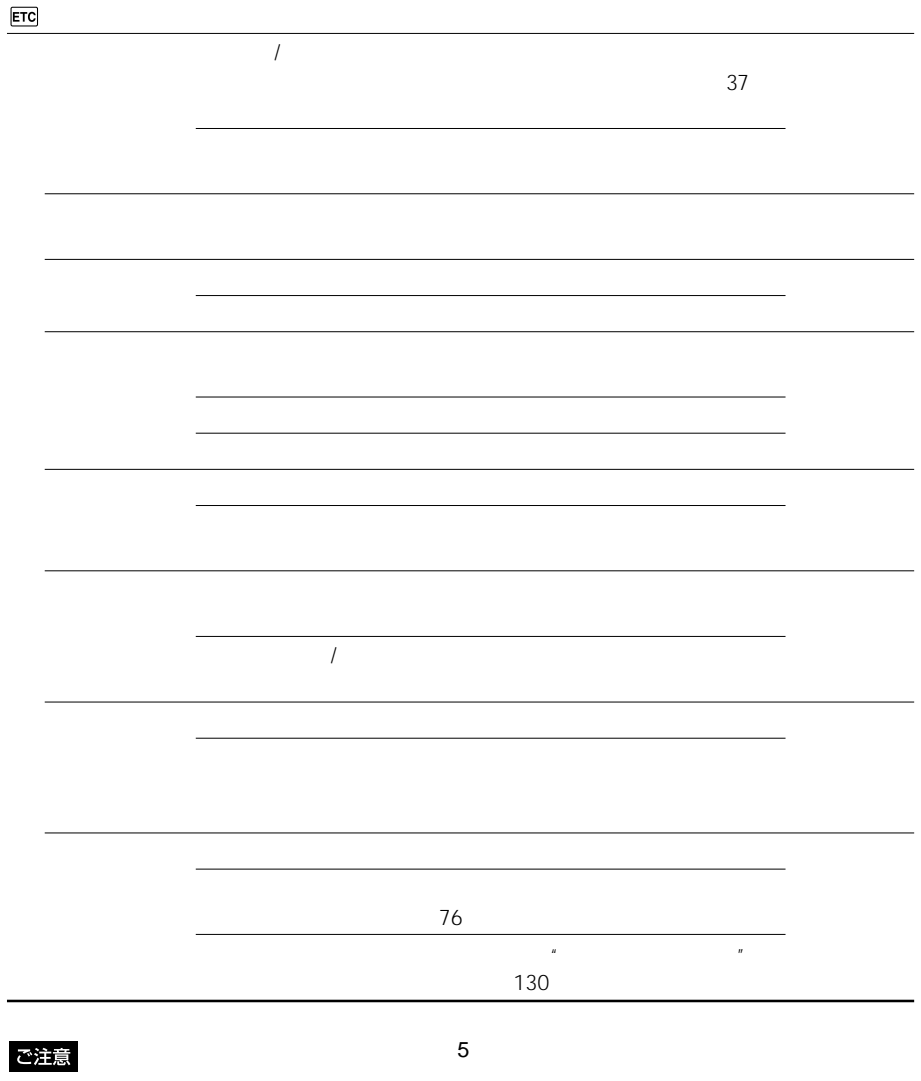

 $\lambda$ 

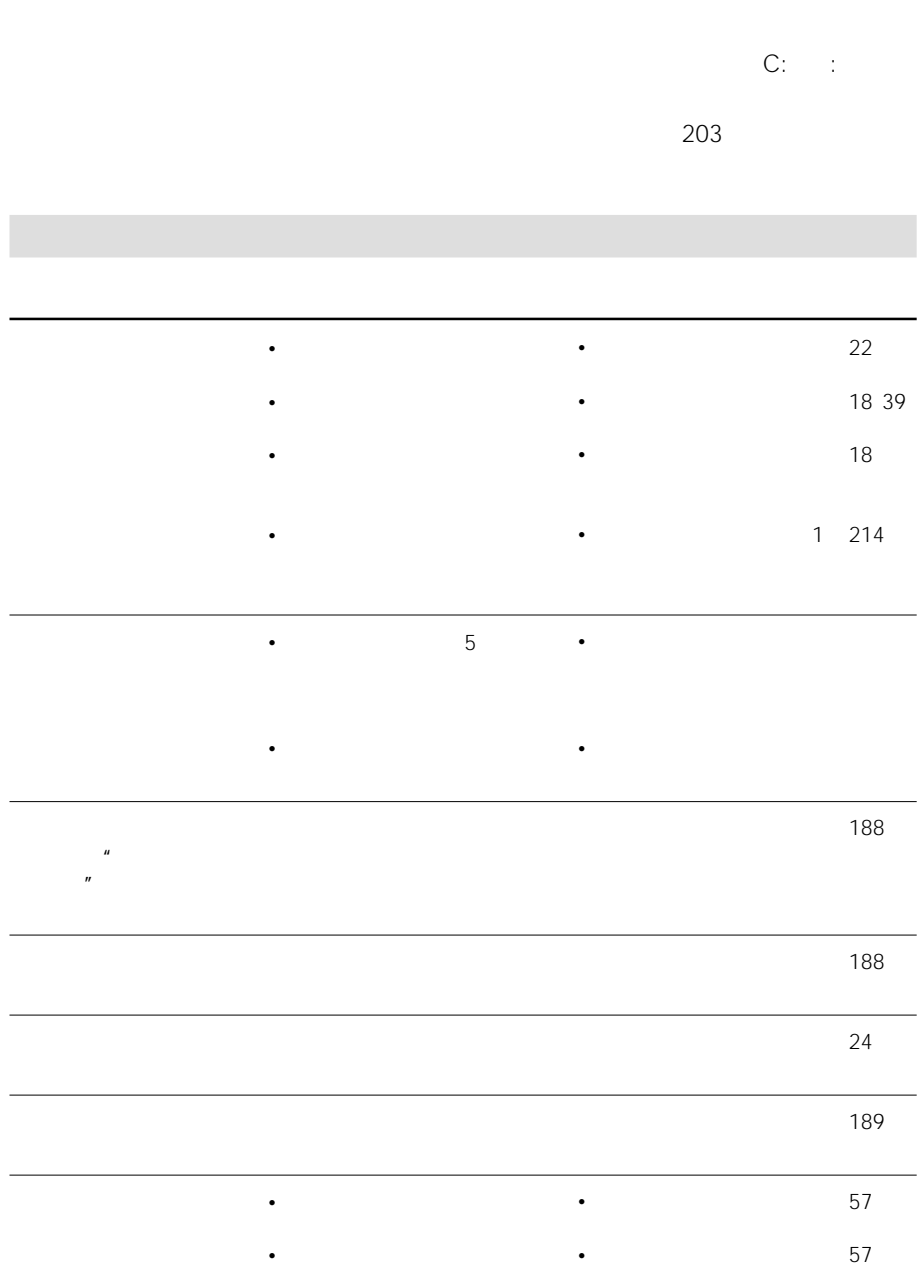

**Contract Contract** 

and the state of the state of the state of the

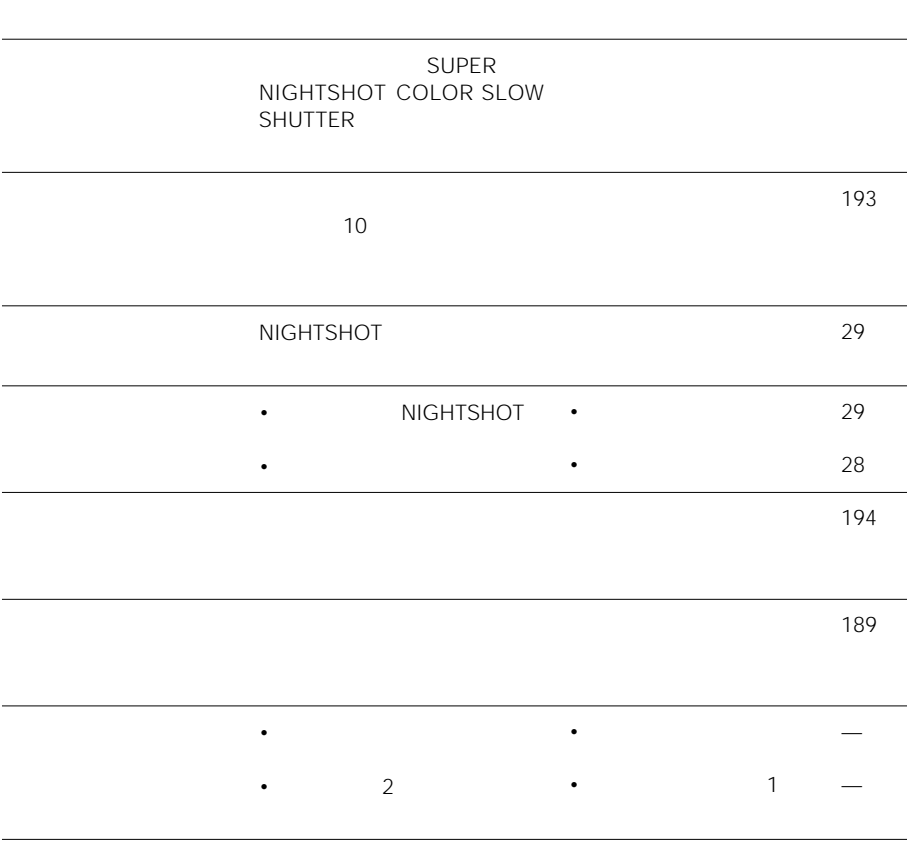

23

×

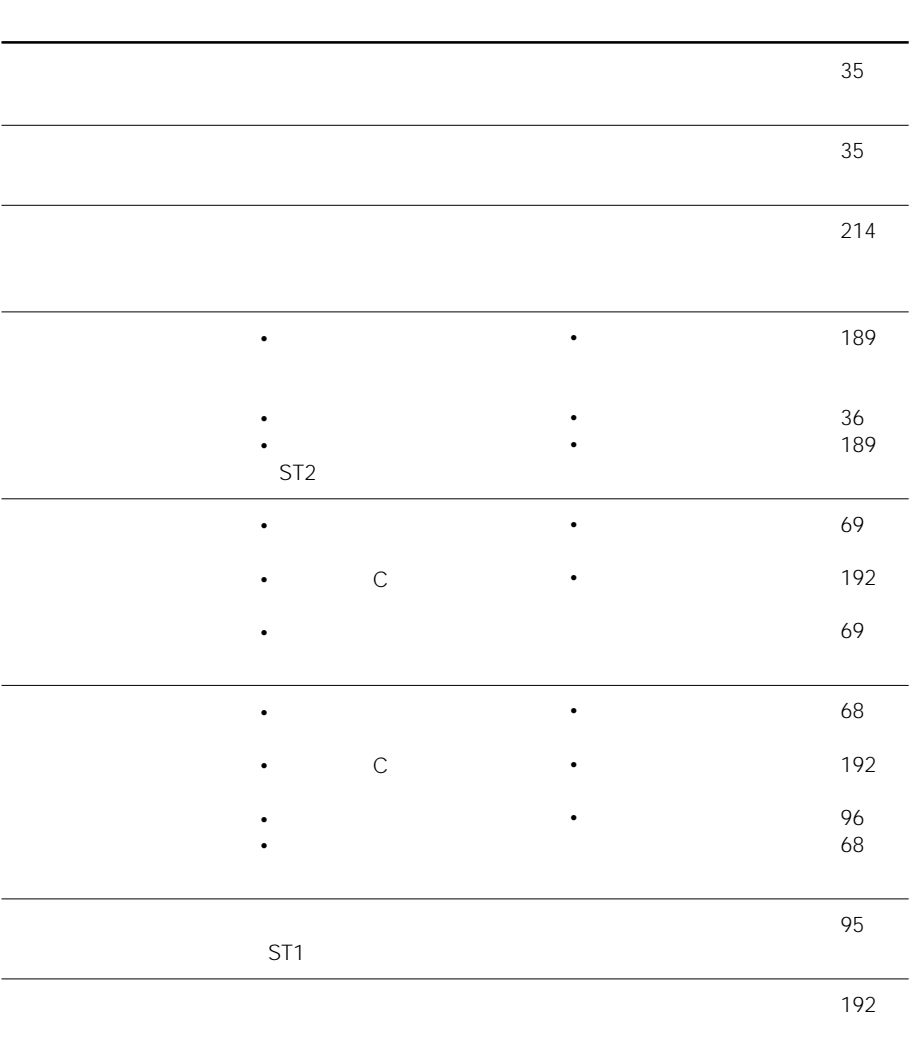

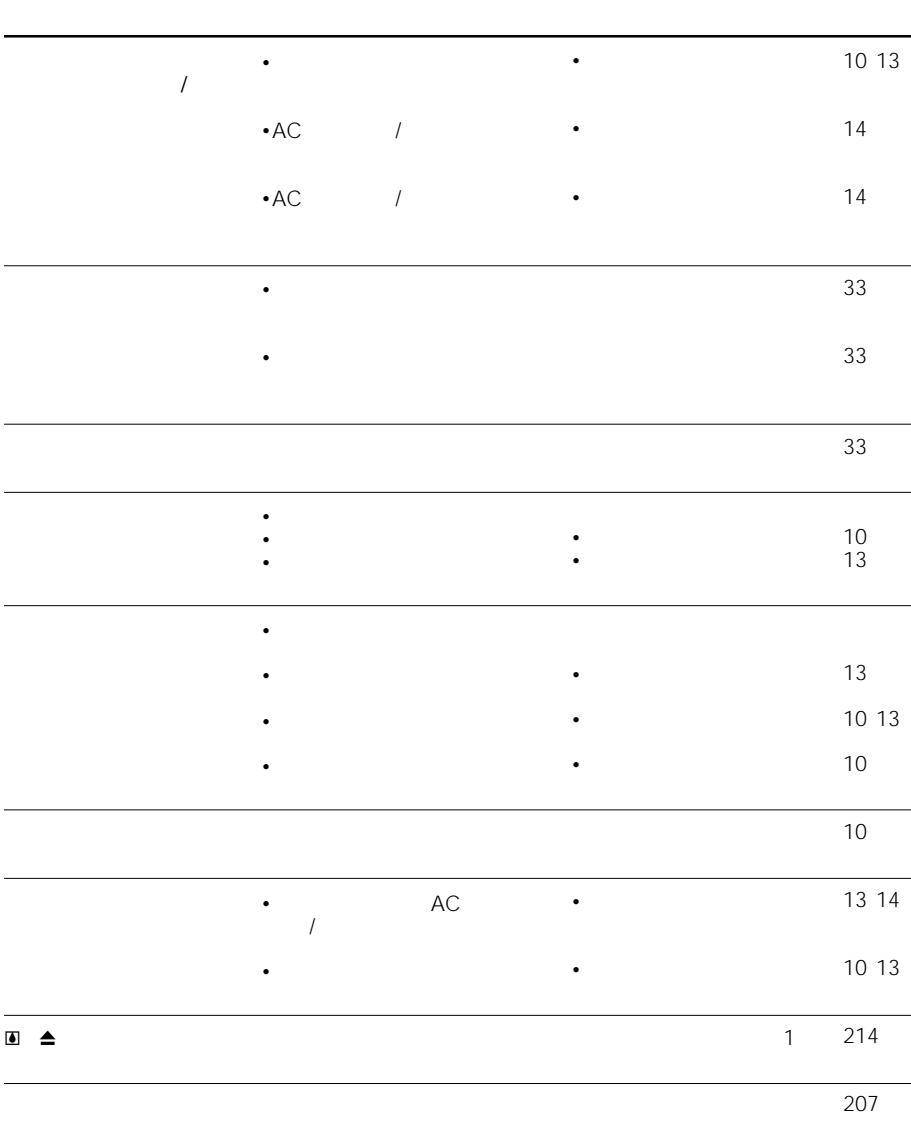

and the control of the control of the control of the control of the control of the control of the control of the

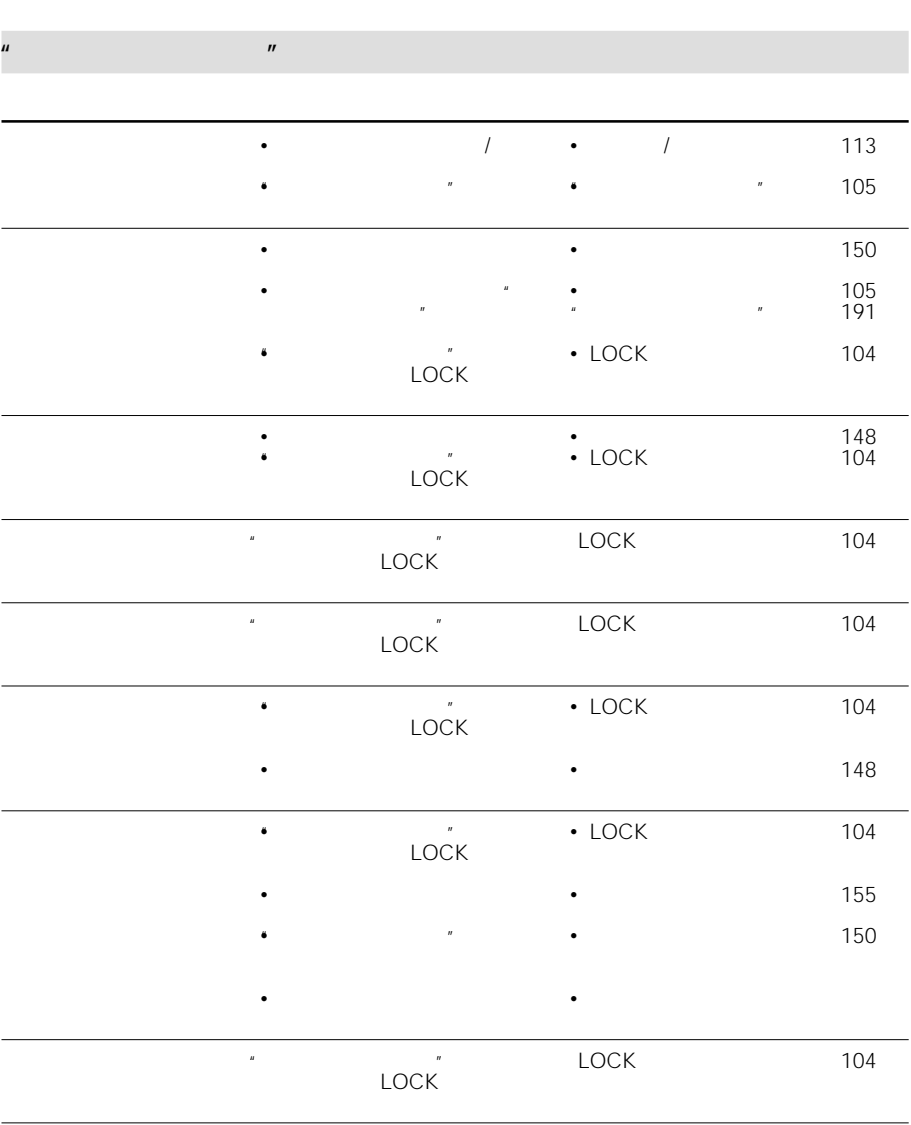

•パソコンなどで加工した画像は

•

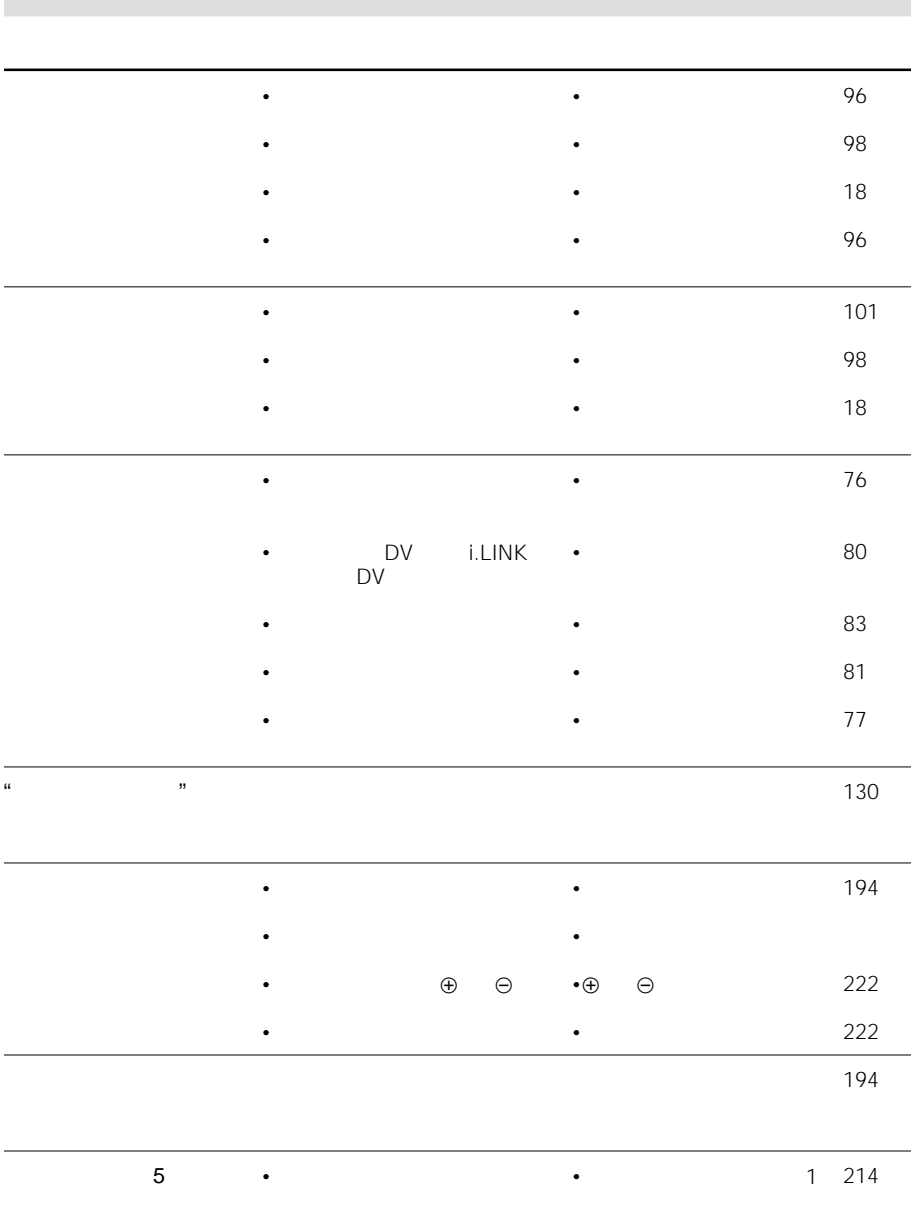

•本機に異常が発生している。

•カセットを入れ直し、再度

m.

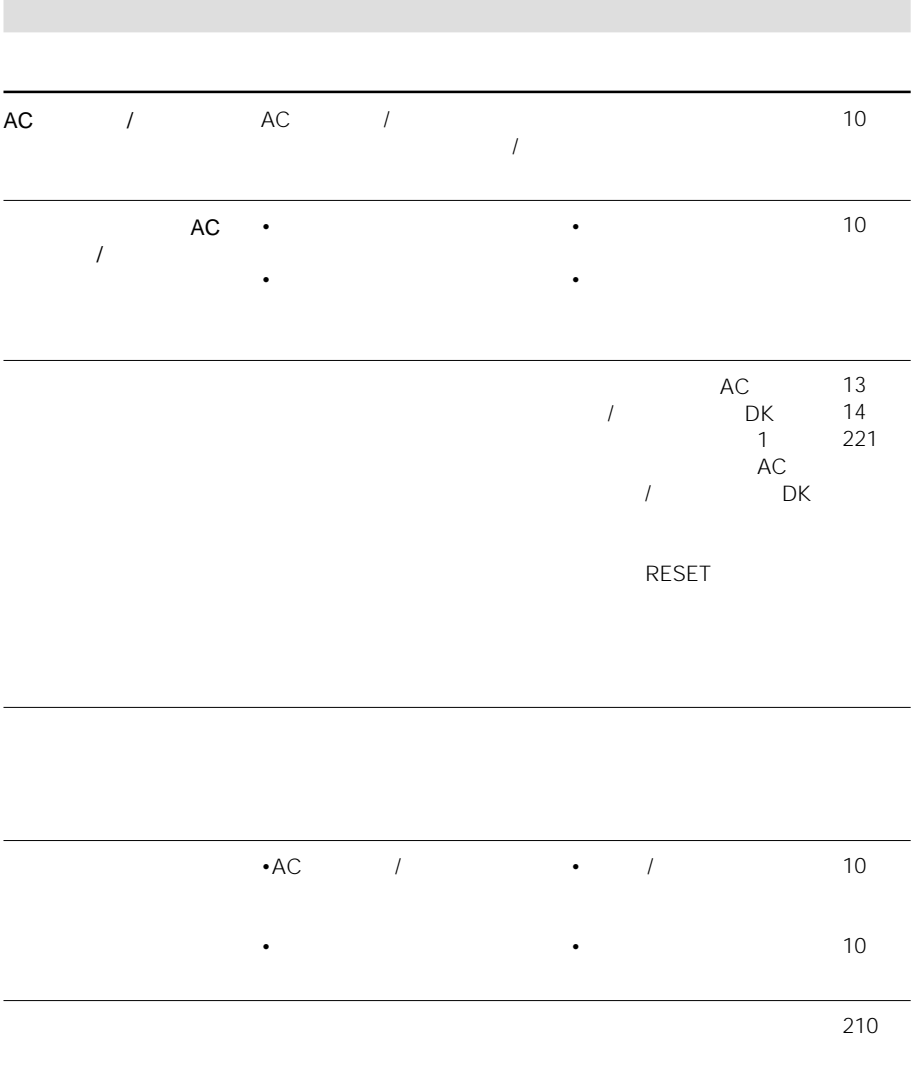

<u> 1989 - Johann Barnett, mars eta inperiodoren erroman erroman erroman erroman erroman erroman erroman erroman</u>

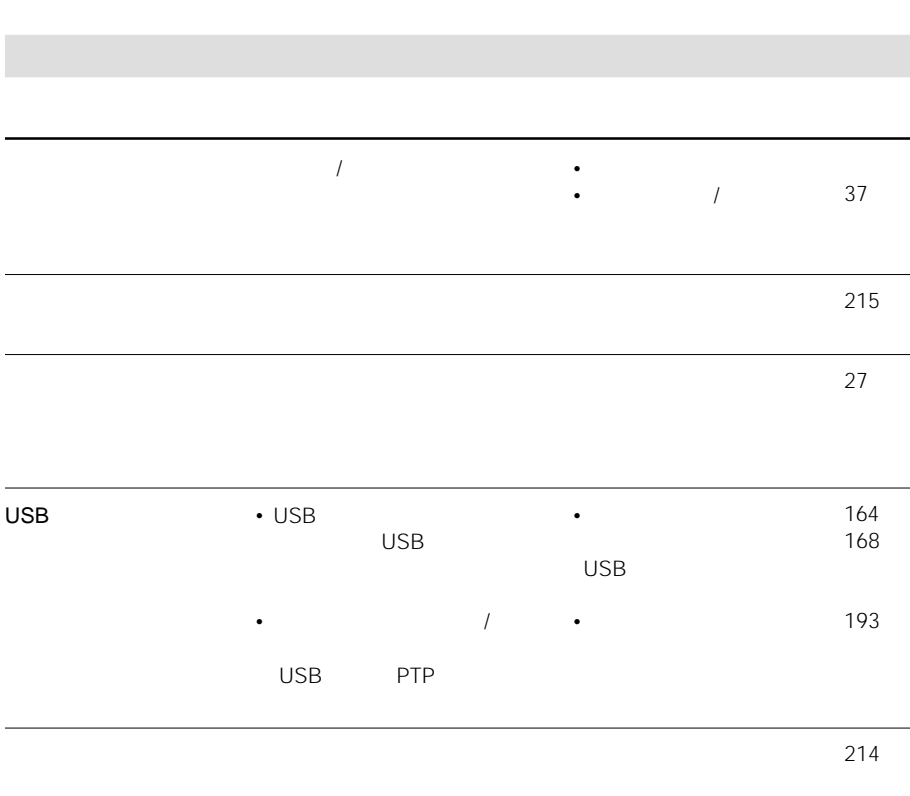

**Contract** 

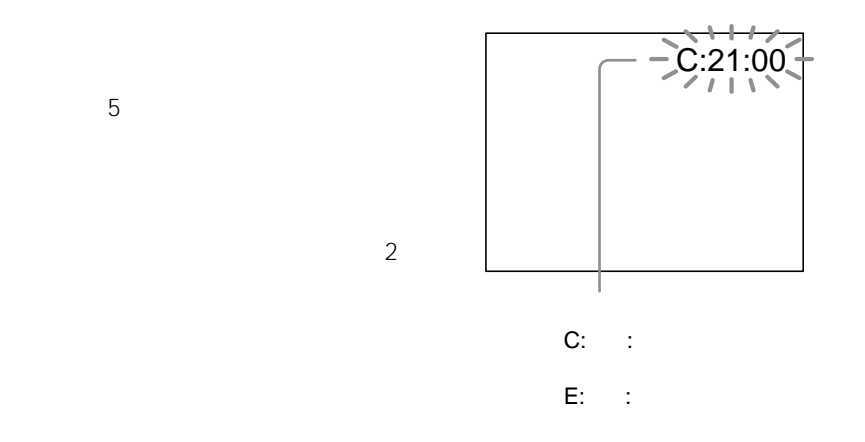

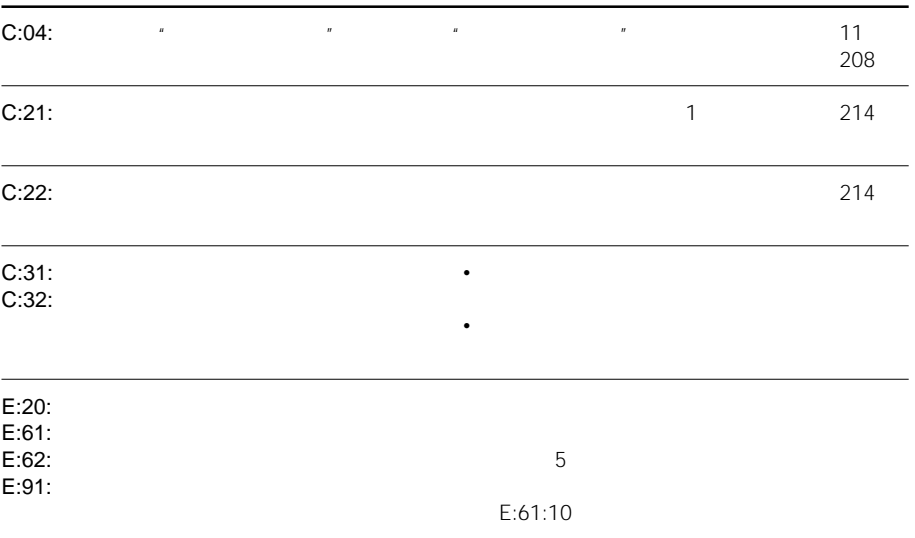

#### 100-0001� C:21:00� $\overline{\bullet}$  $\mathbb{Z}$  $\circ$ ---函 II  $\triangleq$  $\overline{\mathbf{z}}$  $\overline{\mathbb{Q}}$ •  $5$ • ファイルが壊れている • **Product Strategie** • テープが入っていない\* • シェイル シェイル シェイル •  $\star$ 121  $18$ 203 • テープが終わっている\*  $\blacktriangle$  $\mathbb{C}$  (  $\mathbb{C}$  ) and  $\mathbb{C}$  (  $\mathbb{C}$  ) and  $\mathbb{C}$  (  $\mathbb{C}$  ) and  $\mathbb{C}$  (  $\mathbb{C}$  ) and  $\mathbb{C}$  ( $\mathbb{C}$  ) and  $\mathbb{C}$  ( $\mathbb{C}$  ) and  $\mathbb{C}$  ( $\mathbb{C}$  ) and  $\mathbb{C}$  ( $\mathbb{C}$  ) and  $\mathbb{C}$  ( $\mathbb{C}$  $\bullet$ • **Figure 2014**  $18$ 5 10 •  $214$ •  $\sim$   $\sim$   $\sim$   $\sim$   $\sim$   $\sim$  $\bullet$  $\bullet$ - 画像プロテクトの警告\* 1 214 •  $\bullet$  and  $\bullet$  and  $\bullet$  and  $\bullet$  and  $\bullet$  and  $\bullet$  and  $\bullet$  and  $\bullet$  and  $\bullet$ 148  $\mathbf{u} = \mathbf{w}$  $\ddot{\bullet}$  $\bullet$ "  $\qquad$ " 速い点滅\* • 充電中 • 認識できない"メモリースティック"が入ってい 104 • **\***  $\mathbb{R}$ • *Production Time State State State State State State State State State State*  $\circledcirc$  $\mathbf{u} = \mathbf{v}$ 警告\* • テープや"メモリースティック"に静止画を記録  $\bullet$ "  $''$ 191

 $\bullet$ "  $''$ 104

204

 $\star$ 

• 自己診断表示が出ている(203ページ)

 $*$  203

•  $\sim$  13 •  $\sim$  13 •"インフォリチウム"バッテリーをつかってください(11ページ) •  $*1)$ •  $\star$ 1)  $*1) 18$ •  $\blacksquare$ • xヘッドが汚れています/ クリーニングカセットをつかってください 214 •  $\frac{1}{214}$  $*1$  206  $*1$ ) 193  $*1$ ) 193 \*1) 93  $*1$  93  $\cdot$ " i. LINK" •  $\star$ 1)  $*1$ ) 97 •  $\star$ 1) 135  $*1$  115  $*1$  104  $*1$ ) 136 •  $\star$ 1)  $*1$ ) 128  $*1$ ) 105  $*1$  119 191  $*1$ ) 136  $*1$ ) 157 •  $*1)$ \*1) 120 129  $*1)*2)$  $*1)$ •  $\star$ 1)  $\bullet$  \*1)  $*1)$ 

 $\star$ 2) "

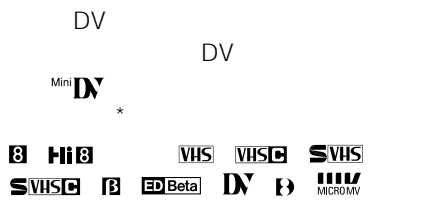

 $*$  DV

CI<sup>I</sup>I Cassette Memory

extending the Reflexion of the American state  $AC$  $IC$ 

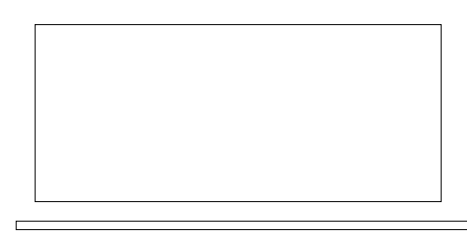

CI4K  $\sim$  4

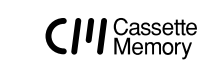

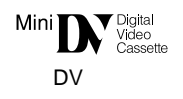

16<br>**CI416K** 

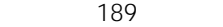

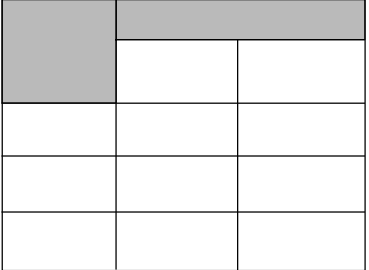

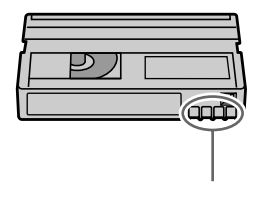

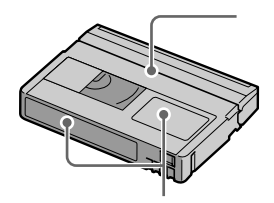

# **InfoLITHIUM バッテリーについて**

#### InfoLITHIUM

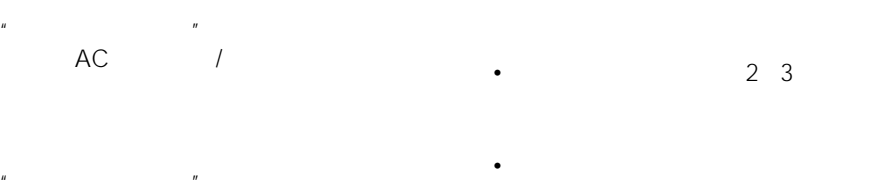

• 本機で撮影または再生中は、こまめに電源

• バッテリーには寿命があります。使用回数

• •  $\bullet$  +  $\bullet$  +

AC / •  $\cdots$   $\cdots$   $\cd$ 

- 本機をご使用になる前には、必ずバッテ
- 10 30 **FULL** •  $5 \t10$
- DK DC IN  $\blacksquare$  $\epsilon$
- <sub>C</sub> Reserve Control and the Control and the Control and the Control and the Control and the Control and the Control and the Control and the Control and the Control and the Control and the Control and the Control and the • バッテリーを長期間使用しない場合でも、 1 1

• **• Automatic Structure** 

NP-FM70/QM70/ QM71/FM90/FM91/QM91

•  $\lambda$ NP-FM70/ QM70/QM71/FM90/FM91/QM91

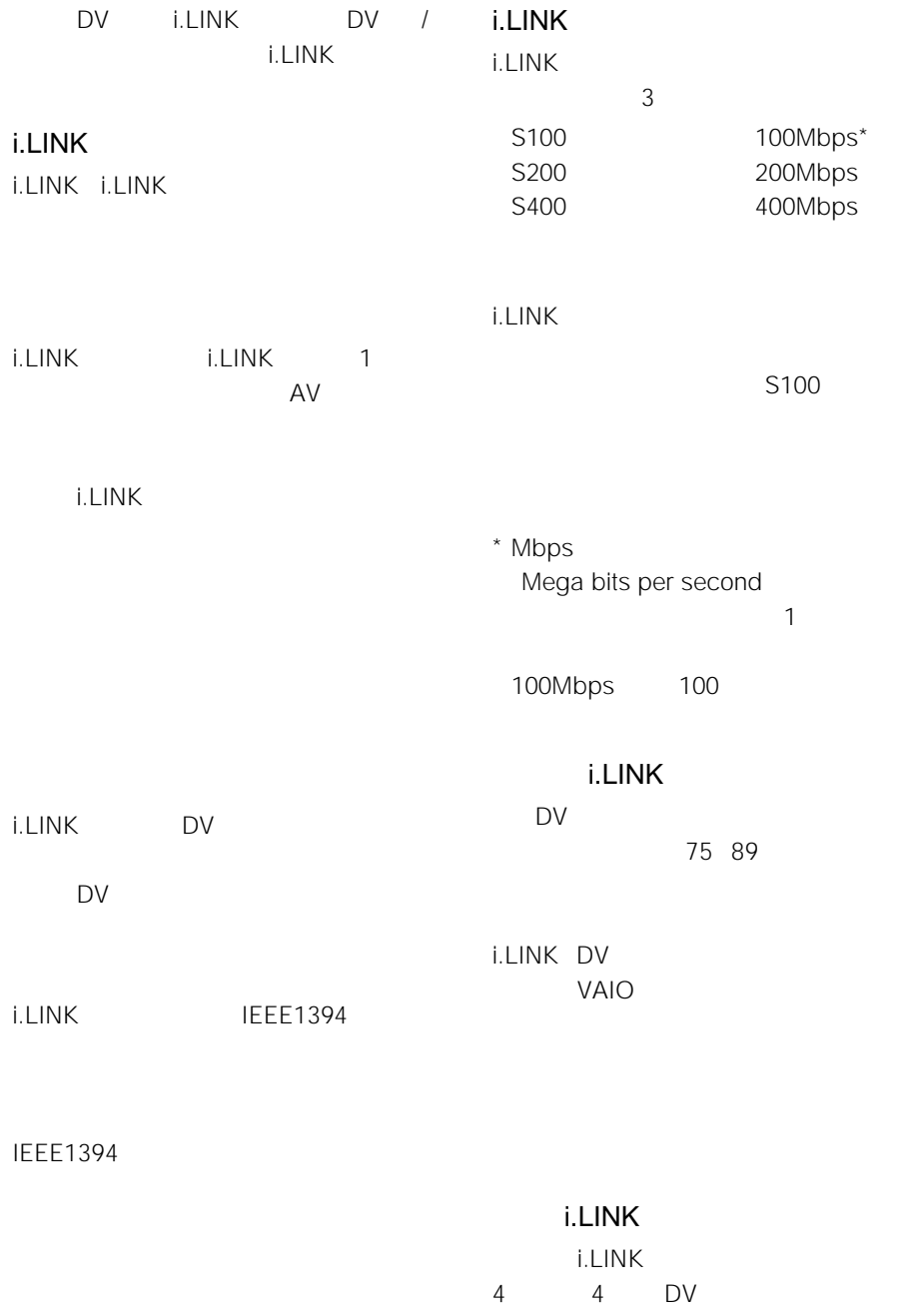

the control of the control of the control of the control of the control of the control of

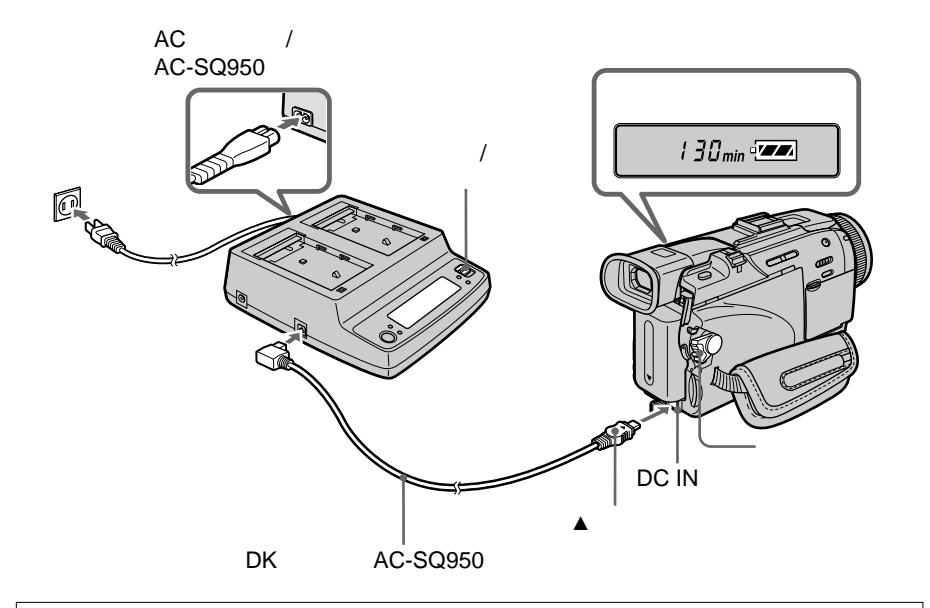

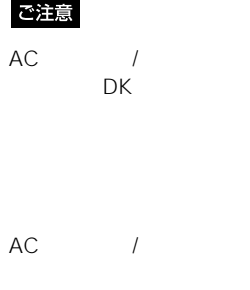

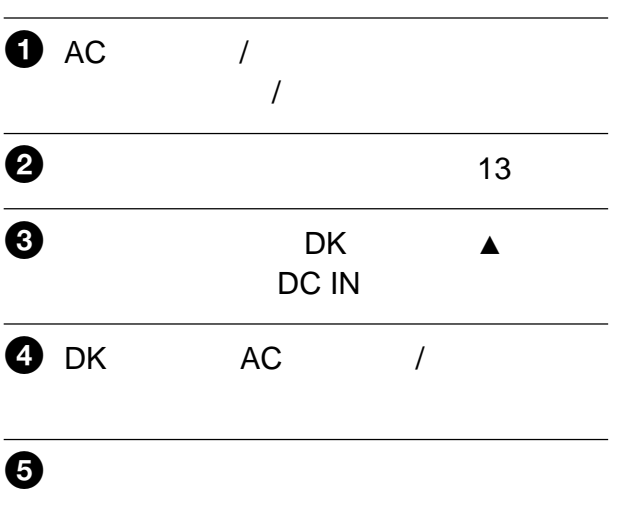

### $\Theta$  , and  $\Theta$  are the set of  $\Theta$

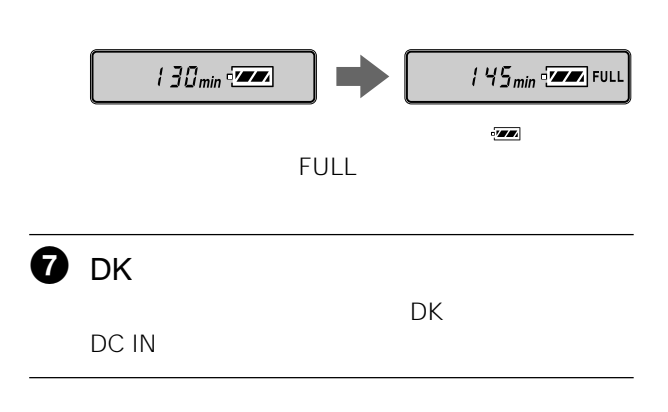

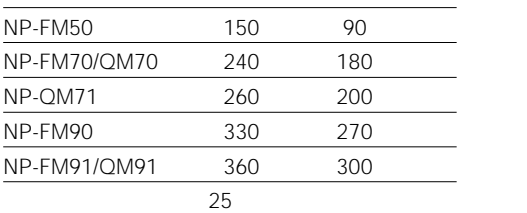

#### AC / AC-SQ950 AC100V 240V 50/  $60$ Hz

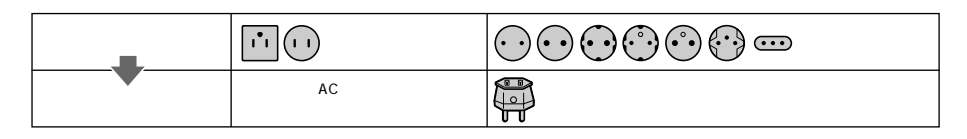

 $\overline{\text{NTSC}}$ 

#### $\overline{\text{NTSC}}$

• 台湾

- アメリカ合衆国 • コスタリカ
- エクアドル • コロンビア
- エルサルバドル • スリナム
- ガイアナ
- セントルシア • 大韓民国
- カナダ
- $\bullet$  +  $\bullet$  +  $\bullet$
- グアテマラ • チリ
- グアム • ドミニカ
- •ベネズエラ • トリニダードトバコ
- •ペルー •ニカラグア
- •米領サモア •ハイチ
- - •ボリビア •パナマ
	- •ホンジュラス •バミューダ
- •ミクロネシア •バルバドス
- •ミャンマー •フィリピン
- •メキシコ •プエルトリコ

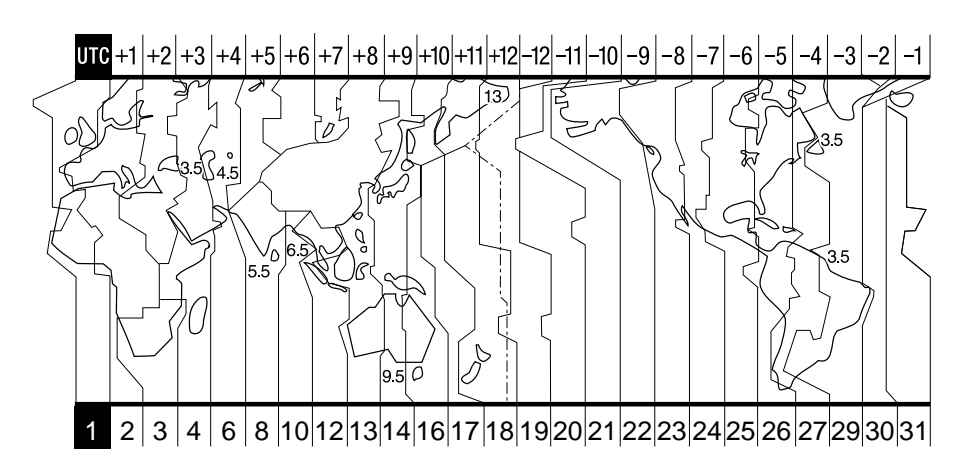

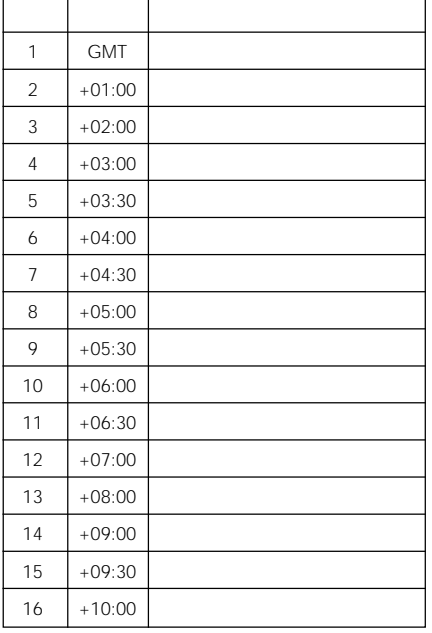

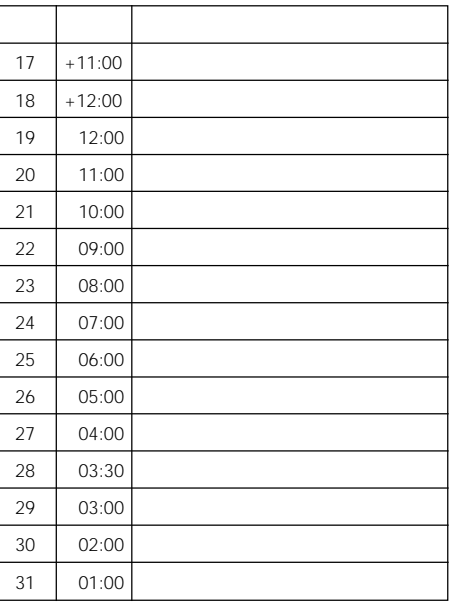

 $194$ 

DVM-12CLD 10

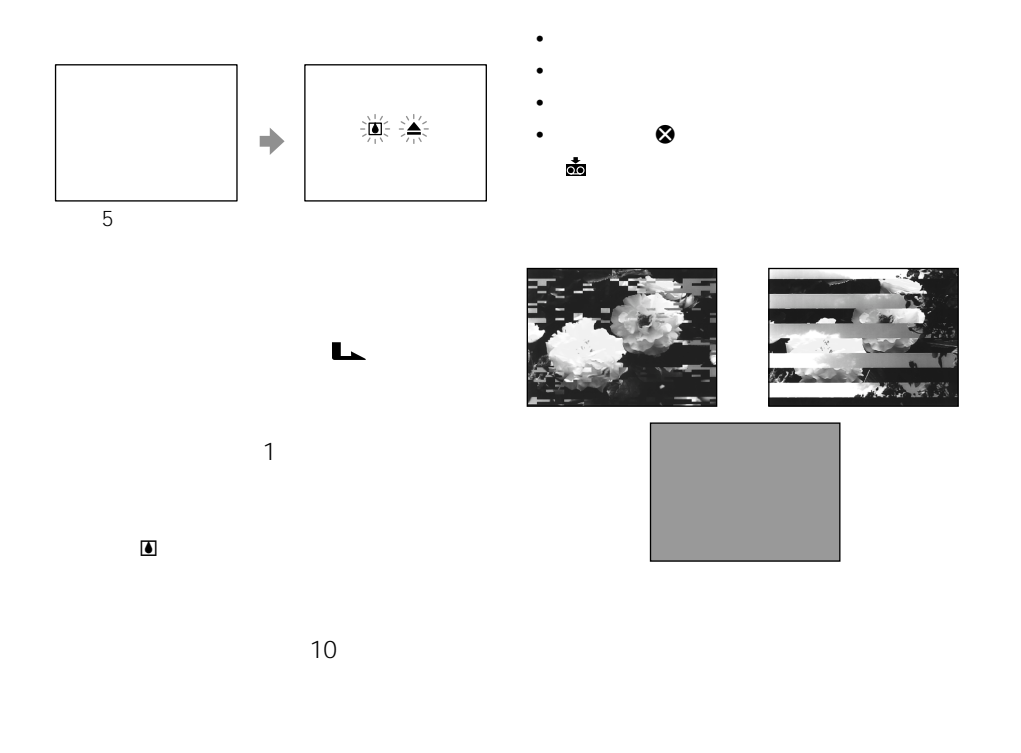

• *• The State Games* 

• 冷房の効いた部屋や車内か

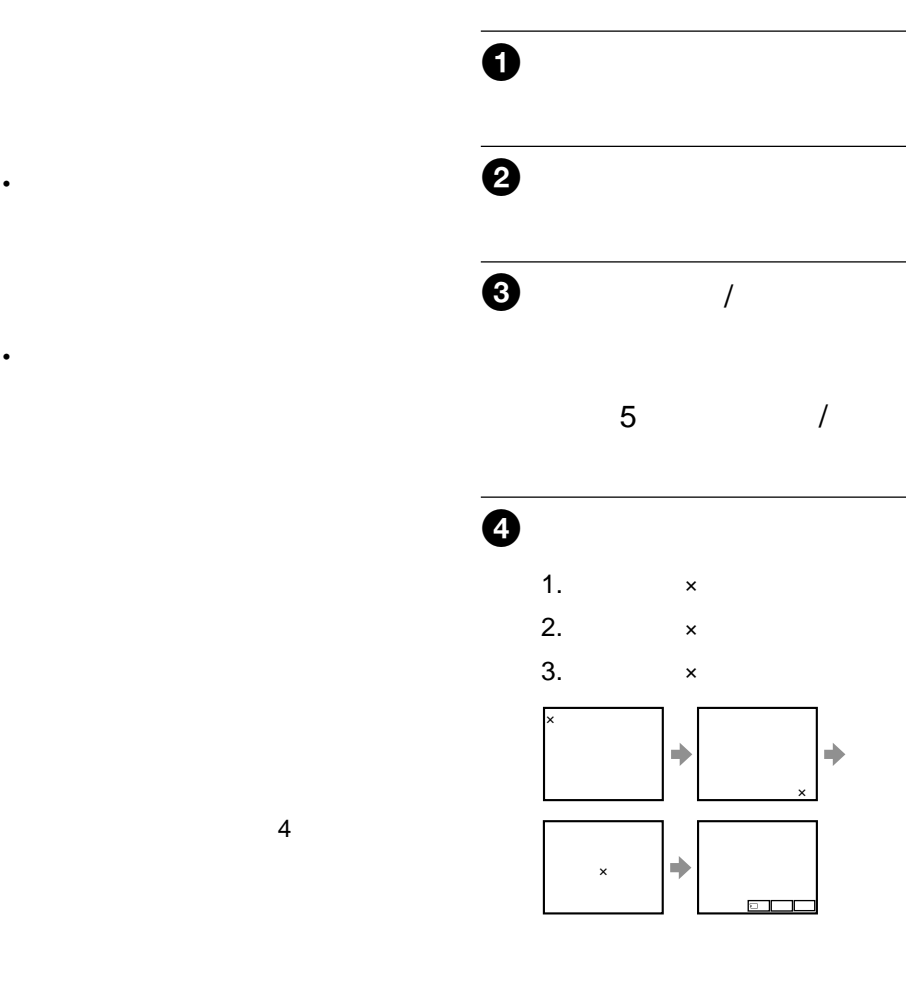

AC /

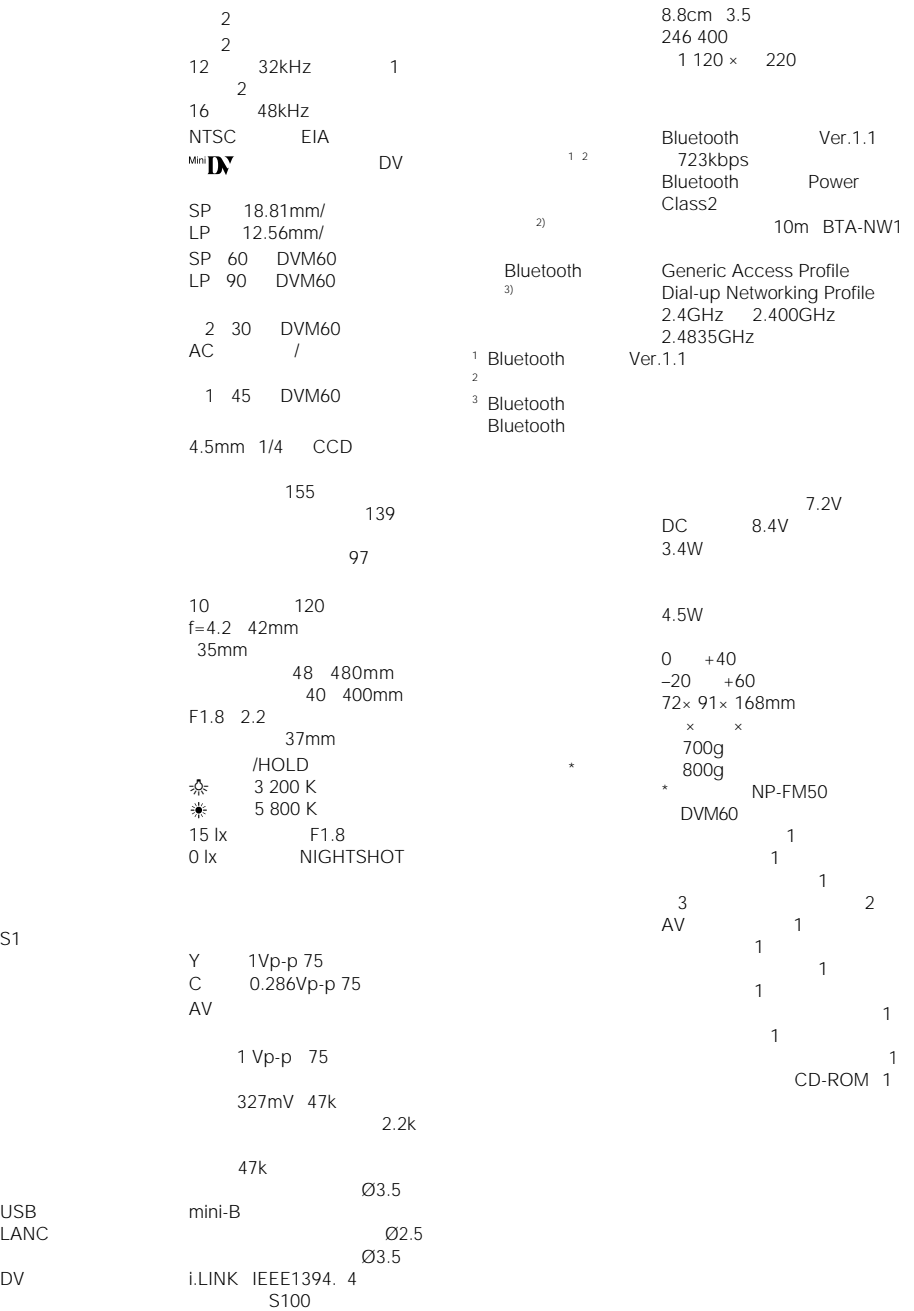

 $USB$ LANC

 $216^{D}$
$8<sub>8</sub>$ 

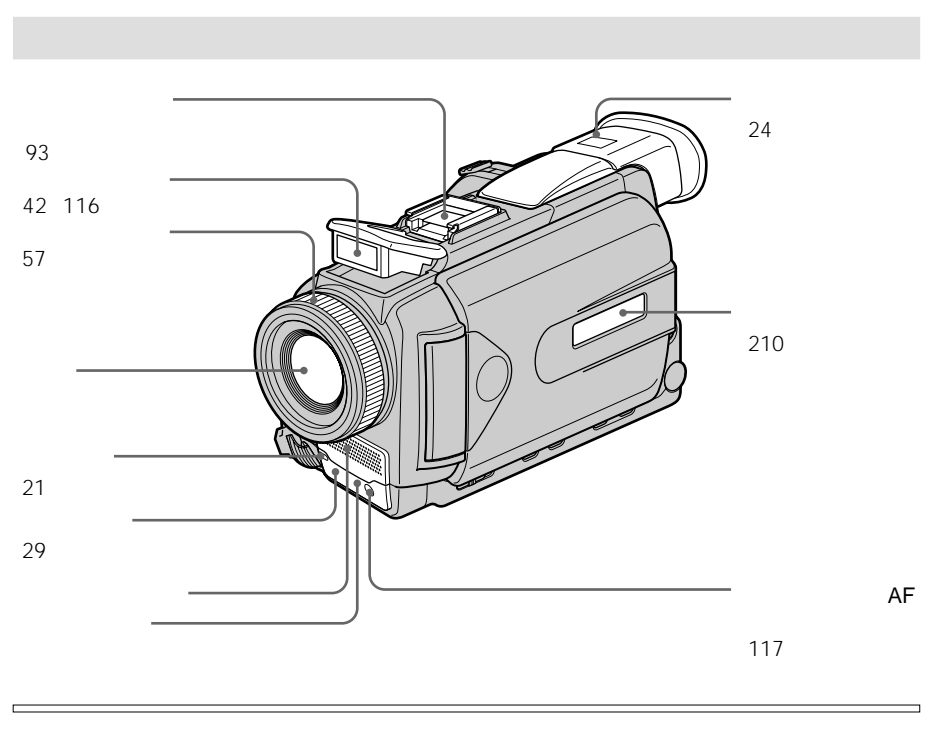

• Production of the state of the state of the state of the state of the state of the state of the state of the

• *• Production* Production

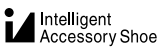

• カード・マイク デオ・プレー

• **• Automatic experiments** 

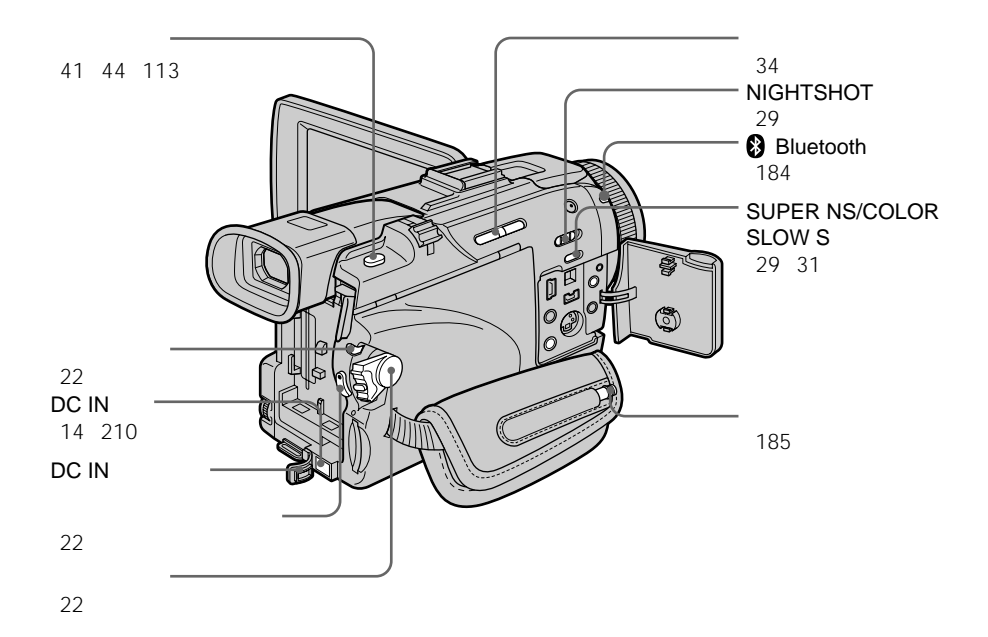

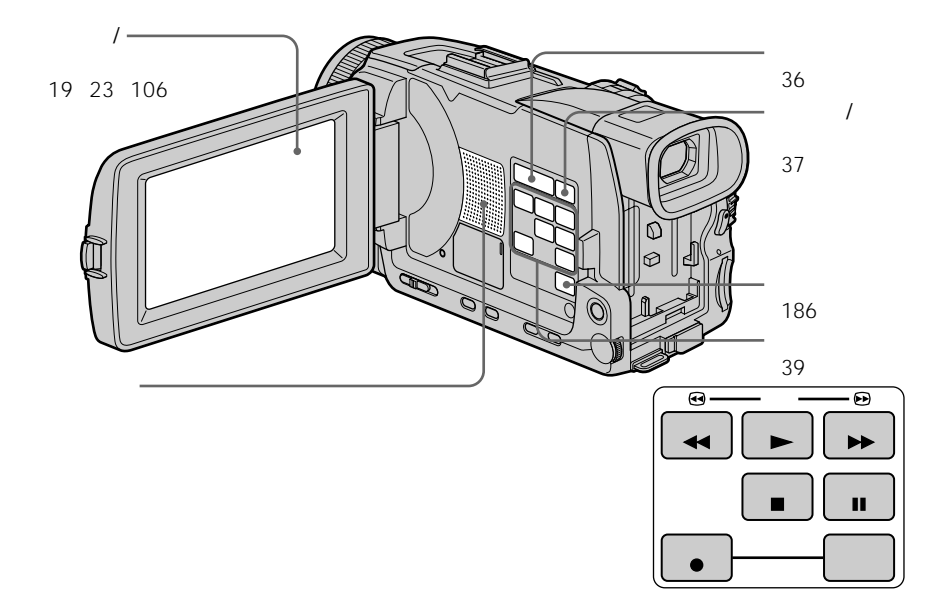

次のページへつづく 219

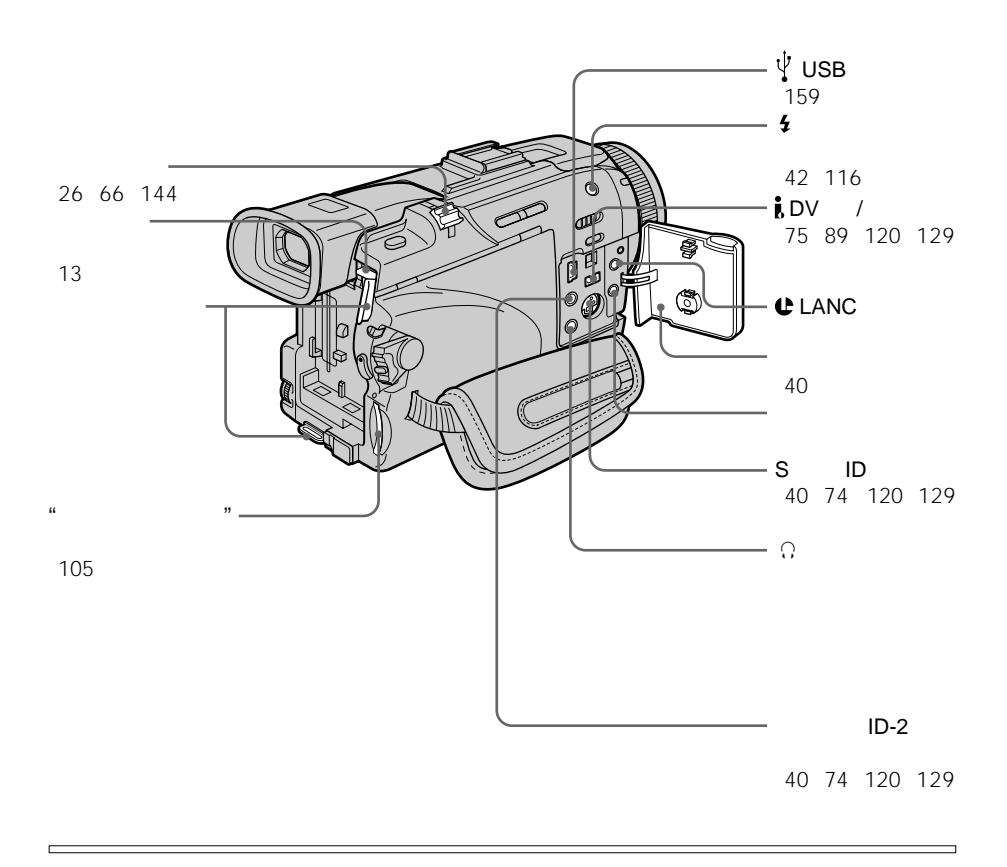

## **LANC**

**C** LANC LANC

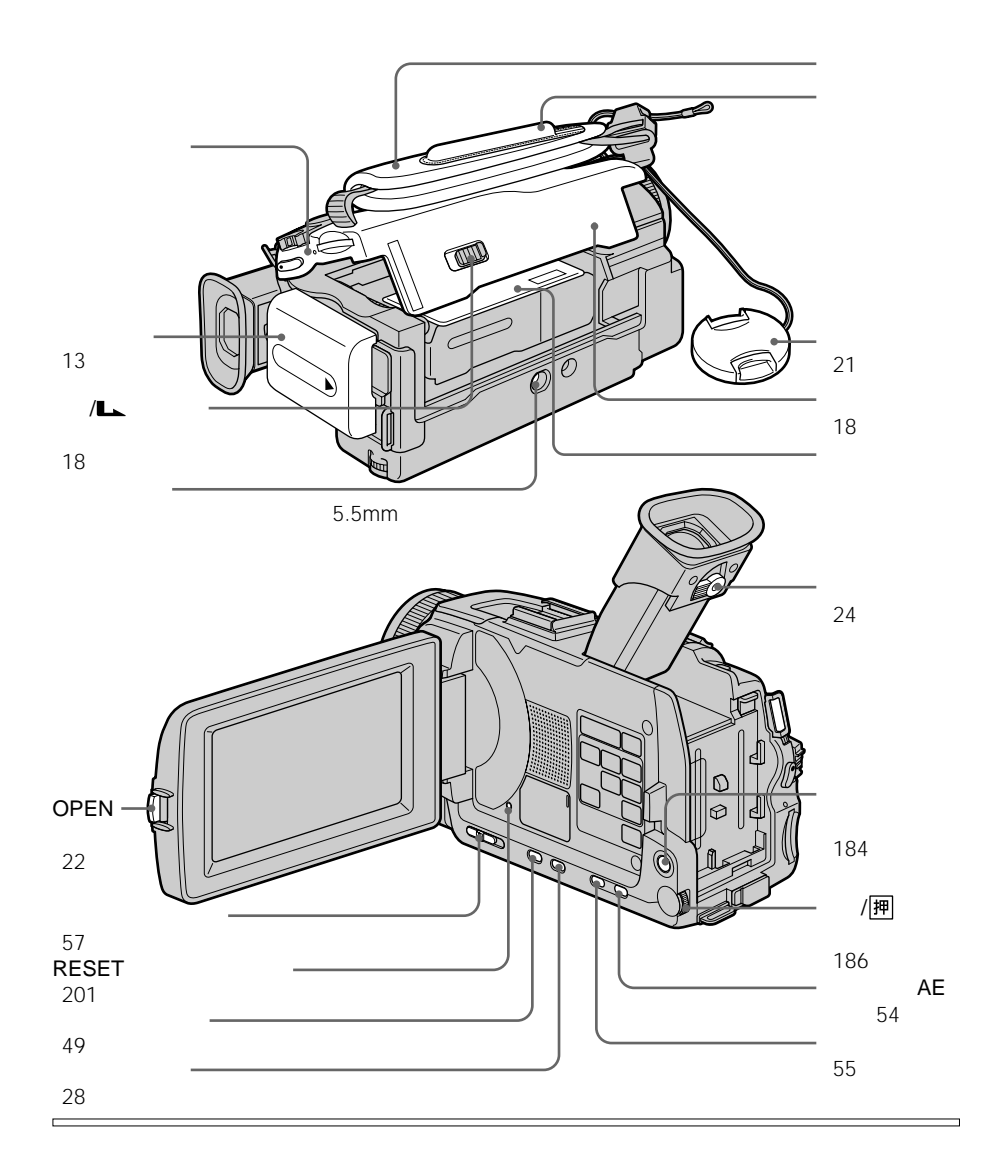

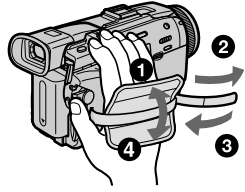

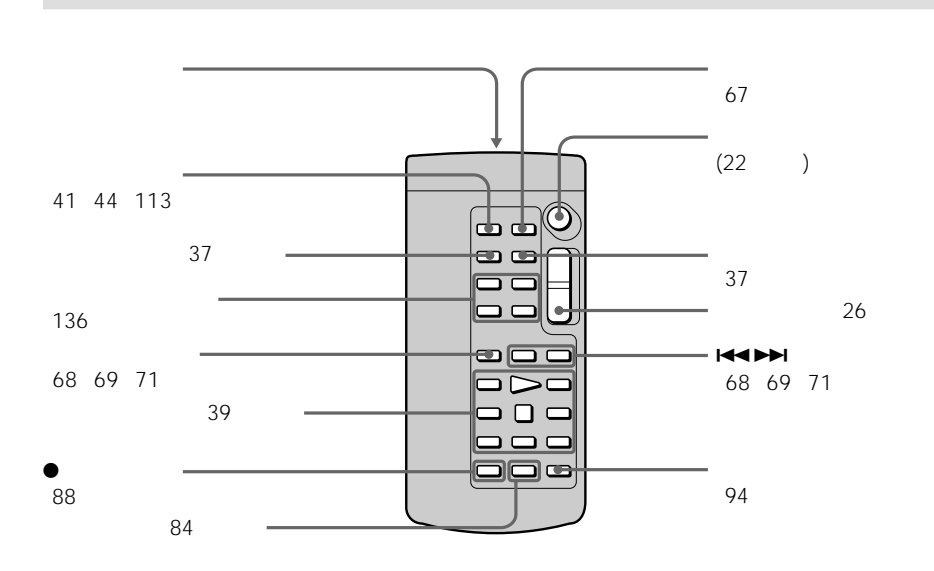

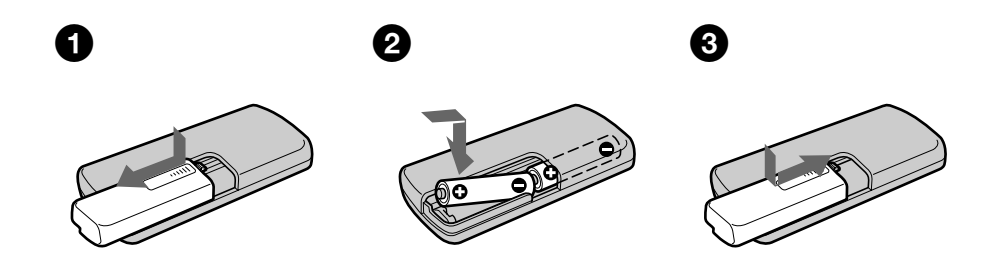

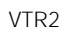

• Contractor of the state  $\mathcal{L}_1$ 

• **• Andre University** 

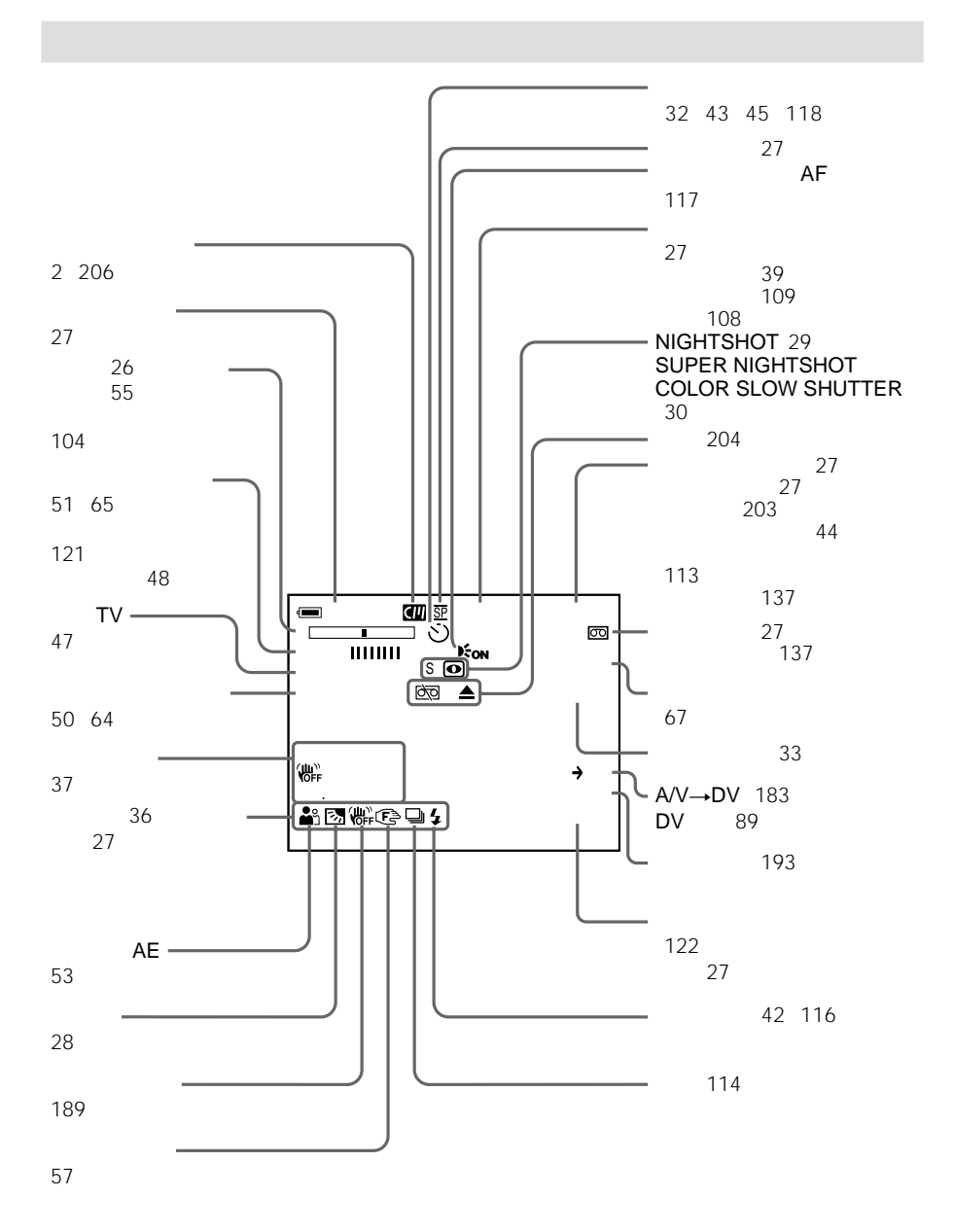

次のページへつづく 223

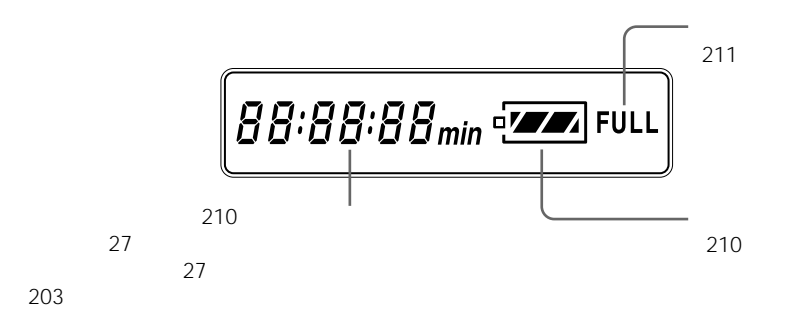

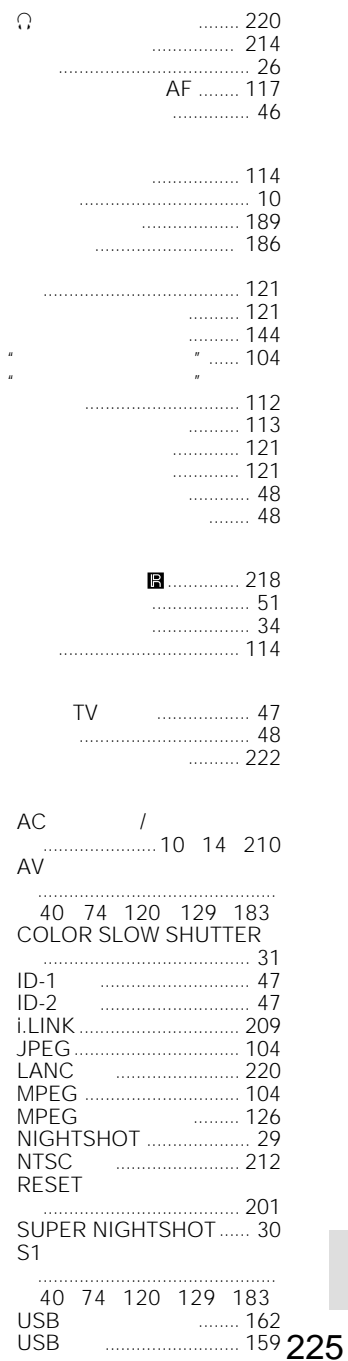

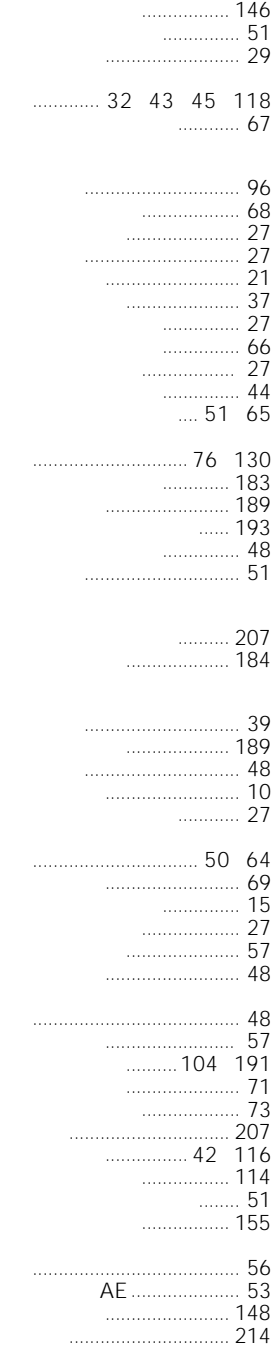

and the control of the control of the control of the control of the control of the control of the control of the

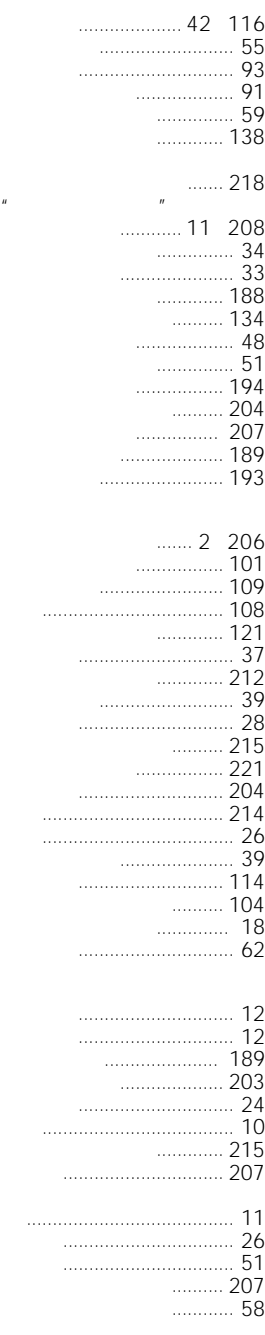

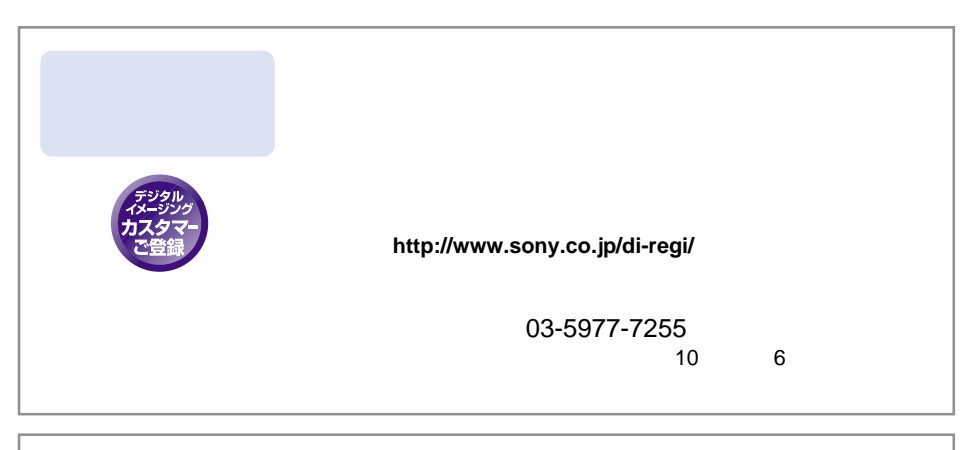

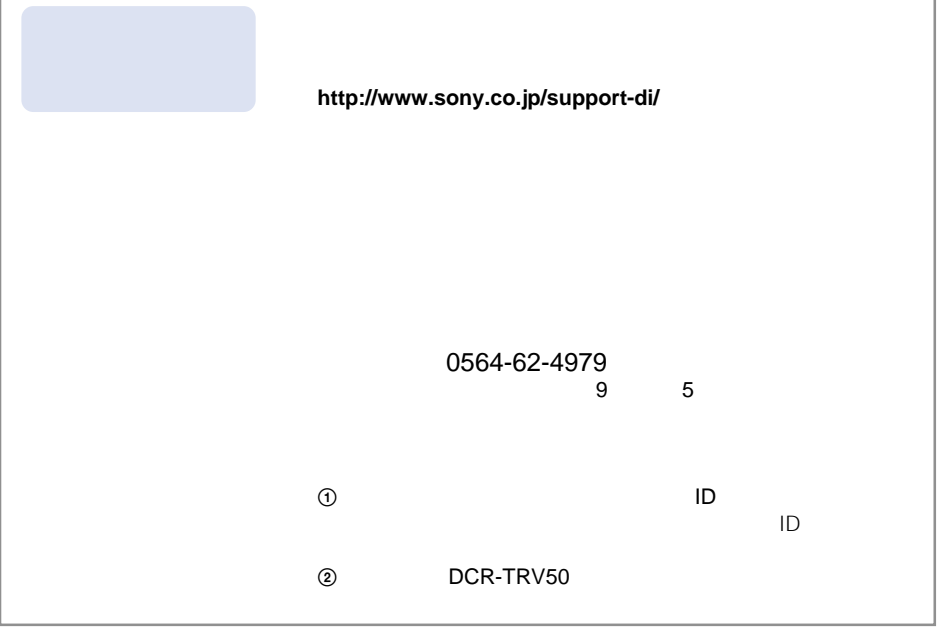

## **http://www.sony.co.jp/cam/**

ソニー株式会社 〒141-0001 東京都品川区北品川6-7-35

http://www.sony.co.jp/

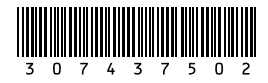